# **journal <sup>3</sup>**/95 **Juni/Juli Fachmagazin für angewandte Elektronik 7,80 DM**

**TEST** SER

≕

ann dà

140.495

**GRAD** 

關國国國國

**Profi-Frequenzzähler • Multi-Kanal-Messung/Anzeige • • hochauflösendes Grafik-LC-Display •** 3456801 miz mm  $5.0005$ л|+ Fnequenz Pulsbreite Persode vom zum Fax/<br>Modem zum **Telefon** Amt **Fax/Modem-Profi Existence**n und archiverent  $\frac{2.5}{1}$  of  $\frac{2.5}{1}$  model and  $\frac{2.5}{1}$  model and  $\frac{2.5}{1}$  model and  $\frac{2.5}{1}$  model and  $\frac{2.5}{1}$  model and  $\frac{2.5}{1}$  model and  $\frac{2.5}{1}$  model and  $\frac{2.$ **Auf Reisen weltweit Telefonanschluß** ELV Fax / Modem - Profi **für Laptop-/Notebook-Fax/Modem**

**PC-Technik**

**gerät**

**EPROM-Programmier-**

● **RS485-Sternkoppler**

**Datenanalysator für serielle Leitungen**

● **Fax-Modem-Anschlußset**

● **VideoWorks für Windows**

- **Multi-Funktions-Generator Neu!**
- **Infrarot-Sicherheitsschloß**
- **Farb-Bildmuster-Generator**
- **PLD-Einsteiger-Set**
- **24h-Alarm-Überwachungsservice**
- **Betriebsstundenzähler Frequenzzähler**
- Synchro-Trainer 5-Kanal-Encoder/Decoder
- **Mini- Schaltungen: Stereo-Signalquellen-Umschalter NF-Übertragung mit Infrarotlicht • Mini-Türalarm Kopfhörerverstärker • 12V-Kfz-Spannungstester**

**journal 3 / 95**

journal 3/95

●

●

- **Moderne Oszilloskop-Meßtechnik**
- **EMV-Grundlagen**

**So funktioniert´s:**

89690981

-00

72.3456802 MHZ \*<br>-3.2691781 MZ \*<br>-4.9999056 MZ \*

 $\overline{\phantom{a}}$ 

EST

Ħ

ř

 $5.0005$ 

**Film** 

nhh

 $\Pi$  +

**Gepflegte Power - moderne Kleinakkus und ihre Ladetechnik Technik mobil: Das imaginäre**

**ELV Info-Serien**

● **Mikrocontroller-Grundlagen**

**Auto - die Probefahrt im Computer**

网络田田田

- 同間

 $\equiv$ 

悶

**Mit Platinenfolien**

Haben Sie das auch schon einmal erlebt? Sie möchten im "ELVjournal" einen bestimmten Artikel nach**schlagen, wissen aber nicht mehr, in welcher Ausgabe Sie ihn finden. Vielleicht sind Sie auch gerade dabei, ein schon länger geplantes Bausatz-Projekt in Angriff zu nehmen? Jetzt nur noch schnell prüfen: Ist alles zur Hand? Sind die vorliegenden Infos noch aktuell? Oder stecken Sie schon mitten drin in einem Aufbau und fragen sich gerade, wieso ausgerechnet dieses Detail nicht funktionieren will? Schnelle Hilfe finden Sie in solchen Situationen mit der Datenbank "ELVjournal". Sie enthält:**

# **ELV-Literatur-PC**

Praktisches Archivierungs-, Verwaltungs- und Suchprogramm mit dem Sie auf komfortable Weise alles Gedruckte übersichtlich verwalten und bei Bedarf ruckzuck wieder auffinden.

Wie auf einer Karteikarte sind alle wichtigen Informationen über ein Objekt auf einen Blick zu erkennen: Titel, Untertitel, Quellenangaben mit Anfangsseiten, Umfang (Seitenanzahl), Verfasser/Autor, Jahr, laufende Nummer, Rubrik, Inhaltsangabe, Ablagenangabe, Raum für individuelle Notizen.

**ELV-Literatur-PC** Best.Nr.: 13-101-65 DM **49,-**

**PARTIAL REP** 

Praxistips und Hinweise zur Fehlersuche oder zu typischen Aufbauproblemen, z. B. bei bestimmten Konfigurationen. ▲

**Datenbank**

**ELU-Literatur PC** 

 $bhilfe$ 

**Zellem** 

**AVILIAN** 

en Ausgabe Drucken

Titel<br>
Untertitel: Fernsehvorhang<br>
TEND (C. Zaile 1 - Zusammen Philip 2019)

The Consentration of the Customary<br>
Fehler : Beim Aufziehen des Vorhangs und der Statten des Vorhangs und der Statten des Vorhangs und der Statten der Statten der Statten der Statten der Statten der Statten der Statten der Bein Aufziehen des Vorhangs aufgeles Bild ist nur schlecht erkungs wird<br>Bei Fernsehgeräten einigen aufgebenden der Fernsehgeräten einigen aufgeles aufgegen den einigen anternationen.<br>Innerhalb der einigen einigen einer Sch

te) 1991/92 riu us Ltd.<br>
Widerston 3 Williams

**SECURE 214176** 

**ZELLEnumbruck** 

 $3$  und

nei Fernsehgeräten einiger Herkenhar.<br>
innerhalb der Austastlücken anlieger<br>
innerhalb der Austastlücken anlieger<br>
1991-22 zu u. u. Statten anlieger

ötet

 $e$ löt $e$ t

Version 2.0

atztext

 $II<sub>0</sub>1$ 

**Eintrag bearbeiten** 

nur schlecht erkennbar,<br>sehgeräten einiger Hersteller darbe<br>har Austastlücken anliegen<br>setingsseite utanliegen,

Die Leiterbahn

a eine Diode 1 N 41<br>Dode an den neben R<br>Ötet,

und auf von IC 2 Pin 14 nu oon IC 2 Pin 14 nach IC 4<br>ird eine Diode 1 N 4148 (

ngsseite wird part<br>itet, pie wird part

nterbrochen

(c) 1991/92 ELU UK Ltd

 **ELVjournal**

- Korrekturhinweise zu veröffentlichten Schaltungen, z. B. bei zwischenzeitlichen Bauteileänderungen, Schaltungsoptimierungen usw.
- Sämtliche bisher erschienenen Artikel (z. Zt. bis Heft 6/94) mit Angabe des Titels, Untertitels, des Erscheinungstermins (Heft-Nr., Jahrgang), einer kurzen Inhaltsangabe und der Seitenangabe sowie der Seitenanzahl. Zum schnellen Auffinden steht ein umfangreiches Stichwortverzeichnis zur Verfügung.  $\mathbf{A}$

Die Datenbank "ELVjournal" ist dBase-kompatibel. Zur Nutzung benötigen Sie ein entsprechendes Datenbank-Programm, wie z. B. ELV-Literatur-PC.

▲

**Datenbank "ELVjournal"** ............................... Best.Nr.: 13-101-67 .......... DM **19,95**

ELV Mit-Denka New RY M ELV Mit. ELV Mit-Denkzettel Mil Innen Angaben helten Sie uns, daß "ELVjournar in Ihrem Sinne weiterzuentwickeln<br>Mil Innen Angaben helten Sie uns, daß "ELVjournar in Ihrem Sinne weiterzuentwickeln<br>Mil Innen Angaben helten Sie uns, daß "ELVjourna ich a  $\hspace{10mm}\underbrace{Mit-{\color{red}D}_{\color{red}A_{\color{black}Ib}}\ldots \color{red}Mit-{\color{red}D}_{\color{red}A_{\color{black}Ib}}\ldots \color{red}M_{\color{black}Ib} }_{\color{red}S_{\color{black}Ib} \color{black}Ib_{\color{black}Ib} \color{black}Ib_{\color{black}Ib}}\ldots \color{red}M_{\color{black}Ib} }\\ \underbrace{K_{\color{black}Ib} \color{black}Ib_{\color{black}Ib} \color{black}Ib_{\color{black}Ib} \color{black}Ib_{\color{black}Ib} \color$ Ein farbiges Schaltbild<br>Sin Co-ROM-Bunnerid finde top<br>Disende Ch-Laufwerk finde top<br>Disender Ch-OM-Anu Disenter<br>Surkien/Oal-OM-Anu Disen-Folgende Co-Rate-Ein farbles Schahlein Sie und<br>Folgende CD-ROM-work<br>Colgende CD-ROM-work<br>1. Datele CD-ROM-work<br>Streen Muthen Sieme<br>Mh. Hutten Muthen Sieme<br>Mh. Dankes Rescription 2018 Sende CD-ROM-Laufwerk<br>Datelen/Datensystement<br>Pur ben/lichensystement<br>myaten Mutzun oder<br>Ibau. Mutzun oder Dateien Datein A<br>Privaten Michensystem<br>Invaten Nutzung<br>Ibau Ein farbliges Schaltbild finde ich Schane ich<br>Ein farbliges Schaltbild finde ich Schane ich<br>Ein GD-ROM-Anwendungen Interessienen<br>Feligenien/Dalener zur benuflichen of The Bentillicher Sciences<br>The British Archiven State Registration of the Projekte interessioner Modellbau Kruinen oder<br>Folgende Profekte interessien Folgende CD-ROM-AIN<br>Folgende CD-ROM-AIN<br>EX Dateien/Datenews Mit-Denkz Mon den berträgen dieser (1990)<br>1. Augustus Perusayen dieser<br>Herzlichen Datum des Europas<br>1. Herzlichen Dank für Inchester<br>1. Monditum dank für Inches Dateien Heizlichen Dank für Ihre

**intern** 

 $-$  2.  $Hegus$ 

FLV Mi

Mit Ihren Angabe

Ein farbiges Sch Ein farbiges Ein CD-ROM-La

Folgende CD-11<br>Dateien/Dat<br>Zur beruflic

privaten N

Modellbau [

Folgende Pro

Von den Be <u>1.433 Ht</u>

Herzlichen

 $\Box$ auf ke

Angebotsüber

Mit-L

TFG SOOO zlichen Dank für Ihre Mitwirkung

Mit Ihren Angaber

Ein farbiges Schaltb

Ein farbiges Schaltb<br>Ein CD-ROM-Laufwert<br>Folgende CD-De-

Folgende CD-ROM-Laufwer

Datejen/Datensystem<br>
Zur beruflichen Oden Dateien/Datensyster<br>zur beruflichen oder<br>privaten Nutzu

privaten Nutzung<br>Modellbau | betreibe ich a<br>Folgende Projekte interecciental<br>Maria Projekte interecciental Modellbau Detreibe ich a<br>Folgende Projekte interessiere,<br>Madellbannen Melodia<br>Compare Melodia

 $t$ -Denkzettel

 $\begin{picture}(120,110) \put(0,0){\line(1,0){100}} \put(15,0){\line(1,0){100}} \put(15,0){\line(1,0){100}} \put(15,0){\line(1,0){100}} \put(15,0){\line(1,0){100}} \put(15,0){\line(1,0){100}} \put(15,0){\line(1,0){100}} \put(15,0){\line(1,0){100}} \put(15,0){\line(1,0){100}} \put(15,0){\line(1,0){100}} \put(15,0){\line(1,0){100$ inde ich<br>Thesitze ich & vorteilhaft<br>Thesitze ich & plane ich anzusation<br>dun

The Street of Month of the Street Contains the Street Contains of the Street Contains the Street Contains of the Street Contains of the Seconders.

n<br>en Dautengen fan Westerlân<br>leng: <sup>len</sup>t ûn men fan gu y<br>996a:

Andrew Marie Barbara (1985)

ASSESSMENT PROPERTY

lerballeries

inz abolatev Janalane Carpenter

instruction was the Common the Common

The list way of the property of the completed of

Mitrosecameron

**UISIDE DRAWING DRAWING WEIGHT** 

BURESSENIN

Guz you Lullay uplied to a transfer to Surrung

Bunpie

John We Laven

range on Browning Contains of the History Millensing Contains of the Contains of the Contains of the Contains <br>Comparison of the Contains of the Contains of the Contains of the Contains of the Contains of the Contains of<br>S

en den angeling der Schweizen (\* 1920)<br>1930 – Johann Barnes, englands foar de gemeenter (\* 1930)<br>1930 – Simon Stephenson, englands foar de gemeenter (\* 1930)<br>1930 – John Christier, englands foar de gemeenter (\* 1930)

a plane ich anzuschaffen

Meße

zur beruflichen og<br>Privaten Nutzung<br>dellbau

Angaben hel

iges Schalt

ROM-Lauf

de CD-R' D/neigh

r berv ivaten. libau & be. nde Projekte intere. de Projekte interested of three<br>Lectus Construction of the Belträgen dieser Ausgabe

... für die vielen, vielen "Mit-Denkzettel", die Sie uns anläßlich der Umfrage im letzten Heft geschickt haben.

Wir waren gespannt auf Ihre Antworten, zumal es innerhalb der Redaktion durchaus unterschiedliche Meinungen bei den zur Diskussion gestellten Themen gab.

Eindeutig ist Ihr Votum für unseren Vorschlag ausgefallen, mit einem farbigen Schaltbild für bessere Übersicht und Nachvollziehbarkeit bei einer Schaltung zu sorgen: Rund 80 % der Zuschriften fanden ein farbiges Schaltbild vorteilhaft und nur 3 % konnten dieser Idee gar nichts abgewinnen.

Daß unsere Leser technisch stets "up to date" sind, zeigt sich an ihrem Interesse für CD-ROM-Anwendungen: Mehr als 50 % verfügen bereits über eine entsprechende Ausstattung und 30 % planen kurzfristig die Anschaffung.

Beim Nutzungswunsch stehen mit über 50 % Dateien und Datensysteme für berufliche oder private Zwecke im Vordergrund, gut 30 % möchten Kataloge auf CD-ROM zur Kaufentscheidung nutzen und ca. 15 % schätzen Unterhaltungsangebote.

Natürlich werden wir unser Angebot hierzu gerne entsprechend Ihren Wünschen erweitern. Bereits in dieser Ausgabe finden Sie z. B. besonders preisattraktive 2fach- oder 4fach-Speed-Laufwerke, und im nächsten Heft stellen wir Ihnen einen Audio-Verstärker zur Aufrüstung Ihres PCs vor. Außerdem neu in diesem "ELVjournal": die WISO-Bookware des ZDF-Wirtschaftsmagazins. Die qualifizierten Tips und Infos zu den Themen Steuern, Finanzen, Hausbau, Reisekosten u. ä. gibt´s auch auf CD!

Mitmachen Mitmachen<br>Mitgestalten

Men Sie uns, daß, ELViournal" in Intern Sinne Welter (Margaret Mendelsen)

ettel

MR A Manuel

lentwickeln

Fall gut

 $p_{n_{1k}}$ 

Mitmache

Dankeschön auch für die vielen Anregungen zum Thema Modellbau. Rund 40 % unserer Leser beschäftigen sich aktiv in dieser Richtung und jeweils 30 % interessieren sich durchaus dafür oder aber haben überhaupt kein Interesse daran. Die Konsequenz: Unsere aktiven Modellbauer sollten doch hin und wieder attraktive Projekte für ihre Freizeitbeschäftigung im "ELV journal" finden. Vielleicht kommt der eine oder andere Leser dadurch ja auch auf den Geschmack?

Ihren Geschmack getroffen haben in der letzten Ausgabe in erster Linie die folgenden Projekte: das 433MHz-Sende-Empfangssystem, das Computer-Schaltinterface CSI 7001 und die Profi-Telefonanlagen. Diese Beiträge bewerteten Sie mit fast gleichem Stimmenanteil als die 3 wichtigsten im letzten Heft, dicht gefolgt vom Multi-Funktions-Generator MFG 9000 und der 1-Kanal-IR-Fernbedienung. Gefreut hat uns aber auch Ihr Interesse an den ELV-Info-Serien. Hier haben Sie diesmal besonders der Artikel über Mikrocontroller-Grundlagen und der Beitrag, Total digital" über Digital-Compact-Cassetten angesprochen.

Allen Lesern an dieser Stelle nochmals herzlichen Dank für Ihre Mitwirkung. Mit Ihren Angaben helfen Sie uns sehr, das ..ELViournal" in Ihrem Sinne weiterzuentwickeln.

Ihr ELV-Team

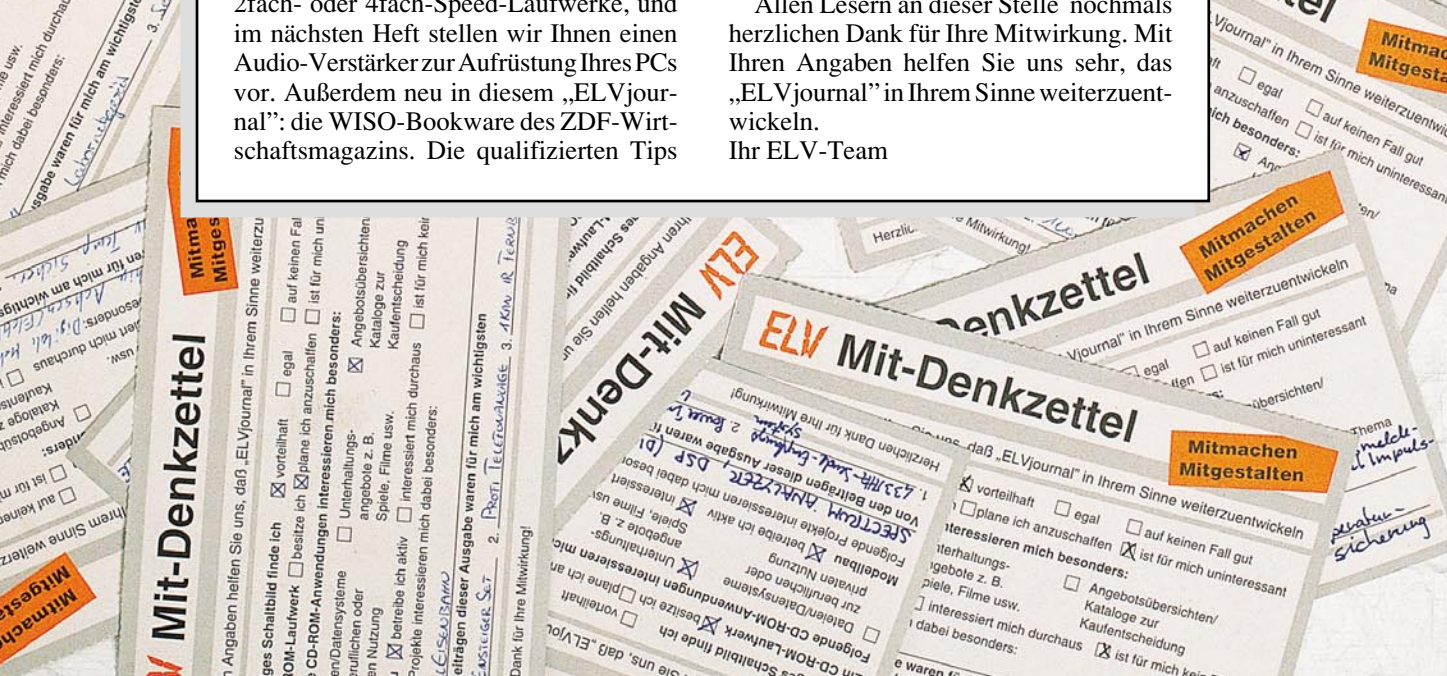

 $e<sub>w</sub>$ 

# **Inhalt**

# **Meßtechnik**

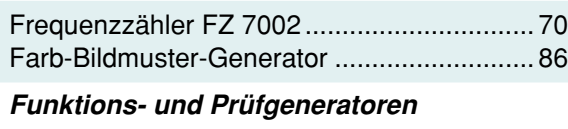

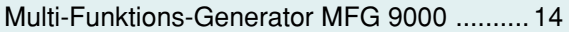

# **Computertechnik**

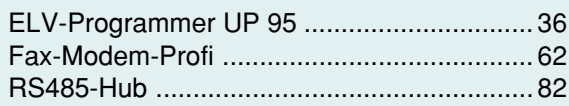

# **PC-Software**

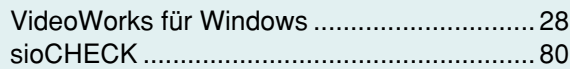

# **Audiotechnik**

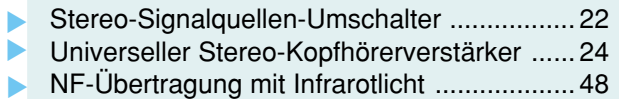

# **Haustechnik**

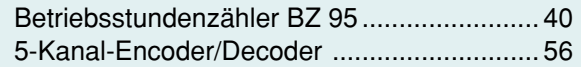

# **Sicherheitstechnik**

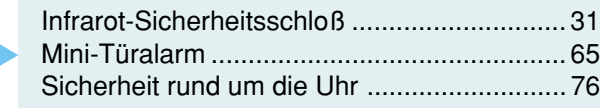

# **Kfz-Technik**

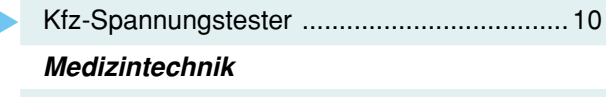

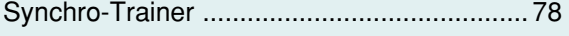

# **ELV-Serien**

So funktioniert´s: Gepflegte Power - moderne Kleinakkus und Ihre Ladetechnik .................. 58 Technik mobil: Das imaginäre Auto - die Probefahrt im Computer ......................................... 12

# **Elektronik-Grundlagen**

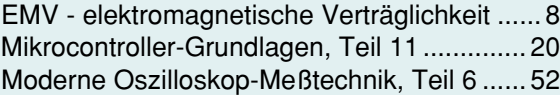

### **Praktische Schaltungstechnik**

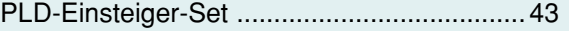

# **Rubriken**

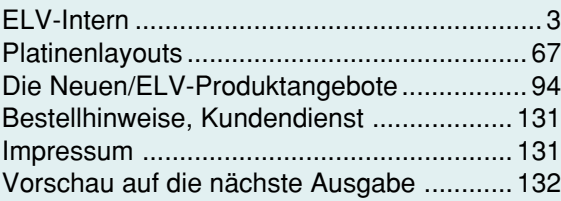

besonders leicht nachbaubar ▼

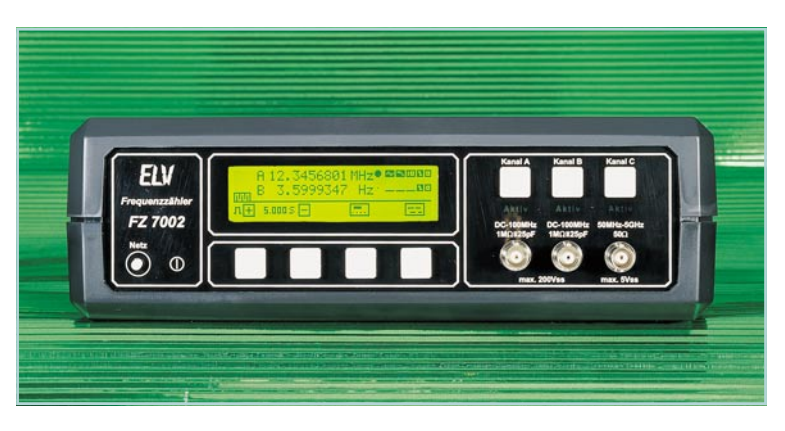

### **Frequenzzähler FZ 7002** ▼ 5GHz-Multi-Funktions-Frequenzzähler. **Seite 70**

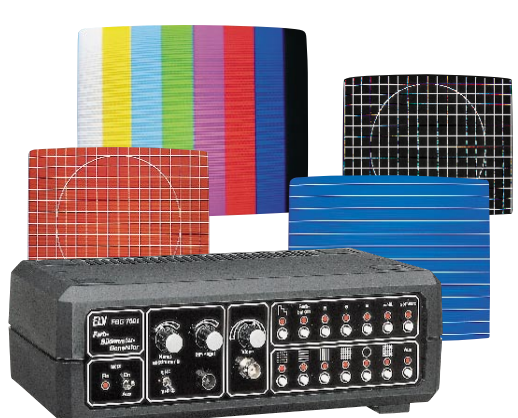

**Farb-Bildmuster-◆Generator** Ausführliche Beschreibung der **Schaltungstechnik** ab **Seite 86**

# **Multi-Funktions-Generator** 20MHz-Funktions-Generator mit integriertem Frequenzzähler.

▼ **Seite 14**

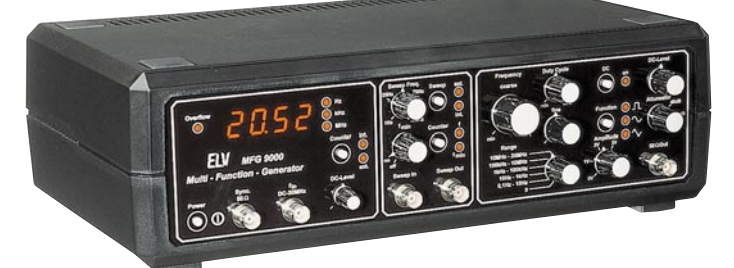

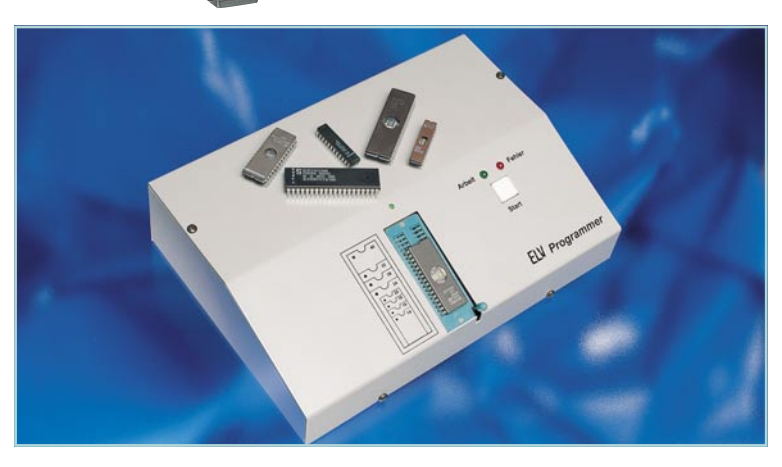

 **ELV-Programmer UP 95** ▼ Universelles EPROM-Programmiergerät. **Seite 36**

Fax-Modem-Profi ▶ Universal-Anschlußset für Fax und Modem an eine Telefonleitung. **Seite 62**

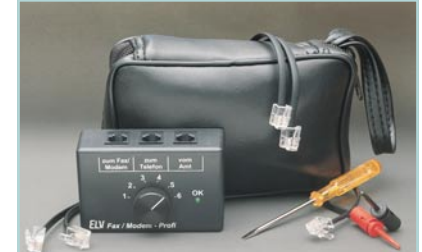

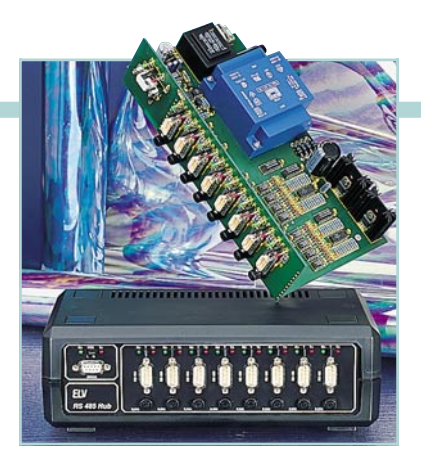

**RS485-Hub** ▲ Aktiver Sternkoppler für Netzwerkeinsatz. **Seite 82** 

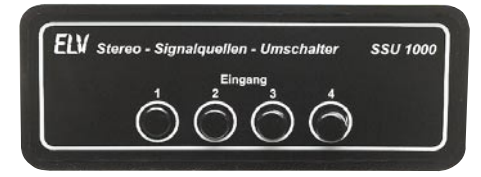

**Stereo-Signalquellen-Umschalter** ▲ ohne aktive Komponenten. **Seite 22**

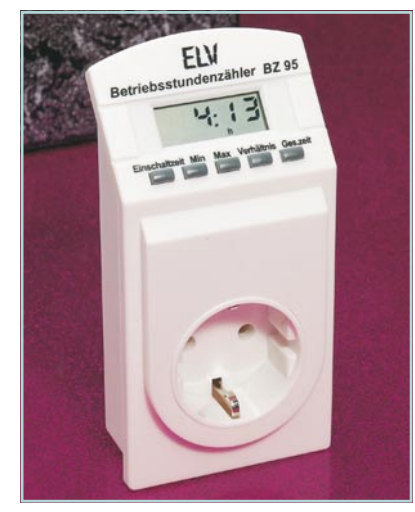

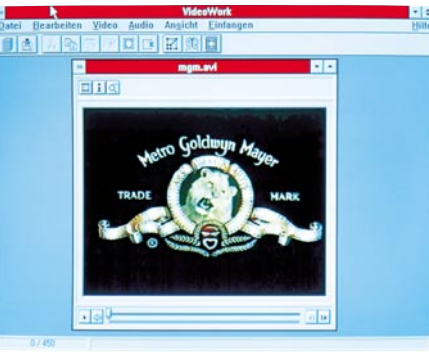

**VideoWorks für Windows** ▲ Professionelle Aufnahme und Bearbeitung von Videos unter Windows. **Seite 28**

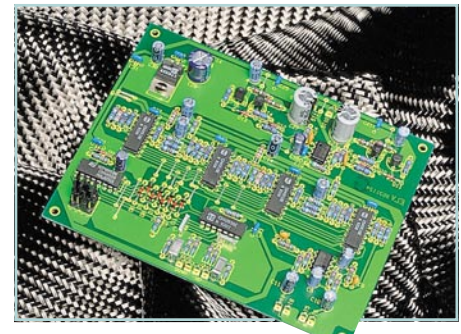

**▲ Universeller Stereo-Kopfhörerverstärker** mit digitaler Lautstärkeeinstellung. **Seite 24**

**Betriebsstundenzähler BZ 95** mit vielen Zusatzfunktionen. **4** Seite 40

**Infrarot-Sicherheitsschloß** für universelle Einsatzmöglichkeiten.  $\overline{\mathbf{v}}$  Seite 31

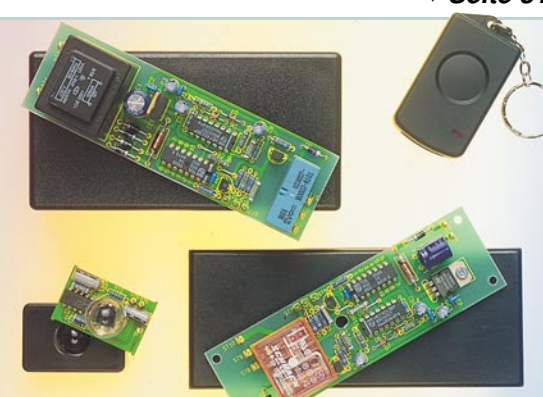

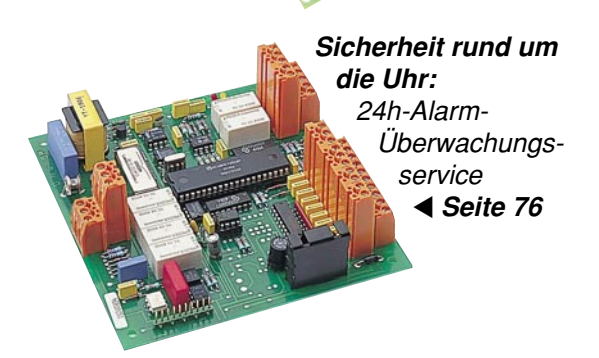

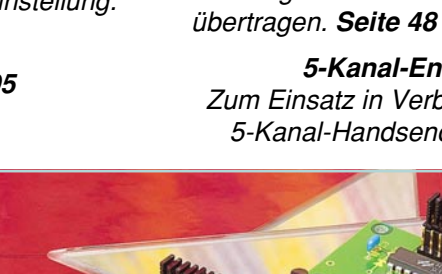

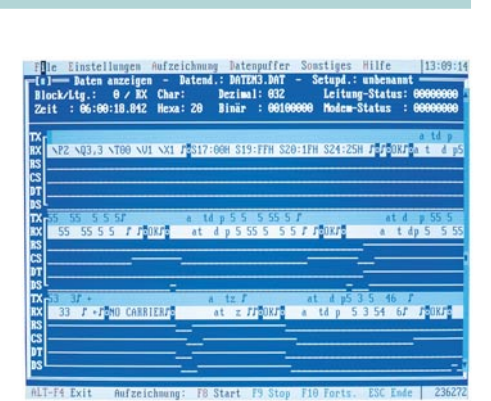

 **ELVjournal Nr. 3/95 Juni/Juli 1995**

# **sioCHECK** Störungsdiagnose, Überwachung, Protokoll- und Datenanalyse für RS232-, RS485- und TTY(20mA)- Verbindungen. **Seite 80**

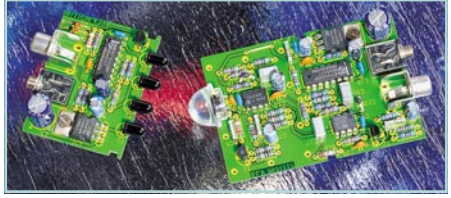

**NF-Übertragung mit Infrarotlicht** ▲ Audiosignale drahtlos in HiFi-Qualität

**5-Kanal-Encoder/Decoder** Zum Einsatz in Verbindung mit dem 5-Kanal-Handsender. Seite 56 ▼

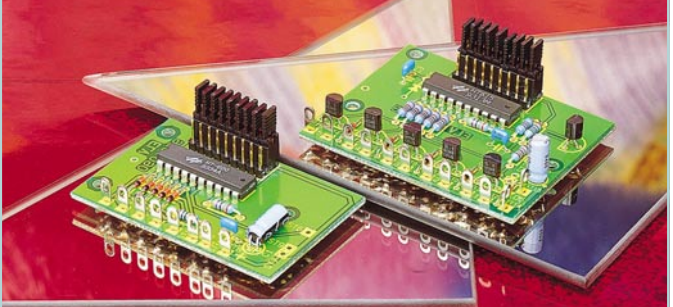

**Mini-Türalarm** ▲ zur wirksamen Absicherung von Eingangstüren. **Seite 65**

**Kfz-Spannungstester** mit 10stelliger Leuchtpunkt-Anzeige. **Seite 10** ▲

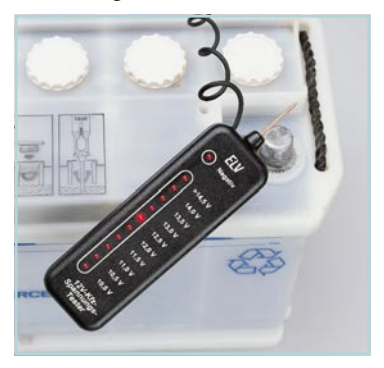

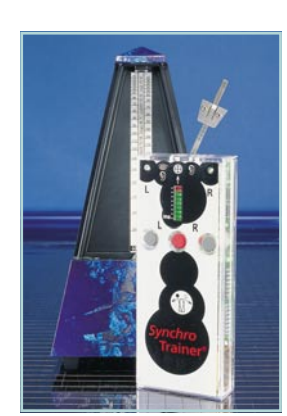

**Synchro-**▲**Trainer** Testen und Trainieren Sie Ihre Handlungsund Reaktionsfähigkeit. **Seite 78**

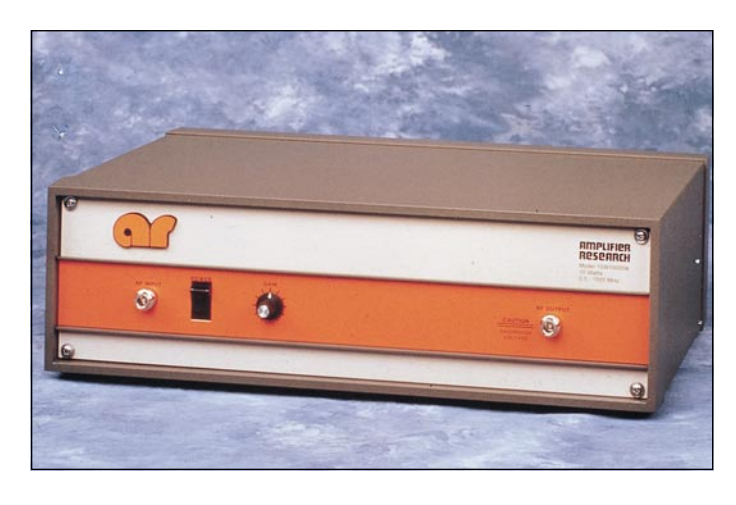

Breitband-Leistungsverstärker von AMPLIFIER RESEARCH Die Verstärker 10 W/1000 A und 100 W/1000 M1 sind speziell für EMV-Anwendun-<br>gen entwickelte, in moderner Halbleitertechnik aufgebaute, Klasse-A-Leistungsverstärker.

Die nach den VDE-Vorschriften gefertigten Verstärker sind absolut kurzschluß- und leerlauffest und arbeiten an jeder Impedanz, wobei weder die Ausgangsleistung zurückgeregelt noch der Verstärker abgeschaltet wird.

# **Breitbandverstärker 10 W/10000A**

Zur Erzeugung eines elektrischen Feldes von 3V/m mit 80%-Amplitudenmodulation in 3 m Meßabstand gemäß ENV 50140.

Frequenzbereich: 500 kHz - 1000 MHz Ausgangsleistung: ..................... 10 W

Abmessungen (HxBxT): ........... 155 x 503 x 300 mm Gewicht: ................................... 16 kg

**Breitbandverstärker10W/10000A Best.Nr.: 13-189-39 . DM 10.505,-**

# **Breitbandverstärker 100 W/1000 M1** (ohne Abbildung)

Zur Erzeugung eines elektrischen Feldes von 10 V/m mit 80 % Amplitudenmodulation in 3 m Meßabstand gemäß ENV 50140. Frequenzbereich: ........ 80 - 1000 MHz Ausgangsleistung: ................... 100 W

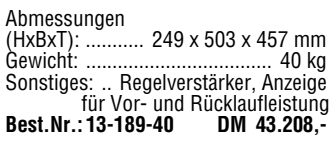

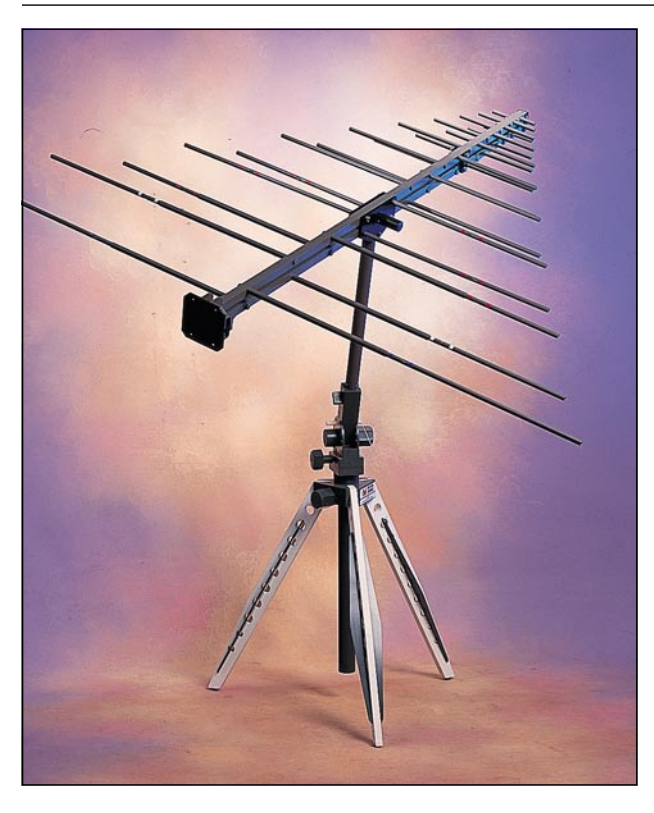

## **Breitbandantenne AT 1080**

Die für die Störfestigkeitsprüfung auf eingestrahlte elektromagnetische Felder konstruierte, periodisch-logarithmische Antenne ist aufgrund der Abmessungen besonders für den Einsatz in Absorberkammern ausgelegt. Der weite Frequenzbereich erlaubt die Prüfung nach den neuesten Störfestigkeitsnormen (ENV 50140) mit nur einer Antenne, d. h. ohne zeitraubenden Antennenwechsel. Durch den hohen Antennengewinn erzeugt die AT 1080 selbst bei geringen Verstärkerleistungen hohe Prüffeldstärken.

# **Technische Daten**

**AT 1080:** Frequenzbereich: . 80-1000 MHz Gewinn: ....................... ≥6,5 dB Abmessungen (HxBxT):130 x 1600 x 1730 mm Gewicht: ........................ 7,7 kg

**Breitbandantenne AT1080 Best.Nr.: 13-189-41 DM 8.195,-**

# **Stativ TP 1000**

Das Dreibeinstativ TP 1000 ist für die Aufnahme der Antenne AT 1080 ausgelegt. Um Beeinflussungen der Feldhomogenität auszuschließen, ist das ver-stellbare Stativ vollständig aus Kunststoff gefertigt. **Best.Nr.: 13-189-45 .......... DM 1.261,-**

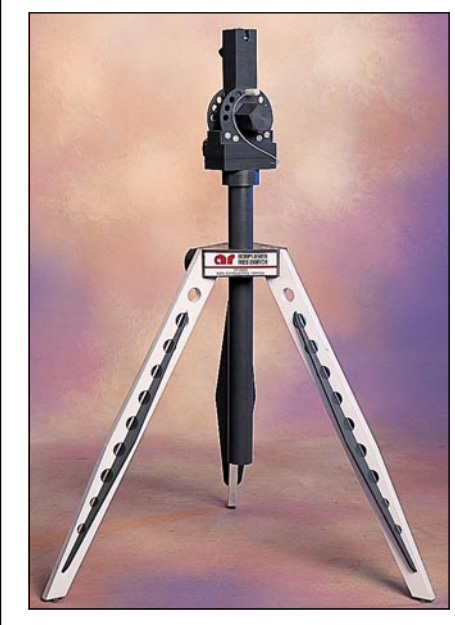

# **Feldstärkemeßsystem FM 2000 / EP 2031 Kit**

Das aus dem Feldstärkemeßgerät (Grundgerät) FM 2000 und dem eigentlichen Feldsensor EP 2031 bestehende Feldstärkemeßsystem ist für die Feldkalibrierung gemäß ENV 50140 bzw. IEC 1000-4-3 erforderlich. Der innerhalb der Absorberkabine befindliche Feldsensor wird über einen eingebauten Akku betrieben und ist über ein spezielles Lichtleiterkabel mit dem Basisgerät außerhalb der Kabine verbunden. Das Basisgerät ist für den gleichzeitigen Anschluß von 4 Feldsensoren ausgelegt und über die serienmäßig vorhandenen IEEE488 und RS232-Schnittstellen fernsteuerbar.

#### **Feldstärkemeßgerät FM 2000 (Grundgerät)**

Frequenzbereich: . 10 kHz - 1000 MHz Meßbereich: bis 300 V/m je nach Sonde Abmessungen

(HxBxT): ........... 130 x 282 x 280 mm

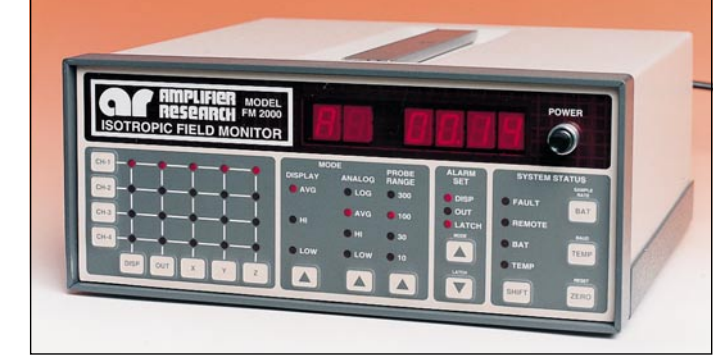

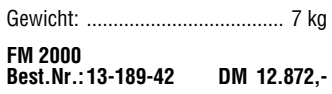

# **Feldsonde EP 2031 Kit**

Frequenzbereich: ... 500 kHz - 1,5 GHz Meßbereich: ................. 0,15 - 30 V/m

Lieferumfang: Sonde mit Ladegerät, 10 m Lichtwellenleiter, Interface-Karte für FM 200 und Schirmungsdurchfüh-

rung **Best.Nr.: 13-189-43 DM 11.090,-**

# **Stativ PS 2000**

vollständig aus Kunststoff gefertigtes Stativ für Feldstärkesonde EP 2031 Kit. Die Position der Sonde ist stufenlos verstellbar bis auf max. 2,3 m.

**Best.Nr.: 13-189-44 .... DM 396,-**

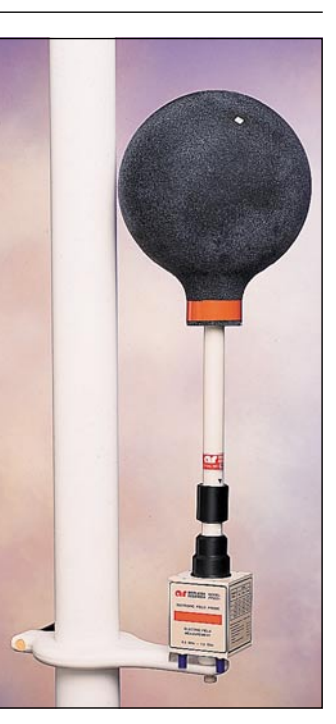

# **Elektromagnetische Verträglichkeit, Störfestigkeit**

# **Teil 11**

**Betrachtungen der Störfestigkeitsmessung in bezug auf die zu erwartenden Meßnormen im Rahmen des EMVG.**

Als Grundnorm für Störfestigkeit gegenüber hochfrequenten elektromagnetischen Feldern gilt national die DIN ENV 50140/8.93. Europaweit gilt die prENV 50140/2.93 und weltweit die IEC 65A/77B (Sec)135/100/12.92. Glücklicherweise beschreiben alle 3 Normen die Störfestigkeitsmessungen mit den gleichen Grundanforderungen und Parametern.

In der deutschen Grundnorm ist u.a. festgelegt: Frequenzbereich: 80 - 1.000 MHz<br>Schärfegrad: Grad 1 1 V/m Schärfegrad: Grad 1 1 V/m<br>Grad 2 3 V/m Grad 2<br>Grad 3  $10$  V/m Grad x offen, je nach Produktspezifikation HF-Signal: 80 % amplitudenmoduliert mit 1 kHz Sinus Meßentfernung 3.0 m Prüfling/An-

tenne (Empfehlung) Das elektromagnetische Feld muß in einem kalibrierten Feld (1.5x1.5 m) eine Homogenität von -0 dB bis +6 dB haben. Nach Auskunft der zuständigen Stellen in Deutschland müssen Geräte, die das CE-Zeichen erhalten sollen, schon heute nach diesen Kriterien getestet werden. Um o.g. Schärfegrade zu erzielen, wird folgender Meßvorgang empfohlen:

Zu Beginn der Messung wird das homogene Feld festgelegt und vermessen. Nach der Kalibrierung dieses Meßfeldes wird der Prüfling in dieses Feld verbracht und im geforderten Frequenzbereich dem elektromagnetischen Feld ausgesetzt. Tabelle 1 zeigt die einzelnen Systemkomponenten, die je nach Schärfegrad/Prüffeldstärke verwendet werden können.

In dieser Geräteaufstellung sind HF-Leistungsverluste durch z.B. Verkabelung, Richtkoppler, Stecker, Fehlanpassungen, Hallenresonanzen etc. berücksichtigt.

Die zum Einsatz kommenden Breitband-Leistungsverstärker müssen besonderen Anforderungen genügen. Sie müssen absolut kurzschluß- und leerlauffest sein und an jeder Art von Fehlanpassung (Impedanz) arbeiten. Die Verstärker dürfen bei Fehlanpassung weder die HF-Ausgangsleistung zurückregeln noch das HF-Signal abschalten.

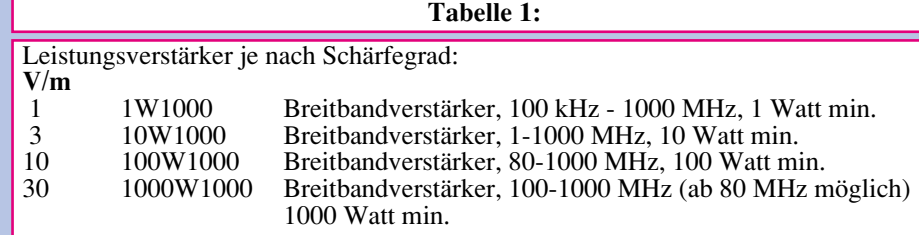

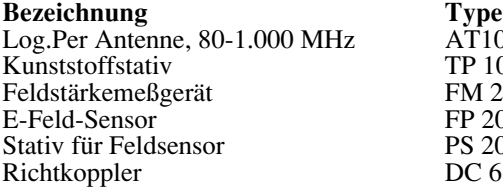

AT<sub>1080</sub> TP 1000 FM 2000 FP 2031/Kit PS 2000 DC 6180

In folgender Abhandlung gehen wir auf die wichtigsten Parameter ein.

**Bild 1: Meßaufbau gem. DIN ENV 50140/8.93 (IEC 1000-4-3)**

### **Frequenzbereich**

 $1.5<sub>π</sub>$ 

Hierbei kommt es lediglich darauf an, den entsprechenden Generator, Verstärker und die dazugehörige Antenne auszuwählen.

### **Elektrische Feldstärke und Meßabstand**

Die elektrische Feldstärke wird näherungsweise für Fernfeldbedingungen wie folgt berechnet:

$$
E = \frac{\sqrt{30 \cdot P \cdot G}}{d}
$$

E = Elektrische Feldstärke [V/m]

- P = HF-Leistung am Antenneneingang  $[W]$
- G = numerischer Gewinn der Antenne (Faktor)
- d = Abstand zum Phasenzentrum der Antenne [m]

Aus dieser Formel ist ersichtlich, daß die Feldstärke umgekehrt proportional zur Entfernung von der Antenne ist. Um z.B. ein Feld von 10V/m in 3 m Entfernung zu erzielen, muß ein Verstärker ausgewählt werden, der mindestens 30 V/m in 1 m Entfernung erzeugen kann. Abbildung 2 zeigt den Verlauf der elektrischen Feldstärke in 1 m Meßabstand für P = 100 W und  $G = 6$ . Der Abstand d berechnet sich näherungsweise für die Antenne AT1080:

$$
d = d_{\text{mess}} + \frac{136}{f \text{ [MHz]}}
$$

dmess = Meßabstand zwischen Antennenspitze und Prüfling

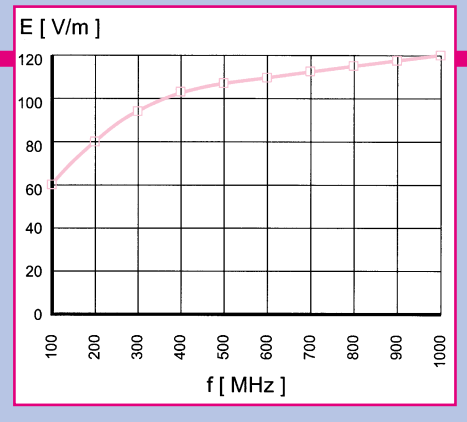

**Bild 2: Berechnete Feldstärkewerte der Antenne AT1080**

### **AM-Modulation**

Die Tatsache, daß Messungen mit 80 % AM-Modulation durchgeführt werden müssen, bedarf einiger Erklärungen bezüglich der benötigten Leistung der Verstärker. Wie man aus der Abbildung 3 erkennt, erhöht sich bei der Amplitudenmodulation der Spitze/Spitze-Spannungspegel. Der Modulationsgrad ergibt sich aus folgender Gleichung:

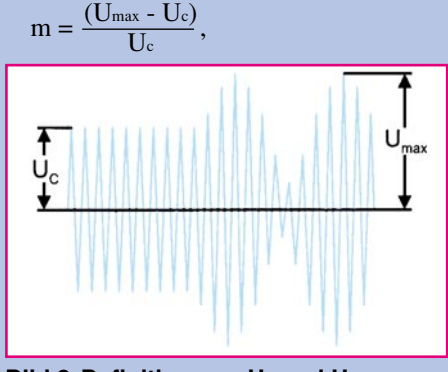

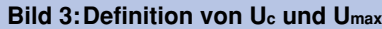

wobei Uc der Spitzenwert des unmodulierten Trägers ist. Für 80%-AM-Modulation ergibt sich  $U_{\text{max}} = 1.8 \cdot U_c$ . Es wird gegenüber dem unmodulierten HF-Signal (Dauerstrich) die 1,8fache HF-Spannung benötigt. Die zusätzlich benötigte HF-Leistung, um diese Spannungserhöhung Spitze/Spitze zu erreichen, geht aus folgender Formel hervor:

$$
p [dB] = 10 \cdot \log \frac{P_2}{P_1}
$$

P2 ist die Leistung für 80%-AM-Modulation. P<sub>1</sub> ist die Leistung für Dauerstrichbetrieb.

Das Ohmsche Gesetz P =  $\frac{U^2}{R}$  wird in obiger Formel substituiert:  $\underline{\mathsf{U}}^2$ R

$$
p[dB] = 10 \cdot \log \frac{\frac{U_2^2}{R_2}}{\frac{U_1^2}{R_1}}
$$

Da R 1 = R 2 ist, reduziert sich die Gleichung zu:

$$
p[dB] = 10 \cdot \log \left(\frac{U_2}{U_1}\right)^2 = 20 \cdot \log \frac{1.8}{1}
$$
  
 
$$
p[dB] = 5.1
$$

Hieraus folgt: **Wird ein Dauerstrichsignal mit 80% amplitudenmoduliert, erhöht sich die Spitzen-HF-Leistung um 5,1 dB, was leistungsbezogen das 3,24 fache bedeutet!**

Demzufolge muß bei der Bestimmung der Leistung des Verstärkers für 80% AM-Modulation als erstes der Dauerleistungsbedarf zur Erzeugung des gewünschten E-Feldes bestimmt werden und diese Leistung mit dem Faktor 3,24 multipliziert werden.

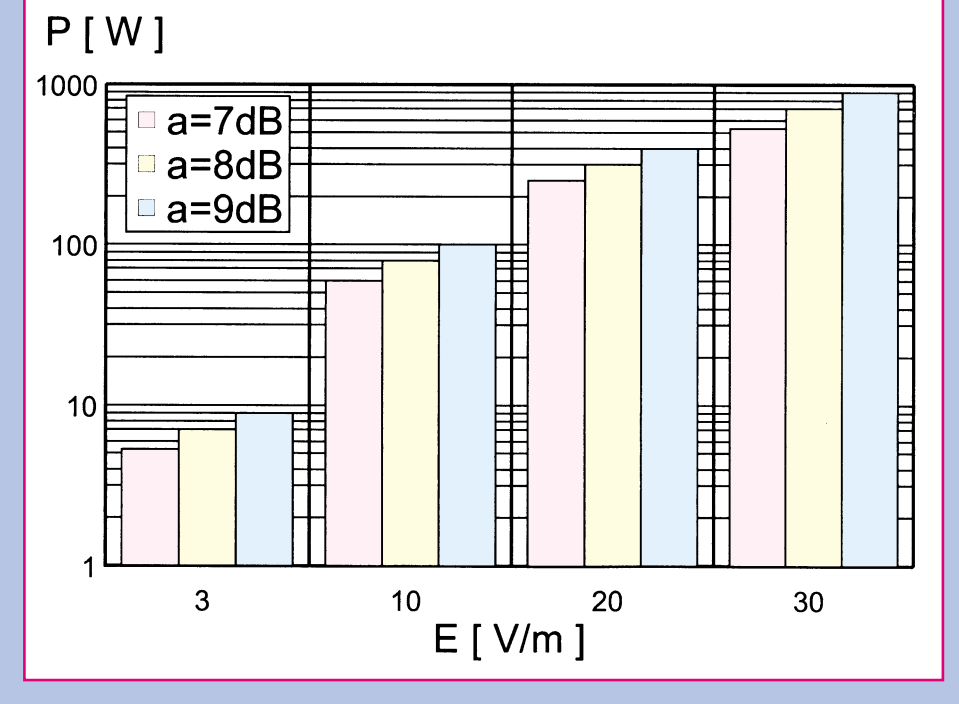

**Bild 4: Verstärkerleistung in Abhängigkeit von der Feldstärke und Systemdämpfung inkl. 80% Amplitudenmodulation**

### **Berechnungsbeispiel**

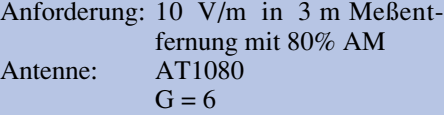

 $d = 4.7$  m (3 m Meßabstand) für  $f = 80$  MHz

Berechnung der CW-Leistung nach der Formel:

$$
P = \frac{(E \cdot D)^2}{30 \cdot G}
$$

Die benötigte Leistung am Eingang der Antenne beträgt somit ca. 12 W.

Um die 80%-AM-Modulation zu berücksichtigen, muß diese Leistung mit dem Faktor 3,24 multipliziert werden. Damit ergeben sich in diesem Fall ca. 40 Watt am Eingang der Antenne.

Um die tatsächliche Verstärkerausgangsleistung zu erhalten, muß noch die Dämpfung zwischen Verstärkerausgang und Eingang der Antenne ermittelt werden. Diese setzt sich zusammen aus dem verwendeten Kabel, Richtkoppler und Steckverbindern. Ein Wert hierfür von ca. 2 dB erfordert die 1,5fache Verstärkerleistung, d.h. in unserem o.a. Beispiel ergibt sich eine Verstärkerausgangsleistung von ca. 60 W.

Bis hierher werden ideale Bedingungen seitens der Infrastruktur (z.B. Absorberkabine) vorausgesetzt. In der Praxis werden die berechneten 60 W nicht ausreichen, da die Einflüsse durch den Prüfaufbau und die Infrastruktur noch nicht in die Betrachtungen einbezogen wurden. Legt man hierfür ebenfalls einen Wert von ca. 2 dB zugrunde, dann erhöht sich die benötigte Leistung auf 90 W.

Ausgehend von der CW-Leistung am Antenneneingang muß bei einer Systembetrachtung ungefähr der Faktor 8 berücksichtigt werden, um die Ausgangsleistung des Verstärkers zu bestimmen.

Dem in Abbildung 4 enthaltenen Diagramm können die Verstärkerleistungen entnommen werden, die zur Erzeugung der elektrischen Feldstärken von 3, 10, 20 und 30 V/m in 3 m Meßabstand benötigt werden.

Es wird zwischen 3 Dämpfungswerten unterschieden. Diese enthalten jeweils 5,1 dB für 80% AM-Modulation; der Restbetrag deckt die Verluste auf den Leitungen und Einflüsse des Prüfaufbaus ab.

Obige Ausführungen zeigen, wie komplex die richtige Auswahl der Prüfkomponenten für die Störfestigkeitsprüfung gestrahlter elektromagnetischer Felder ist.

Unterstützung bieten hier verschiedene in diesem Bereich tätige Spezialfirmen, wie auch die EMV-Spezialisten aus dem<br>Hause ELV Hause ELV.

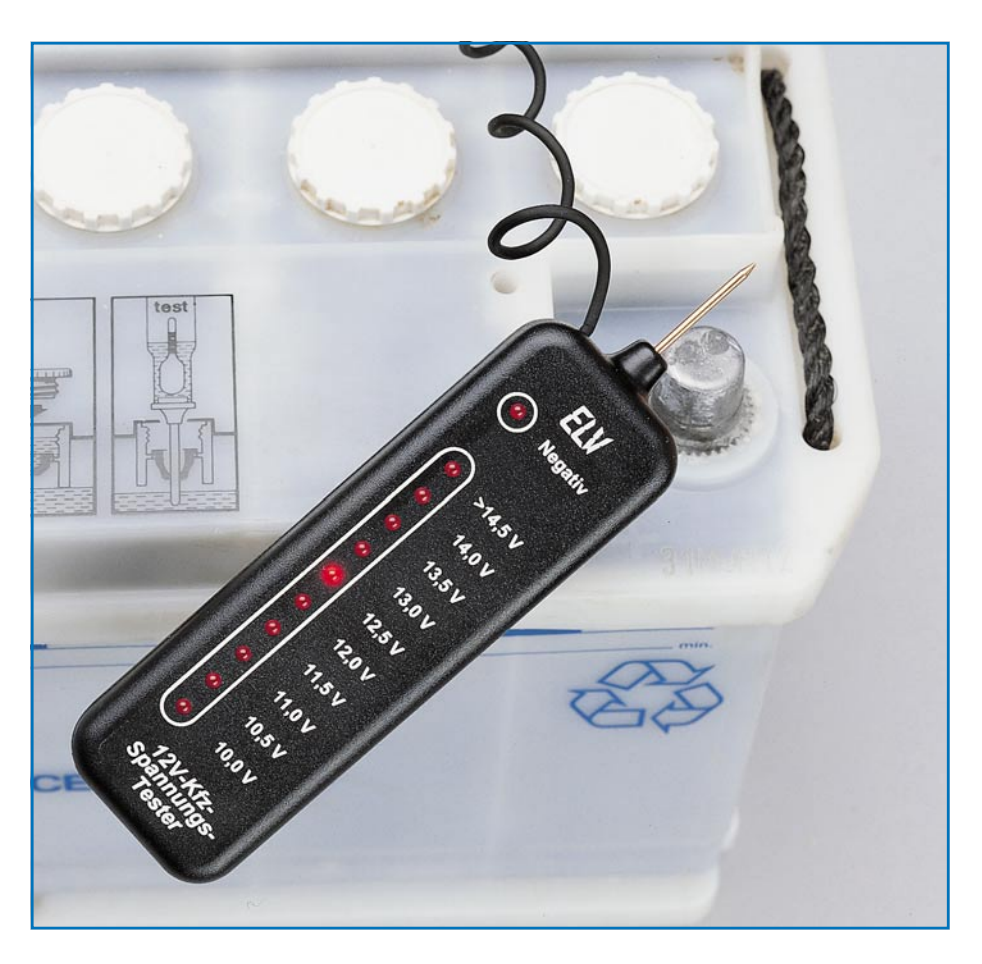

# **Kfz-Spannungstester**

**Einfacher Spannungsprüfer mit 10stelliger Leuchtpunkt-Anzeige für den Kfz-Bereich.**

# **Allgemeines**

Speziell konzipiert für den Einsatz im Kfz-Bereich können mit diesem einfachen Spannungsprüfer Messungen zwischen 10 V und 15 V bei einer Auflösung von 0,5 V vorgenommen werden. Negative Spannungen signalisiert der Prüfer durch eine weitere Leuchtdiode.

Darüber hinaus zeichnet sich dieser Spannungsprüfer durch außerordentlich robusten Aufbau sowie den Verzicht auf eine eigene Stromversorgung (Batterie) aus, bei einer Auflösung von 0,5 V. Den Versor-

### **Technische Daten:**

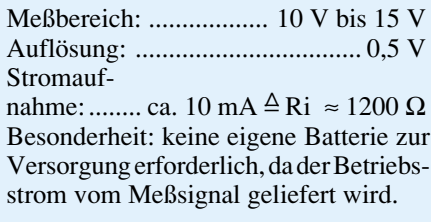

gungsstrom von ca. 10 mA liefert dabei das Meßsignal. Somit kann dieses Gerät ohne Bedenken langfristig in der Werkzeugkiste verbleiben und ist stets einsatzbereit.

### **Schaltung**

Das Herz dieses 12V-Kfz-Spannungstesters besteht aus dem IC des Typs LM3914. Die Gesamtschaltung ist in Abbildung 1 dargestellt. Zur besseren Veranschaulichung der Funktion von IC 1 ist das Innenleben als Blockschaltbild in Abbildung 2 gezeigt.

Das IC 1 besitzt 10 Spannungs-Komparatoren, die jeweils eine Leuchtdiode ansteuern. Die invertierenden (-)-Eingänge der Komparatoren sind alle miteinander

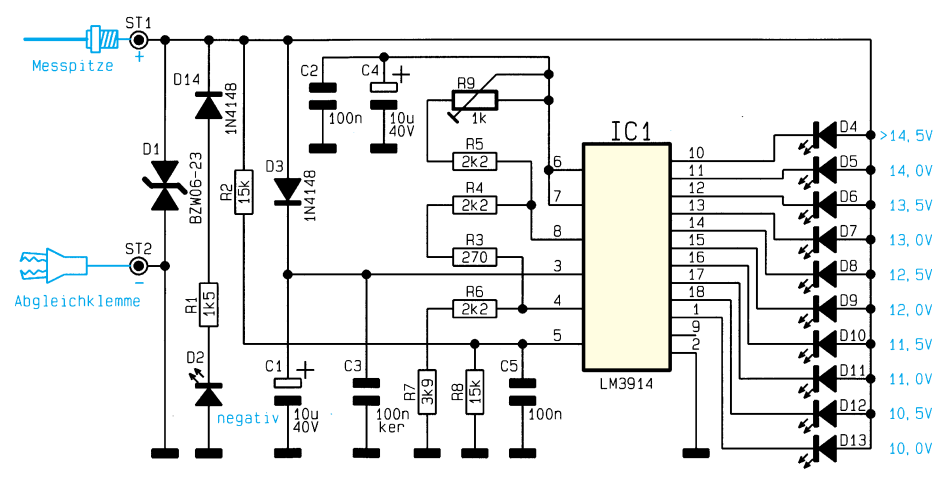

**Bild 1: Schaltbild des 12V-Kfz-Spannungstesters**

verbunden und führen zum Signaleingang (Pin 5), wobei dieser zusätzlich noch gepuffert wird.

Die nicht-invertierenden (+)-Eingänge liegen intern an einer Widerstands-Teilerkette, bestehend aus 1kΩ-Widerständen. Der obere und der untere Anschluß dieser Widerstandskette ist jeweils extern an Pin 4 und Pin 6 zugänglich.

Die Spannung an Pin 4 (RLO) bestimmt, bei welcher Eingangsspannung die erste LED aufleuchtet, während der Spannungswert an Pin 6 (R<sub>HI</sub>) den oberen Anzeigebereich festlegt.

Eine interne Logik sorgt dafür, daß immer nur eine LED leuchtet. Verbindet man Pin 9 (MODE) mit +U<sub>B</sub>, so schaltet das IC auf Leuchtbandanzeige um. In der vorliegenden Konstellation ist diese Betriebsart jedoch nicht anzuwenden, da hierdurch das Meßsignal zusätzlich belastet würde.

An Pin 7 (REF OUT) steht eine konstante Referenzspannung zur Verfügung, die über eine Widerstandsbeschaltung an Pin 8 (REF ADJ) variierbar ist.

Im vorliegenden Fall ist die Außenbeschaltung so dimensioniert, daß Spannungen im Bereich von 10 V bis 15 V angezeigt werden können. Die zu messende Spannung bildet auch gleichzeitig die Versorgungsspannung für IC 1, die über die Diode D 3 zugeführt wird. Bei negativen Eingangsspannungen wird D 14 leitend, und die LED D 2 leuchtet auf.

Zur Unterdrückung unzulässiger Spannungsspitzen dient die Transil-Schutzdiode D 1.

# **Nachbau und Inbetriebnahme**

Der Aufbau erfolgt in gewohnter Weise anhand der Stückliste und des Bestückungsplanes. Wir beginnen die Bestückung mit

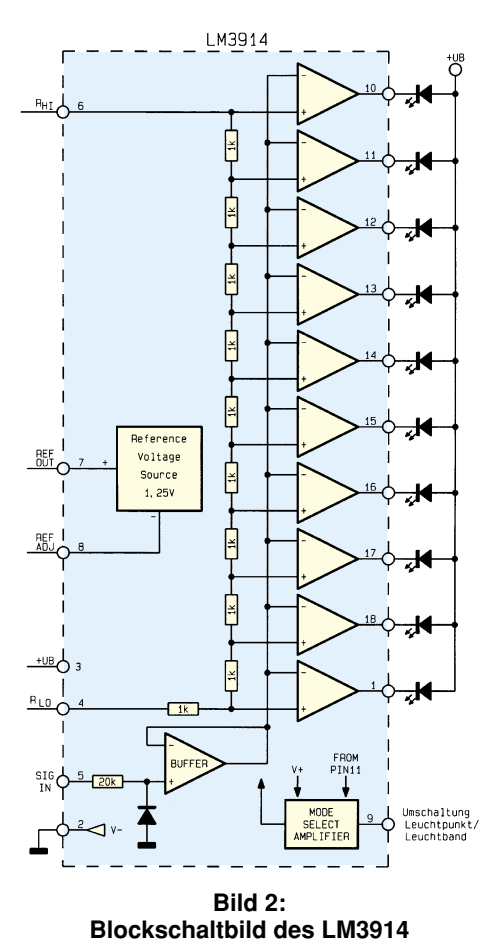

dem Einsetzen der Widerstände, gefolgt von den Kondensatoren und den Dioden. Die Bauteile werden dabei von oben durch die entsprechenden Bohrungen der Leiterplatte gesteckt und anschließend auf der Platinenunterseite verlötet. Überstehende Drahtenden sind mit einem Seitenschneider so kurz wie möglich abzuschneiden,

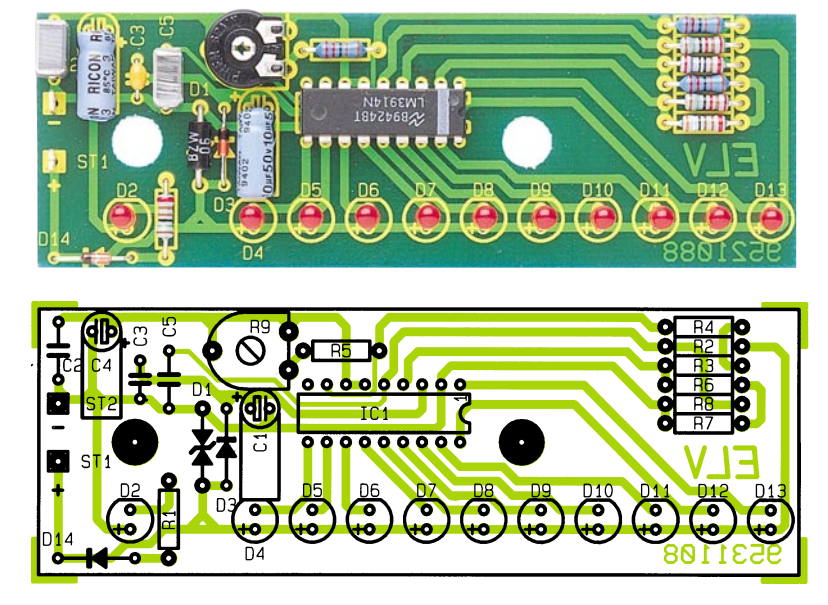

**Ansicht der fertig aufgebauten Leiterplatte des Kfz-Spannungstesters mit zugehörigem Bestückungsplan**

ohne dabei die Lötstellen selbst zu beschädigen. Bei den Dioden und den Elkos ist unbedingt auf die richtige Polarität zu achten.

Es folgt das Einsetzen von IC 1. Auch hierbei ist die richtige Einbaulage wichtig, die durch den Platinenaufdruck vorgegeben wird.

Die Leuchtdioden müssen einen Abstand von 11 mm (gemessen zwischen Platinenoberseite und Leuchtdiodenoberseite) aufweisen. Der Plusanschluß (Anode) der LED ist durch einen längeren Anschlußdraht gekennzeichnet.

Nach dem Einlöten der beiden Lötstifte wird die Verbindung zwischen Meßspitze und Lötstift ST 1 mit einem kurzen Silberdrahtabschnitt hergestellt. An Lötstift ST 2 ist die einadrige, abgeschirmte Leitung anzuschließen. Da nur eine Ader benötigt wird, empfiehlt es sich, Innenader und Abschirmung miteinander zu verdrillen. An der anderen Seite des abgeschirmten Kabels wird eine isolierte Abgreifklemme angelötet.

Bevor nun die Leiterplatte ins Gehäuse eingebaut wird, ist noch der Trimmer R 9 einzustellen. Hierzu wird eine bekannte Spannung zwischen 10 V und 15 V gemessen und R 9 so eingestellt, daß die korrekte Spannung angezeigt wird.

Nach dem Einbau der Platine und dem Verschrauben des Gehäuses ist der 12V-Kfz-Spannungstester einsatzbereit.

# **Stückliste: Kfz - Spannungstester**

### **Widerstände:**

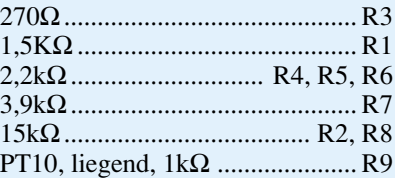

### **Kondensatoren:**

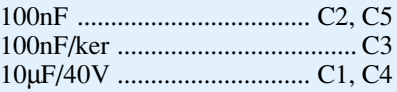

### **Halbleiter:**

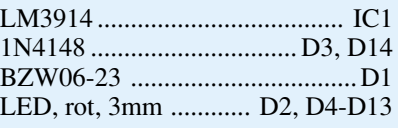

### **Sonstiges:**

Lötstifte mit Lötöse .......... ST1, ST2 Tastkopf-Gehäuse, bedruckt und gebohrt 50cm abgeschirmte Leitung, 1adrig 1 Krokodilklemme

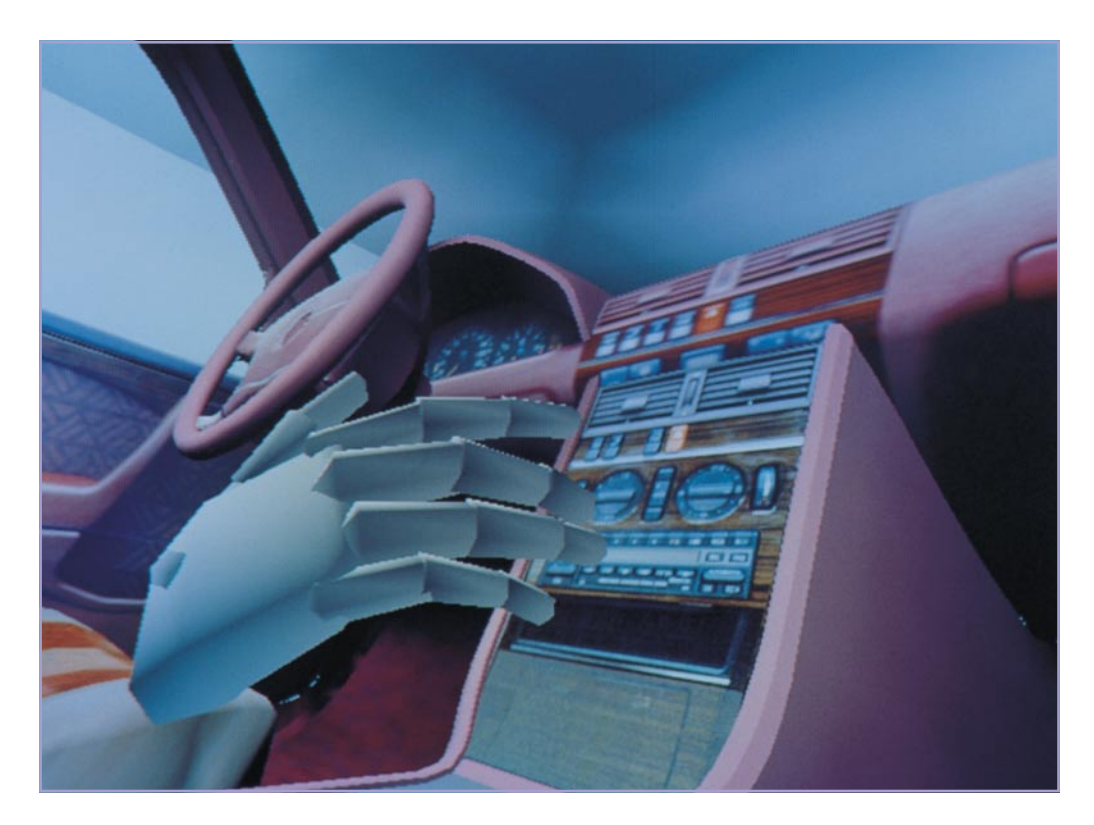

# **Das imaginäre Auto die Probefahrt im Computer**

**Von Cyberspace und virtuellen Welten haben wir alle schon gehört. Wie diese wohl anspruchsvollste aller Computertechniken in der Industrie praktisch angewandt wird, berichtet unser Artikel.**

Hört man die Begriffe Cyberspace und Virtual Reality, ist man heute noch oft genug versucht, abzuwinken und "Spielkram für Kids" in sich hineinzuknurren. Sicher, die ersten ernsthaften Anwendungen dieser Computertechnologie findet man in den Spielzimmern der Kinder und der Uniformierten.

Wie weit diese Technologie bereits im militärischen Bereich vorangeschritten ist, lassen uns die verbrämten Werbefilme der US-Army wie "Top Gun" oder "Airwolf" ahnen. Da bekommt Tom Cruise einen Monitorhelm aufgesetzt und fliegt fortan nur anhand des in den Helm integrierten Displays, dessen Steuercomputer dafür sorgt, daß alles, was sich um das Fluggerät herum tut, dreidimensional und immer lagerichtig nebst diversen Daten dargestellt wird.

Der Pilot sieht also nicht die Realität, sondern das, was ihm der Computer darstellt, er lebt in der sogenannten virtuellen Realität.

Als nächstes bemächtigten sich die Medienleute und die Architekten dieses modernen Mittels zur Darstellung eigentlich nicht vorhandener Welten, schließlich landete diese Technologie in den Spielhallen. Mittels eines zusätzlichen sogenannten Datenhandschuhs statt Tastatur und Joystick erkundet man die künstlichen Welten, die einem der Computer beliebig darstellt. Der Höhepunkt ist die aktive Beeinflussung dieser synthetischen Realitäten. Man arbeitet interaktiv.

### **Varianten per Knopfdruck**

Daß die praktische Anwendung dieser Technik auch andere Industrien reizt, liegt auf der Hand, denn eine perfekte Computersimulation erspart enorme Entwicklungs- und Testkosten, läßt Testphasen schrumpfen und ermöglicht schließlich die verlustarme Anpassung von Produkten an die Bedürfnisse von Kunden.

Diesem Trend hat sich auch die deutsche Autoindustrie, namentlich Mercedes-Benz, verschrieben. Die Autobauer gehen dabei künftig völlig neue Wege bei der Konzep-

zion und Gestaltung von Fahrzeuginnenräumen.

Wir alle kennen wohl die kleinen Enttäuschungen beim Autokauf. Da stimmt dieses Detail nicht, da ist gerade kein Vorführwagen mit der gewünschten Ausstattung verfügbar oder die Wünsche der Käufer dringen nicht bis zu den Entwicklern durch. Denn entscheidend für das Wohlgefühl im Fahrzeuginnenraum sind die vielen kleinen Dinge, deren Zusammenwirken jeder Mensch anders empfindet, so auch das Raum- und Farbempfinden.

Was liegt also näher, bereits bei der Entwicklung von Automobilen die enorm hohen Kosten der Fertigung unterschiedlichster Farb- und Ausstattungsvarianten einzusparen und die Suche der optimalen Lösungen dafür eben jener künstlichen Realität zu überlassen?

Durch die heutigen schnellen Computer ist man in der Lage, Testpersonen blitzschnell auf Knopfdruck völlig neue Ausstattungs- und Farbvarianten, ja auch Modifikationen des gesamten Innenraums wie etwa die Neigung der Frontscheibe, die Größe der Fensterflächen usw. zur Verfügung zu stellen. Solche anspruchsvollen Aufgaben erfordern allerdings schon einiges technisches Equipment, unabdingbar ist dafür ein Mehrprozessorsystem.

Immerhin sind enorme Datenmengen zu berechnen und stets zur richtigen Zeit zur Darstellung bereitzuhalten.

Die Cyberspace-Fachleute müssen dazu Unmengen von Konstruktionsdaten in bewegte Bilder verwandeln. Dazu gliedern sie jedes Bauteil in eine Vielzahl drei- und mehreckiger Flächen, die netzförmig jede Rundung oder Kante erfassen. Je komplizierter die Formen der einzelnen Innenraumdetails sind, desto mehr solcher Vielecke sind für die Herstellung des virtuellen Abbilds erforderlich.

Allein der Mercedes-Stern auf der Motorhaube wird so zu einem virtuellen Objekt mit mehr als 1000 mehreckigen Flächen. Aus dieser Unzahl von Flächen setzt der Computer für einen realitätsnahen Eindruck pro Sekunde 25 bis 30 Bilder zusammen, die jeweils aus rund 30 000 Vielecken bestehen. So kann der Computer z.B. sehr schnell Farben von Armaturen und Sitzbezügen variieren. Der herkömmliche Aufwand alleine für die Konzeption der Innenausstattung verschlingt hier bis heute Unsummen an Entwicklungskosten und vor allem viel Zeit.

### **Die virtuelle Probefahrt**

Was derzeit etwa 40 Tester im Berliner Mercedes-Benz-Forschungslabor, das auch bereits die bekannten dreidimensionalen Fahrsimulatoren berherbergt, erproben, kann bald Realität im Entwickler- und Verkäuferalltag sein:

Man setzt den Datenhelm auf, dessen Inneres im wesentlichen ein Display beherbergt, das das gesamte Blickfeld im Helm umfaßt. Nach dem Anlegen des Datenhandschuhs und Platznehmen im Testcockpit kann die virtuelle Fahrt losgehen. Das im Helm gezeigte künstliche Bild simuliert nun ein gar nicht real vorhandenes Fahrzeuginneres, das mittels des Datenhandschuhs komplett bedient und erforscht werden kann.

Wendet man den Kopf nach hinten, so "sieht" man sich tatsächlich im Fahrzeug um. Der Eindruck, tatsächlich in einem Fahrzeug zu sitzen, verstärkt sich durch die "Bedienbarkeit" aller Bedienelemente. So ist es möglich, in enger Zusammenarbeit mit den Cyberspace-Programmierern ergonomische Details zu optimieren, Farben auszuprobieren, das Raumgefühl im Fahrzeug zu verändern und neue Designideen unaufwendig zu erproben.

Derzeit ist es bereits in diesem Versuchsstatium möglich, insgesamt neun ver-

schiedene Innenraumvarianten auszuprobieren.

Dies gibt den Entwicklern einen enormen Spielraum bereits in der Konzeptphase von neuen Modellen. Ohne je in einem der teuren Konzeptmodelle zu sitzen, kann der Designer die verschiedensten Konzeptvarianten durchspielen, um schließlich zu einer optimalen Lösung zu gelangen.

### **Der Katalog im Kopf**

Wo dies letztendlich auch hinführen kann, beweist die Überlegung der Techniker, diese Technologie auch zukünftig im Verkaufssalon einzusetzen. So kann der potentielle Autokäufer in aller Ruhe eine virtuelle Probefahrt vornehmen, um dabei die Ausstattungsdetails seines künftigen Automobils ausführlich zu erproben, Varianten zu optimieren und so einen optimalen Kauf zu tätigen.

Ähnliche Verfahrensweisen gibt es schon lange im Bereich der Außen- und Innenarinteraktiv ebenfalls alle angebotenen Fahrzeugvarianten durchgespielt werden. Aber erst eine komplette Cyberspace-Ausrüstung ermöglich das virtuelle Platznehmen im Fahrzeug.

### **Sensoren machen Bewegung**

Während der Cyberspace-Helm in seiner Technik noch relativ einfach zu überblicken ist, so bietet das zweite Teil der Komplettausrüstung schon wesentlich mehr für den Techniker.

Die Rede ist von dem sogenannten Datenhandschuh, der tatsächlich wie ein Handschuh angezogen wird, wie im Bild 1 zu sehen ist. Er enthält eine ganze Reihe von Sensoren, die jede Bewegung der Finger und auch der ganzen Hand analysieren und weitergeben. So wird es möglich, dem Computer Steuersignale zu übergeben, die ihm die Absichten des Handschuhträgers mitteilen. Dabei braucht durchaus kein gegenständliches Armaturenbrett vorhan-

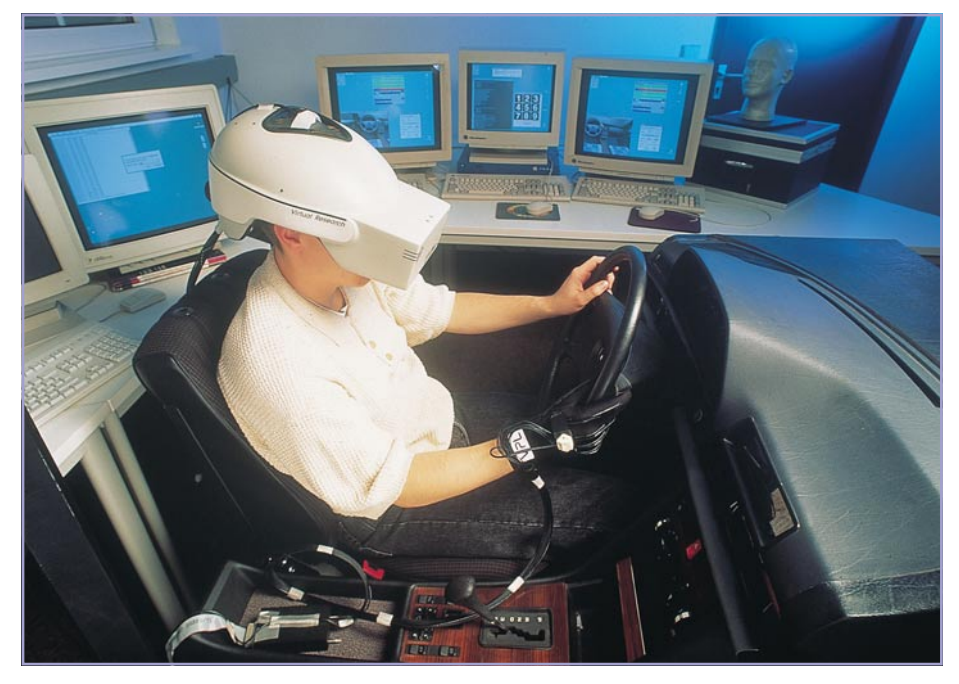

**Bild 1: So sieht der Arbeitsplatz des Automobildesigners und des Testers zukünftig aus: Datenhandschuh, Monitorhelm und ein Mehrprozessorsystem sind die wichtigsten Arbeitsinstrumente.**

chitektur, der Landschaftsplanung und in der Konzeption ganzer Industrieanlagen.

Spätestens hier muß auch auf das derzeit stark strapazierte Schlagwort "Multimedia" eingegangen werden. Natürlich stellt Virtual Reality eine wichtige Komponente dieses Oberbegriffs dar.

Schon heute gibt es zahlreiche Beispiele des interaktiven Kennenlernens des vom Kunden gewünschten Produkts. Geradezu ungebremst nimmt daher die Zahl von Katalog-CD-Roms zu, die das Produkt mehr oder weniger ausführlich vorstellen. Auch einige Automobilhersteller bieten diese Möglichkeit bereits an, hier können den sein, dieses kommt ja aus dem Computer und wir bedienen es wiederum mittels des Datenhandschuhs, den wir in unserem Helmdisplay immer im Blickfeld haben. Erst dieses Instrument des Datenhandschuhs ermöglich die realitätsnahe Reise durch die virtuelle Welt des Computers.

Schließlich bleibt der Rückschluß aus der virtuellen Erprobungsphase, daß natürlich aus den optimierten Bilddaten wieder Konstruktionsdaten werden, die weitgehend ohne teure Fehlentwicklungen entstehen und so die Produktion vereinfachen und Anlaufphasen entscheidend verkür-<br>Tal zen.

# **Multi-Funktions-Generator MFG 9000 Teil 2**

**Die interessante Schaltungstechnik dieses innovativen Generators mit einem Frequenzbereich von 0,1 Hz bis 20 MHz stellen wir im zweiten Teil dieses Artikels detailliert vor.**

# **Schaltung**

In Tabelle 1 sind die herausragenden technischen Daten des MFG 9000 übersichtlich dargestellt. Besonders hervorzuheben sind der große Frequenzbereich von 0,1 Hz bis 20 MHz sowie die Amplitudenstabilität des Ausgangssignals. Selbst bei Frequenzen von 20 MHz entsteht aufgrund der extrem schnellen Anstiegszeit der Endstufe von 12 ns (!) nur eine minimale Amplitudenabweichung.

Obwohl der Schaltungsaufwand dieses neuen Multi-Funktions-Generators angesichts der bemerkenswerten Leistungsdaten gering ist, ergibt sich jedoch eine relativ komplexe Gesamtschaltung. Zur besseren Übersicht haben wir daher die Schaltungstechnik in 7 sinnvoll zusammengehörende Teilschaltbilder aufgeteilt, mit folgenden funktionalen Schwerpunkten:

Abbildung 3: Signalerzeugung

- Abbildung 4: Wobbelteil
- Abbildung 5: Endstufe
- Abbildung 6: Funktionsauswahl
- Abbildung 7: Digitalteil
- Abbildung 8: Vorverstärker
- Abbildung 9: Netzteil.

Bei der folgenden, recht ausführlich gehaltenen Schaltungsbeschreibung konzentrieren wir uns auf die wesentlichen schaltungstechnischen Gegebenheiten und beginnen mit dem in Abbildung 3 dargestellten zentralen Schaltbild, das die Signalerzeugung zeigt.

### **Signalerzeugung (Abbildung 3)**

Das Herz des Multi-Funktions-Generators MFG 9000 stellt das innovative Funktions-Generator-IC MAX 038 dar.

An den Anschlußpin 5 des MAX 038 wird mittels des Drehschalters S 200 A die für den jeweiligen Frequenzbereich erforderliche Kapazität (C 302 bis C 306) geschaltet. Frequenzbestimmend in dem jeweiligen Bereich ist der Steuerstrom, der in Pin 10 hineinfließt. Pin 10 liegt aufgrund der Innenschaltung des MAX 038 auf sogenannter "virtueller Masse", so daß der  $Strom$  I<sub>IN</sub> durch die über R 310 und R 311 anliegenden Spannungen bestimmt wird.

### **Technische Daten MFG 9000**

### **Ausgangs-Kenndaten**

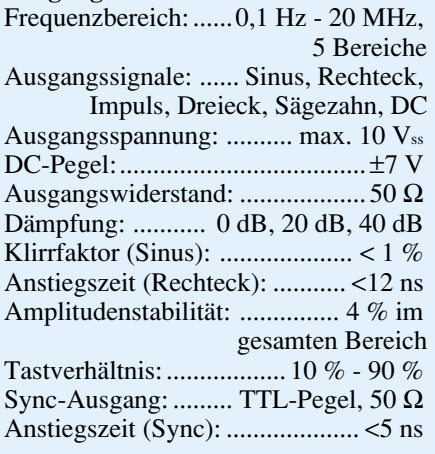

### **Wobbel-Teil**

Wobbel-Bereich: ......... 1 : 1 bis 100 : 1 Wobbel-Frequenz: ..... 1 Hz bis 100 Hz

### Interner Generator: ...................... linear Wobbel-Eingang: .........  $\pm 2 \text{ V} \triangleq 1 : 100$ Eingangswiderstand: .................. 20 kΩ Wobbel-Ausgang: ........................ 4 Vss Ausgangswiderstand: ................... 1 kΩ

### **Frequenzzähler (int./ext.)**

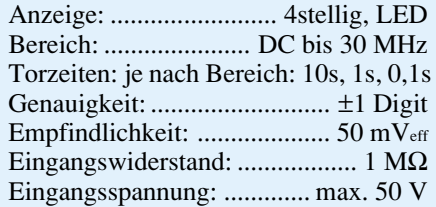

### **Allgemeine Daten**

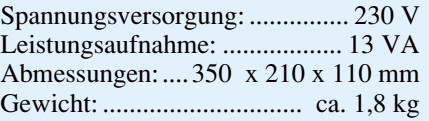

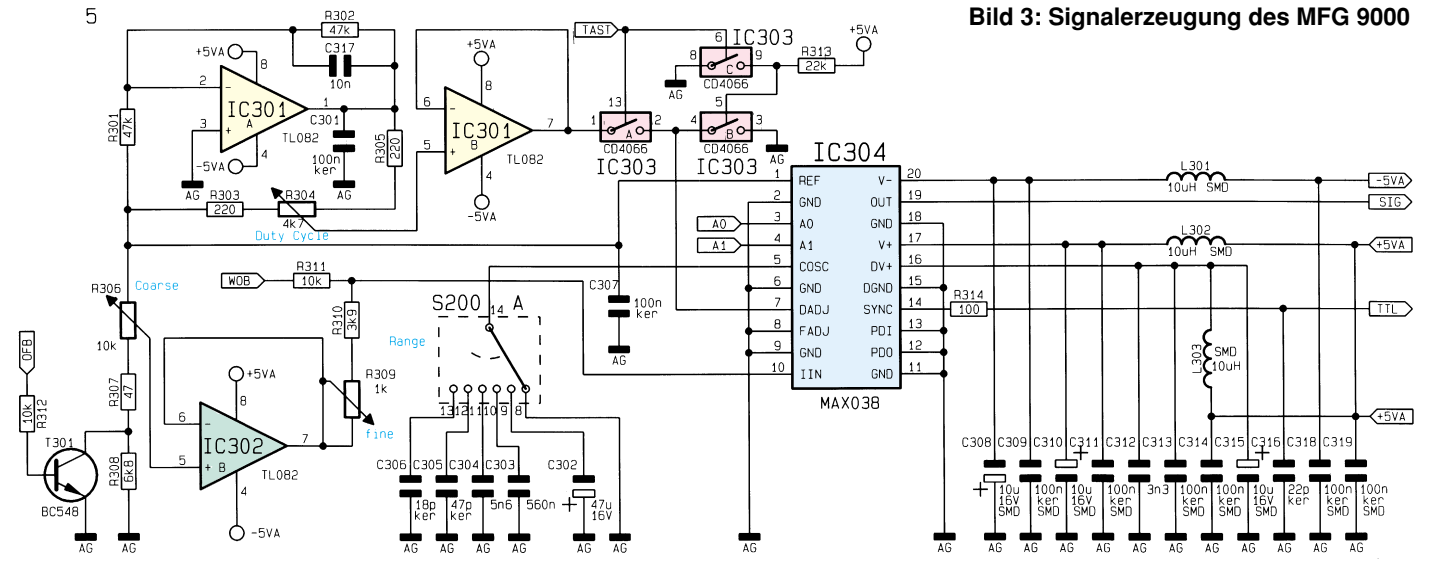

An Pin 1 stellt das IC eine Referenzspannung von 2,5 V zur Verfügung, woraus die zur Einstellung von Frequenz und Tastverhältnis erforderlichen Steuerspannungen gewonnen werden. Von dem aus dem Potentiometer R 306 sowie den Widerständen R 307 und R 308 bestehenden Spannungsteiler wird die Spannung zur Einstellung der Frequenz abgenommen und durch den als Spannungsfolger geschalteten Operationsverstärker IC 302 B (TL082) gepuffert. Dies entspricht der Frequenzeinstellung "grob". Die Feineinstellung der Frequenz geschieht mittels des Potis R 309.

T 1 dient zur Begrenzung des Steuerstroms im Bereich 10 MHz bis 20 MHz und öffnet in diesem Bereich durch das Signal "OFB". Die Einspeisung des für die Wobbelfunktion benötigten sägezahnförmigen Stromes wird über R 311 vorgenommen.

Der als Inverter geschaltete OPV IC 301 A des Typs TL082 generiert aus der positiven Referenzspannung eine negative Referenzspannung von -2,5 V. Mit Hilfe des zwischen die Referenzspannungen geschalteten Spannungsteilers R 303 - R 305 sowie IC 301 B kann an Pin 7 des MAX 038 eine Spannung im Bereich von -2,3 V bis +2,3 V eingestellt werden, die das Tastverhältnis bestimmt.

Ist die Signalform "Sinus" aktiv, so legt das Signal "Tast" über die CMOS-Schalter IC 303 A bis C den Eingang "DADJ" auf Massepotential, was einem Tastverhältnis von 50 % entspricht.

Das IC benötigt Betriebsspannungen von +5 V, -5 V sowie +5 VD, die über die Spulen L 301 bis L 303 entkoppelt sind.

An Pin 14 stellt der MAX 038 ein TTL-Signal zur Verfügung, das hier u.a. zur Ansteuerung des Sync-Ausganges und des Frequenzzählers dient. An Pin 19 steht das Ausgangssignal an.

### **Wobbelteil (Abbildung 4)**

Abbildung 4 zeigt das Schaltbild des Wobbelteils. Die Aktivierung erfolgt durch Drehen des Potentiometers "fmin" aus dem Rechtsanschlag heraus. Der mit dem Poti gekoppelte Schalter S 300 führt IC 501 die Betriebsspannung zu und gibt das Signal "WOB" frei.

Die für das Wobbeln benötigte, sägezahnförmige Spannung erzeugt der mit

#### **Bild 4: Schaltbild des Wobbelteils**

IC 500 A, B (LM 324) realisierte Sägezahngenerator. IC 500 B ist dazu als Integrierer geschaltet, wobei positive und negative Eingangsströme mit unterschiedlichen Integrationskonstanten bewertet werden.

IC 500 A arbeitet als Komparator mit Hysterese. Die Umschaltspannung wird durch D 507 bis D 509 stabilisiert. So ergibt sich eine zur Nullinie symmetrische Spannung. IC 500 D verstärkt die Sägezahnspannung, die an BU 501 für Synchronisierzwecke zur Verfügung steht.

Welches Signal zur Wobbelung herangezogen wird, bestimmt IC 501 B des Typs CD 4013. Nach Aktivierung der Wobbelfunktion sind die beiden D-Flip-Flops IC 501 A, B zurückgesetzt. Die LEDs, ,int." und "f" leuchten. Über R 508 und R 509 sind die CMOS-Schalter IC 502 B geöffnet und IC 502 C geschlossen. Die an Pin 7 von IC 500 B anliegende Sägezahnspannung wird somit auf den mit IC 500 C, R 513 und dem Poti R 516 realisierten invertierenden Verstärker geschaltet.

Soll der Wobbelbereich eingestellt werden, so ist die Taste "Counter f/fmin" zu drücken. Dadurch kippt IC 501 A, und die LED "fmin" leuchtet. IC 502 C öffnet, IC 502 A schließt. Der jetzt durch R 510

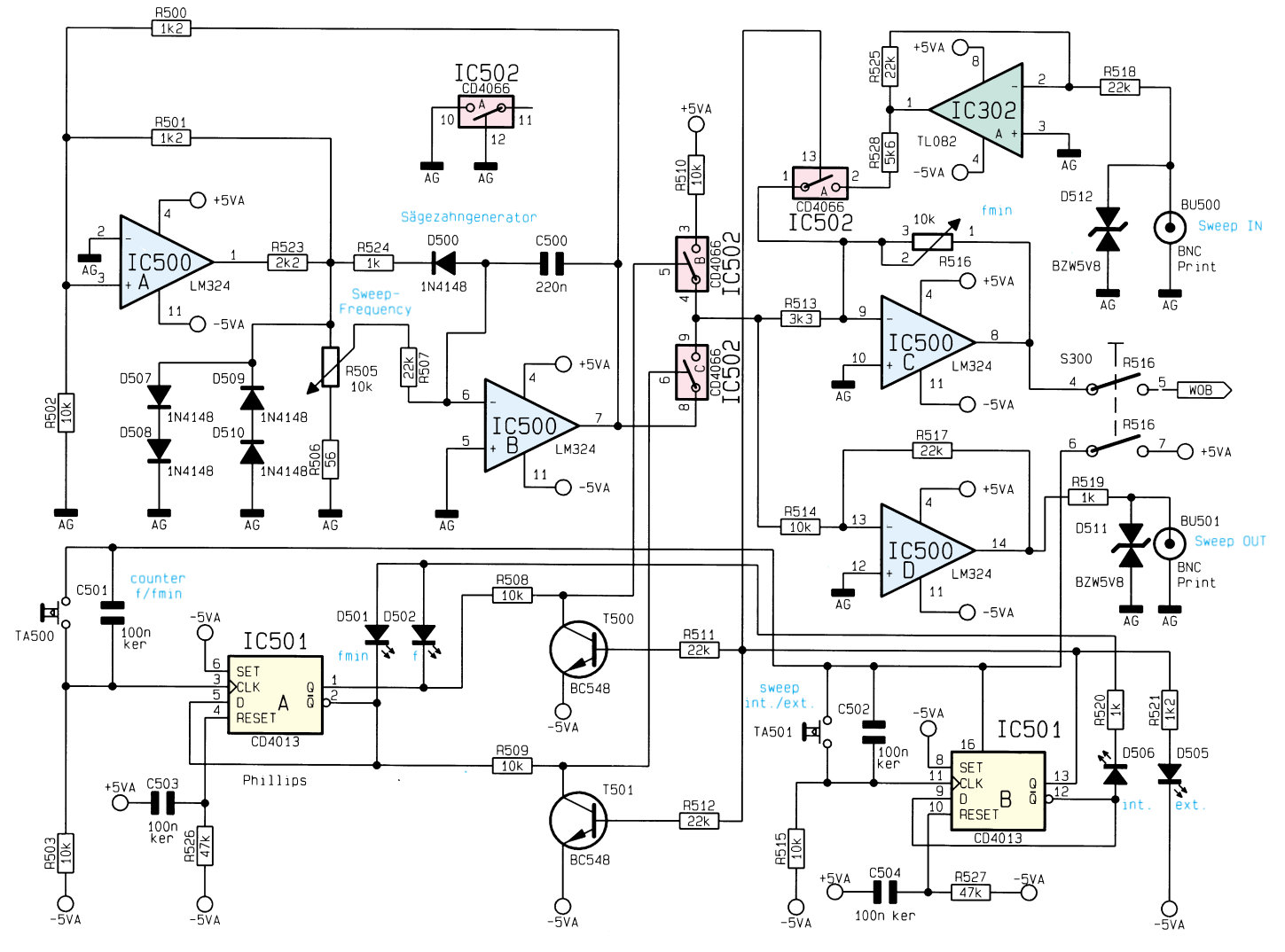

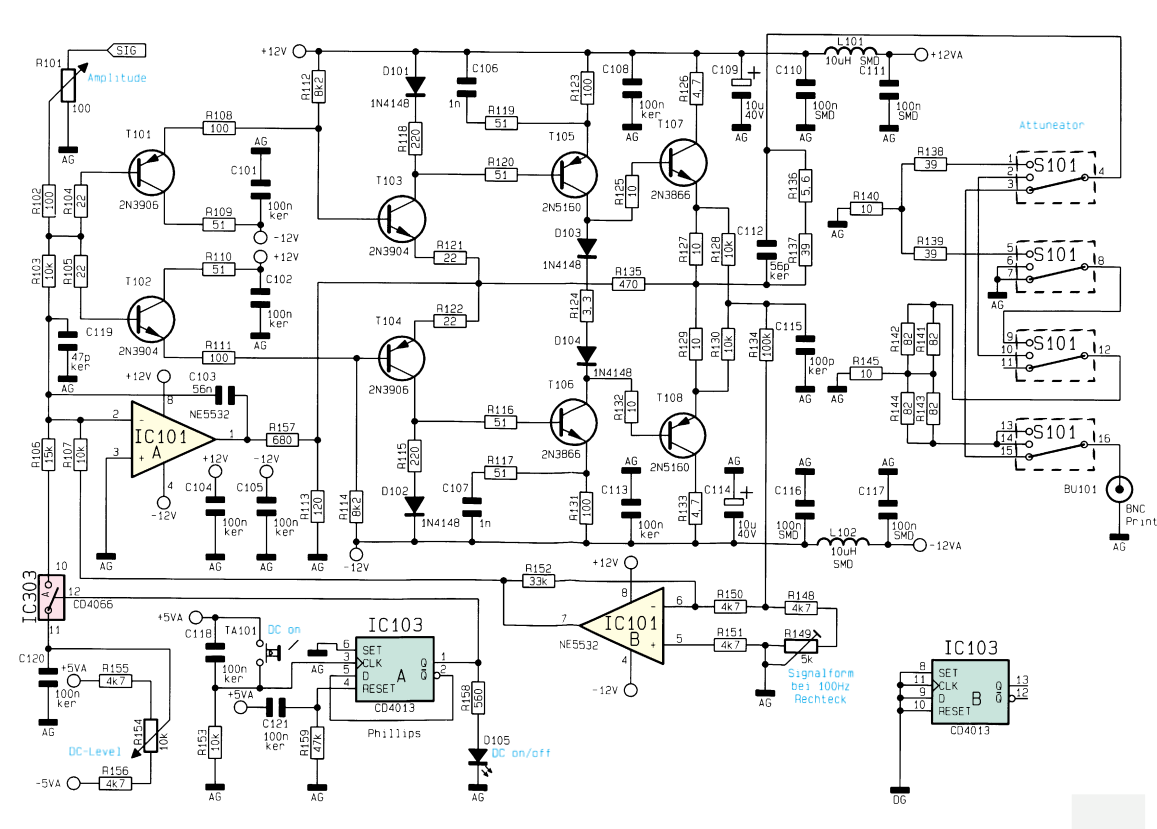

und R 513 in den invertierenden Verstärker hineinfließende Strom ist gleich dem Strom, der beim Maximalwert der Sägezahnspannung fließt. Mit dem Poti "fmin" (R 516) ist nun die Verstärkung und damit die minimale Frequenz des Wobbelbereichs einstellbar.

Will man für das Wobbeln ein externes Signal verwenden oder eine Frequenzmodulation durchführen, so ist der Taster "sweep int./ext." zu drücken. Die LED "ext." leuchtet auf, über die Transistoren T 500 und T 501 öffnen IC 502 B, C und IC 502 A schließt. Eine an BU 500 anliegende Spannung dient jetzt als Modulationssignal.

### **Endstufe (Abbildung 5)**

In Abbildung 5 ist das Schaltbild der Endstufe dargestellt. Mit Hilfe von R 101 ist die Amplitude des Ausgangssignals einstellbar. Durch Betätigen des Tasters "DC on" kippt IC 103 A, und der CMOS-Schalter IC 303 A des Typs CD4066 schließt. Mit dem Potentiometer R 154 ist ein DC-Pegel einstellbar, der über R 106 eingespeist wird.

Der Drehschalter S 101 schaltet die mit R 138 bis R 145 realisierten Dämpfungsglieder in den Signalweg, so daß sich Dämpfungen von 20 dB und 40 dB ergeben. An BU 101 steht das Ausgangssignal mit einem Innenwiderstand von 50 Ω zur Verfügung.

Damit stabile Gleichspannungsverhältnisse entstehen, besitzt die Endstufe getrennte NF- und HF-Zweige. Da die Ver-

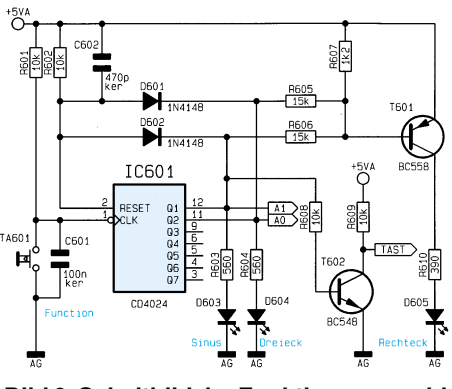

**Bild 6: Schaltbild der Funktionsauswahl**

stärkungen einander anzupassen sind, ist mit dem Trimmer R 149 bei einem 100Hz-Rechtecksignal die optimale Signalform einstellbar.

### **Funktionsauswahl (Abbildung 6)**

Die Realisierung der Schaltung zur Funktionsauswahl ist in Abbildung 6 dargestellt. Die Signale "A  $0$ " und "A  $1$ " steuern, wie schon beschrieben, den Multiplexer im MAX 038. Dazu ist mit IC 601 (CD 4024) ein Zähler aufgebaut, der bei jedem Tastendruck des Tasters "Function" um eine Stellung weiterzählt. Sind die Ausgänge Q 1 und Q 2 aktiv - dies entspricht dem Dezimalwert 4 - erfolgt über die Dioden D 601 und D 602 sowie R 602 und C 602 ein Reset.

Die LEDs zur Anzeige der Funktionen "Sinus" und "Dreieck" werden direkt angesteuert. Die LED "Rechteck" leuchtet auf, wenn Q 1 und Q 2 auf Low-Pegel

### **Bild 5: Schaltbild der Endstufe**

liegen. Der als Inverter geschaltete Transistor T 602 erzeugt das Steuersignal "TAST", das bei der Funktion "Sinus" die Einstellung des Tastverhältnisses sperrt.

### **Digitalteil (Abbildung 7)**

Als nächster Schaltungsteil soll der Digitalteil des MFG 9000 detailliert betrachtet werden. Abbildung 7 zeigt das Schaltbild. Zentrales Bauelement stellt das GAL ELV 9598 (IC 200) dar, das im wesentlichen die Funktionen des Digitalteils steuert.

Der Drehschalter

S 200 B ist mit dem Drehschalter S 200 A aus dem Signalerzeugungsteil (Abbildung 1) zusammen in einem Gehäuse untergebracht und somit mechanisch fest verkoppelt. Je nach ausgewähltem Frequenzbereich wird über diesen jeweils ein GAL-Eingang (E 1 bis E 4) auf Massepotential gelegt, oder alle Eingänge führen H-Pegel. Das GAL nimmt die dem Frequenzbereich angepaßte Steuerung von Kommata, Einheiten, Torzeit und Teilerfaktor vor.

Mit Hilfe des Tasters "Counter int./ext." kann das vom Frequenzzähler auszuwertende Eingangssignal gewählt werden. Dazu steuert IC 201 A (CD 4013) die Eingänge der Gatter IC 202 A, B (74HC132) entsprechend an.

Das ausgewählte Signal steht an den Pins 8 und 11 von IC 202 zur Verfügung. Über R 208 gelangt es zum Sync-Ausgang und über R 207 zu der dem Frequenzzähler vorgeschalteten Teilerkette. Diese besteht aus den Teilern IC 203 A und B sowie IC 204 B. Jeder Teiler dividiert durch 10, so daß insgesamt ein Faktor von 1000 erreicht wird.

Das GAL IC 200 nimmt das dem Frequenzbereich entsprechende Signal von der Teilerkette ab und führt dieses dem Eingang des Zählers zu. Der Zähler besteht aus den Zähler-ICs IC 213 und IC 214 des Typs CD4518 sowie IC 209 - IC 212 (CD4543). Diese vereinigen die Funktionen Zwischenspeicher, BCD/-Segment-Decoder und Anzeigentreiber.

Zur Erzeugung der Torzeit ist IC 206 (CD 4060) mit einem 3,2768MHz-Quarz beschaltet. Durch Verwendung der inter

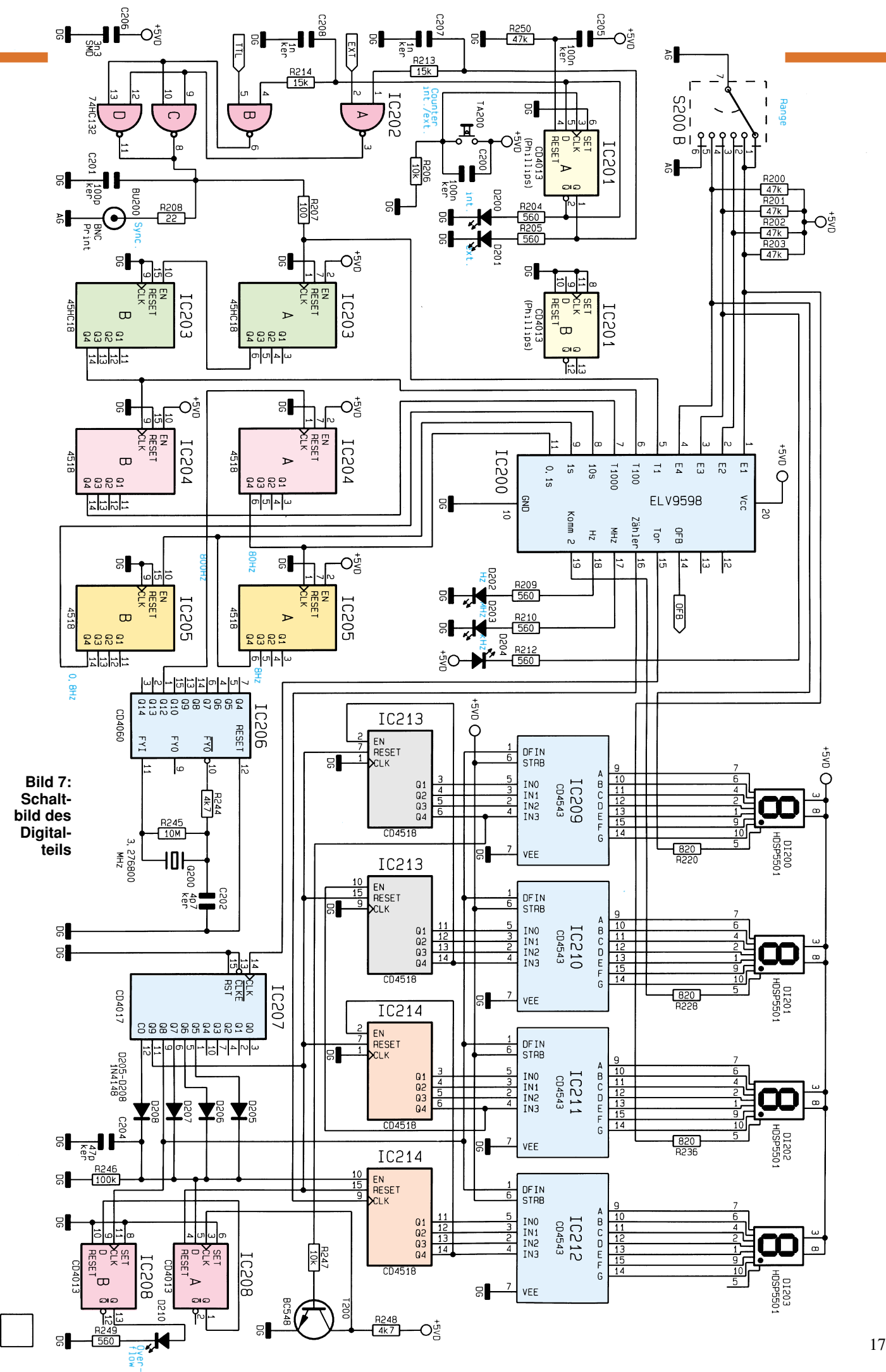

nen Teiler steht an Pin 1 eine Frequenz von 800 Hz zur Verfügung, die auf die mit IC 204 A und IC 205 A, B realisierte Teilerkette gegeben wird.

Das GAL wählt die dem Frequenzbe-

reich entsprechende Steuerfrequenz für die Torzeit zwischen 80 Hz, 8 Hz und 0,8 Hz aus. Diese wird IC 207 (CD 4017) an Pin 14 zugeführt, das die Steuerung des Frequenzzählers übernimmt. Es handelt sich um

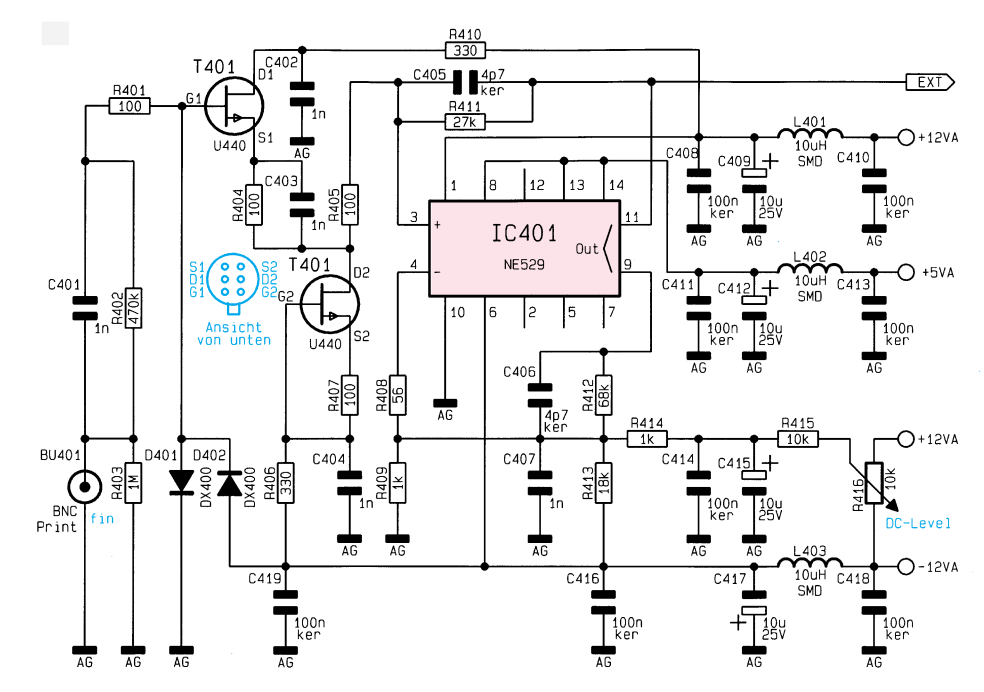

**Bild 8: Schaltbild des Frequenzzähler-Vorverstärkers für externe Signale**

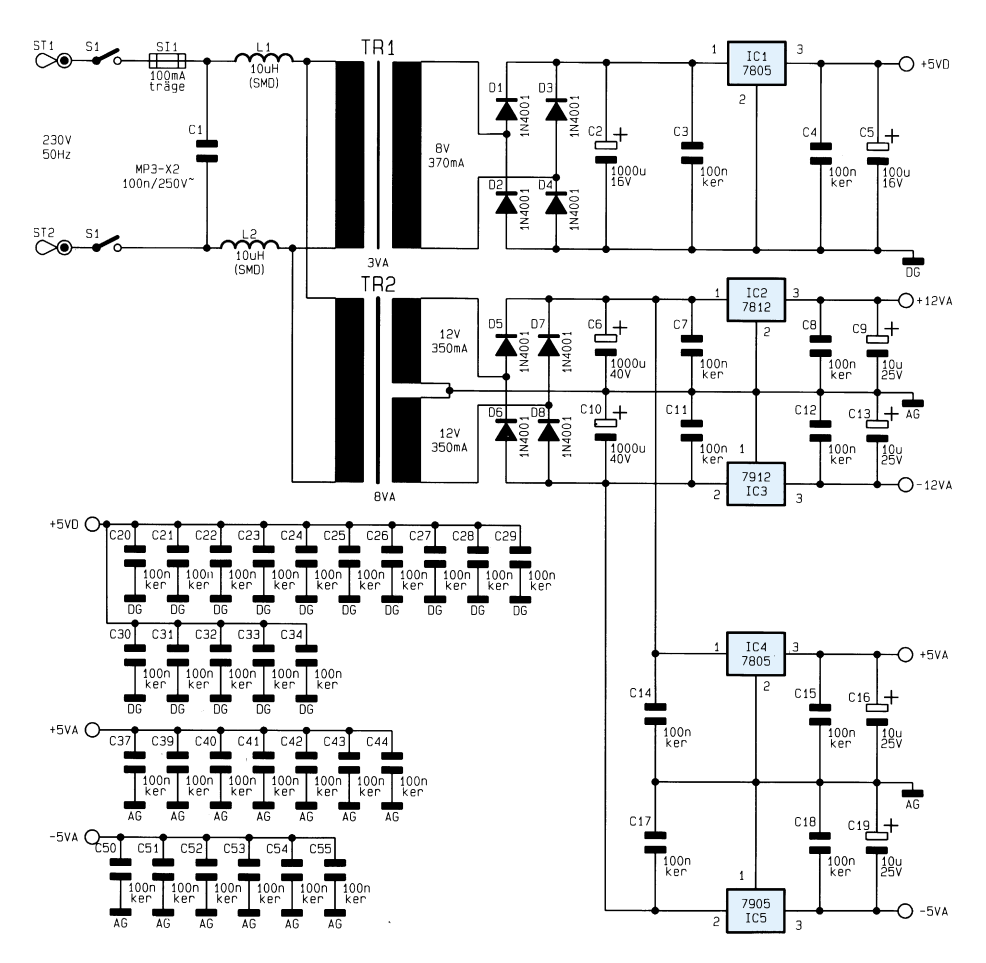

**Bild 9: Netzteil des Multi-Funktions-Generators MFG 9000**

einen dekadischen Zähler mit dekodierten Ausgängen. Über die Dioden D 205 - D 208 werden die Ausgänge für die Zählungen von 1 - 8 zusammengefaßt (= 8 Taktperioden) und bilden die Torzeit. Auf diese Weise stehen 3 Torzeiten von 0,1 s, 1 s und 10 s zur Verfügung. Während der folgenden Taktperiode nimmt Pin 9 H-Pegel an. Mit diesem Signal übernehmen die internen Zwischenspeicher von IC 209 - IC 212 die aktuellen Zählerstände von IC 213 und IC 214. Während der nächsten Taktperiode führt Pin 11 von IC 207 H-Pegel, woraufhin die Zählerbausteine IC 213 und IC 214 zurückgesetzt werden. Nach diesem Vorgang startet die nächste Frequenzmessung.

Damit beim Einsatz des MFG 9000 als Frequenzzähler für externe Signale stets der richtige Meßbereich auf einfache Weise auswählbar ist, wurde das Gerät mit einer "Overflow"-Anzeige ausgestattet. Diese ist mit IC 208 (CD 4013) und Zusatzbeschaltung realisiert. Ein Überlauf des Zählers IC 213 B wird registriert und angezeigt.

### **Vorverstärker (Abbildung 8)**

Abbildung 8 zeigt das Schaltbild des Frequenzzähler-Vorverstärkers für externe Signale. Das an BU 401 anliegende Eingangssignal gelangt über C 401 und R 402/R 401 zum Gate des Doppel-Fets T 401 des Typs U440. Dieser nimmt eine Impedanztransformation vor und steuert das als Komparator mit Hysterese geschaltete IC 401 (NE529) an. Die Hysterese bestimmt die Empfindlichkeit des Vorverstärkers, die bei ca. 50 mVeff liegt. Mit dem Potentiometer "DC-Level" (R 416) kann eine optimale Anpassung an die Gleichspannungsverhältnisse des Eingangssignals vorgenommen werden.

### **Netzteil (Abbildung 9)**

Abschließend soll das Netzteil des MFG 9000 betrachtet werden, welches in Abbildung 9 dargestellt ist. Da schnelle Digitaltechnik und empfindliche Analogtechnik parallel im Gerät betrieben werden, stellt der Transformator TR 1 für den Digitalteil die getrennte Versorgungsspannung +5V<sub>D</sub> zur Verfügung. Somit wird eine Beeinträchtigung der Signalqualität durch eventuelle Einkopplungen aus dem Digitalteil sicher vermieden.

Die analogen Versorgungsspannungen +5 VA, -5 VA, +12 VA, -12 VA werden mit Hilfe von TR 2 gewonnen und über die Festspannungsregler IC 2 - IC 5 stabilisiert.

Damit ist die Schaltungsbeschreibung so weit abgeschlossen. Im dritten, abschließenden Teil dieses Artikels stellen wir Nachbau, Inbetriebnahme und Abgleich<br>des MFG 9000 vor. des MFG 9000 vor.

# **Mikrocontroller-Grundlagen, Teil 11**

**Im elften Teil dieser Artikelserie fahren wir mit der Beschreibung der unterschiedlichen Timer-Betriebsarten fort.**

### **4.1 Timer-Mode 0**

Abbildung 96 zeigt die Funktionsweise des Timer/Zählers 0 (1) in der Betriebsart 0. Das Steuerbit  $C/T$  (Counter/Timer) nimmt die Auswahl zwischen der Timerund Zählerfunktion vor. In der Timerfunktion ( $C/\overline{T} = 0$ ) erhält der nachgeschaltete Zähler direkt den durch 12 geteilten Oszillatortakt.

Die Zählung am Eingang des 5-Bit-Zählers ist dann freigegeben, wenn das Timer-Run-Bit TR 0 (1) gesetzt ist und außerdem entweder das Steuerbit Gate auf Low- oder der Eingangspin  $\overline{\text{INT } 0(1)}$  auf High-Pegel gesetzt ist. Bei gesetztem Gate-Steuerbit kann somit der nachgeschaltete Zähler über den externen Eingang  $\overline{\text{INT 0 (1)}}$  gesteuert werden, wodurch beispielsweise eine Pulsbreitenmessung erleichtert wird.

Mit jeder fallenden Flanke am Ausgang der Steuerungseinheit erhöht sich der Inhalt des 5-Bit-Zählers um 1. TL 0 (1) verhält sich somit wie ein Vorteiler durch 32, während TH 0 (1) den Eingangstakt durch maximal 256 teilen kann. Dessen Ausgang kann zusätzlich beim Timer 1 für die Schiebetakterzeugung der seriellen Schnittstelle dienen, worauf wir im Verlauf der Artikelserie noch näher eingehen.

Mit jedem Überlauf der Timer-Kombination, d. h. beim Übergang vom Zustand, in dem alle Bits des Zählers 1 sind, in den nachfolgenden Zustand (alle Bits 0), wird hardwaremäßig das Timer-Flag TF 0 (1) gesetzt, welches von der Software ausgewertet und anschließend gelöscht werden kann.

Ändert die Interrupt-Routine nichts an den Zählerständen von TL 0 (1) und TH 0 (1), so wird im Timer-Mode nach jedem 98.304. (12 • 32 • 256) Oszillatortakt das Timer-Flag TF 0 (1) gesetzt. Damit läßt sich beispielsweise eine Interrupt-Routine aufrufen, in der die beiden Zähler mit neuen Werten geladen werden können, um eine Verkürzung der Timer-Durchlaufzeit zu erreichen.

Abbildung 97 zeigt ein Testprogramm, mit dessen Hilfe der Timer 0 in dem Mode 0 betrieben wird.

Die in dieser und in den nächsten Folgen vorgestellten Testprogramme sind in dem EPROM ELV 9574 zusammengefaßt. Das Testprogramm ist für die Mikrocontroller-Grundlagenschaltung mit den angeschlossenen Schaltern bzw. 8-Bit-LED-Ausgabeplatinen vorgesehen. Die Schalterplatine ist im Gegensatz zu den bisherigen Testprogrammen an den Port P3 (ST 2) anzuschließen, während die 8-Bit-LED-Ausgabeplatine mit dem Port P1 über den Steckverbinder ST 3 mit der Grundschaltung zu verbinden ist.

Das Testprogramm 31 initialisiert zunächst den Timer 0 für die Betriebsart 0 (5- Bit-Vorteiler und 8-Bit-Teiler). Nach dem Start des Timers wird das Timer-Flag TF 0 112,5mal pro Sekunde (11,0592 MHz geteilt durch 12 • 32 • 256) gesetzt.

Die nachfolgende Schleife wartet, bis

das Timer-Flag gesetzt ist, löscht es anschließend, erhöht den Akkuinhalt um 1 und gibt dessen Inhalt am Port P1 aus, um die Anzeige über die 8 an P1 angeschlossenen Leuchtdioden vorzunehmen. Die höchstwertige LED D 7 wird demnach alle 1,138 sek. ihren Zustand ändern, während die niederwertigen LEDs jeweils mit der doppelten Frequenz blinken.

# **4.2 Timer-Mode 1**

Die Timer-Betriebsart 1 ist mit Ausnahme vom ersten Zähler TL 0 (1) identisch mit dem Mode 0. Im Mode 1 ist der Zähler TL 0 (1), wie auch der zweite 8-Bit-Zähler TH 0 (1) als 8-Bit-Zähler geschaltet. Mit diesem 16-Bit-Zähler läßt sich demnach ein maximaler Teilungsfaktor von 65.536 erreichen. Abbildung 98 zeigt zur Verdeutlichung die Funktionsweise des Timers in der Betriebsart 1.

Das in Abbildung 99 gezeigte Testprogramm 32 verhält sich in der grundlegenden Funktionsweise wie das Testprogramm 31 (Bild 97) mit dem Unterschied, daß der Timer 0 in der Betriebsart 1 läuft. Durch den 8-Bit-Vorteiler wird das Timer-Flag TF 0 nur ca. 14mal pro Sekunde (11,0592 MHz geteilt durch 12 • 256 • 256) gesetzt.

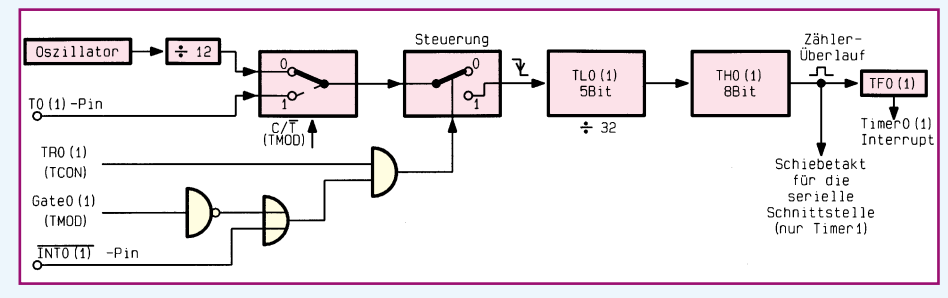

**Bild 96: Funktionsweise des Timer/Zählers = (1) in der Betriebsart 0**

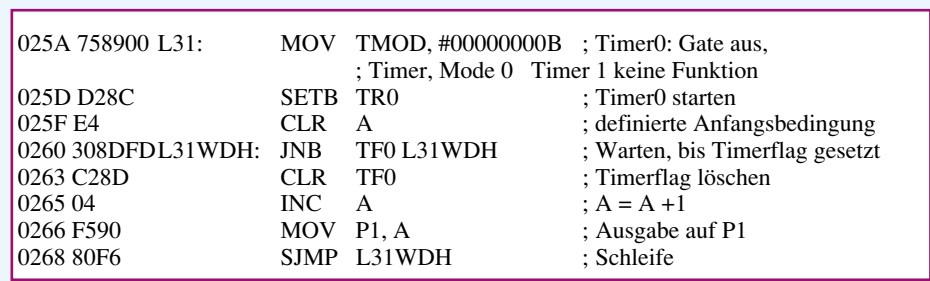

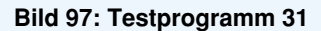

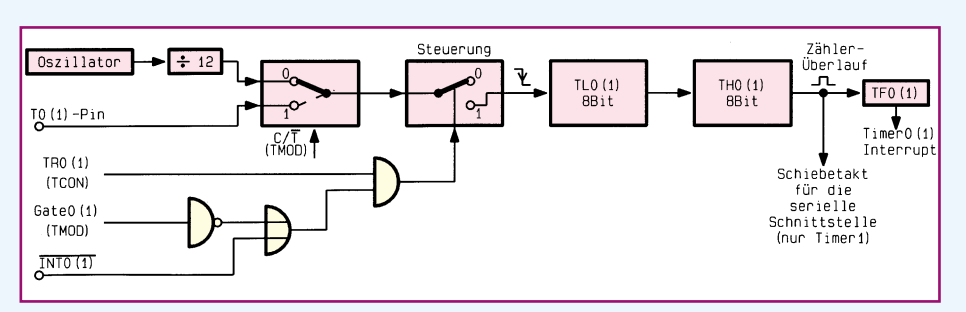

**Bild 98: Funktionsweise des Timers in der Betriebsart 1**

Die Zustände der an P1 angeschlossenen Leuchtdioden werden sich also nur alle 70 ms ändern.

Das in Abbildung 100 dargestellte Testprogramm 33 entspricht vom Grundaufbau dem aus Abbildung 99 bekannten Pro-

gramm. Bei dieser Programmvariante wird zusätzlich die Gate-Steuerung eingeschaltet. Der durch 12 geteilte Oszillatortakt kann nun nur auf die nachgeschalteten Zähler gelangen, wenn der Anschlußpin INT 0 auf "aktiv-high" liegt. Sobald der

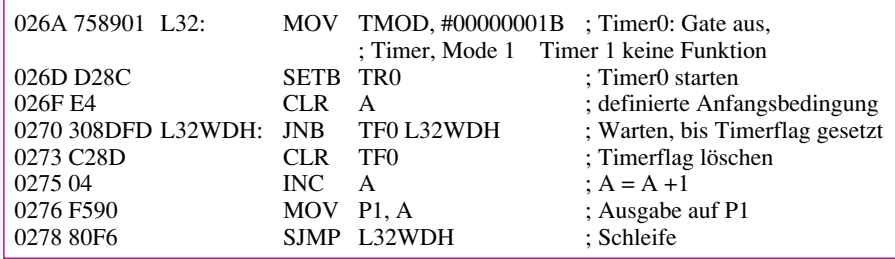

### **Bild 99: Testprogramm 32**

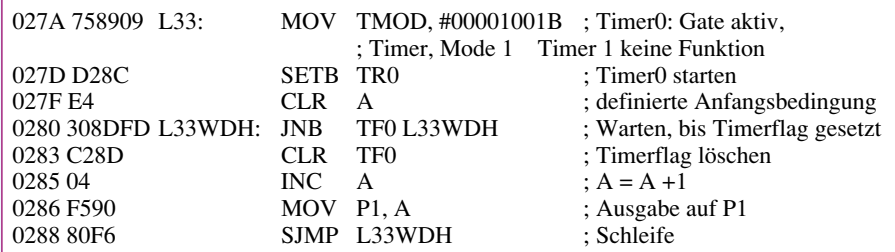

### **Bild 100: Testprogramm 33**

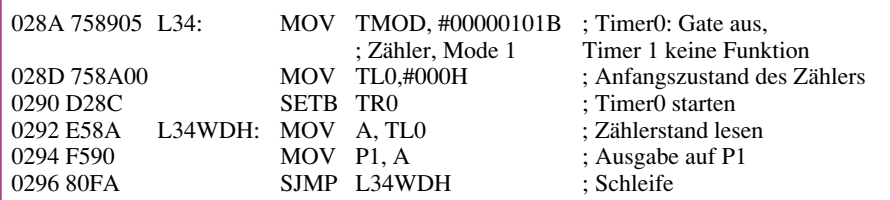

### **Bild 101: Testprogramm 34**

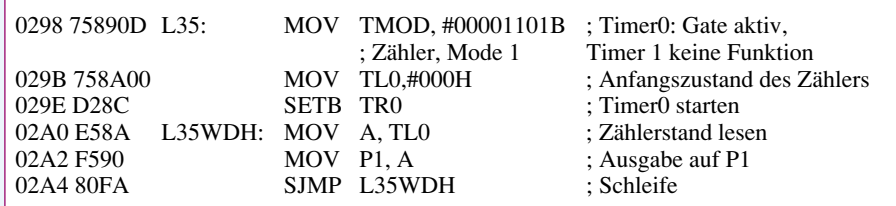

### **Bild 102: Testprogramm 35**

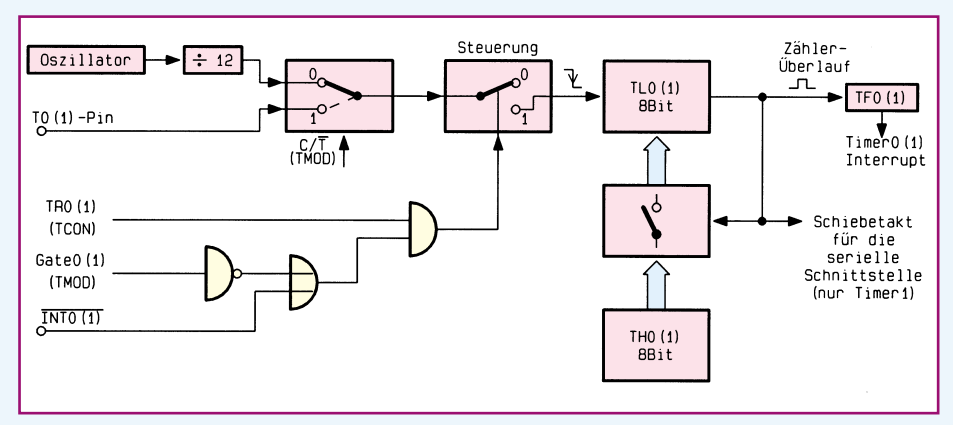

**Bild 103: Funktion des Timers 0 (1) in der Betriebsart 2** Flags durch den Prozessor wird dieses von

dort angeschlossene Schalter S 2 an P3.2 den Low-Pegel legt, stoppt der Zähler. Anderenfalls wird der heruntergeteilte Oszillatortakt auf den 16-Bit-Zähler geschaltet.

Die in Abbildung 101 und 102 gezeigten Testprogramme benutzen den Timer 0 des 8031/51 im Zähler-Mode. Das Taktsignal für die beiden nacheinander geschalteten 8-Bit-Zähler kommt direkt vom Port-Pin T 0 des Prozessors, wo der Schalter S 4 angeschlossen ist.

In der Hauptschleife wird nun der Zustand des ersten 8-Bit-Zählers zyklisch ausgelesen und am Port P 1 ausgegeben, an dem die LED-Ausgabeschaltung angeschlossen ist. Mit jedem Takt über S 4 erhöht sich der Inhalt des niederwertigen Zählers um 1, dessen aktueller Inhalt über D 0 bis D 7 angezeigt wird.

Bei dem in Abbildung 102 gezeigten Testprogramm 35 ist zusätzlich noch das Gate-Freigabebit gesetzt. Das an T 0 anliegende Taktsignal gelangt hier nur auf den nachgeschalteten Zähler, wenn am INT 0- Anschlußpin (S 2) High-Pegel anliegt. Bei anliegendem Low-Pegel ist der an T 0 anliegende Takt gesperrt.

# **4.3 Timer-Mode 2**

Abbildung 103 zeigt die Funktion des Timers 0 (1) in der Betriebsart 2. Dieser Mode wird am häufigsten benutzt, da ein vielfältiger Einsatz möglich ist. Der 8-Bit-Zähler TL 0 (1) wird wie in den anderen Betriebs-Modi auch über den externen Eingang oder den internen Oszillator getaktet. Der Überlauf des Zählers bewirkt, daß der in TH 0 (1) gespeicherte Zahlenwert in das Zählerregister kopiert wird, wobei der Inhalt von TH 0 (1) unverändert bleibt (Reload). Zusätzlich setzt jeder Überlauf das zugehörige Timerflag (TF 0 bzw. TF 1) und kann neben der Interruptauslösung auch als Schiebetakt für die serielle Stelle verwendet werden (nur Timer 1).

Dieser programmierbare Teilermode findet sehr oft Verwendung bei der Realisierung einer Echtzeituhr auf Sekunden-, Hundertstelsekunden- oder Tausendstelsekunden-Basis. Für den Betrieb der seriellen Schnittstelle wird dieser Betriebsmode vielfach für die Realisierung unterschiedlicher Baudraten (verschiedene Vorteiler) verwendet.

Abbildung 104 zeigt das Testprogramm 36, welches die Verwendung des Timer-Modes 2 demonstriert. Nach der Initialisierung und dem Starten des Timers wird in der äußeren Schleife der Reload-Wert vom Port P3 in den Reload-Speicher TH 0 geladen. Anschließend wird abgewartet, bis ein Timer-Überlauf erfolgt ist.

Nach Überlauf und Setzen des Timer-

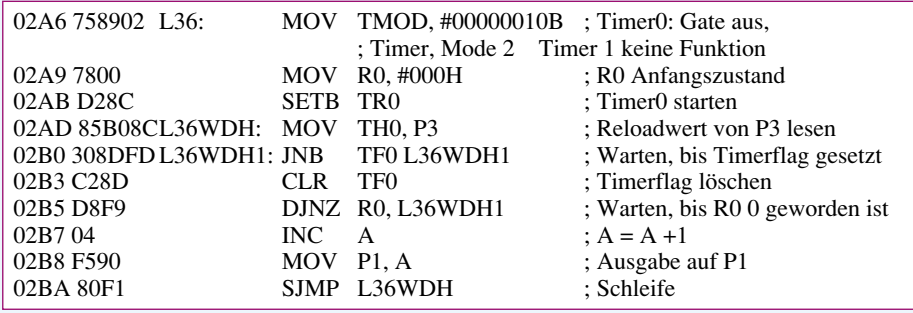

#### **Bild 104: Testprogramm 36**

der Software wieder gelöscht und mit dem folgenden DJNZ-Befehl die innere Schleife abgeschlossen. Nachdem diese 256mal durchlaufen ist, wird der Inhalt des Akkumulators um 1 erhöht und der aktuelle Zustand auf den Port P1 zur Aktivierung der angeschlossenen Leuchtdioden ausgegeben. Die äußere Schleife wiederholt permanent die Ausführung.

Je nach Einstellung der Schalter S 0 bis S 7 erfolgt das Erhöhen des Akkumulatorinhaltes 14 bis 3600mal pro Sekunde. Im letztgenannten Fall läßt sich das Flackern der höchstwertigen Leuchtdiode (D 7) noch gerade erkennen.

### **4.4 Timer-Mode 3**

Eine Besonderheit stellt die Betriebsart 3 vom Timer 0 dar. Hier werden, wie in Abbildung 105 gezeigt, TL 0 und TH 0 als 2 getrennte 8-Bit-Zähler verwendet. Die Steuerung des TL 0-Zählers erfolgt wie in den anderen Betriebs-Modi auch über die Steuerpins  $C/T$ , TR 0 und Gate 0 sowie über die Prozessoranschlußpins T 0 und  $\overline{\text{INT } 0}$ .

Ein Zählerüberlauf wird ebenfalls durch das Timer-Flag TF 0 angezeigt, woraufhin ein Timer-Interrupt ausgelöst werden kann.

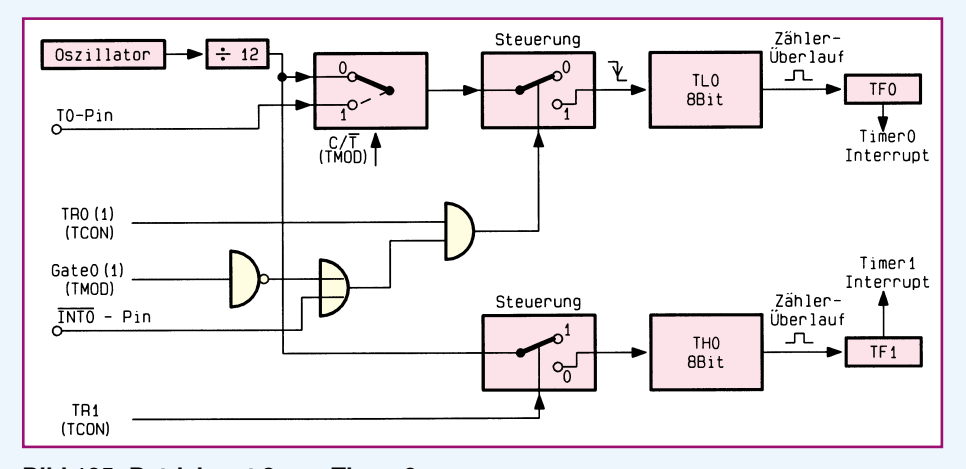

**Bild 105: Betriebsart 3 von Timer 0**

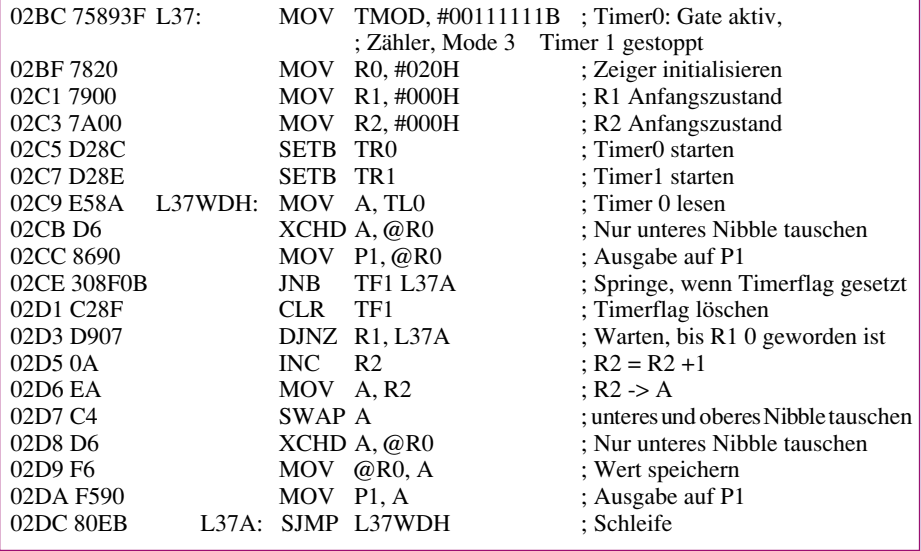

#### **Bild 106: Testprogramm 37**

Der Timer TH 0 benutzt in dieser Betriebsart das Steuerregister TR 1 sowie das Timer-Interrupt-Flag TF 1 und den zugehörigen Interrupt vom Timer-Zähler 1.

Der Zeitgeber 1 läßt sich dabei wie gewohnt in den Betriebsarten 0, 1 und 2 betreiben mit der Ausnahme, daß die vom Timer 0 belegten Flags (TR 1 und TF 1) nicht verwendbar sind. Daraus ergibt sich, daß die Ansteuerung des Timers 1 ausschließlich vom durch 12 geteilten Oszillatortakt erfolgen kann.

Das Ein- bzw. Ausschalten (Start/Stop) des Timers 1 erfolgt dadurch, daß die Betriebsart für diesen Timer auf 3 (M 0 und  $M$  0 = 1) eingestellt wird.

Das Starten des Zählers wird durch die Umschaltung in die entsprechende Betriebsart vorgenommen. Die Zähler des Timers 1 lassen sich wie gewohnt beschreiben bzw. auslesen, wobei sich beim Überlauf von TH 1 kein Überlauf-Interrupt auslösen läßt, da TF 1 bereits, wie beschrieben, anderweitig verwendet wird. Der Schiebetakt für die serielle Schnittstelle steht an diesem Ausgang für die Baudraten-Generierung aber weiterhin zur Verfügung.

Die Betriebsart 3 ist für solche Anwendungen vorgesehen, die einen weiteren 8- Bit-Zeitgeber oder Zähler benötigen. Damit verfügt der 8031/51-Prozessor über (wenn auch eingeschränkte) 3 voneinander unabhängige Timer bzw. Zähler.

Abbildung 106 zeigt das Testprogramm 37, welches die Verwendung des Timers 0 in der Betriebsart 3 demonstriert. Im Initialisierungsteil wird für den Timer 0 der Mode 3 eingestellt. Der Zähler TL 0 erhält seine Ansteuerung durch den Prozessoranschluß T 0, dessen Takt durch den Prozessoranschluß INT 0 freigegeben wird. Der zweite Zähler TH 0 wird ebenfalls freigegeben und fungiert als 8-Bit-Teiler. In der Hauptschleife wird der Inhalt des Zählers TL 0 gelesen und dessen niederwertige 4 Bits auf die Leuchtdioden D 0 bis D 3 an dem Treiberausgang von P1 ausgegeben.

Die folgende Schleifenstruktur, beginnend mit dem Befehl ..JNB TF1 L37A" erhöht mit jedem 256sten TH 0-Überlauf (TF 1) den Inhalt des Prozessorregisters R 2. Durch die anschließenden Befehle wird das niederwertige Nibble von R 2 über die Bits D 4 bis D 7 vom Port P 1 ausgegeben.

Die Leuchtdioden der 8-Bit-LED-Ausgabeschaltung D 4 bis D 7 ändern sich mit einer Frequenz von ca. 14 Hz, wobei sich der Inhalt von D 0 bis D 3 nur ändert, wenn der Schalter S 2 auf High-Pegel liegt und gleichzeitig am Prozessoranschluß  $T\tilde{0}$  (S 4) ein High-Low-Übergang stattfindet.

Der Timer 1 könnte nun mit den oben genannten Einschränkungen in den Betriebsarten 0 bis 2 verwendet werden.

Im nächsten Teil dieser Artikelserie beschreiben wir den Timer 2 des 8032/52.

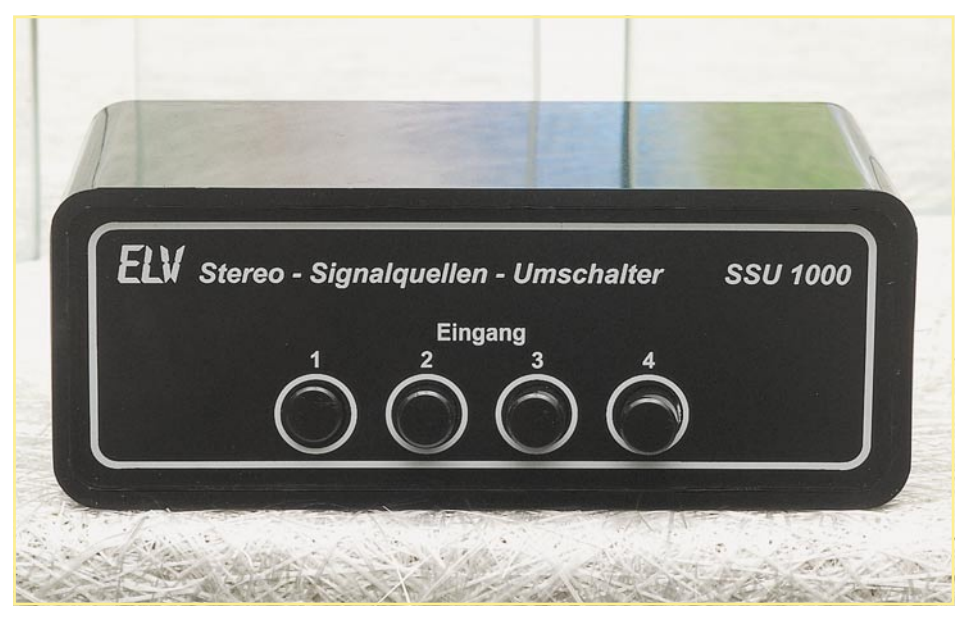

# **Stereo-Signalquellen-Umschalter SSU 1000**

Nach dem Motto "weniger ist mehr" wird hier ein sehr einfach zu realisierender, **hochwertiger Stereo-Signalquellen-Umschalter ohne aktive Komponenten vorgestellt.**

### **Allgemeines**

Wer kennt nicht folgendes Problem? Die Stereoanlage soll um ein weiteres Audiogerät erweitert werden, doch der Verstärker hat keinen Eingang mehr frei. Notgedrungen wird das Vorhaben, einen zusätzlichen CD-Player zu nutzen oder aber den Satelliten-Receiver mit der Stereoanlage zu verbinden, wieder aufgegeben, oder ein lästiges Kabelumstecken beginnt. Auf die Dauer keine zufriedenstellende Lösung.

Daß praktische Problemlösungen nicht immer einen großen Schaltungsaufwand erfordern, zeigt die einfache Schaltung des hier vorgestellten Stereo-Signalquellen-Umschalters. Die Schaltung verfügt über 4 Stereo-Eingänge, die über einen Tastensatz auf den Ausgang und somit auf den Eingang des angeschlossenen Verstärkers geschaltet werden. Zur Ankopplung belie-

### **Tabelle: Stereo-Signalquellen-Umschalter**

Eingangskanäle: ......... 4 x Stereo (Cinch) Signalausgang: ........... 1 x Stereo (Cinch) Übersprechdämpfung: >73 dB (bei 1 kHz) Kanalauswahl: .............. 4fach-Tastensatz

biger Audiogeräte stehen damit schon 3 zusätzliche Stereoeingänge zur Verfügung.

Da der Stereo-Signalquellen-Umschalter SSU 1000 nur passive Komponenten beinhaltet, sind weder ein zusätzliches Rauschen noch ein zusätzlicher Klirrfaktor zu befürchten.

Durch großzügig dimensionierte Masseflächen wird bei 1 kHz eine Übersprechdämpfung von mindestens 73 dB zwischen den Stereokanälen bzw. den nichtaktivierten Eingängen und dem Ausgang erreicht. Teilweise liegt die Übersprechdämpfung sogar über 95 dB.

Hinsichtlich der Signalamplituden gelten keine Einschränkungen und als weiterer Vorteil ist zu nennen, daß die Schaltung komplett ohne Versorgungsspannung auskommt.

Die Leiterplatte des SSU 1000 wurde zwar als eigenständiges Zusatzgerät für den Einbau in ein formschönes micro-line-Gehäuse vorgesehen, wenn jedoch genügend Platz vorhanden ist, kann der Einbau auch in einen bestehenden Verstärker erfolgen.

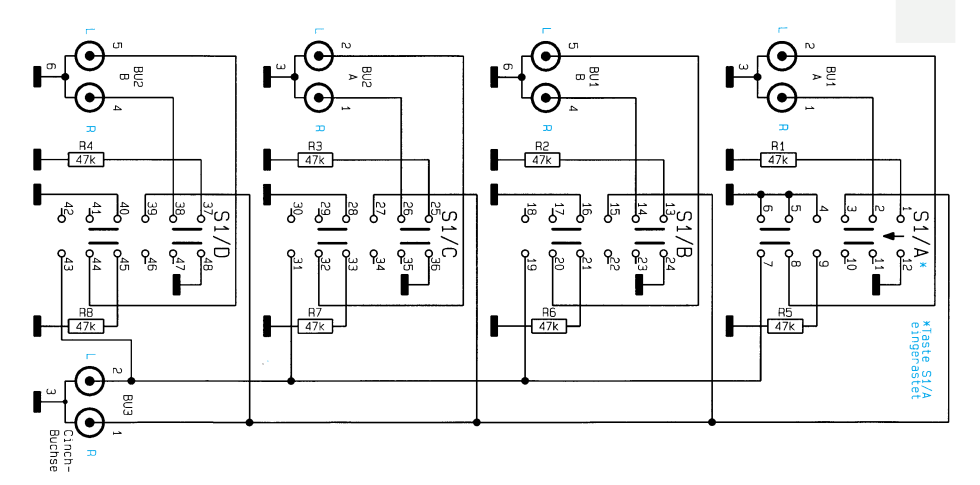

**Bild 1: Schaltbild des Stereo-Signalquellen-Umschalters SSU 1000**

Beim Einbau in bestehende Verstärker ist unbedingt ein ausreichender Abstand zu netzspannungsführenden Teilen einzuhalten, und es sind sämtliche relevanten Sicherheits- und VDE-Bestimmungen zu beachten.

### **Schaltung**

Die Schaltung des SSU 1000 ist in Abbildung 1 dargestellt und benötigt an Bauelementen nicht mehr als einen 4fach-Tastensatz, 4 Widerstände und 10 Cinch-Buchsen, wobei jeweils 4 Eingangsbuchsen und die beiden Ausgangsbuchsen in einem Block zusammengefaßt sind.

Sämtliche Kontaktflächen der Cinch-Buchsen in "High-End"-Ausführung sind vergoldet, so daß eine hervorragende Kontaktierung gewährleistet ist. Des weiteren besitzen die Buchsen eine Farbkennung (rot, weiß) für den jeweiligen Stereokanal.

Im Schaltbild sind die Kontakte des Ta-

stensatzes mit gegenseitiger Auslösung in der Stellung "Kanal 1 durchgeschaltet" eingezeichnet. In dieser Schalterstellung gelangt das Signal des rechten Stereokanals über die Kontakte 2 und 3 zur rechten Cinch-Ausgangsbuchse, während das Signal des linken Stereokanals über die Schaltkontakte 7 und 8 zur entsprechenden Ausgangsbuchse geführt wird.

Sämtliche nicht durchgeschalteten Eingänge werden über die Schaltkontakte der nicht eingerasteten Tasten, in unserem Beispiel S 1 B, S 1 C und S 1 D, mit 47 k $\Omega$ abgeschlossen.

### **Nachbau**

Genauso einfach wie die Schaltung ist auch der Aufbau dieses praktischen Gerätes. Wir beginnen mit dem Einlöten der 8 Metallfilmwiderstände, deren Anschlußbeinchen direkt hinter dem Gehäuseaustritt abzuwinkeln, durch die zugehörigen

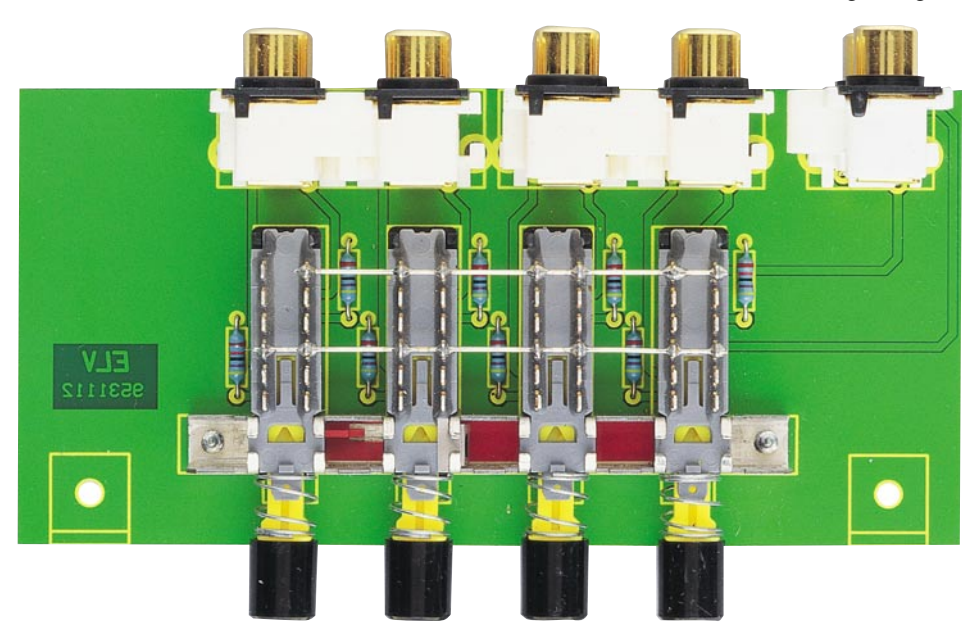

**Fertig aufgebaute Leiterplatte des Stereo-Signalquellen-Umschalters mit zugehörigem Bestückungsplan**

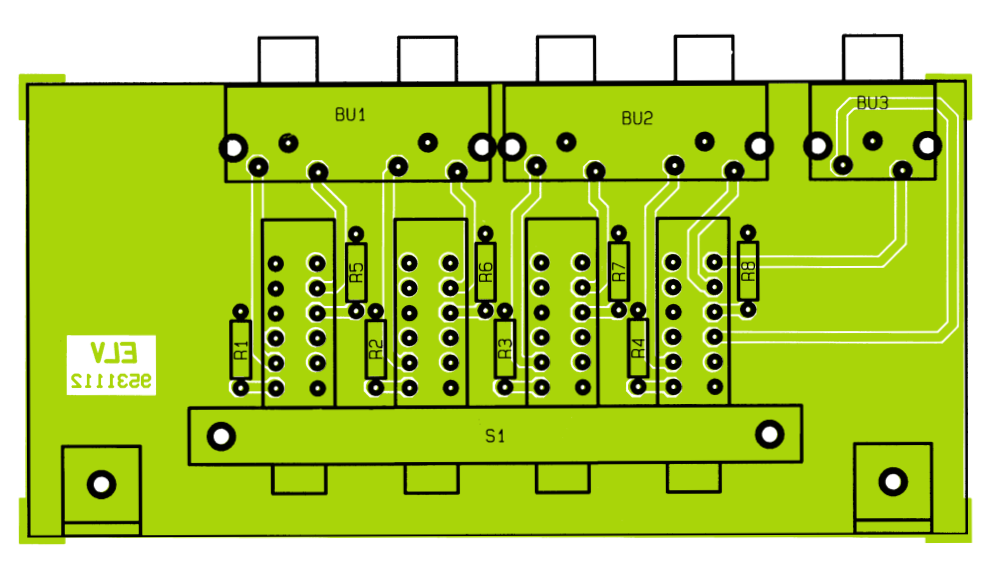

Bohrungen der Platine zu führen und an der Lötseite sorgfältig zu verlöten sind. Danach werden die überstehenden Drahtenden so kurz wie möglich abgeschnitten, ohne die Lötstellen selbst zu beschädigen.

Alsdann ist der Tastensatz mit 2 Knippingschrauben 2,9 x 6,5 mm auf die Leiterplatte zu schrauben. Erst danach erfolgt unter Zugabe von ausreichend Lötzinn das Verlöten der einzelnen Lötschwerter.

Ausgehend von den Drucktasten ist durch die dritte Ösenreihe des Tastensatzes von oben ein Silberdraht von 60 mm Länge zu ziehen und an sämtlichen Lötösen anzulöten.

In gleicher Weise wird ein Silberdraht von 55 mm Länge durch die hintere Ösenreihe des Tastensatzes gezogen und verlötet. Hier bleibt jedoch die Öse (hinten links) der Taste 1 frei.

Die letzten einzulötenden Bauteile sind die hochwertigen 4fach- und 2fach-Cinch-Buchsen in Printausführung.

# **Stückliste: Stereo- Signalquellen-Umschalter**

### **Widerstände:**

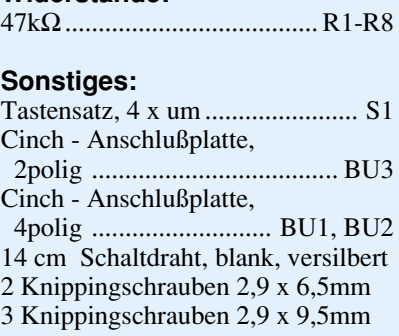

Alsdann wird die Leiterplatte so in die unteren Führungsnuten des von ELV vorgesehenen micro-line-Gehäuses geschoben, daß die Cinch-Buchsen durch die entsprechenden Bohrungen der Gehäuserückwand ragen. Durch die Gehäuserückwand sind die 4fach- und 2fach-Cinch-Buchsen mit 3 Knippingschrauben 2,9 x 9,5 mm festzusetzen.

Den Abschluß bildet das Einsetzen der micro-line-Frontplatte, die durch das zuvor leicht durchgebogene Gehäuse stramm gehalten wird. Beginnend an einer schmalen Gehäuseseite ist die Frontplatte langsam über die Gehäusemitte hinaus formschlüssig einzurasten. Die Frontplatte wird ohne zusätzliche Schraubbefestigung sicher gehalten.

Der Aufbau dieser praktischen kleinen Schaltung ist damit abgeschlossen. Der Stereo-Anlage stehen nun 3 zusätzliche<br>Eingangskanäle zur Verfügung Eingangskanäle zur Verfügung.

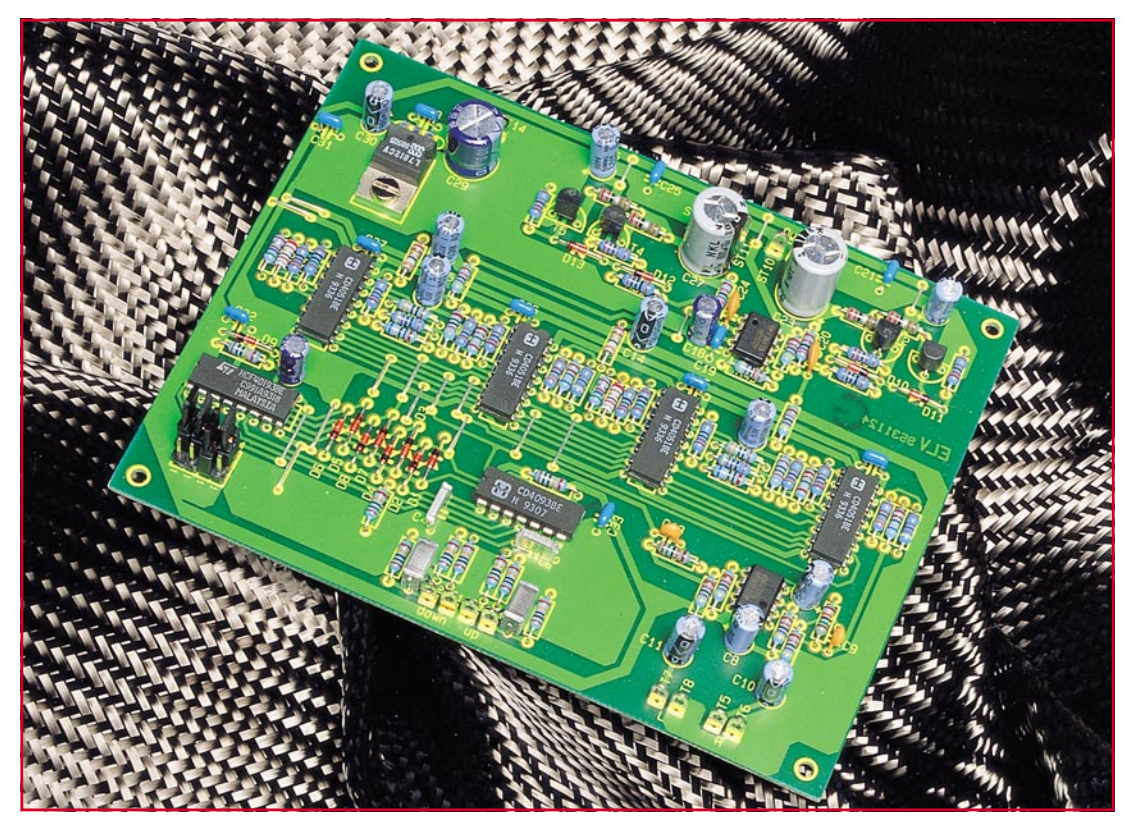

# **Universeller Stereo-Kopfhörerverstärker**

**Zum Nachrüsten bestehender HiFi-Komponenten oder für den Einsatz in Eigenbau-Systemen wurde dieser universelle Kopfhörerverstärker konzipiert. Als Besonderheit ermöglicht die Schaltung, die ausschließlich mit handelsüblichen Bauelementen aufgebaut ist, eine digitale Lautstärkeeinstellung über Up-/Down-Tasten.**

# **Allgemeines**

Bei Audiogeräten ist vielfach ein zusätzlicher Kopfhörerausgang mit unabhängiger Lautstärkeeinstellung wünschenswert. Der hier vorgestellte universelle Kopfhörerverstärker ermöglicht eine digitale Einstellung der Lautstärke über 2 Tasten, wodurch insbesondere die Nachrüstung bestehender Komponenten wesentlich vereinfacht wird, da in der Regel der Einbau zweier Tasten einfacher als die Montage eines NF-Potentiometers ist.

Obwohl bei der Realisierung der Schaltung auf den Einsatz spezieller Audio-Schaltkreise verzichtet wurde, erreicht die vorgestellte Schaltung dennoch bemerkenswert gute technische Daten, wie dies aus Tabelle 1 ersichtlich ist.

Die Einstellung der Lautstärke erfolgt in 15 diskreten 3dB-Stufen, woraus sich ein Gesamteinstellbereich von 45 dB ergibt.

Über ein 4-Bit-Jumperfeld ist die Grund-

### **Technische Daten:**

 $Einzanaesmannum:$  may  $775mV<sub>eff</sub>$ 

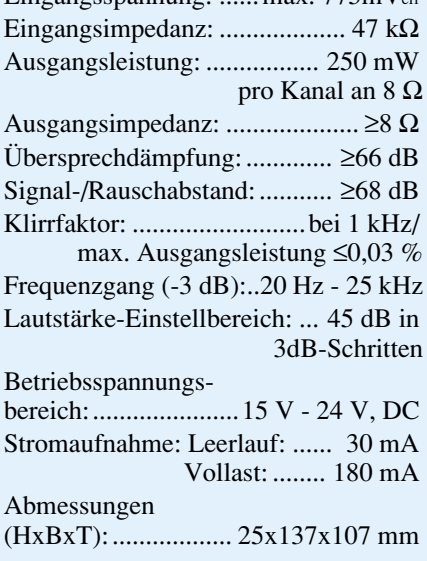

lautstärke nach dem Einschalten (Anlegen der Versorgungsspannung) vorwählbar.

Die Spannungsversorgung erfolgt üblicherweise aus dem Netzteil des bestehenden NF-Gerätes, wobei eine unstabilisierte Gleichspannung im Bereich von 15 V bis 24 V erforderlich ist.

### **Schaltung**

Abbildung 1 zeigt die Schaltung des universellen Kopfhörerverstärkers. Die zentrale Funktion der digitalen Pegeleinstellung übernehmen die 4 CMOS-Multiplexer IC 3 bis IC 6 in Verbindung mit den vorgeschalteten Teilerwiderständen.

In der nachfolgenden Schaltungsbeschreibung des NF-Zweiges konzentrieren wir uns auf den linken Kanal des Stereo-Verstärkers, der identisch zum rechten Kanal aufgebaut ist.

Das am Eingang ST 7/ST 8 anliegende NF-Eingangssignal gelangt über den Koppelkondensator C 11 und den Widerstand R 29 auf den invertierenden (-)-Eingang des Operationsverstärkers IC 7 B. Die Verstärkung dieses als Puffer/Verstärker fungierenden OPs wird durch den Wider-

**Bild 1: Schaltbild des universellen Kopfhörerverstärkers**

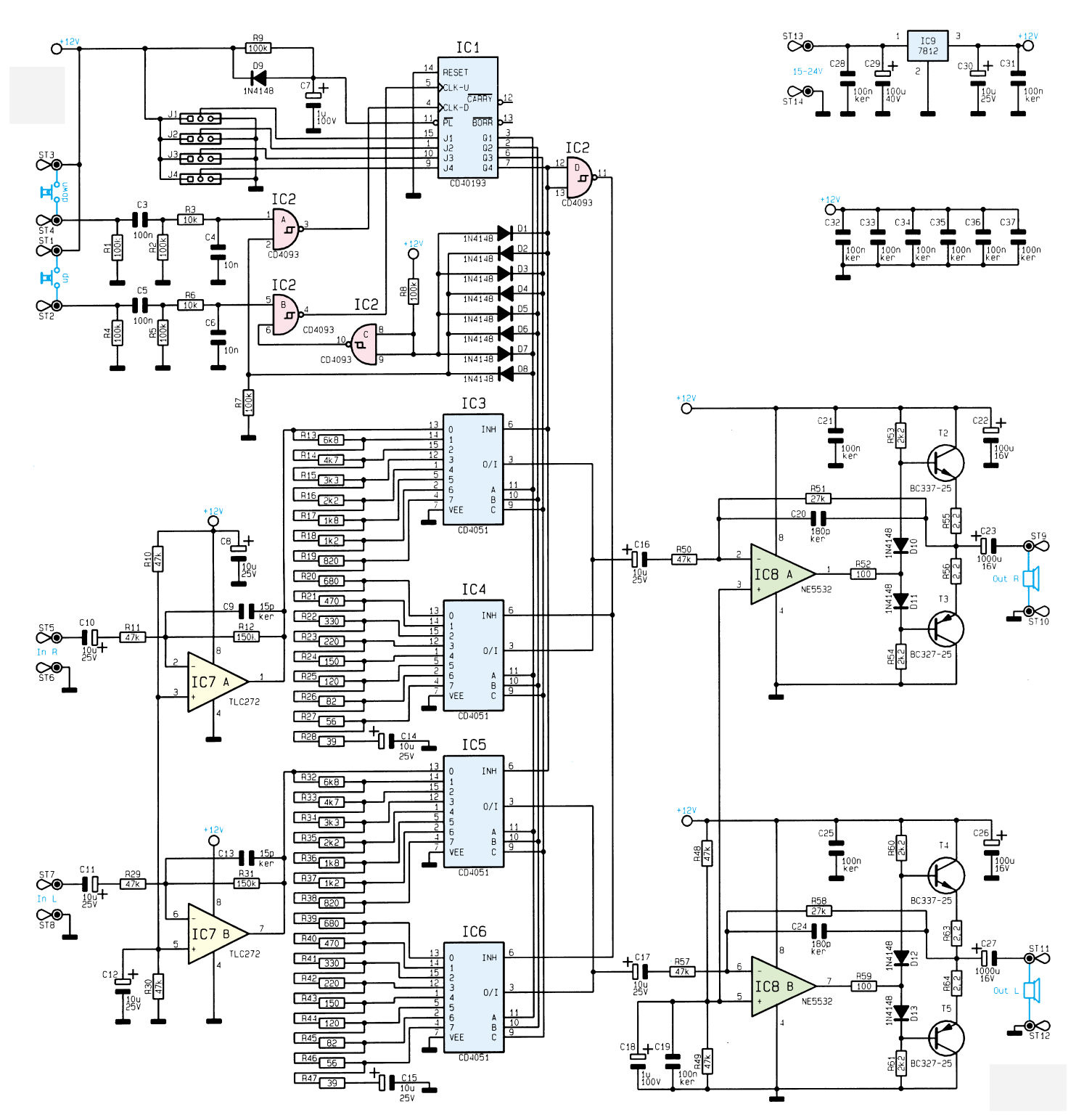

# **Audiotechnik**

stand R 31 im Gegenkoppelzweig in Verbindung mit R 29 bestimmt. Durch R 29 wird gleichzeitig die Eingangsimpedanz des Kopfhörerverstärkers auf 47 kΩ festgelegt.

Mit dem Gleichspannungspegel am nicht-invertierenden (+)-Eingang des IC 7 B ist der Arbeitspunkt des Verstärkers bestimmt. Für beide Kanäle erfolgt die Festlegung durch die Widerstände R 10 und R 30 auf UBetr/2, wobei der Kondensator C 12 eine Pufferfunktion übernimmt.

Das am Ausgang des IC 7 B (Pin 7) anstehende verstärkte Eingangssignal gelangt nun auf die Widerstandsteilerkette R 32 bis R 47. Die Stufung der Widerstände ist so gewählt, daß sich pro Schritt eine Pegelabsenkung von 3 dB ergibt.

Der Abgriff des NF-Signals zwischen den einzelnen Teilerwiderständen erfolgt nun mit Hilfe der CMOS-Multiplexer IC 5 und IC 6. Welcher der beiden Multiplexer aktiv ist, wird über den Freigabe-Eingang (jeweils Pin 6 der betreffenden ICs) von der Steuerlogik um IC 1 bestimmt, worauf wir im weiteren Verlauf der Schaltungsbeschreibung noch näher eingehen.

Das an Pin 3 der Multiplexer anstehende NF-Signal gelangt über den Koppelkondensator C 17 sowie R 57 auf den invertierenden Eingang des Operationsverstärkers IC 8 B. Dieser OP in Verbindung mit der nachgeschalteten komplementären Emitterstufe, bestehend aus T 4 und T 5 mit Zusatzbeschaltung sorgt für die nötige Leistungsverstärkung, damit der Kopfhörerverstärker auch Lastimpedanzen bis herunter zu 8 Ω treiben kann.

Um Signalverzerrungen in Nullpunktnähe der Komplementärstufe zu vermeiden, wird durch R 60, 61 und die Dioden D 11 und D 12 eine Vorspannung und damit ein entsprechender Ruhestrom in der Endstufe erzeugt.

Mit den Widerständen R 48, 49 ist der Arbeitspunkt des Operationsverstärkers IC 8 B und damit der Arbeitspunkt der

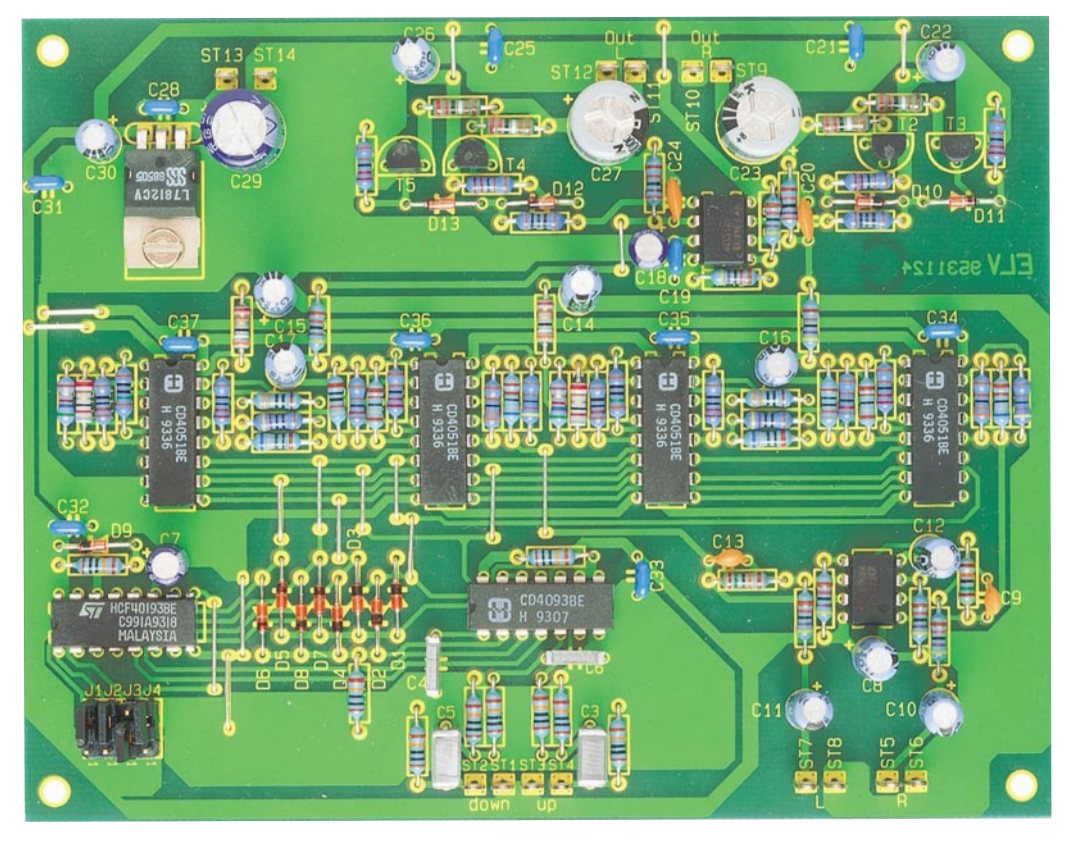

**Ansicht der fertig aufgebauten Leiterplatte des universellen Kopfhörerverstärkers**

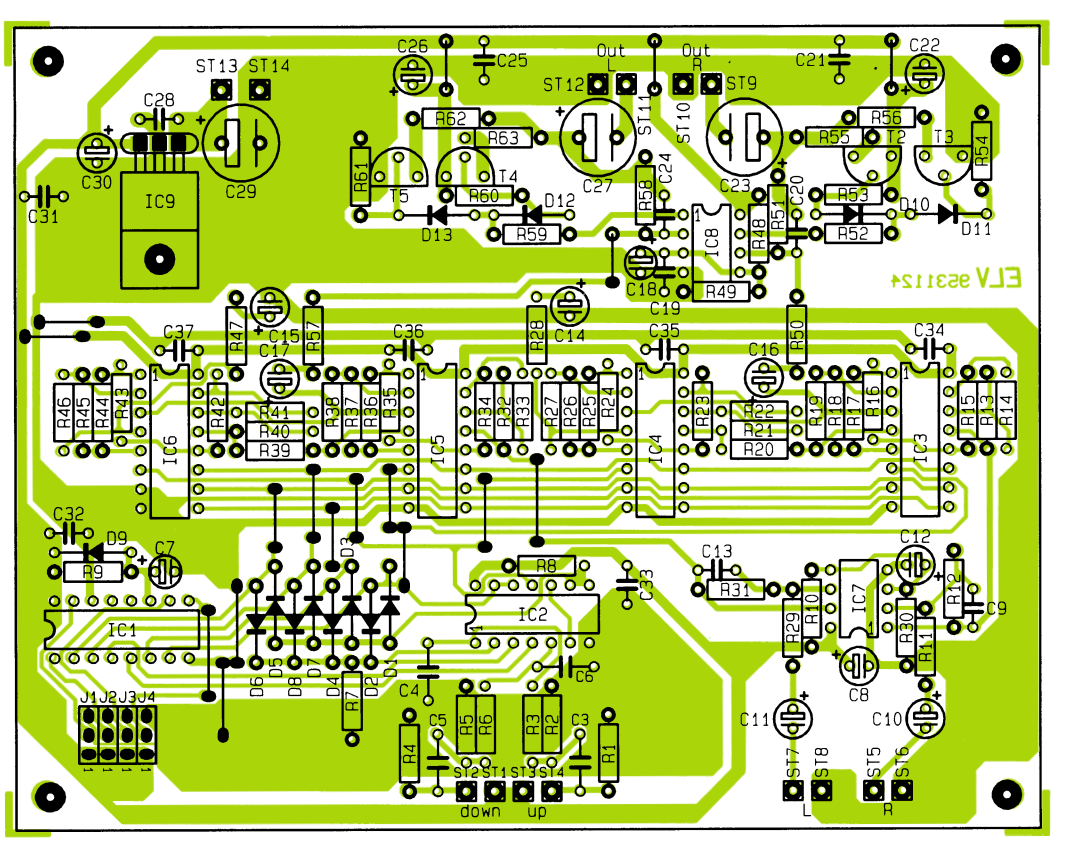

**Bestückungsplan des universellen Kopfhörerverstärkers**

# **Stückliste: Universeller Kopfhörerverstärker**

### **Widerstände:**

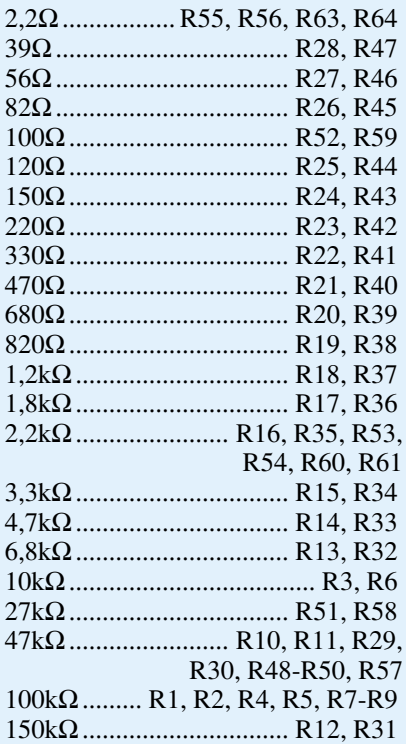

#### **Kondensatoren:**

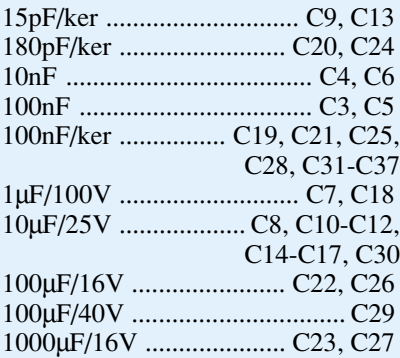

## **Halbleiter:**

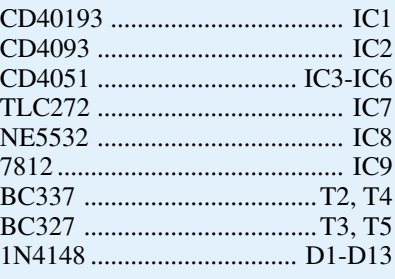

### **Sonstiges:**

Lötstift mit Lötöse ........... ST1-ST14 3 Stiftleisten, 4polig, 1reihig 4 Codierbrücken, (Jumper) 1 Schraube M3 x 8 mm 1 Mutter M3

Nachdem die Beschreibung des eigentlichen NF-Zweiges so weit abgeschlossen ist, kommen wir nun zur Steuerlogik des universellen Kopfhörerverstärkers.

Das zentrale Bauelement wird hier durch den integrierten Aufwärts-/Abwärtszähler IC 1 des Typs CD40193 gebildet. regler IC 9 des Typs 7812 (oben rechts im Schaltbild zu sehen) erfolgt hierbei eine Stabilisierung auf 12 V.

Im Anschluß an diese detaillierte Schaltungsbeschreibung wenden wir uns nun dem Aufbau zu.

### **Nachbau**

Eine 137 mm x 107 mm messende, einseitig ausgeführte Leiterplatte trägt die gesamte Schaltungstechnik dieses universell einsetzbaren Stereo-Kopfhörerverstärkers.

*Universeller Kopfhörerverstärker mit digitaler Lautstärkeeinstellung in konventioneller Schaltungstechnik*

Der 4-Bit-Zähler (16 Stufen) zählt jeweils bei einer positiven Flanke an den Eingängen CLK-Up (Pin 5) und CLK-Down (Pin 4), um einen Zählerschritt auf- oder abwärts. Um ein sicheres Schalten des Zählers zu gewährleisten, werden die Schaltsignale der an ST 1/ST 2 sowie ST 3/ ST 4 angeschlossenen Taster durch das NAND-Schmitt-Trigger-IC 2 A, B mit vorgeschaltetem passiven Netzwerk aufbereitet.

Die Logik, aufgebaut mit D 1 bis D 8 und IC 2 C überwacht die Zählerausgänge Q 1 bis Q 4 und erkennt das Erreichen des jeweiligen Zähler-Endstandes, woraufhin über IC 2 A, B die CLK-Eingänge Pin 4 und Pin 5 von IC 1 gesperrt werden. Hierdurch wird verhindert, daß z. B. beim Erreichen der minimalen Lautstärke eine weitere Tastenbetätigung der Down-Taste zur maximalen Lautstärke führt.

Mit dem höchstwertigen Bit des Zählers (Q 4) wird die Auswahl des für jeden Kanal jeweils zweimal vorhandenen CMOS-Multiplexers vorgenommen. Um ein gegenseitiges Verriegeln zu erreichen, erfolgt mit IC 2 D eine Invertierung des vierten Bits für den jeweils zweiten Multiplexer eines Kanals.

Mit jedem neuen Anlegen der Versorgungsspannung schaltet die Steuerlogik auf einen voreinstellbaren Lautstärkewert. Dieses Feature ist über die Parallel-Load-Funktion des Zählers realisiert. Mit Hilfe der RC-Kombination R 9/C 7 wird nach dem Anlegen der Betriebsspannung bzw. im eingebauten Zustand mit dem Einschalten des Gerätes der über das Jumperfeld J 1 bis J 4 vorgegebene Zählerstand eingeladen, was der programmierten Lautstärke entspricht.

Die Spannungsversorgung der Schaltung erfolgt aus einer unstabilisierten Betriebsspannung, die zwischen 15 V und 24 V DC liegen muß. Mit dem SpannungsZur Montage der Schaltung ist die Leiterplatte an den 4 Ecken jeweils mit einer 3,5mm-Ø-Bohrung versehen.

Zuerst sind die Drahtbrücken und anschließend die niedrigen Bauelemente wie Dioden und Widerstände einzubauen. Die Signal-Ein- und Ausgänge, wie auch ST 13 und ST 14 für den Betriebsspannungsanschluß, sind jeweils mit Lötösen zu versehen.

Es folgt das Einsetzen und Verlöten der höheren Bauelemente einschließlich der Elkos.

Der Einbau des Spannungsreglers IC 9 ist liegend vorzunehmen, wobei er zur sicheren mechanischen Befestigung mit einer Zylinderkopfschraube M3 x 8 mm und zugehöriger Mutter mit der Leiterplatte zu verschrauben ist.

Nach Abschluß der Montagearbeiten und einer sorgfältigen Kontrolle von Bestükkung und Lötstellen, kann dieser interessante Verstärker seiner Bestimmung übergeben werden.

### **Einbauhinweise**

Wie bereits erwähnt, ist der universelle Kopfhörerverstärker ausschließlich für den Einbau in bestehende Systeme bzw. Selbstbau-Anlagen ausgelegt.

Die Schaltung muß berührungssicher in einem entsprechenden Gehäuse betrieben werden. Aufgrund der hochohmigen Signaleingänge und des Anschlusses eines möglicherweise recht hochohmigen Kopfhörers sind die Signalein- und ausgänge mit abgeschirmten Leitungen zu verkabeln.

Für den Kopfhöreranschluß ist eine 6,3mm-Klinkenbuchse zu verwenden. Als Taster für die Funktionen "Up" und "Down" zur Lautstärkeeinstellung können beliebige Taster (z. B. Cherry-Computer-Taste<br>Best Nr · 13-181-14) dienen Best.Nr.: 13-181-14) dienen.

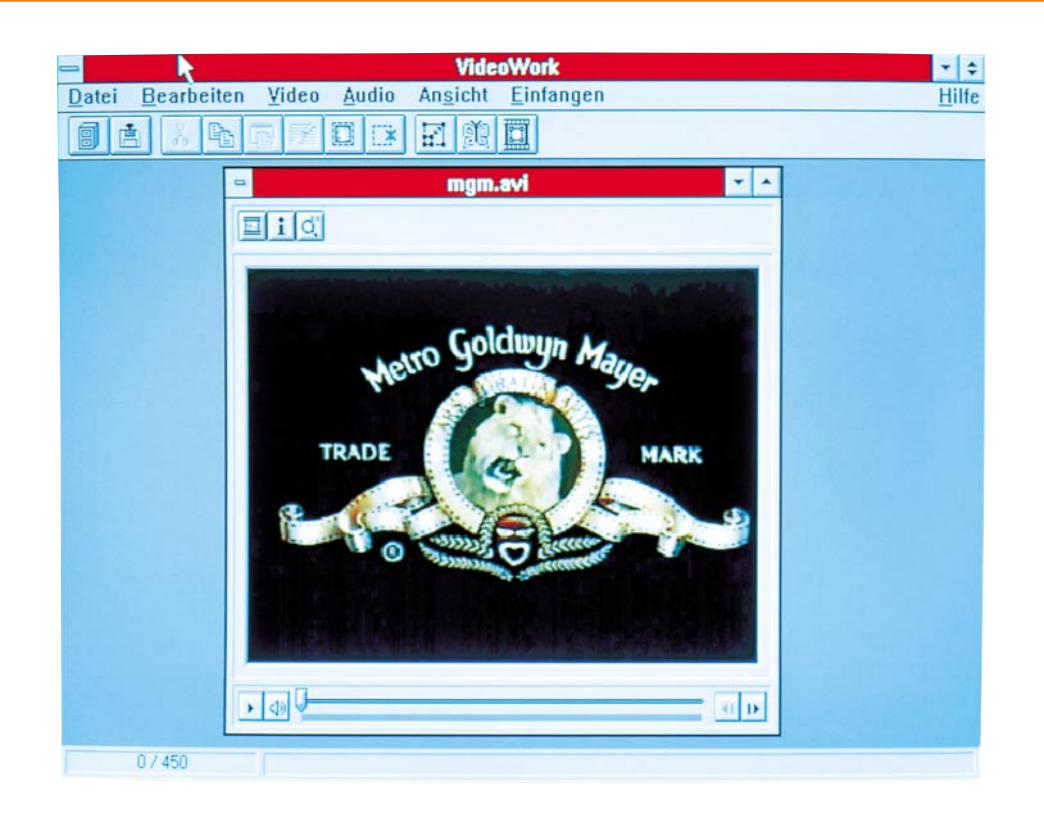

# **VideoWork für Windows**

**Professionelle Aufnahme und Bearbeitung von Videos unter Windows.**

### **Allgemeines**

Dieses neue Programm ermöglicht auf dem Bildschirm des PCs die Verwaltung und das detaillierte Editieren von Videound Audio-Informationen in AVI-Dateien (Audio-Video-Interleaved) sowie die Aufnahme von Videosequenzen, die über ein Capture-Board von einer externen Videoquelle z.B. Videorecorder, Laserdisc usw. übernommen wurden.

Darüber hinaus lassen sich durch leistungsfähige Funktionen auf komfortable Weise auch neue AVI-Videos erstellen. Mit VideoWork für Windows kann somit jeder zum eigenen Produzenten von Videofilmen werden.

Durch die grafische Benutzeroberfläche von Windows ist die Bedienung des Programms sehr einfach und ermöglicht so auch dem Einsteiger in kürzester Zeit die Aufnahme und Erstellung professioneller Video-Präsentationen, Animationen oder ganzer Spielfilme.

Die Leistungsfähigkeit dieses außerordentlich mächtigen Softwarepaketes, das trotz der Vielfalt an Möglichkeiten durch seine Übersichtlichkeit besticht, kann in weiten Bereichen den individuellen Erfor-

dernissen angepaßt werden. Die erzielbare Qualität der Videofilme hängt dabei im wesentlichen von der verwendeten Hardware wie Captureboard, Soundkarte und PC ab.

### **Leistungsmerkmale**

Bevor wir auf die zentralen Leistungsbereiche von VideoWork für Windows im einzelnen eingehen, sollen zunächst die wichtigsten Funktionen in Kurzform aufgelistet werden:

### **Aufzeichnung:**

- direkte Aufzeichnung von Videos im AVI-Format in Verbindung mit Capture-Boards und beliebigen Videoquellen
- Aufzeichnung einzelner oder mehrerer Bilder zur schrittweisen Bearbeitung
- Aufzeichnung von vollständigen Videosequenzen
- Unterstützung der Preview- und Overlay-Darstellung
- frei wählbare Bildrate und Zeitbegrenzung
- Unterstützung der Bildformate mit 256 Farben, 16-Bit-Farben und 24-Bit-true Color

- Steuerung der Videoquelle

### **Bearbeitung**

- Vorschaufunktionen vor dem Öffnen einer AVI-Datei
- Darstellung von Videos als Filmstreifen zur einfachen Bearbeitung einzelner Bilder und Sequenzen
- gleichzeitige Bearbeitung mehrerer AVI-Dateien (MDI)
- einfache Veränderung der Video-Fenstergröße
- vollständige Video- und Audio-Editierfunktionen zur Erstellung von Video-Präsentationen
- Zufügen zahlreicher professioneller Videoeffekte ("Einblenden", "Ausblenden", "Wischen", "Relief", "Mosaik", "Invertieren", "Zoom", "Drehen", "Spiegeln", "Verändern von Farbton", "Farbsättigung", "Helligkeit" und "Kontrast" usw.)
- Ändern der Bildfrequenz
- Rahmen mit variabler Breite, Höhe und Farbe definieren
- Bearbeitung einzelner Bilder (Kopieren, Umkehren, Einfügen, Extrahieren, Mischen usw.)
- Schnittstelle zum Programm ImageFolio für die professionelle Bearbeitung einzelner Bilder

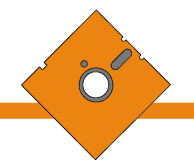

- Audio-Spezialeffekte zur Ergänzung der Videos, wie "Einblenden", "Ausblenden", "Echo", "Amplitudenanpassung", "Format verändern" usw.
- Abbruch der Video- und Audio-Wiedergabe zu jedem beliebigen Zeitpunkt
- Speichern ohne Qualitätsverlust
- Anpassung der Wiedergabegeschwindigkeit durch Verändern der Bildrate
- Speichern von Videosequenzen im 8-Bit-, 16-Bit- und 24-Bit-Grafikformat
- hochwertige Konvertierung vom 24-Bitin das 8-Bit-Grafikformat
- Kompression in allen Formaten, die von Video für Windows genutzt werden können (Microsoft Video 1, Intel Indeo Video etc.), um Speicherplatz zu sparen
- Symbolleiste für den schnellen und einfachen Aufruf der wichtigsten Funktionen
- Online-Hilfe

Die vorstehende Auflistung gibt einen ersten Einblick in die vielfältigen Möglichkeiten von VideoWork für Windows. Im folgenden sollen nun einige der wesentlichen Funktionen näher erläutert werden.

### **Aufnahme**

VideoWork ermöglicht in Verbindung mit einem Video-Capture-Board die direkte Darstellung und Aufzeichnung von Videos auf dem PC. Somit lassen sich beispielsweise Urlaubsvideos professionell in den PC übernehmen, nachbearbeiten und für Präsentationen als AVI-Datei speichern. Hierzu muß lediglich sichergestellt werden, daß der Treiber von dem eingesetzten Capture-Board korrekt unter Windows installiert ist.

Zur Bearbeitung der Audio-Informationen empfiehlt sich daneben der Einsatz einer Soundkarte mit MCI-Treibern für Windows.

Die Verbindung von VideoWork für Windows mit dem Capture-Board erfolgt nun über 2 einfache Schritte. Zunächst lassen sich verschiedene allgemeine Optionen, wie z.B. das Videoformat und die Videoquelle auswählen. Die möglichen Einstellungen sind hierbei von dem jeweils eingesetzten Capture-Board abhängig. Schließlich muß für eine vorhandene Soundkarte das gewünschte Audioformat (8-Bit, 16-Bit, Mono/Stereo etc.) gewählt werden.

Nach der Verbindung mit dem Capture-Board kann das Bild von der angeschlossenen Videoquelle nun über den "Video-Viewer" sofort auf dem Bildschirm betrachtet werden. VideoWork ermöglicht dabei sowohl die Preview- als auch die Overlay-Darstellung (Kombination von Video - und VGA-Signalen mit gleichzeitiger Darstellung auf dem Bildschirm).

Die verfügbaren Modi sind von dem eingesetzten Capture-Board abhängig. Häufig wird hierbei nur eine der beiden Funktionen unterstützt. Der Overlay-Modus ermöglicht dabei die Darstellung einer Videosequenz in nahezu gleicher Qualität wie auf dem Fernsehgerät, während im Preview-Mode einzelne Bilder dargestellt und aufgezeichnet werden können. Hierbei bestimmt der PC die Wiedergabegeschwindigkeit.

Mit VideoWork für Windows können sowohl gezielt einzelne als auch mehrere Bilder aufgezeichnet werden. Das aktuelle Bild läßt sich hierzu bei Bedarf auch "einfrieren". Zur Aufzeichnung mehrerer einzelner Bilder wird einfach die gewünschte Dauer in Minuten und das Bildintervall angegeben. Die Aufnahme kann natürlich auch vorher abgebrochen werden. Die Bilder lassen sich schließlich als AVI-Datei speichern.

Zur Aufzeichnung von Audio-Informationen sowie zu Aufzeichnung einer vollständigen Videosequenz stehen umfangreiche Einstellungen zur Verfügung, wie z.B. die Wahl der Bildrate (Bilder/Sekunde), die Dauer der Aufzeichnung in Sekunden.

# **Verwalten**

Vor dem Laden einer vorhandenen AVI-Datei kann der Inhalt durch eine Vorschaufunktion betrachtet werden. Hierdurch wird die Auswahl gerade bei einer großen Anzahl an AVI-Dateien erheblich erleichtert. Zusätzlich können auch hier ausführliche Informationen zur Video- und Audio-Spur ausgegeben werden.

Zum Speichern einer AVI-Datei lassen sich das Datenformat (Datenrate in kByte pro Sekunde etc.) sowie die Art und Stärke der Kompression individuell anpassen.

VideoWork ermöglicht das Speichern der Videosequenzen im 8-Bit-, 16-Bit- und 24-Bit-Grafikformat. Beispielsweise könnte die Bearbeitung der Filme im 24-Bit-Format erfolgen, um die höchste Qualität zu erzielen, während die fertiggestellten Videos im 8-Bit-Format weitergegeben werden, um Speicherplatz zu sparen.

Gleiches gilt für das Speichern der Audio-Informationen, wobei Mono- und Stereo-Signale mit 8-Bit- und 16-Bit-Auflösung sowie die Abtastfrequenzen 11, 22 und 44 kHz unterstützt werden. Eine Samplefrequenz von 11 kHz stellt hierbei in der Regel einen guten Kompromiß zwischen der Wiedergabequalität und dem Speicherbedarf dar.

### **Bearbeiten**

Nach dem Laden einer vorhandenen AVI-Datei wird diese AVI-Datei in einem Videofenster dargestellt. Das Fenster ermöglicht den Start und den Stop der Wiedergabe, die direkte Auswahl einer Position innerhalb des Videos durch einen Einzelbildindikator, die schrittweise Bewegung vorwärts und rückwärts, die Einstellung der Lautstärke und die detaillierte Ausgabe von Informationen zur Videound Audio-Spur.

Die Größe des Videos läßt sich sehr

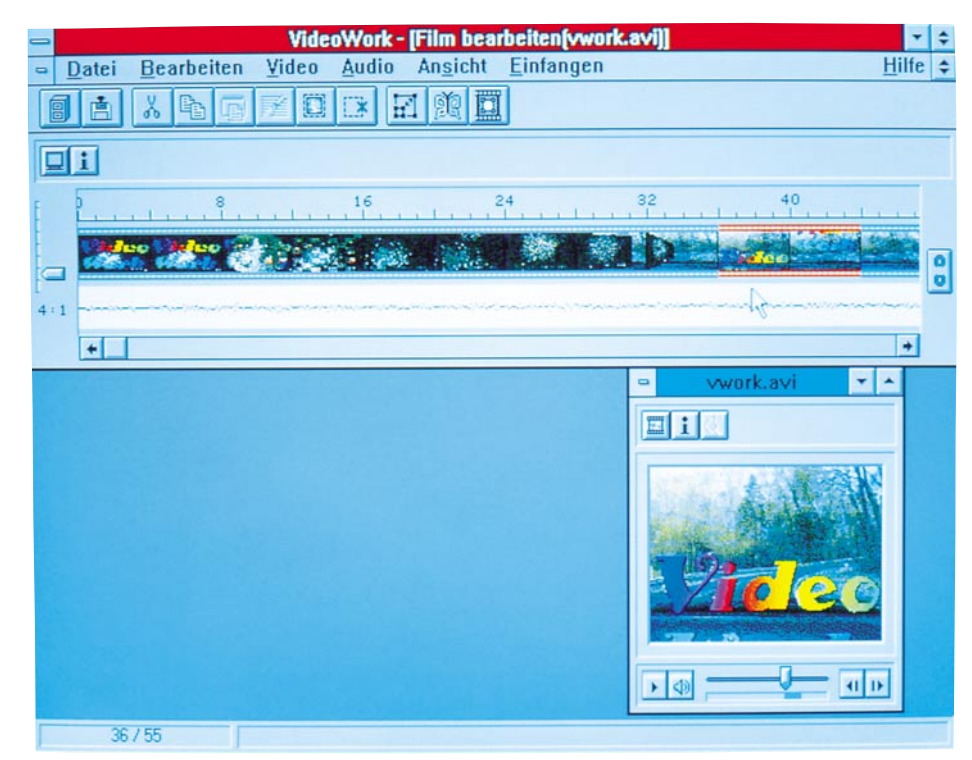

**Bild 1: Darstellung eines Videos als Filmstreifen**

# **Software**

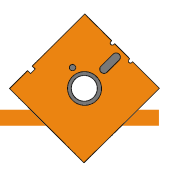

einfach durch das Ziehen am Fensterrand verändern. Dies entspricht den Funktionen Zoom-In und Zoom-Out. Durch einen einfachen Tastendruck kann dabei auf Wunsch jederzeit wieder die Originalgröße hergestellt werden.

Beim Bearbeiten von Videos sind häufig nur einzelne Passagen von Interesse. Mit dem Einzelbildindikator (Slider) ist hierzu jedes gewünschte Bild gezielt selektierbar. Der Bereich läßt sich nun auf Wunsch auch als Filmstreifen darstellen, um einzelne Bilder und Sequenzen noch einfacher selektieren zu können. Diese Darstellung bietet darüber hinaus durch die freie Wahl der Skalierung einen Überblick über einzelne Bilder bis hin zum gesamten Film. Durch einen Schiebebalken läßt sich dabei jede Position innerhalb des Films gezielt anwählen. Abbildung 1 zeigt die Darstellung eines Videos als Filmstreifen.

Zum eigentlichen Editieren des Films wird zunächst der entsprechende Bereich oder ein einzelnes Bild selektiert. Nun stehen zu dessen Bearbeitung zahlreiche Befehle wie das Ausschneiden, Einfügen, Kopieren, Extrahieren usw. zur Verfügung. Das Einfügen neuer Bilder erfolgt dabei auf einfache Weise über die Zwischenablage. Hierbei können jeweils durch umfangreiche Optionen weitere Effekte zugefügt werden.

Das Hauptaugenmerk bei der Erstellung von Filmen liegt häufig in der Nachbearbeitung des Video- und Audio-Inhaltes. Hierfür stehen ebenfalls unzählige leistungsfähige Funktionen zur Verfügung, die wir im folgenden kurz erläutern.

VideoWork ermöglicht es beispielswei-

se auf einfache Weise, unerwünschte Teile in einer Videosequenz zu entfernen und die Größe des Videofensters zu verringern. Die Größe der einzelnen Bilder läßt sich im Bereich von 25% bis 400% in X- und Y-Richtung verändern.

Durch das Duplizieren oder Entfernen von Bildern ist sehr einfach die Bildrate (Bilder pro Sekunde) veränderbar, wobei die Länge der gesamten Sequenz gleich bleibt. Zusätzlich ist es möglich auch die Länge der Sequenz zu verringern oder zu erhöhen.

### **Effekte**

Mit VideoWork lassen sich schließlich zahlreiche Video- und Audio-Spezialeffekte zufügen, wie z.B. das Einblenden, Ausblenden, Prägen (Hervorheben), Mosaik-Struktur mir freier Wahl der Zellengröße, stufenloses Verschieben der Ränder, stufenloses Vergrößern und Verkleinern, Verändern von Farbton, Farbsättigung, Helligkeit und Kontrast.

Abbildung 2 zeigt das Dialogfenster zum Zufügen von Transformations-Effekten.

Der gewünschte Bereich wird hierzu vor dem Aufruf der jeweiligen Funktion einfach mit der Maus selektiert.

Zum Verändern der Audio-Information kann neben dem Ein- und Ausblenden und dem Ändern des Formats auch ein Echo zugefügt werden, wobei sich die Dauer

#### **Bild 2: Dialogfenster zum Zufügen von Transformations-Effekten**

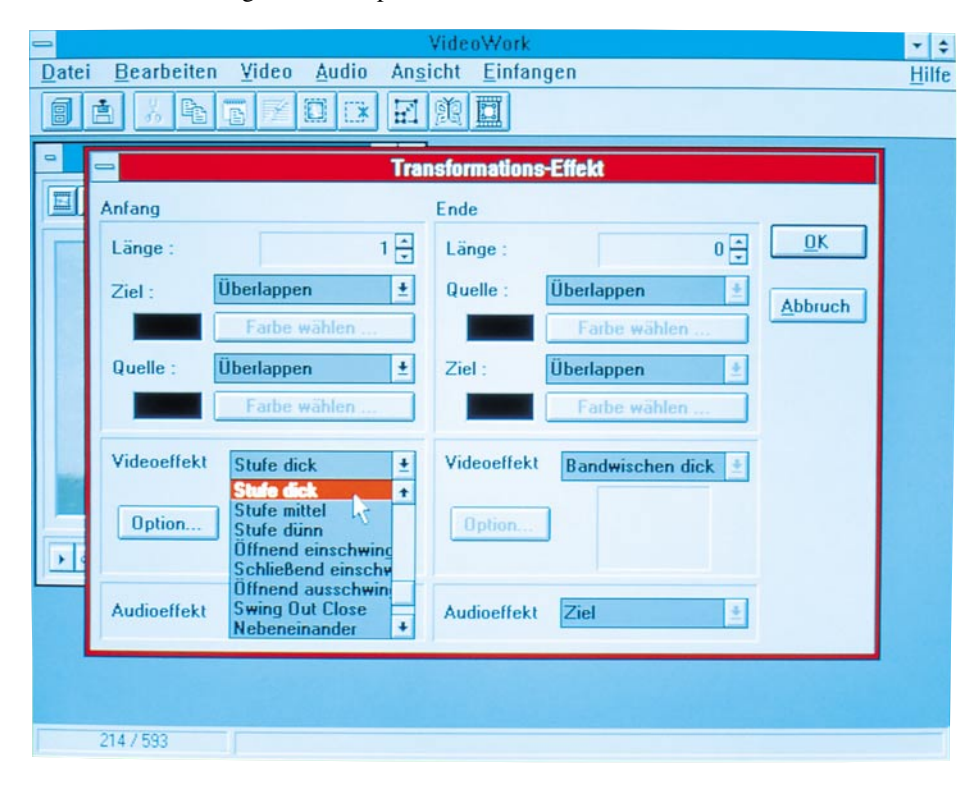

und die Stärke des Effektes frei wählen lassen.

### **Systemvoraussetzungen**

Nachdem wir uns mit den wesentlichen Funktionen von VideoWork für Windows befaßt haben, kommen wir nun noch kurz zu den Systemvoraussetzungen und der einfachen Installation.

Für den Einsatz von VideoWork für Windows ist ein IBM-kompatibler PC 386, 486 oder höher erforderlich. Der PC muß mindestens MS-DOS 3.3 oder höher und MS-Windows ab Version 3.1 im erweiterten Modus enthalten. Zur Wiedergabe von Videos sind darüber hinaus Treiber von MS-Video für Windows erforderlich.

Die Festplatte sollte über mindestens 10 MByte freien Arbeitsspeicher verfügen. Zur professionellen Bearbeitung von längeren Video ist eine entsprechend hohe Festplattenkapazität erforderlich. Zur Bearbeitung einer Videosequenz von 30 Sekunden Dauer, einer Bildgröße von 160 x 120 Pixel, einer Bildrate von 15 Bildern pro Sekunden im 8-Bit-Format werden beispielsweise bereits ca. 40MByte-Festplattenspeicher benötigt.

Der PC sollte über mindestens 4MByte-Arbeitsspeicher verfügen; für ein schnelles Arbeiten sind jedoch mindestens 8 MByte RAM empfehlenswert. Zur Aufnahme und Bearbeitung der Videos ist darüber hinaus eine Maus oder ein Trackingball erforderlich. Für die Darstellung der Videos werden eine VGA-, Super-VGA-, HiColor- oder 24-Bit-Grafikkarte und ein entsprechender Monitor benötigt. Zur Aufnahme von Videos muß ein Capture-Board mit den zugehörigen Treibern unter Windows installiert sein.

Die Wiedergabe und Bearbeitung der Audio-Informationen erfordert schließlich eine Windows-kompatible Soundkarte mit MCI-Treibern. Empfehlenswert ist hierbei auch der Anschluß externer Lautsprecher.

### **Installation**

Vor der Installation von VideoWork sollte sichergestellt werden, daß Microsoft Video für Windows auf dem PC installiert ist. Eine Version wird gewöhnlich mit jedem Capture-Board geliefert.

Die Installation von VideoWork für Windows erfolgt im wesentlichen automatisch. Hierzu wird unter Windows auf der Installationsdiskette einfach das Programm "Install" aufgerufen. Daraufhin werden alle Dateien in das gewünschte Verzeichnis auf die Festplatte kopiert. Anschließend wird eine neue Programmgruppe angelegt.

Wir wünschen Ihnen viel Freude beim Einsatz dieses vielseitigen Softwarepaketes.

# **Infrarot-Sicherheitsschloß IRK 2000, IRK 3000**

**Ein komplexer Code mit über 59.000 Codierungsmöglichkeiten, der von Unbefugten kaum "geknackt" werden kann sowie eine hohe Übertragungssicherheit zeichnen das Infrarot-Sicherheitsschloß-System aus.**

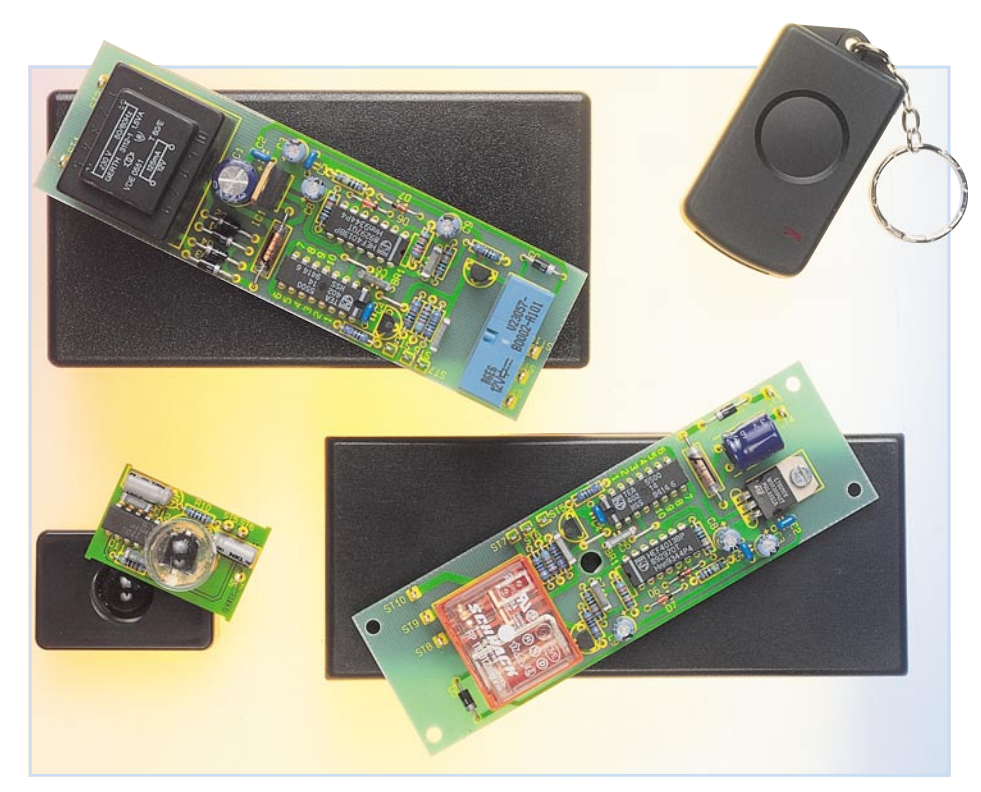

### **Allgemeines**

Das Infrarot-Sicherheitsschloß-System basiert auf einer Weiterentwicklung der im "ELVjournal" 5/93 vorgestellten Schaltung des IRK 1000.

Neben dem 1000fach bewährten IRK 1000 stehen nun 2 weitere universell ein-

setzbare Infrarot-Sicherheitsschloß-Systeme zur wirksamen Absicherung Ihres Eigentums im Heim, Arbeits- oder Kfz-Bereich zur Verfügung.

Die Technologie ist bei allen 3 Codeschlössern im wesentlichen gleich. Unterschiede zum IRK 1000 liegen vielmehr in der Spannungsversorgung und im Gehäusekonzept.

### **Technische Daten**

Reichweite: .......................... 10 - 15 m Übertragungsart: ........... Infrarot-Licht Kombinationsmöglichkeiten: ... 59047 **Senderdaten:**

Versorgung: ......... 12V-Mini-Batterie (für eine lange Lebensdauer der Batterie schaltet der Sender automatisch nach 3 Codedurchläufen bis zur nächsten Tastenbetätigung ab)

Abmessungen: ................. 65 x 35 mm **Empfängerdaten:**

### **IRK 2000:**

Kunststoff-Gehäuse (Abmessungen 131x69x46 mm), IR-Sensor mit Vorverstärker in einem abgesetzten Miniaturgehäuse, 1250VA-Leistungsrelais, Strombelastbarkeit: max. 5 A, eingebautes 230V-Netzteil.

### **IRK 3000:**

Leiterplatte zum universellen Einbau mit IR-Sensor und Vorverstärker in einem abgesetzten Miniaturgehäuse, 1250VA-Leistungsrelais, Strombelastbarkeit: max. 5 A, Spannungsversorgung 8 V-16 V.

Einbaubar in ein ELV-Softline-Gehäuse oder in ein Kunststoff-Gehäuse mit den Abmessungen 131 x 69 x 46 mm

Besonders praktisch ist bei den beiden neuen Infrarot-Sicherheitsschloßversionen der in einem Miniaturgehäuse (Abmessungen 44 x 29,5 x 15,5 mm) abgesetzt vom Basisgerät positionierte Infrarot-Sensor mit Vorverstärker.

Im Bezug auf die Montagemöglichkeiten bieten daher die neuen Versionen IRK 2000 und IRK 3000 eine hohe Flexibilität. Selbst wenn der Einbauort des Sensors vor unbefugten Zugriffen nicht geschützt ist, bietet das System die volle Sicherheit, da die Code-Auswertung grundsätzlich auf der Basisplatine erfolgt.

Nachfolgend die 3 Verisonen im Überblick:

# **IRK 1000**

Empfänger mit Infrarot-Sensor eingebaut in einem Softline-Gehäuse. Spannungsversorgung aus einem Steckernetzteil oder aus dem 12V-Kfz-Bordnetz.

### **IRK 2000**

Empfänger und 230 V-Netzteil eingebaut in einem formschönen Kunststoff-Gehäuse mit abgesetztem IR-Sensor mit Vorverstärker.

### **IRK 3000**

Leiterplatte zum universellen Einbau z. B. in einem Softline-Gehäuse. Spannungsversorgung 8-16 V DC. Abgesetzter IR-Sensor mit Vorverstärker.

Die Einsatzmöglichkeiten des Systems sind vielfältig, denn mit diesem neuen, elektronischen Sicherheits-Codeschloß, dessen kleiner Miniatursender am Schlüsselbund Platz findet, öffnen und schließen Sie Türen und Tore, oder Sie regeln den Zugang zu Sicherheitsbereichen. Auch der Einsatz im Zusammenhang mit einer Kfz-Zentralverriegelung ist damit auf einfache Weise möglich.

Das von ELV entwickelte IR-Key-Code-System stellt ein professionelles Codeschloß dar, das einen komplexen 24-Bit-Code mit über 59.000 Codierungs-Möglichkeiten bei hoher Übertragungssicherheit bietet. Durch die automatische Sperre nach jedem dritten Codedurchlauf bietet das System ein hohes Maß an Sicherheit.

Der Sender wird mit einer Miniatur-12V-Batterie betrieben, während die Empfängerschaltung je nach Geräte-Version mit 230V-Netz-Wechselspannung, einem Steckernetzteil oder aus dem 12V-Kfz-Bordnetz zu betreiben ist.

Ausgangsseitig steht bei allen 3 Empfänger-Versionen ein 1250VA-Leistungsrelais zum Schalten der 230V-Netz-Wechselspannung oder einer beliebigen Niederspannung zur Verfügung (Strombelastbarkeit: max. 5 A).

Je nach Stellung der internen Codierbrücke, ziehen die Relais bei jeder Tastenbetätigung am Sender für ca. 2 sek. an, oder der Relaisausgang ändert bei jeder Tastenbetätigung des Senders seinen Schaltzustand (erste Betätigung ein, zweite Betätigung aus, dritte Betätigung ein ...).

Im Gegensatz zu üblichen Infrarot-Schaltsystemen werden an ein Infrarot-Sicherheitsschloß erheblich höhere Anforderungen gestellt.

Neben einer hohen Übertragungssicherheit ist ein komplexer Code, der von Unbefugten kaum "geknackt" werden kann, mit einer möglichst hohen Anzahl von unterschiedlichen Kombinationsmöglichkeiten gefragt.

Die zuvor aufgestellten Forderungen werden von einem, speziell für Sicherheitssysteme konzipierten, IC der Firma Philips erfüllt. Dieses, unter der Bezeichnung TEA 5500 angebotene, IC erlaubt an 10 Eingängen mit Trinärcode ("high", "low" und "offen") 59.047 ( $3^{10}$ -2) unterschiedliche Kombinationsmöglichkeiten zur Verschlüsselung.

Interessanterweise ist der gleiche Baustein mit unterschiedlicher externer Beschaltung sowohl für den IR-Schlüssel (Sender) als auch für den Empfänger (elektronisches Schloß) einsetzbar.

Die Codierung erfolgt an den 10 Dateneingängen E 1 bis E 10 des Chips, wobei die Logikzustände "high", "low" und "offen" zu verarbeiten sind. Von den sich hieraus ergebenden 59.049 (310) Kombinationsmöglichkeiten sind die beiden Kombinationen E 1 bis E  $10 =$ , high" und E 1 bis  $E 9 =$ , high",  $E 10 =$ , low" nicht zulässig.

Die Schaltung des Senders (Schlüssel)

ist in einem nur 65 x 35 mm kleinen Miniaturgehäuse untergebracht und kann somit bequem am Schlüsselbund getragen werden.

Nach jeder Tastenbetätigung am Sender führt der Chip automatisch 3 Codierdurchläufe durch. Danach stoppt der TEA 5500 die Übertragung des 24 Bit langen Datenwortes, unabhängig von der Dauer der Tastenbetätigung.

Die ersten 4 Bit des Systems sind fest vorgegeben und stellen den Erkennungscode dar, während die darauf folgenden 20 Bit durch die Code-Eingänge E 1 bis E 10 veränderbar sind.

Das vom Sender seriell abgestrahlte 24- Bit-Datenwort wird von der Infrarot-Diode des Vorverstärkers detektiert, aufbereitet und dem Eingang der mit dem gleichen IC aufgebauten Decoderschaltung zugeführt und auf Korrektheit überprüft, d. h. mit dem an E 1 bis E 10 eingestellten Datenwort verglichen.

Zur zusätzlichen Sicherheit sperrt der Empfänger nach jedem dritten Codedurchlauf seinen Eingang. Eine Manipulation, wie z. B. ein schnell ablaufender automatischer Codewechsel wird damit ausgeschlossen.

### **Schaltung des Senders**

Die Schaltung des Senders ist gegenüber der Schaltung im "ELVjournal" 5/93 unverändert. Der Vollständigkeit halber wollen wir auch an dieser Stelle noch einmal kurz auf die in Abbildung 1 dargestellte Senderschaltung eingehen.

Zentraler Baustein ist hier der Single-Chip-Encoder/Decoder-Baustein TEA 5500, der, abgesehen von dem Kondensator C 2 (Oszillator), keine weitere externe Beschaltung benötigt.

Der Ausgangscode des Senders wird

**Bild 1: Schaltbild des elektronischen Schlüssels (Sender)**

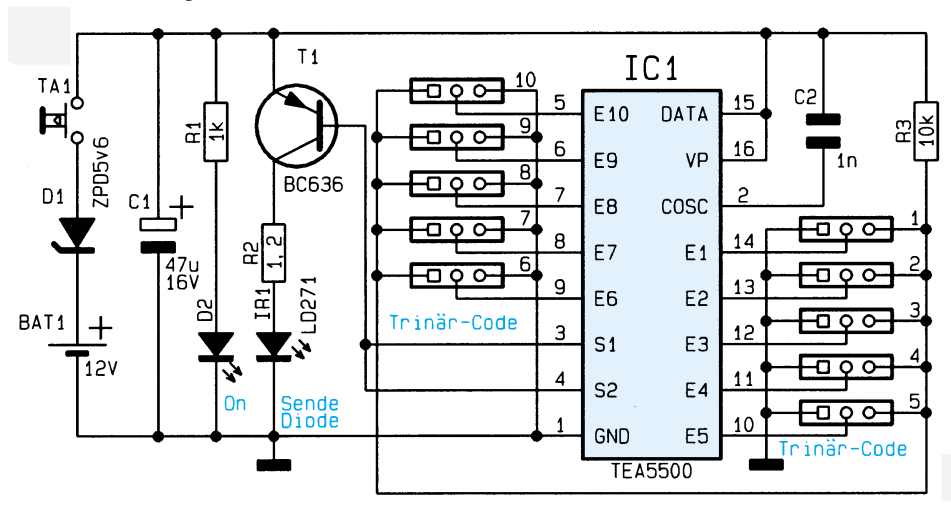

über die 10 Trinäreingänge E 1 bis E 10 programmiert. Die Codeprogrammierung erfolgt über Lötzinnbrücken an der Lötseite der Leiterplatte, wobei die Eingänge sowohl mit Masse oder der Betriebsspannung zu verbinden sind oder offen bleiben. R 3 fungiert hierbei lediglich als Schutzwiderstand und verhindert bei einem Kurzschluß einer Codierbrücke die Zerstörung der Z-Diode D 1 sowie eine sehr schnelle Entladung der Batterie.

Das am Ausgang des Codierbausteins (Pin 3, 4) verschlüsselt anstehende 24-Bit-Impulstelegramm wird dem PNP-Treibertransistor T 1 an der Basis zugeführt. Die Infrarot-Sendediode liegt zusammen mit dem Strombegrenzungswiderstand R 2 im Kollektorkreis dieses Transistors, und die Kontroll-LED D 2 wird über R 1 mit Spannung versorgt.

Da der Baustein TEA5500 mit einer Versorgungsspannung von 3 V bis 6,5 V arbeiten kann, wurde in Reihe zur 12 V-Batterie eine 5,6 V Z-Diode geschaltet.

Die gesamte Schaltung wird erst über den Taster T 1 mit Spannung versorgt, so daß im Ruhezustand nicht der geringste Strom fließt.

### **Schaltung der Empfängerbausteine**

Die Basisschaltung der beiden neuen Empfängerbausteine IRK 2000 und IRK 3000 stimmt mit der Schaltung des IRK 1000 aus dem "ELVjournal" 5/93 überein. Die wesentlichen Unterschiede liegen in der Spannungsversorgung, im abgesetzt vom Basisgerät positionierten Infrarot-Sensor mit Vorverstärker und im Gehäusekonzept.

Betrachten wir zuerst die Schaltung des IR-Vorverstärkers in Abbildung 2 mit dem zugehörigen Blockschaltbild der bipolaren integrierten Schaltung TBA 2800 in Abbildung 3.

Das vom Sender abgestrahlte Infrarotlicht gelangt über die Sammellinse auf den lichtempfindlichen Bereich der Infrarot-Empfangsdiode (D 8) des Typs BP104.

Die Spannung der als Element arbeitenden Diode gelangt direkt auf den Eingang des im IC 4 integrierten, geregelten Vorverstärker (A). Im Zwischenverstärker (B) wird das Signal weiterverstärkt und der Abtrennverstärker (C) trennt das Nutzsignal vom Rauschen. Aufgrund eines großen Dynamikbereiches gewährleistet der Vorverstärker störungsfreies Arbeiten bei relativ großer Umgebungshelligkeit sowie bei Infrarot-Fremdlicht.

Während das aufbereitete Ausgangssignal an Pin 7 des Bausteins ausgekoppelt wird, erfolgt die Spannungsversorgung direkt von der Basisplatine. Das mit R 10, C 14 und C 15 aufgebaute Siebglied verhindert Störeinflüsse auf der Versorgungs-

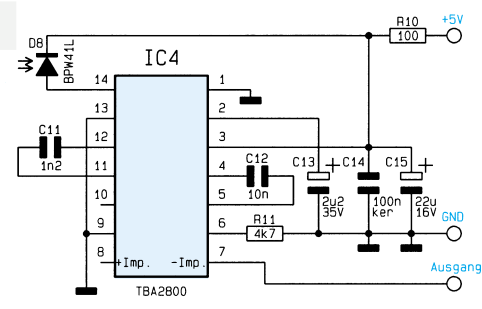

IC 3 A mit jeder Fernbedienungsbetätigung seinen Zustand ändert (Toggle-Funktion), wird IC 3 B nach ca. 2,2 sek. (bestimmt durch die mit R 8 und C 9 festgelegte Zeitkonstante) wieder zurückgesetzt (Tast-Funktion). Dieser Ausgang liefert somit

### **Bild 2: Schaltbild des Infrarot-Vorverstärkers mit Empfängerdiode**

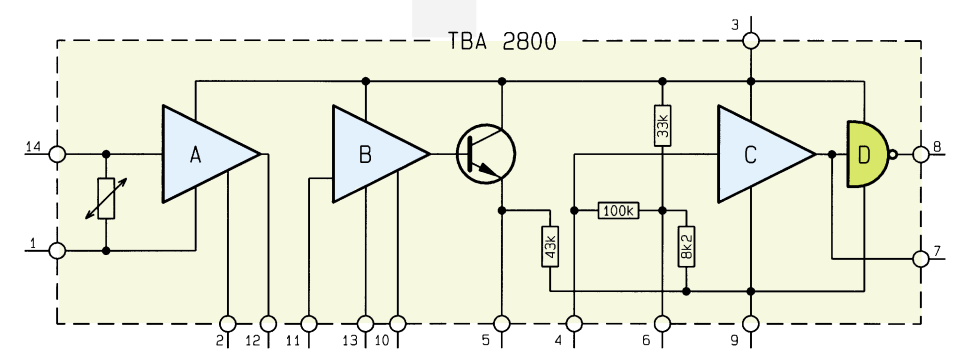

#### **Bild 3: Interner Aufbau des Infrarot-Vorverstärker-ICs TBA2800**

spannung des Vorverstärkers.

Kommen wir nun zur, in Abbildung 4 dargestellten, Decoderschaltung.

Die am Ausgang des IR-Vorverstärkers anstehende Information wird mit Hilfe des Transistors T 1 invertiert und über den Spannungsteiler R 2, R 3 dem Dateneingang des Decoders (Pin 15) zugeführt. Hier erfolgt jetzt eine Überprüfung des empfangenen Codes auf Korrektheit, d. h. der zugeführte Code wird mit dem an E 1 bis E 10 eingestellten Code verglichen. Stimmen beide Codes exakt überein, wechseln die Open-Kollektor-Ausgänge des Decoders (Pin 3, Pin 4) für ca. 0,5 sek. auf Low-Pegel.

Das Ausgangssignal des Decoderbausteins wird den beiden D-Flip-Flops IC 3 A, B jeweils am Clock-Eingang zugeführt. Während der Ausgang des Flip-Flops

bei jedem korrekt empfangenen Code einen Impuls von ca. 2,2 sek. Länge.

Der Einschalt-Reset für beide Flip-Flops wurde mit dem RC-Glied (R 6, C 8) realisiert, wobei D 6 einen Reset des Flip-Flops IC 3 A bei der Toggle-Funktion verhindert.

Je nachdem, ob nun die Relais eine Toggle- oder eine Tast-Funktion ausführen sollen, wird über die Codierbrücke BR 1 entweder der Ausgang des Flip-Flops IC 3 A oder der Ausgang des IC 3 B zur Steuerung des Transistors T 2 herangezogen.

Im Kollektorkreis dieses Transistors befindet sich das Leistungsrelais RE 1 (1 x um) mit der Freilaufdiode D 5.

Die stabilisierte Betriebsspannung der Empfängerelektronik von +5 V liefert der Festspannungsregler IC 1. Eingangsseitig erhält dieser bei der Geräteversion IRK

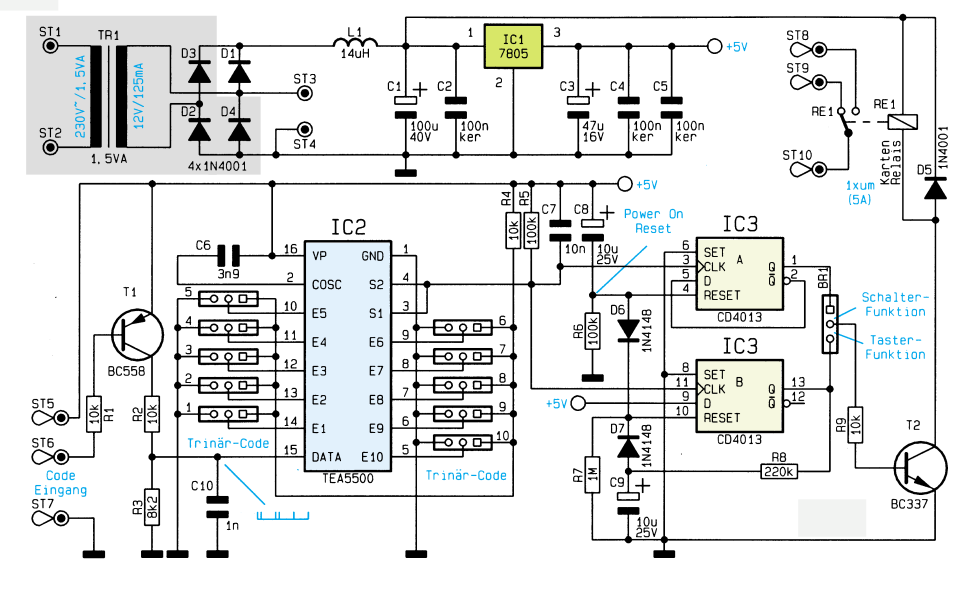

**Bild 4: Hauptschaltbild des Infrarot-Sicherheitsschloß IRK 2000, IRK 3000**

2000 die Betriebsspannung über den Netztrafo TR 1 und dem mit D 1 bis D 4 aufgebauten Brückengleichrichter.

Bei der Empfängerversion IRK 3000 entfallen die im Schaltbild grau hinterlegten Bauteile. Hier erfolgt die Spannungsversorgung mit einer unstabilisierten, an ST 3 und ST 4 angelegten Gleichspannung zwischen 8 V und 16 V.

Bei der Code-Programmierung sind einige Besonderheiten zu beachten, da die Code-Eingänge E 1 bis E 10 zwischen Sender und Empfänger nicht direkt korrespondieren. So korrespondiert der Eingang E 1 des Senders mit E 10 des Empfängers und umgekehrt. Des weiteren müssen die Eingänge, die beim Sender ein Low-Signal führen, beim Empfänger offen sein und umgekehrt, während das High-Signal sowohl für Sender und Empfänger gilt. Dazu ein Beispiel:

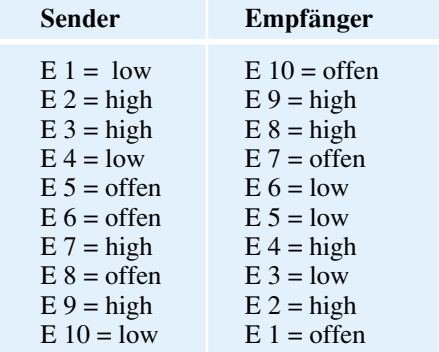

### **Nachbau des Senders**

Wir beginnen die Aufbauarbeiten mit dem besonders handlichen IR-Sender. Anhand der Stückliste und des Bestükkungsplanes sind die Bauteile wie üblich auf die nur 42 x 31 mm kleine Leiterplatte zu setzen.

Während die Drahtbrücke, die 3 Widerstände, die Z-Diode und der Kondensator C 2 wie üblich bestückt werden, erfolgt das Einlöten des Kondensators C 1 in liegender Position, wobei zusätzlich noch eine Aussparung in der Platine vorhanden ist.

Die Rechteck-Kontroll-LED ist stehend einzulöten. Die Anschlußbeinchen der 5 mm-Sendediode sind direkt hinter dem Gehäuseaustritt rechtwinklig abzubiegen und entsprechend dem Symbol einzulöten. Hier ist die abgeflachte Seite des Diodengehäuses der Anode zugeordnet.

Der Transistor ist, wie auch auf dem Platinenfoto zu sehen, liegend einzusetzen.

Beim Einlöten des Miniaturtasters ist eine zu große Hitzeeinwirkung zu vermeiden, da hierdurch das Kunststoffgehäuse des Schalters Schaden nehmen kann.

Danach erfolgt das Anlöten der beiden Batteriekontakte in die entsprechenden Platinenaussparungen.

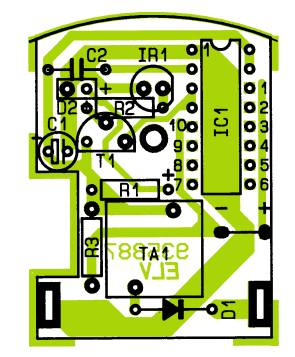

**Bestükkungsplan des Miniatur-Handsenders**

**Ansicht der fertig aufgebauten Platine des Miniatur-Handsenders**

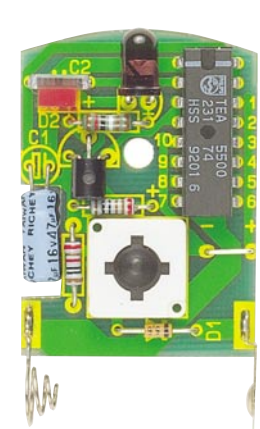

Zu guter Letzt wird die Platine in das Gehäuseunterteil gesetzt, die Batterie eingelegt (Polarität beachten) und das Gehäuseoberteil mit der beiliegenden Schraube festgesetzt.

# **Nachbau des Empfängers**

Auch der Aufbau des Empfängers ist einfach und schnell erledigt. Wir beginnen mit der Basisplatine, wo entsprechend der Stückliste und des Bestückungsplanes zuerst die niedrigsten Komponenten, wie Drahtbrücken, Widerstände und Dioden einzulöten sind.

Unter Beachtung der korrekten Polarität erfolgt danach das Einlöten der beiden integrierten Schaltkreise.

Während die Keramik- und Folienkondensatoren mit beliebiger Polarität einzulöten sind, ist bei den Elektrolytkondensatoren die richtige Einbaulage (Polarität) wichtig. Des weiteren ist bei der Platinenversion IRK 3000 die liegende Position des Pufferelkos zu beachten.

Zum Anschluß der Versorgungsspannung, der Relaisschaltausgänge und des IR-Vorverstärkers dienen 7 Lötstifte mit Öse, die vor dem Anlöten stramm in die zugehörigen Bohrungen der Leiterplatte zu pressen sind.

Der Spannungsregler (IC 1) ist bei der Platinenversion IRK 2000 stehend einzulöten und beim IRK 3000 vor dem Anlöten mit einer Schraube M 3 x 5 mm und zugehöriger Mutter liegend auf die Platine zu schrauben.

# **Stückliste: IR-Codeschloß-Sender**

### **Widerstände:**

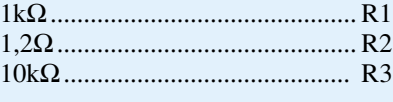

# **Kondensatoren:**

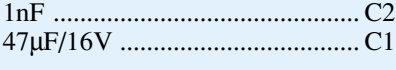

# **Halbleiter:**

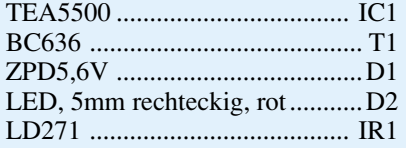

### **Sonstiges:**

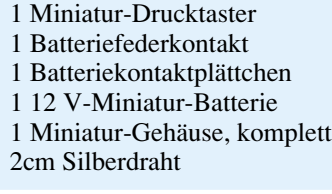

Auch beim Leistungsrelais unterscheidet sich der Einbau bei beiden Platinenversionen (IRK 2000 stehendes Kartenrelais, IRK 3000 Relais in liegender Ausführung).

Besonders sorgfältig sind beim IRK 2000 die Anschlußschwerter des Netztrafos mit ausreichend Lötzinn festzusetzen.

Beide Leiterplattenversionen wurden für den Einbau in ein mattschwarzes Kunststoffgehäuse mit den Abmessungen 131 x 69 x 46 mm konzipiert. Des weiteren besteht beim IRK 2000 die Einbaumöglichkeit in ein ELV-Softline-Gehäuse mit den Abmessungen 140 x 60 x 26 mm.

Nach dem Aufbau der Basisplatine wird die kleine Leiterplatte (39,5 x 29,5 mm) des Vorverstärkers bestückt. Hier ist zu beachten, daß die Anschlußbeinchen der beiden Elkos vor dem Anlöten 2 bis 3 mm hinter dem Gehäuseaustritt abzuwinkeln sind.

Alsdann werden die Anschlußbeinchen der werksseitig bereits mit einer Sammellinse versehenen Infrarot-Empfangsdiode mit 1 cm Schaltdraht verlängert. Danach ist das Bauteil so an die vorgesehene Position zu setzen, daß die Gehäuseunterseite der Sammellinse einseitig auf dem Gehäuse des ICs aufliegt. Die Katode des Bauelements ist mit einem Punkt gekennzeichnet. Nach dem Verlöten sind die an der Lötseite überstehenden Drahtenden, wie auch alle übrigen Drahtenden, abzuschneiden.

Die Verbindung zwischen Vorverstärker und Basisplatine wird über eine 2adrig abgeschirmte Leitung von 3 m Länge hergestellt. Während die Abschirmung an den Masseanschluß (GND) der Vorverstärkerplatine anzulöten ist, sind die Innenadern auf ca. 5 mm Länge abzuisolieren, vorzuverzinnen, von der Bestückungsseite durch die Bohrungen "+5 V" und "Ausgang" zu führen und zu verlöten (Braun = +5V,  $Wei\beta = Auggang$ ).

Alsdann ist das Abschirmblech entlang der Perforation u-förmig abzuwinkeln, von der Bestückungsseite über die Bauteile zu setzen und an beiden Längsseiten auf der gesamten Länge anzulöten.

Das freie Ende der Anschlußleitung wird von innen durch die zugehörige Bohrung des Sensorgehäuse geführt und mit einem kleinen Kabelbinder zur Zugentlastung gesichert. Für eine Außenmontage ist der Gehäusedeckel von innen entlang der Nahtstellen mit Silikon abzudichten.

Bei dem mit einem eingebauten 230V-Netzteil ausgestatteten IRK 2000 ist aus Sicherheitsgründen der Einbau in das dafür vorgesehene Kunststoffgehäuse zwingend vorgeschrieben.

### **Achtung:**

Aufgrund der im Gerät freigeführten Netzspannung dürfen Aufbau und Inbetriebnahme ausschließlich von Profis durchgeführt werden, die aufgrund ihrer Ausbildung dazu befugt sind. Die einschlägigen Sicherheits- und VDE-Bestimmungen sind zu beachten.

Zuerst wird die 230V-Netzzuleitung von außen durch die dafür vorgesehene Bohrung des Gehäuses geführt. Danach ist die äußere Ummantelung auf 2,5 cm Länge sorgfältig zu entfernen und die Innenadern an den Enden auf 8 mm abzuisolieren und zu verdrillen. Nun ist über beide Leitungsenden ein 1 cm langes Stück Schrumpfschlauch mit 6 mm Durchmesser zu schieben.

Alsdann werden die Leitungsenden so durch die Lötösen der Lötstifte ST 1 und ST 2 gefädelt, daß ein versehentliches Lösen auszuschließen ist und mit reichlich Lötzinn verlötet. Danach sind die Schrumpfschlauchenden sorgfältig über die Lötösen zu schieben und z. B.mit einer heißen Lötspitze zu verschrumpfen.

Das Anschlußkabel des Relaisausgangs und des Vorverstärkers wird von außen durch 2 weitere Bohrungen geführt. Von innen sind beide Kabel mit einem Knoten oder einem Kabelbinder zur Zugentlastung zu versehen. Auch hier sind sämtliche Leitungsenden vor dem Anlöten so durch die Bohrungen der Lötösen zu führen, daß ein versehentliches Lösen auszuschließen ist.

Wird mit dem Relais die 230V-Netzwechselspannung geschaltet, so ist auch hier die Isolation der entsprechenden Lötösen mit 1 cm langen Schrumpfschlauchabschnitten erforderlich.

Nach der gewünschten Codeeinstellung und der Auswahl der Schaltfunktion (Ta-

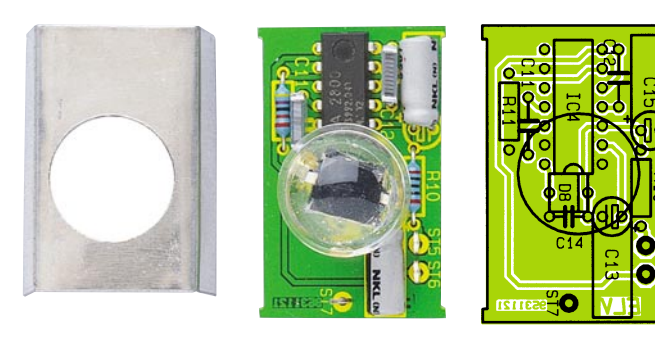

**Aufgebaute Platine des IR-Vorverstärkers mit Abschirmhaube und zugehörigem Bestückungsplan**

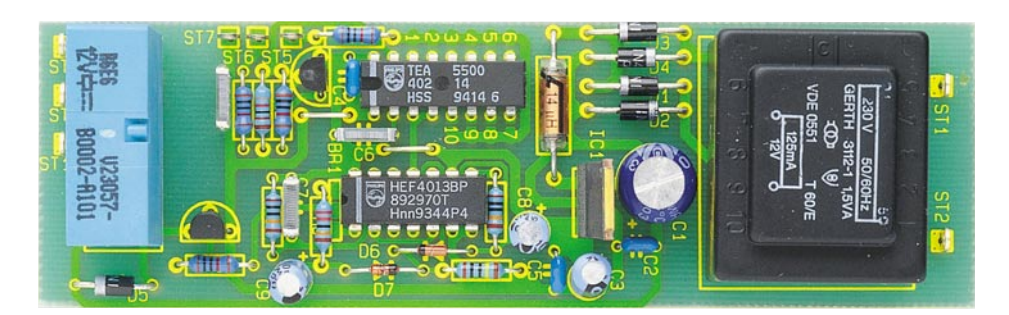

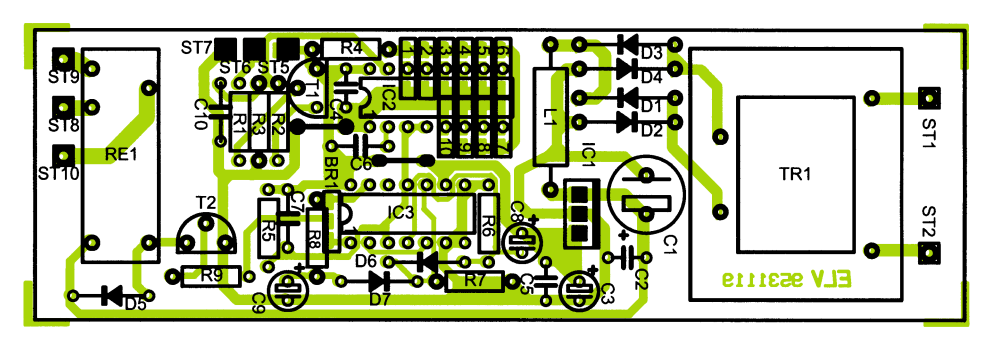

**Komplett bestückte Platine des IRK 2000 mit Bestückungsplan**

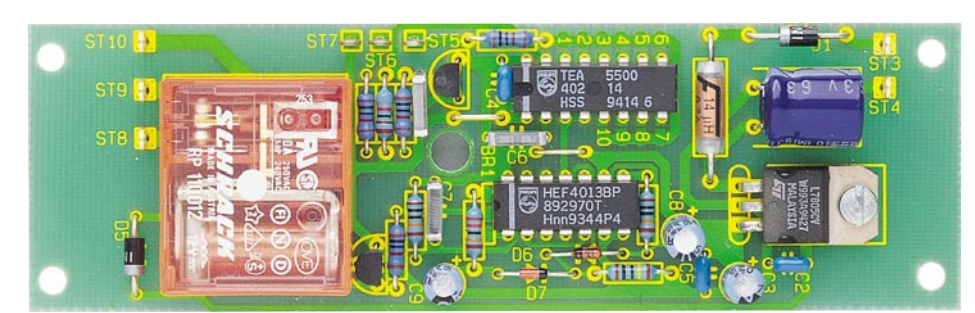

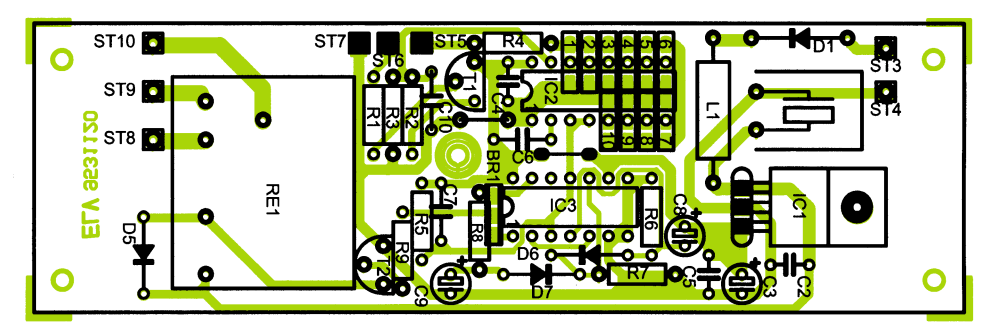

### **Fertig aufgebaute Platine des IRK 3000 mit Bestückungsplan**

ster oder Toggle) mit Lötzinnbrücken an der Lötseite der Basisplatine, ist die Leiterplatte in die Führungsnuten des Kunststoffgehäuses zu schieben.

Die Zugentlastung der 2adrigen Netzzuleitung erfolgt mit einer ZugentlastungsDurchführungstülle, die von außen über das Kabel gesetzt und stramm in die Gehäusebohrung gepreßt wird. Zur zusätzlichen Zugentlastung dient ein auf der Innenseite stramm über das Kabel gezogener Kabelbinder.

# **Stückliste: IRK2000/IRK 3000**

# **Widerstände:**

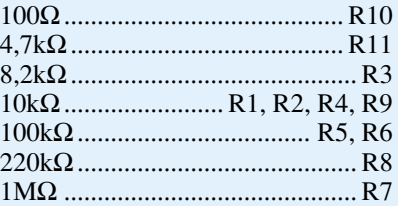

### **Kondensatoren:**

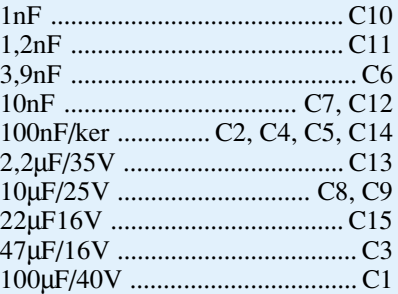

### **Halbleiter:**

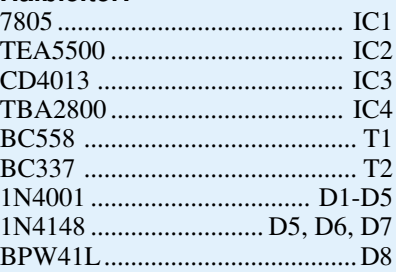

### **Sonstiges:**

Entstördrossel, 14µH ................... L1 8 Lötstifte mit Lötöse 1 Abschirmhaube 1 Vorverstärkergehäuse 5cm Schaltdraht, blank, versilbert 3 m 2adrig abgeschirmte Leitung 1 Kabelbinder

# **Nur IRK 2000**

- 1 Netztrafo 12 V/125 mA
- 1 Kartenrelais 1 x um, stehend
- 1N4001 ................................. D2-D4
- 3 Kabelbinder
- 1 Kunststoff-Gehäuse (131x69x46)
- 1 Zugentlastungs-Durchführungstülle
- 1 Netzkabel, 2adrig
- 8 cm Schrumpfschlauch, 1 cm Ø

# **Nur IRK 3000**

1 Kartenrelais (5 A) 1 x um, liegend 1 Zylinderkopfschraube, M3 x 5 mm

1 Mutter M3

Nach dem Verschrauben des Gehäusedeckels mit versenkt angebrachten Knippingschrauben ist das Infrarot-Sicherheits-<br>schloß-System einsatzbereit. schloß-System einsatzbereit.

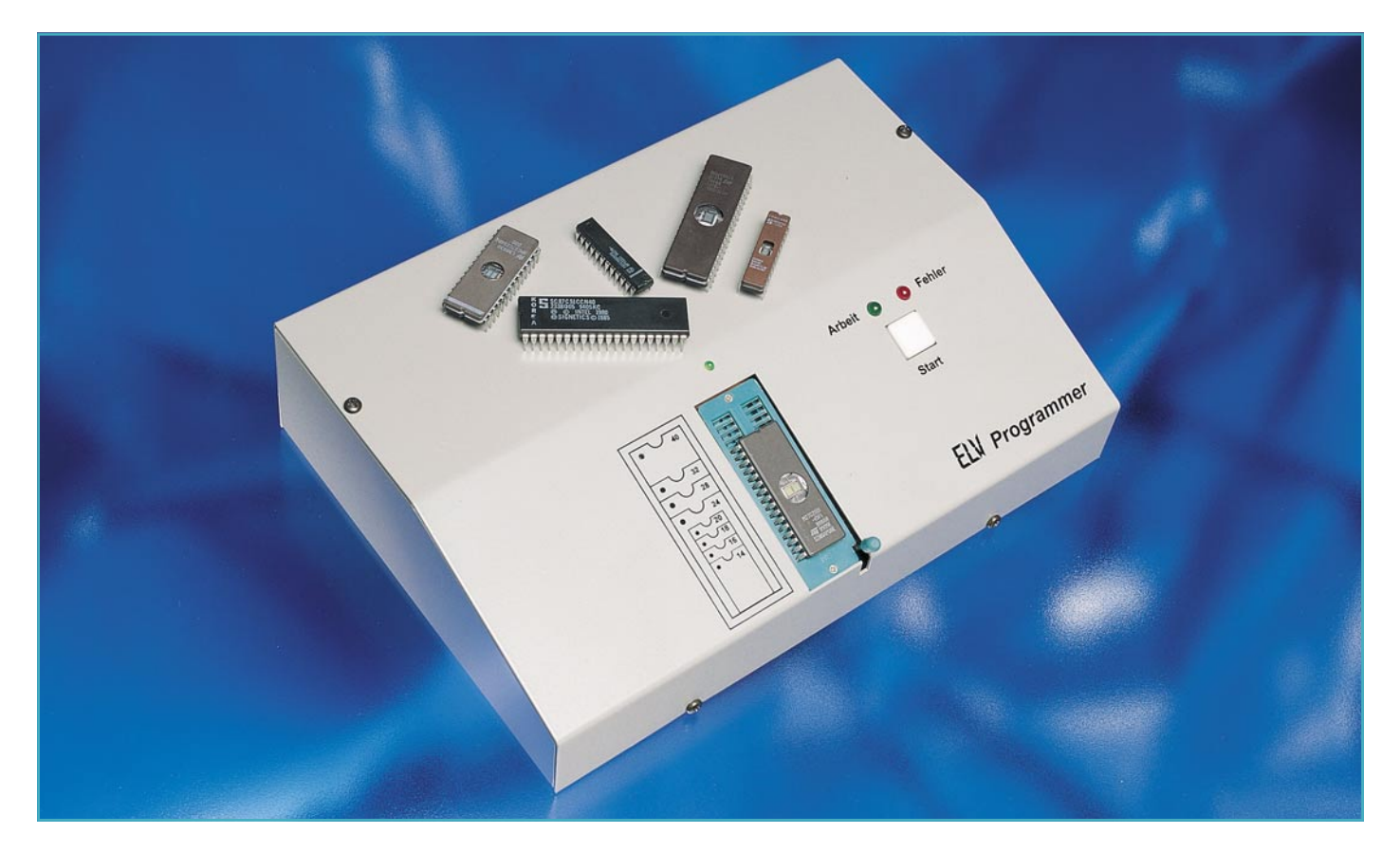

# **ELV-Programmer UP 95**

**Zur Programmierung aller gängigen EPROM-, EEPROM- und Mikrocontroller-Typen mit integriertem EPROM ist dieses Programmiergerät konzipiert. Der Anschluß erfolgt über die Standard-RS232-Schnittstelle des PCs.**

# **Allgemeines**

 Trotz der umfangreichen Anzahl verschiedener Bausteine, die dieses neue Programmiergerät programmieren kann, ist es gelungen, den Aufwand und damit die Kosten erfreulich niedrig zu halten, selbstverständlich in der gewohnten hochwertigen ELV-Qualität. Bemerkenswert sind auch die einfache Bedienung und der problemlose Anschluß an einen PC.

Im Gegensatz zu vielen anderen Programmiergeräten hat der ELV-Programmer den großen Vorteil, daß er zum Betrieb keine PC-Einsteckkarte benötigt. Er wird einfach an die standardmäßig vorhandene serielle Schnittstelle des PCs angeschlossen und ist nach Installation der Software sofort betriebsbereit. Auch das Problem, daß kein Steckplatz mehr im Rechner frei ist, was bei modernen Geräten mit ihren kleinen Gehäusen und dadurch wenigen Steckplätzen immer häufiger vorkommt, existiert beim ELV-Programmer nicht. Durch vorstehende Eigenschaften ist der UP 95 zum Einsatz im Hobby- und Ent-

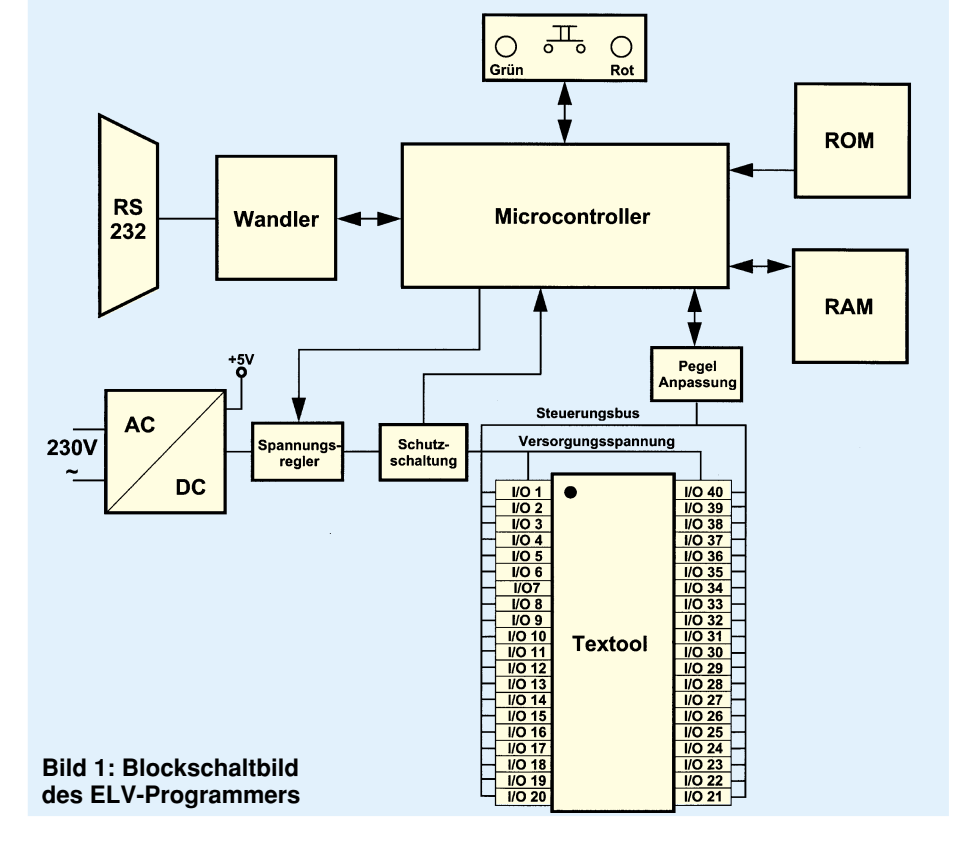

wicklungsbereich geradezu prädestiniert, wo ein Programmer nicht ständig im Einsatz, dafür aber schnell betriebsbereit sein muß.

### **Blockschaltbild (Abbildung 1)**

Rund um den Textool-Sockel, in dem sich der zu programmierende Baustein befindet, sind 40 I/O-Schaltungen untergebracht, die für jeden Pin die Verbindung mit dem zentralen Mikrocontroller sowie teilweise eine verstärkte Versorgungs- oder Programmierspannung zur Verfügung stellen.

Die Versorgungs- und Programmierspannungen werden von einem prozessorgesteuerten Spannungsregler über eine Schutzschaltung den I/O-Schaltungen zugeführt. Hierbei überwacht die Schutzschaltung die Stromaufnahme des zu programmierenden Bausteins und meldet eine eventuelle Überschreitung der vorgegebenen Grenzwerte dem Mikrocontroller, der daraufhin geeignete Maßnahmen durchführen kann.

Da die Versorgungsspannung der I/O-Schaltungen bei einigen zu programmierenden Bausteinen höher als die der restlichen Schaltung sein muß, befindet sich zwischen dem Mikrocontroller und den

I/O-Schaltungen eine Pegelanpassung, die verhindert, daß der Prozessor durch überhöhte Eingangsspannungen beschädigt wird.

Zur Kommunikation mit dem steuernden PC steht dem Mikrocontroller über einen Wandler eine RS232-Schnittstelle zur Verfügung. Außerdem hat er noch Zugriff auf ein externes RAM, in dem er Daten und Programmieralgorithmen ablegen kann.

# **Schaltung**

Den steuernden Kern des Gerätes bildet der Mikrocontroller IC 101 (Abbildung 2), dessen Programm sich im EPROM IC 104 befindet. Zur Zwischenspeicherung der Adreßbits 0 bis 7 des gemultiplexten Adreß-/ Datenbusses P 0 wird das 8-Bit-Latch IC 102 genutzt, welches der Controller über den ALE-Pin steuert.

Zusätzlich hat der Controller über seinen Adreß- und Datenbus Zugriff auf das statische RAM IC 103, das abhängig vom

#### **Bild 2: Hauptschaltbild mit Mikrocontroller und Adreßdecoder**

Zustand der  $\overline{\text{WR}}$  und  $\overline{\text{RD}}$ -Pins gelesen oder beschrieben werden kann.

Um bei einem eventuellen Absturz des Gerätes durch äußere Einwirkungen (starke Störspitzen auf der Versorgungsleitung, statische Entladungen o.ä.) den Controller definiert wieder zu starten, überwacht die Watch-Dog-Schaltung, bestehend aus IC 100, T 101 und Umgebung, das kontinuierliche Vorhandensein von Testimpulsen an Pin P1.1 des Mikrocontrollers. Bleiben diese Impulse aus, so wird der Elko C 101 nicht mehr geladen, und die Schaltung aus IC 100 B, R 100 und C 101 beginnt mit ca. 2 Hz zu schwingen, wodurch ständig Resets am Controller ausgelöst werden.

Über die Port-Pins P 1.2 bis P 1.5 können die Taste TA 1 abgefragt, die LEDs D 101 und D 102 sowie das Relais RE 1 geschaltet werden.

Mittels des RS232-Wandlers IC 107 kann der Controller über eine serielle Verbindung mit dem steuernden PC kommunizieren.

IC 105 und IC 106 bilden die Adreßdecoder für den D/A-Wandler IC 4 des Spannungsreglers sowie der Latches und Bustreiber der I/O-Schaltungen IC 2XX. Da nur 4 verschiedene Varianten der I/O-Schaltungen vorhanden sind, beschränkt sich die Schaltungsbeschreibung auf je

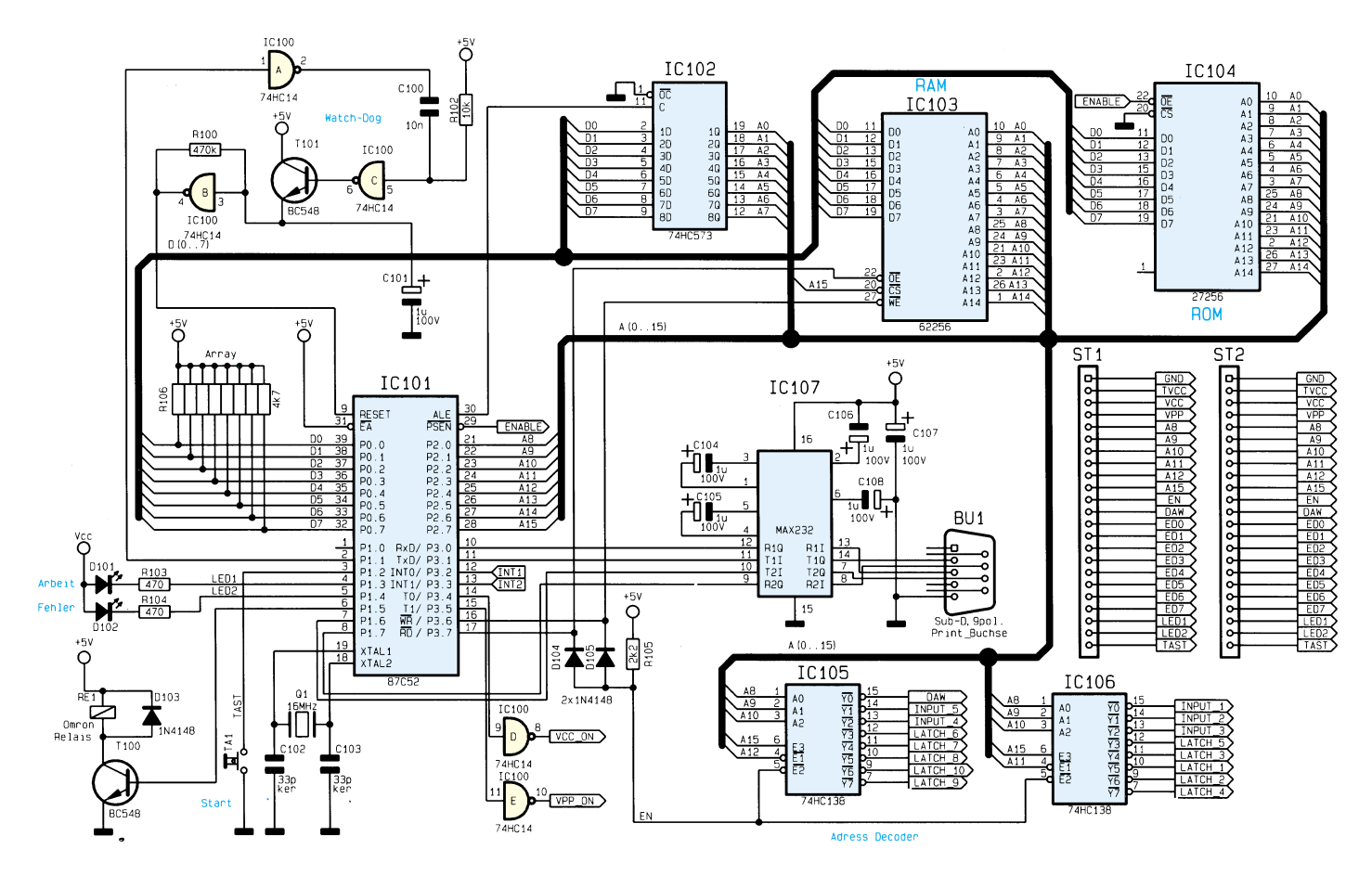
einen beispielhaften Vertreter.

Die **Standard-I/O**-Beschaltung (Abbildung 3, Typ 1) beinhaltet 2 Latches (1/4 74HC574), die den Zustand der Steuerungsbits zwischenspeichern sowie einen Bustreiber (1/8 74HC245), über den der logische Zustand des Textool-Pins abgefragt werden kann. Mittels der beiden Steuerungsbits können 4 Zustände des Pins selektiert werden. Das niederwertige Bit dient zum Aktivieren (Bit-Low) oder Deaktivie-

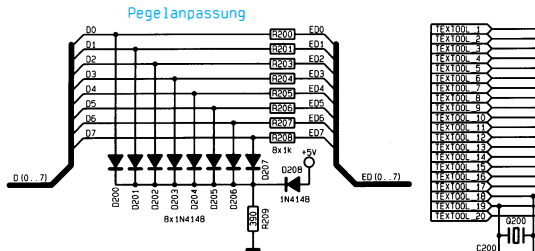

ren (Bit-High) des Tri-State-Puffers IC 202.

Im aktiven Zustand wird der logische Pegel des zweiten Bits über den Puffer an den zugehörigen Pin des Textool-Sockels weitergeleitet. Dagegen kann im inaktiven Zustand der Mikrocontroller über den Bustreiber den Pegel des Textool-Pins lesen.

**Bild 3: Pegelanpassung und I/O-Schaltungen des ELV-Programmers**

Die übrigen 3 I/O-Pin-Schaltungen besitzen gegenüber der Standard-Schaltung noch je eine weitere Funktion, die dann aktiv ist, wenn beide Steuerungsbits High-Pegel besitzen.

Die **I/O-Schaltung mit Vpp-Aufschaltung** (Abbildung 3, Typ 2) schaltet über das AND-Gatter IC 204 und den Schalttransistor T 234 das Relais RE 200 um. Dadurch ist der zugehörige Textool-Pin mit der Vpp-Schaltung, die nachfolgend

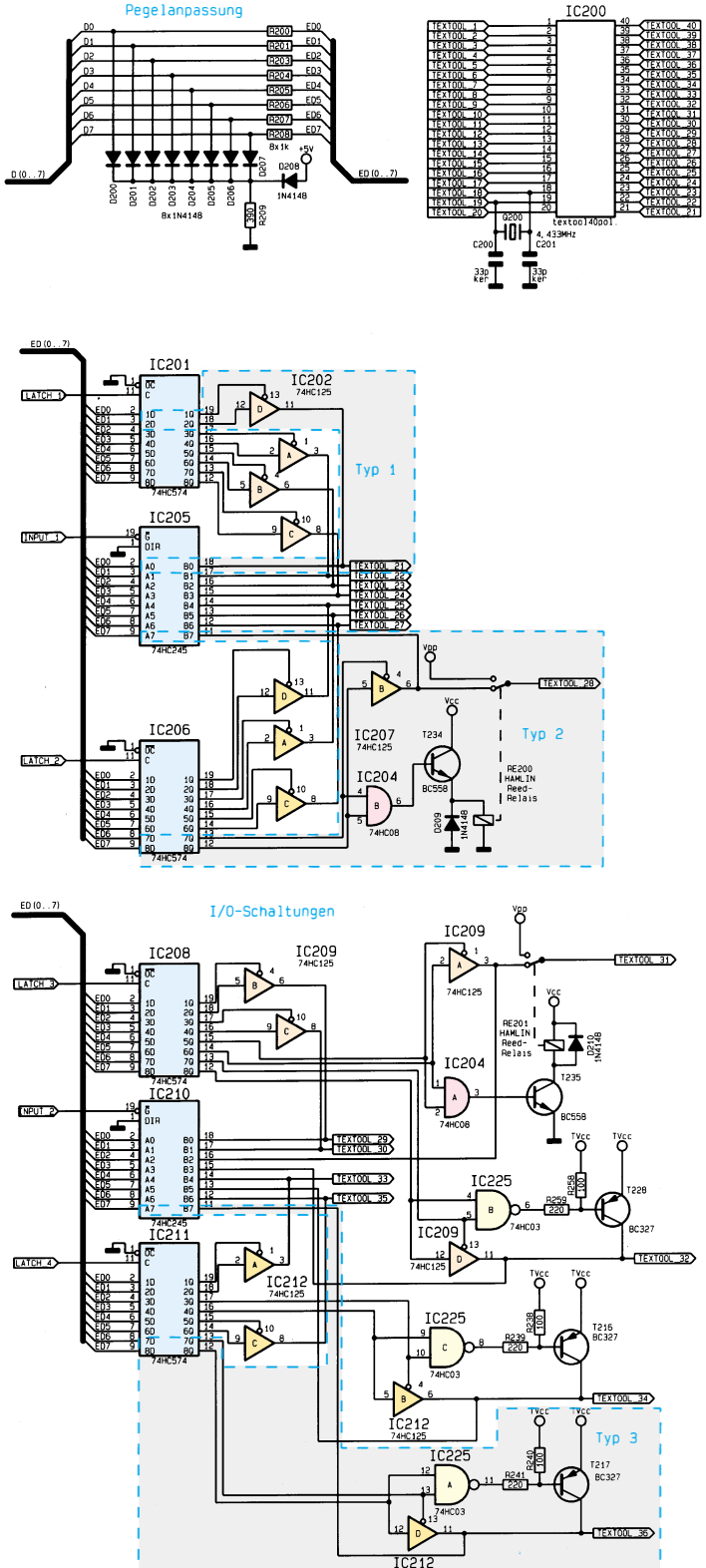

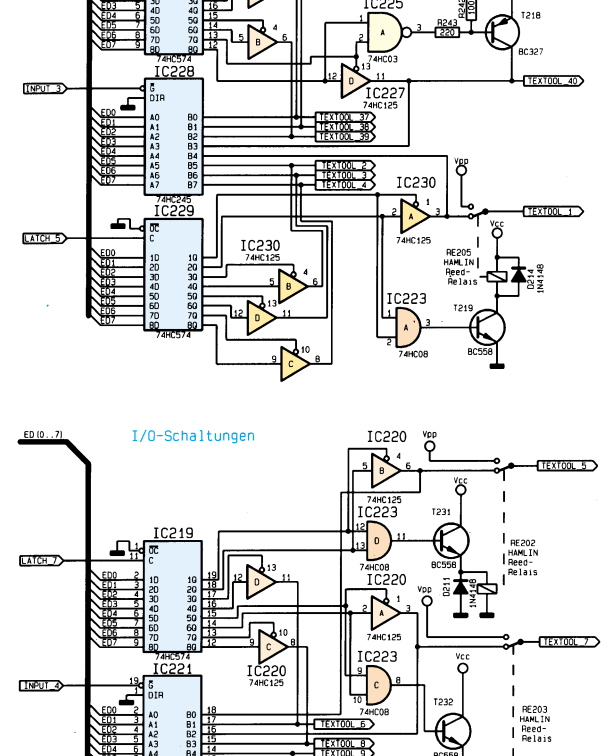

icss:

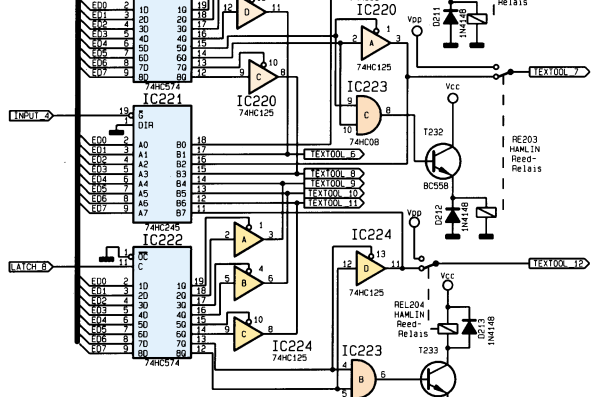

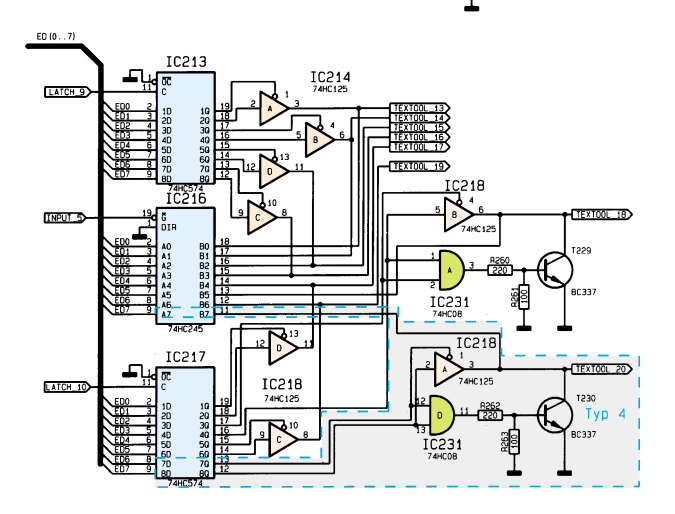

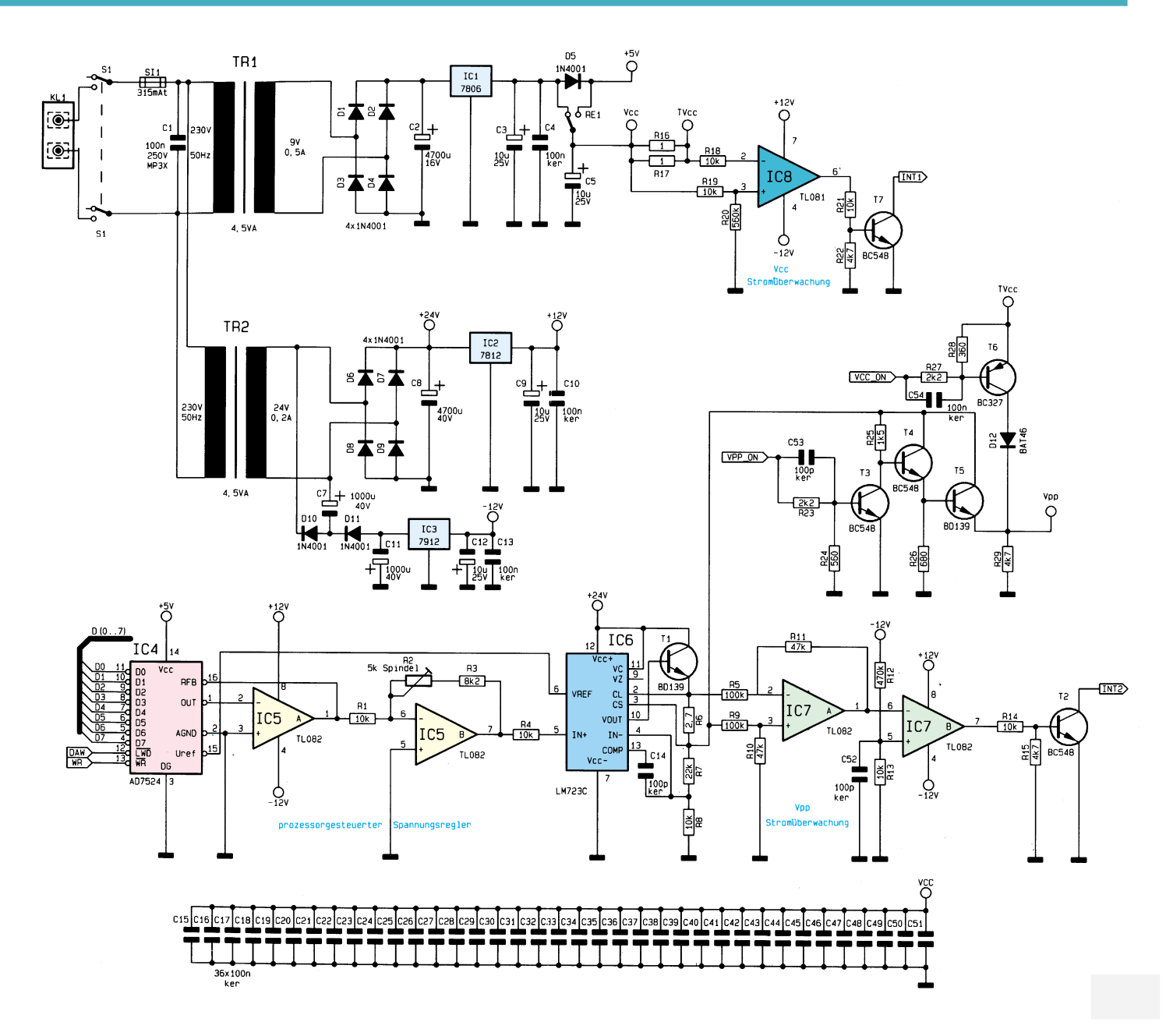

**Bild 4: Schaltbild des 230V-Netzteils sowie der Vpp-Spannungserzeugung**

noch beschrieben wird, verbunden und somit der zu programmierende Baustein mit der von ihm benötigten Programmierspannung versorgt.

Des weiteren folgen noch die **I/O-Schaltung mit verstärktem Vcc** (Abbildung 3, Typ 3) sowie die **I/O-Schaltung mit verstärktem GND** (Abbildung 3, Typ 4), bei denen das NAND- bzw. AND-Gatter die zugehörigen Transistoren bis in die Sättigung durchsteuern und somit an den Textool-Pins eine höher belastbare Versorgungsspannung dem zu programmierenden Baustein zur Verfügung stellen.

Als letzten Teil der Schaltungsbeschreibung wenden wir uns dem Netzteil sowie der Vpp-Spannungserzeugung zu (Abbildung 4).

Über den Trafo TR 1, den Gleichrichter D 1 bis D 4, den Siebelko C 2 sowie den

6V-Spannungsregler IC 1 wird die Vcc-Spannung von 6 V erzeugt. Hinter der Diode D 5 ergibt sich, bedingt durch den Spannungsabfall an der Diode, eine Spannung von ca. 5 V.

Da einige Bausteine beim Programmieren mit 6 V anstelle von 5 V versorgt werden müssen, kann die Versorgung der I/O-Schaltung (Vcc) mit dem Relais RE 1 zwischen 5 V und 6 V umgeschaltet werden.

Der Strom, der zur Versorgung des Bausteins benötigt wird, erzeugt über den Shunt R 16/17 einen Spannungsabfall, der beim Überschreiten eines bestimmten Maximalstromes den OP IC 8 zum Umschalten bringt. Dadurch löst der Transistor T 7 am Mikrocontroller einen Interrupt aus, woraufhin dieser den Programmiervorgang mit einer Fehleranzeige abbrechen kann.

Die Programmierspannung Vpp wird vom Spannungsregler IC 6 aus der vom Trafo TR 2 bereitgestellten 24V-Spannung erzeugt. Die Höhe der Spannung ist dabei abhängig von der Steuerspannung an Pin 5 des IC 6, welche vom Controller über den D/A-Wandler IC 4 vorgegeben werden kann.

Wie bei der Vcc-Spannung findet auch hier eine Überwachung der Stromaufnahme der zu programmierenden Bausteine statt, indem die über den Shunt R 6 abfallende Spannung mittels IC 7 A verstärkt und anschließend dem Komparator IC 7 B zugeführt wird. Bei einem zu hohen Strom schaltet dieser um und löst damit über den Transistor T 2 ebenfalls einen Interrupt am Mikrocontroller aus, damit dieser den Programmiervorgang abbricht.

Damit ist die Schaltungsbeschreibung so weit abgeschlossen, und wir wenden uns im zweiten Teil dieses Artikels dem<br>Aufbau und der Inbetriebnahme zu Aufbau und der Inbetriebnahme zu.

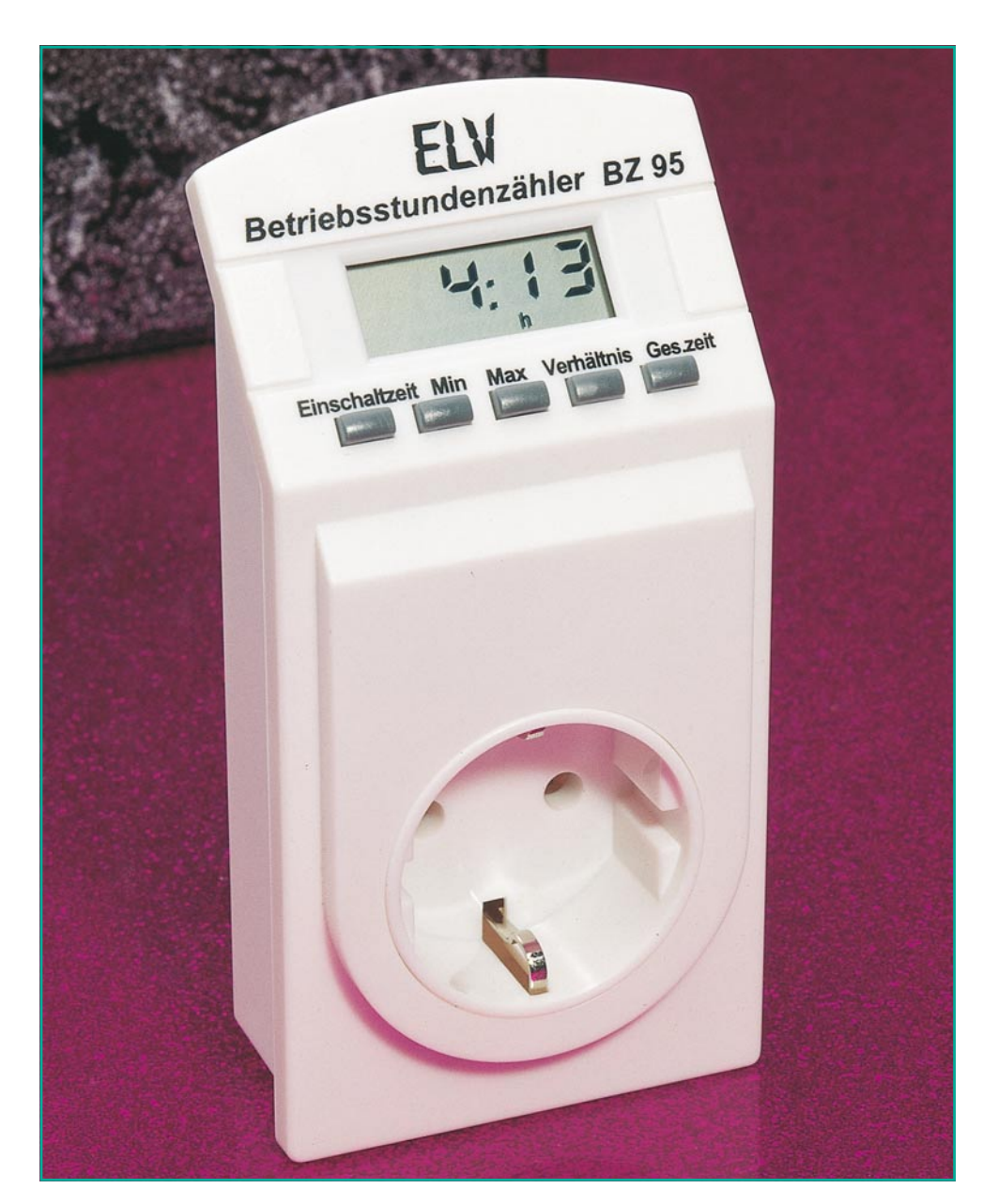

## **Betriebsstundenzähler BZ 95**

**Mikroprozessorgesteuerter Betriebsstundenzähler im Stecker-Steckdosengehäuse mit nützlichen Zusatzfunktionen wie Messung von Gesamtzeit, Einschaltzeit, Verhältnismessung sowie Einstellmöglichkeit des Ansprechstromes.**

## **Allgemeines**

Vielfältige Meßmöglichkeiten bei einfacher Bedienung zeichnen den innovativen Betriebsstundenzähler BZ 95 aus. Die in SMD-Technik realisierte Schaltung findet in einem ansprechenden Stecker-Steckdosengehäuse Platz, wodurch sich der Einsatz des Gerätes besonders komfortabel gestaltet. Der BZ 95 wird einfach in eine Schuko-Steckdose und das auszumessende Gerät wiederum in die integrierte Steckdose des BZ 95 gesteckt.

Über den internen Shunt wird sodann der Strom durch das angeschlossene Gerät gemessen. Bei Überschreiten eines voreinstellbaren Schwellenstroms beginnt automatisch die Messung der Einschaltzeit.

Durch Verwendung eines integrierten Mikrocontrollers stehen folgende Werte per Tastendruck zur Verfügung.

- Einschaltzeit des angeschlossenen Verbrauchers
- Gesamtmeßzeit
- Verhältnis von Einschalt- zu Meßzeit
- Minimal-Einschaltzeit
- Maximal-Einschaltzeit

Außerdem ist die Höhe des Ansprechstromes (Ruhestromunterdrückung) frei programmierbar. Da alle Meßwerte ständig in einem ferroelektrischen EEPROM gespeichert werden, verliert der BZ 95 auch nach einem Netzausfall seine Daten nicht, sondern setzt seine Messung nach Stromwiederkehr automatisch mit allen Einstellungen und Werten fort.

Zur Verdeutlichung der internen Funktion wird im folgenden kurz das Blockschaltbild (Abbildung 1) erläutert.

#### **Blockschaltbild**

Der durch den angeschlossenen Verbraucher RL fließende Strom wird über den im Betriebsstundenzähler integrierten Shunt Rs geleitet und ruft dort einen Spannungsabfall hervor. Diese an Rs anstehende Meßspannung wird vom Verstärker "V" verstärkt und im Gleichrichter mit nachgeschaltetem Integrierer "G" gleichgerichtet. An dessen Ausgang liegt somit eine Spannung an, deren Höhe proportional dem Strom ist, welcher durch den angeschlossenen Verbraucher fließt.

Mit Hilfe des durch den Mikrocontroller gesteuerten Rampengenerators "RG" und des Komparators "K" kann der Prozessor durch Zählen der Impulse für den Rampengenerator die Höhe der Spannung am Gleichrichter und damit auch die Höhe des durch die Last fließenden Stromes ermitteln.

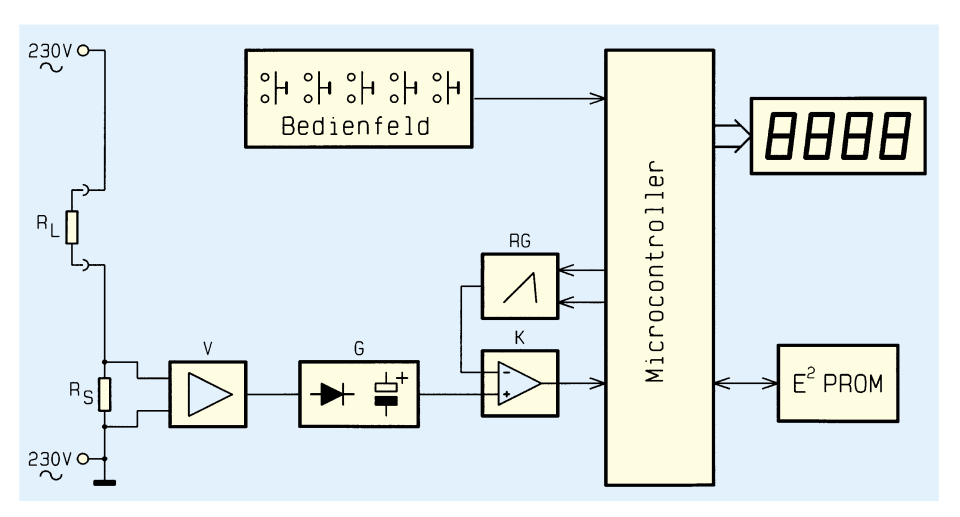

**Bild 1: Blockschaltbild des Betriebsstundenzählers BZ 95**

Alle weiteren Berechnungen laufen nun im Mikrocontroller ab, dem zur Datenspeicherung ein EEPROM zur Verfügung steht.

Die genaue Erfassung des Stromes ist bei einem hochwertigen Betriebsstundenzähler besonders vorteilhaft und immer dann unverzichtbar, wenn ein auszumessender Verbraucher eine Ruhestromaufnahme besitzt und nur die aktive Zeit gemessen werden soll. So z. B. bei Videorecordern und Fernsehgeräten, die auch im Stand-by-Betrieb eine kleine Leistung aufnehmen. Gezählt werden soll im allgemeinen jedoch erst dann die Zeit, wenn beim Fernsehgerät der Bildschirm eingeschaltet ist bzw. bei einem Videorecorder die Kopftrommel läuft.

Liegt die Ruhestromaufnahme z. B. bei 50 mA und der Betriebsstrom bei 200 mA, legt man die Ansprechschwelle sinnvollerweise ungefähr in die Mitte (100 bis 150 mA), so daß bei Überschreiten dieses Ansprechstromes die Zeitzählung beginnt.

Das übersichtlich gestaltete Anzeigenund Bedienfeld des Betriebsstundenzählers BZ 95 bietet dem Anwender eine ein-

**Tabelle 1 : Technische Daten des ELV-Betriebsstundenzählers**

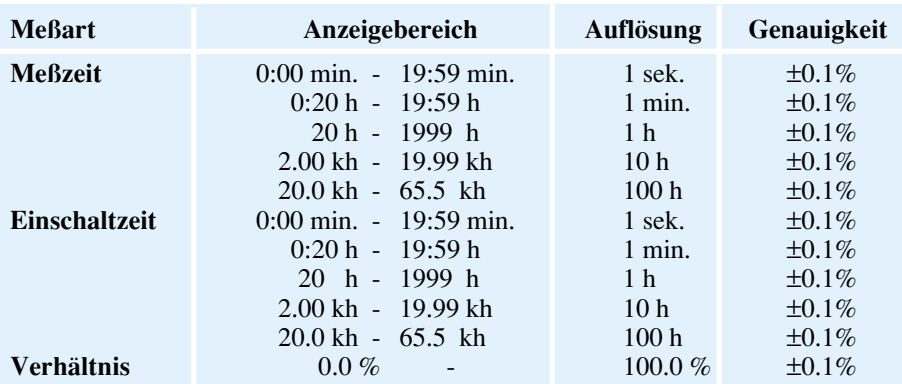

Spannungsversorgung : 240V ±20% /0.035A

Abmessung : 66mm x 131mm x 38mm (77mm inkl. Stecker) Gewicht : 152 g

fache Bedienung, so daß alle angeforderten Meßwerte per einfachem Tastendruck zur Anzeige gebracht werden können.

#### **Bedienung**

Der Betriebsstundenzähler BZ 95 wird einfach in eine Schuko-Steckdose und das zu messende Gerät wiederum in die integrierte Schuko-Steckdose des BZ 95 gesteckt. Damit ist der Anschluß bereits fertiggestellt.

Für einen komplett neuen Meßzyklus ist die Löschung der internen Zeitspeicher des BZ 95 erforderlich. Dazu müssen die Tasten "Min" und "Verhältnis" so lange betätigt und für ca. 3 sek. festgehalten werden, bis der Text <rES> auf dem Display erscheint. Damit sind die internen Zeitspeicher gelöscht, und ein neuer Meßzyklus beginnt.

Es besteht nun die Möglichkeit, 5 verschiedene Meßwerte auf dem Display anzeigen zu lassen, die nachfolgend kurz beschrieben werden:

Vorab noch eine kurze Erläuterung der möglichen Anzeigeformate, die für alle Zeitangaben Gültigkeit besitzt:

Bis zur 20. Minute wird auf dem Display die Anzahl der Minuten sowie ein Doppelpunkt, gefolgt von der Anzahl der Sekunden, angezeigt.

Ab der 21. Minute bis zur 20. Stunde erscheint auf dem Display die Anzahl der Stunden, der Doppelpunkt sowie die Anzahl der Minuten. Zusätzlich erscheint am unteren Rand des Displays das Symbol **h**.

Ab der 21. Stunde werden nur noch ganze Stunden als 4stellige Zahl angezeigt. Am unteren Rand des Displays erscheint auch hierbei das Symbol **h**. Für den Fall, daß vor dem h noch ein **k** (Kilo) erscheint, ist der angezeigte Wert mit 1000 zu multiplizieren.

#### **1. Gesamte Einschaltzeit**

Durch Drücken der Taste "Einschalt-

## **Haustechnik**

zeit" wird die Zeit angezeigt, die das zu messende Gerät insgesamt in Betrieb war. Läuft ein Gerät zum Beispiel 5 Minuten pro Stunde, so beträgt die Einschaltzeit nach Ablauf von 24 Stunden 120 Minuten, sprich 2 Stunden (5 min  $x 24 = 120$  min). Zur Verdeutlichung, daß momentan die Einschaltzeit angezeigt wird, erscheint

unten links im LC-Display das Kürzel <ED> (**E**inschalt**d**auer).

## **2. Minimale Einschaltzeit**

Nach einem Druck auf die Ta-

ste "Min" wird die kürzeste Zeit angezeigt, die das angeschlossene Gerät in Betrieb war. Zur Verdeutlichung erscheinen dazu unten links im LC-Display die beiden Kürzel <min> und <ED>. Ist noch kein kompletter Ein-Aus-Zyklus abgelaufen, d. h. das Gerät war noch nicht in Betrieb oder läuft noch seit Beginn der Messung, so erscheinen 3 waagerechte Striche im Display.

#### **3. Maximale Einschaltzeit**

Nach einem Druck auf die Taste "Max" wird die längste Zeit angezeigt, die das angeschlossene Gerät in Betrieb war. Zur Verdeutlichung erscheinen dazu unten links im LC-Display die beiden Kürzel <max> und <ED>. Auch hierbei erscheinen 3 Striche im Display, sofern noch kein kompletter Ein-Aus-Zyklus abgelaufen ist.

#### **4. Prozentuales Verhältnis von Einschalt- zu Meßzeit**

Um das prozentuale Verhältnis von Einschalt- zu Meßzeit zu erhalten, genügt ein Druck auf die Taste "Verhältnis". Auf dem Display wird sodann ein Prozentwert im Bereich von 0.0% bis 100.0% angezeigt. Dieser Wert gibt an, wieviel Prozent der Gesamtzeit das Gerät in Betrieb war.

Zum Beispiel bedeutet ein Wert von 25.0% bei einer Meßzeit von 4 Stunden, daß das Gerät innerhalb dieser 4 Stunden eine Stunde lief (verteilt auf die 4 Stunden). Zur Verdeutlichung erscheint auf dem unteren Rand des Displays links das Kürzel <ED> und rechts in der Mitte das Sym $bol < ^{\circ} >$ .

#### **5. Gesamte Meßzeit**

Zur Anzeige der bisher insgesamt abgelaufenen Meßzeit genügt ein Druck auf die Taste "Ges.zeit". Daraufhin wird die bisher verstrichene gesamte Meßzeit (die Zeit seit dem letzten RESET) auf dem Display angezeigt. Zu erwähnen wäre hierbei, daß beim Betriebsstundenzähler BZ 95 die Zeit nur weiterläuft, sofern dieser sich in der

Steckdose befindet. Wird er vom Netz getrennt, so werden alle Daten intern gespeichert, und die Messung wird nach dem Wiederanschluß ans Netz (Einstecken in die Steckdose) ohne Änderung fortgesetzt.

#### **Ruhestromunterdrückung**

Bemerkenswert ist die programmierba-

*Erfassung von Betriebsstunden einfach und komfortabel mit dem Betriebsstundenzähler BZ 95*

> re Ruhestromunterdrückung, die z. B. bei der Ermittlung der Betriebszeit von Geräten erforderlich ist, die auch im Stand-by-Modus einen gewissen Ruhestrom aufnehmen (z. B. Fernsehgerät, Videorecorder o. ä.).

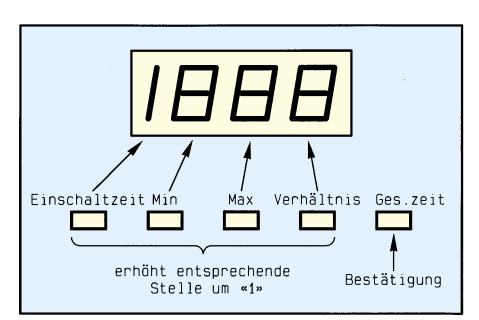

#### **Bild 2: Tastenbelegung bei Zahleneingabe**

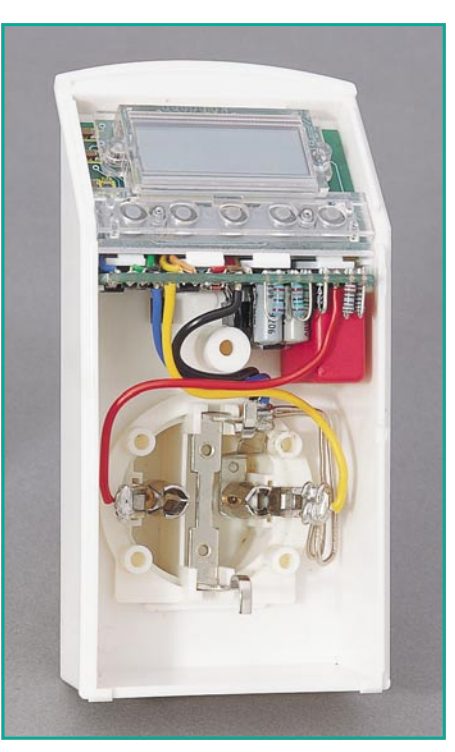

**Bild 3: Innenansicht des Betriebsstundenzählers BZ 95**

So kann im Programmiermodus der Ansprechstrom eingegeben werden, bei dessen Überschreitung der Betriebsstundenzähler mit der Zeitzählung der Einschaltdauer beginnt.

Zur Aktivierung des Programmiermodus müssen die Tasten "Einschaltdauer" und "Ges.zeit" gleichzeitig gedrückt und

für ca. 3 Sek. gehalten werden, bis das Display erlischt. Es erscheint jetzt der bisher eingestellte Ruhestrom und am unteren Rand

des Displays das Kürzel <A>. Mit den 4 linken Tasten kann jetzt der Wert verändert werden, wobei jede Taste, wie aus Abbildung 2 ersichtlich, einer Ziffer zugeordnet ist. Jeder Druck auf eine dieser Tasten erhöht die zugeordnete Ziffer um 1, wobei bei einem Überlauf (von 9 auf 0) die nächsthöhere Ziffer nicht erhöht wird. Ist der richtige Wert eingestellt, wird durch einen Druck auf die Taste "Ges.zeit" der neue Ruhestrom dauerhaft abgespeichert.

## **Aufbau**

Zur Erzielung eines möglichst günstigen Preis-/Leistungsverhältnisses ist der BZ 95 in seiner Konstruktion speziell für die Großserienfertigung ausgelegt. Zahlreiche Komponenten, so auch der Mikroprozessor, sind in SMD-Technik bzw. in noch kompakteren Bauformen ausgeführt, so daß sich ein Selbstbau ohne Verfügbarkeit industrieller Produktionsmittel nicht anbietet. Für den interessierten Elektroniker geben wir nachfolgend dennoch einen kleinen Einblick in konstruktionstechnische Details.

Abbildung 3 zeigt die Innenansicht des BZ 95 bei abgenommenem Gehäusevorderteil. Im oberen Bereich ist das LC-Display mit den darunter angeordneten Basistasten zu sehen. Die Tastkappen sind im Gehäuseoberteil integriert. Unterhalb dieser Platine und deshalb auf dem Foto nicht sichtbar, befindet sich noch der zentrale Mikrocontroller, der das gesamte Gerät steuert.

Darunter ist die waagerecht angeordnete Meßverstärkerplatine zu sehen, die vom Schuko-Stecker sowohl die Versorgungsspannung als auch den Spannungsabfall des Shunts zugeführt erhält. Der Shunt selbst ist als doppelt verlegter, silberner Widerstandsdraht rechts neben der Schuko-Steckdose zu erkennen.

Durch den kompakten, sehr robusten Aufbau ist ein langfristiger sicherer Be-<br>trieb gewährleistet trieb gewährleistet.

## **PLD-Einsteiger-Set Teil 3**

**Schaltung, Aufbau und Inbetriebnahme eines PLD-Entwicklungsboards zur komfortablen Programmierung von PLDs beschreibt der vorliegende abschließende Teil dieser Artikelserie.**

## **Der ispLSI 1016-Baustein**

Abbildung 13 zeigt die Anschlußbelegung der PLCC-Ausführung der ispL-SI1016 bzw. ispLSI2032-Bausteine, die auch in anderen Gehäusevarianten erhältlich sind. Bezüglich des Anschlusses unterscheiden sich der 1016 und 2032 lediglich an Pin 2 und Pin 36. Pin 2 wird beim

1016 als universeller Eingang (IN 3) verwendet, während der 2032 diesen Pin als General Output Enable (GOE0) nutzt.

Während der Programmierphase nutzen der 1016 und 2032 Pin 36 als Mode-Eingang. Im Betrieb verwendet der 1016 diesen Pin als einen zusätzlichen Eingang (IN 2).

Die PLD-Serie von Lattice gibt es in 2 Ausführungen. Die ispLSI-Bausteine sind

 $\ddot{\bullet}$ 

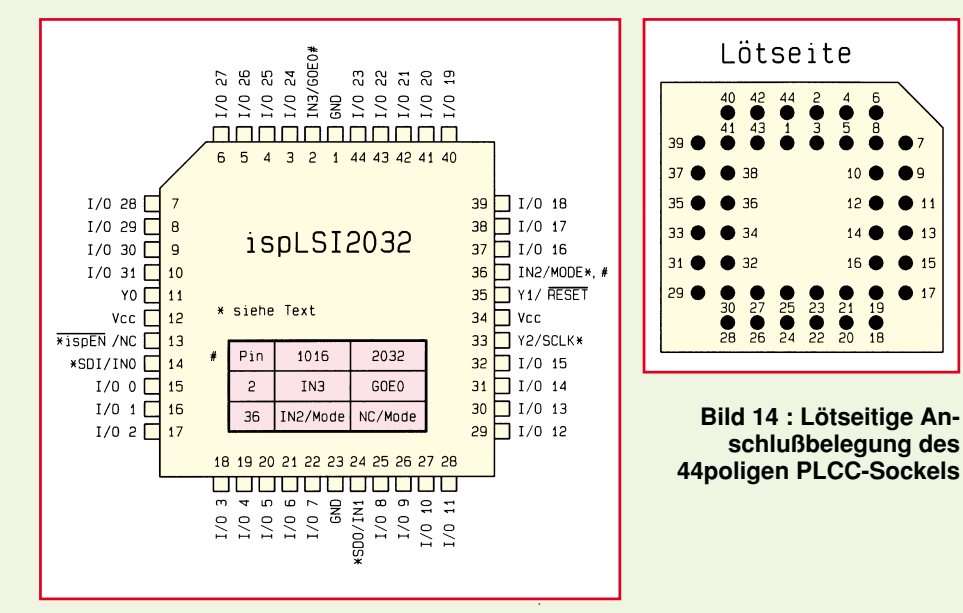

**Bild 13: Anschlußbelegung der PLCC-Ausführung des ispLSI1016- bzw. ispLSI2032-Bausteins.**

über einen 5-Draht-Bus auch in der Schaltung programmierbar, während die pLSI-Serie nur mit einem speziellen Programmiergerät bearbeitet werden kann. Die in Abbildung 13 mit \* gekennzeichneten Anschlußpins 13, 14, 24, 33 und 36 dienen bei der ispLSI-Serie zur Programmierung im Zielsystem.

Für das hier vorgestellte PLD-Einsteiger-Set ist ein 44poliger PLCC-Sockel vorgesehen, dessen lötseitige Anschlußbelegung Abbildung 14 zeigt.

## **Schaltung**

In Abbildung 15 ist das komplette Schaltbild des PLD-Entwicklungssystems dargestellt. Hauptbestandteil der Schaltung ist IC 4 vom Typ ipsLSI 1016 (80 MHz-Ausführung), für den sich auch der pinkompatible Baustein vom Typ ispLSI 2032 einsetzen läßt.

Die Ausgangstreiber von I/O 0 bis I/O 31 können bei der Verwendung als Ausgang jeweils einen maximalen Treiberstrom von 8 mA liefern. Daher können an die Anschlüsse I/O 8 bis I/O 32 die 8 Segmente (7 Segmente + Punkt) von DI 1 bis DI 3 über die Strombegrenzungswiderstände R 12 bis R 39 direkt angeschlossen werden.

Die I/O-Anschlüsse 00 bis 03 sind direkt mit 4 DIP-Schaltern von DIP 1 verbunden

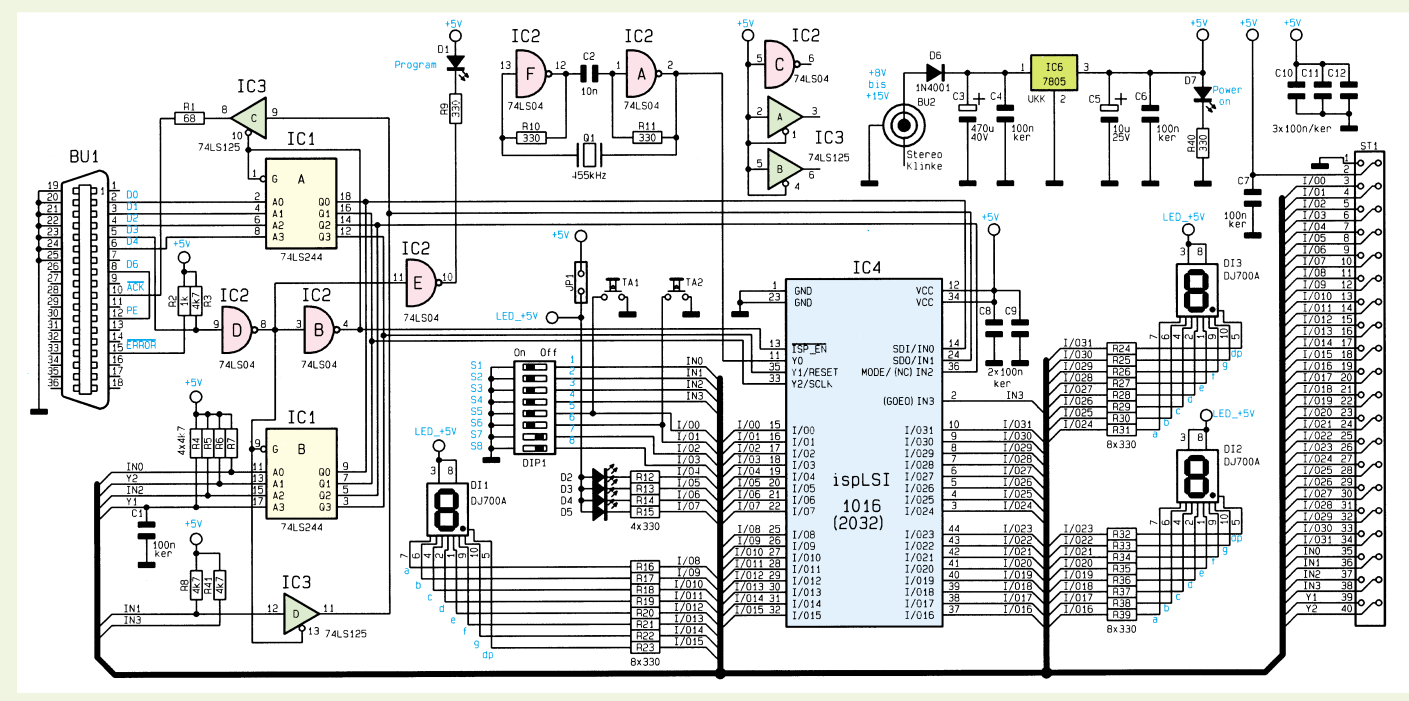

**Bild 15: Schaltbild des PLD-Entwicklungssystems**

und werden somit als Eingang genutzt. I/O 0 und I/O 01 sind zusätzlich mit den Tastern TA 1 und TA 2 verbunden, um somit auf dem Board Tasterfunktionen für verschiedene Zählaufgaben realisieren zu können. Die Pull-up-Widerstände für die Taster bzw. Schalter lassen sich softwaremäßig im PLD-Baustein realisieren.

Sämtliche I/O-, IN- und Y-Anschlüsse des PLDs und die Versorgungsspannung sind zusätzlich auf den 40poligen Pfostensteckverbinder ST 1 geführt, so daß damit auch die Möglichkeit besteht, den PLD-Baustein in eine beliebige Applikation einzufügen.

Um eine Beeinflussung der Ein- und Ausgaben zu vermeiden, sollten für diesen Einsatzfall die 7-Segment-Anzeigen, der 8fach-DIP-Schalter sowie der Jumper JP 1 entfernt werden.

Die Belegung der 36poligen Centronicsbuchse ist so gewählt, daß sich die Schaltung direkt über ein Standard-Druckerkabel an die Parallelschnittstelle eines PCs anschließen läßt. Die Datenleitungen D 0, D 1, D 2 und D 4 sind über die Treiber von IC 1 A direkt mit den Anschlußpins 14 (SDI), 33 (SCLK), 36 (MODE) und 35 (RESET) verbunden, zur direkten Programmierung des IC 4 vom PC aus.

Während der Programmierung führt D 3 Low-Pegel, womit die Treiber von IC 1 A und IC 3 C über die Inverter IC 2 D und IC 2 B freigegeben sind. Nach Abschluß der Programmierung durch den PC oder auch einen angeschlossenen Mikrocontroller führt D 3 wiederum High-Pegel, woraufhin die Ausgänge der Treiber von IC 1 A und IC 3 C sperren und die Treiberausgänge von IC 1 B und IC 3 D freigegeben sind, um die Eingangsfunktionen von In 0, In 1, In 2, Y 1 und Y 2 nutzen zu können.

Der mit IC 2 A und IC 2 F und Zusatzbeschaltung aufgebaute Quarzoszillator liefert die Taktfrequenz von 455 kHz für den programmierbaren Logikbaustein.

Zur Spannungsversorgung wird ein 12V-Steckernetzteil mit einer Mindestbelastbarkeit von 300 mA benötigt. Die über die Klinkenbuchse BU 2 zugeführte Versorgungsspannung gelangt über die Verpolungsschutzdiode D 6 zum Spannungsregler IC 6 des Typs 7805, der daraus eine stabile Gleichspannung von +5 V generiert. C 3 bis C 6 dienen der Pufferung und Schwingneigungsunterdrückung.

Abbildung 16 zeigt die Anschlußweise des PLD-Entwicklungskits mit Hilfe eines Standard-PC-Druckerkabels an einen IBMkompatiblen PC.

Für die Einarbeitung in die PLD-Programmierung leistet die in Abbildung 15 gezeigte Schaltung gute Dienste, da Schalter und Taster für die Eingaben sowie Leuchtdioden und 7-Segment-Anzeigen für die Ausgaben bereits vorgesehen sind.

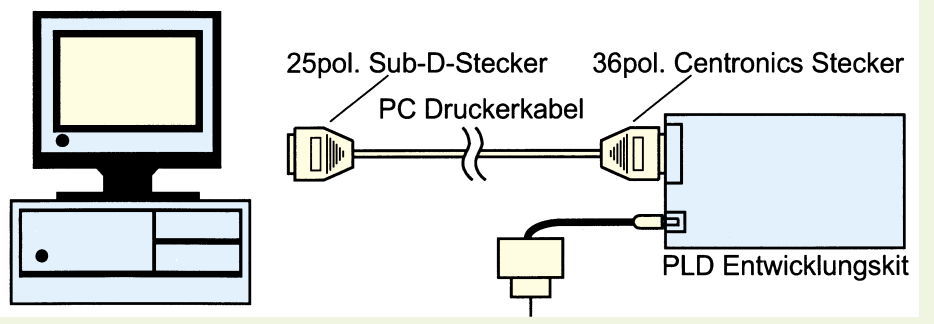

**Bild 16: Anschlußweise des PLD-Entwicklungskits an einen IBM-kompatiblen PC**

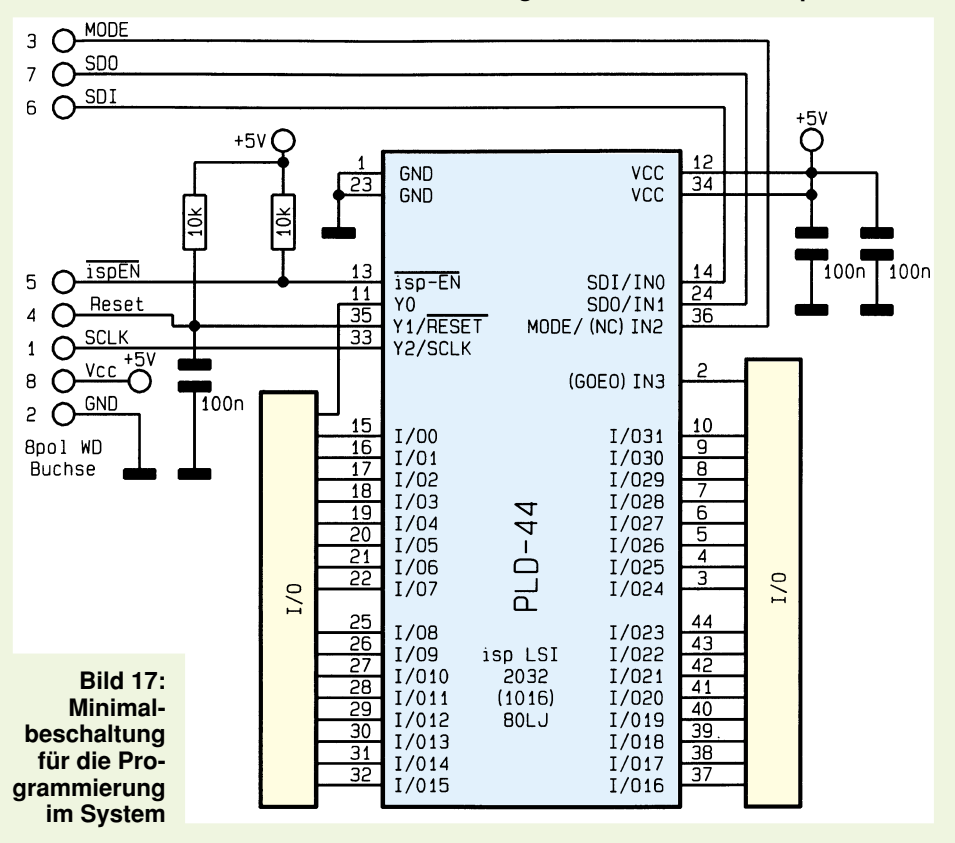

Y<sub>0</sub> Y1/RESET Y2/SCLK  $I/00$  $\frac{16}{17}$  $\frac{1}{1}$  $I/02$  $\frac{18}{19}$  $I/03$  $I/04$  $PLD-44$  $1/0$  $\frac{55}{50}$  $I/05$  $I/06$ **Bild 18:**  $I/07$ **Minimalbeschaltung des**  $I/08$ isp LSI<br>2032 **ispLSI1016**  $I/09$  $\frac{1}{1}/010$ **(2032), wenn**  $I/011$  $(1016)$ **auf die Pro-** $I/012$ 80LJ **grammierung**  $I/013$ **im System**  $I/014$ **verzichtet**  $I/015$ **wird.**

GND

GND

isp-EN

 $\overline{O}^{+5V}$ 

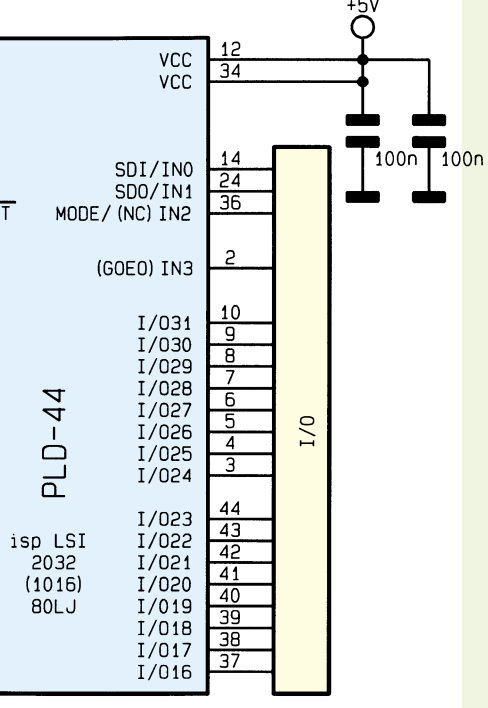

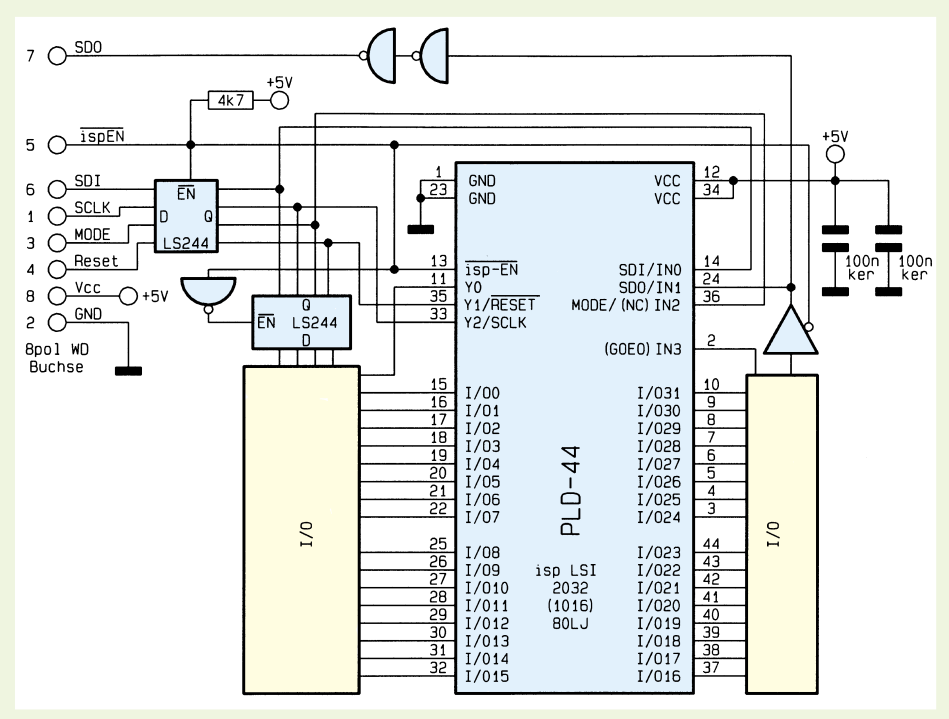

**Bild 19: Beschaltung bei der Verwendung der doppelt belegten Pins sowohl für die Programmierung als auch in der Applikation**

Wenn beim späteren Einsatz der Logikbausteine auf die zur Programmierung dienenden Pins verzichtet werden kann, so vereinfacht sich die Beschaltung auf ein Minimum, gemäß Abbildung 17. Damit sind für die Schaltungstechnik die I/O-Anschlüsse 0 bis 31, der Eingang Y 0 (Pin

11) und der Eingang IN 3 (Pin 2) frei verfügbar. Die zur Programmierung notwendigen Pins werden direkt auf eine 8polige Western-Modular-Buchse geführt, an die zur Programmierung des PLDs ein Treiberinterface angeschlossen wird.

Kann auf die Programmierung im späte-

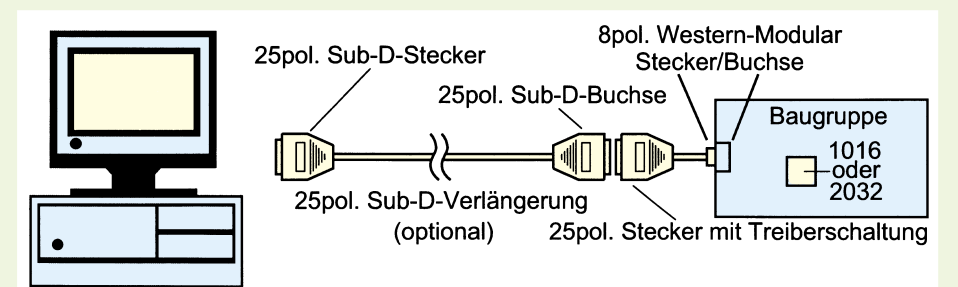

**Bild 20: Anschluß der Treiberschaltung für die Programmierung**

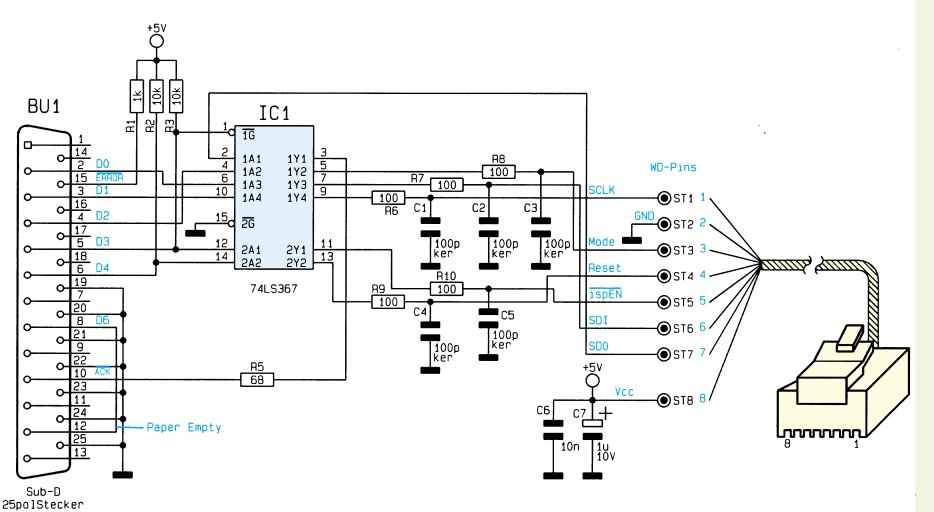

**Bild 21: Schaltung des Programm-Treibers**

ren Zielsystem verzichtet werden, so läßt sich der Baustein beispielsweise mit dem Entwicklungsboard programmieren und anschließend als fertiger Baustein in die Anwendungsschaltung einsetzen. Dort muß lediglich sichergestellt sein, daß der Programmierpin ispEN (Pin 13) auf High-Pegel (+5 V) gelegt ist. Damit lassen sich, wie aus Abbildung 18 ersichtlich, die sonst für die Programmierung benötigten Pins als zusätzliche Eingänge nutzen.

Die Verwendung der doppelt belegten Anschlußpins wurde bereits in Abbildung 15 demonstriert. Abbildung 19 zeigt die erforderliche Beschaltung bei der Verwendung der doppelt belegten Pins sowohl für die Programmierung als auch in der späteren Applikation.

### **Programmier-Treiber**

Für die "Im-System-Programmierung" gemäß Abbildung 17 und 19 ist eine kleine Treiberschaltung erforderlich, die gemäß Abbildung 20 an die erstellte Baugruppe angeschlossen wird. Die eigentliche Schaltung ist dazu im Gehäuse eines 25poligen Sub-D-Steckers untergebracht. An dem ca. 0,5 m langen Anschlußkabel ist ein 8poliger Western-Modular-Stecker angekrimpt, der die Verbindung zur Baugruppe herstellt.

 Optional kann die Verbindung zwischen dem PC und dem 25poligen Sub-D-Stekker des Treiberkabels mit einem Sub-D-Verlängerungskabel bis zu 3 m verlängert werden, wie in Abbildung 20 gezeigt.

In Abbildung 21 ist die komplette Schaltung des Programmier-Treibers dargestellt, die in ein 25poliges Sub-D-Steckergehäuse paßt. Während der Programmierung liegt der ispEN-Anschluß auf Low-Pegel und gibt somit die Treiber in IC 1 A frei, während die Treiber in IC 1 B dauerhaft aktiviert sind.

Die Versorgung des Interfaces erfolgt über das Western-Modular-Anschlußkabel, so daß hier keine zusätzliche Spannungsversorgungszuführung erforderlich ist.

#### **Demo-Software**

ELV hat zu dem PLD-Entwicklungskit einige Demo-Programme entwickelt, die eindrucksvoll die Leistungsfähigkeit der ispLSI 1016 bzw. 2032-Bausteine zeigen. Das Programm, ispTEST.LIF" ist sehr hilfreich für die erste Inbetriebnahme des PLD-Entwicklungsboards. Es gibt über die 8 Segmente (7 Segmente + Punkt) von DI 3 die Schalterstellungen der 8 DIP-Schalter von DIP 1 wieder. Der zweite Teil schaltet nacheinander die Leuchtdioden D 2 bis D 5 sowie jeweils die 8 Segmente von DI 1 und DI 2 ein, um damit die einwandfreie

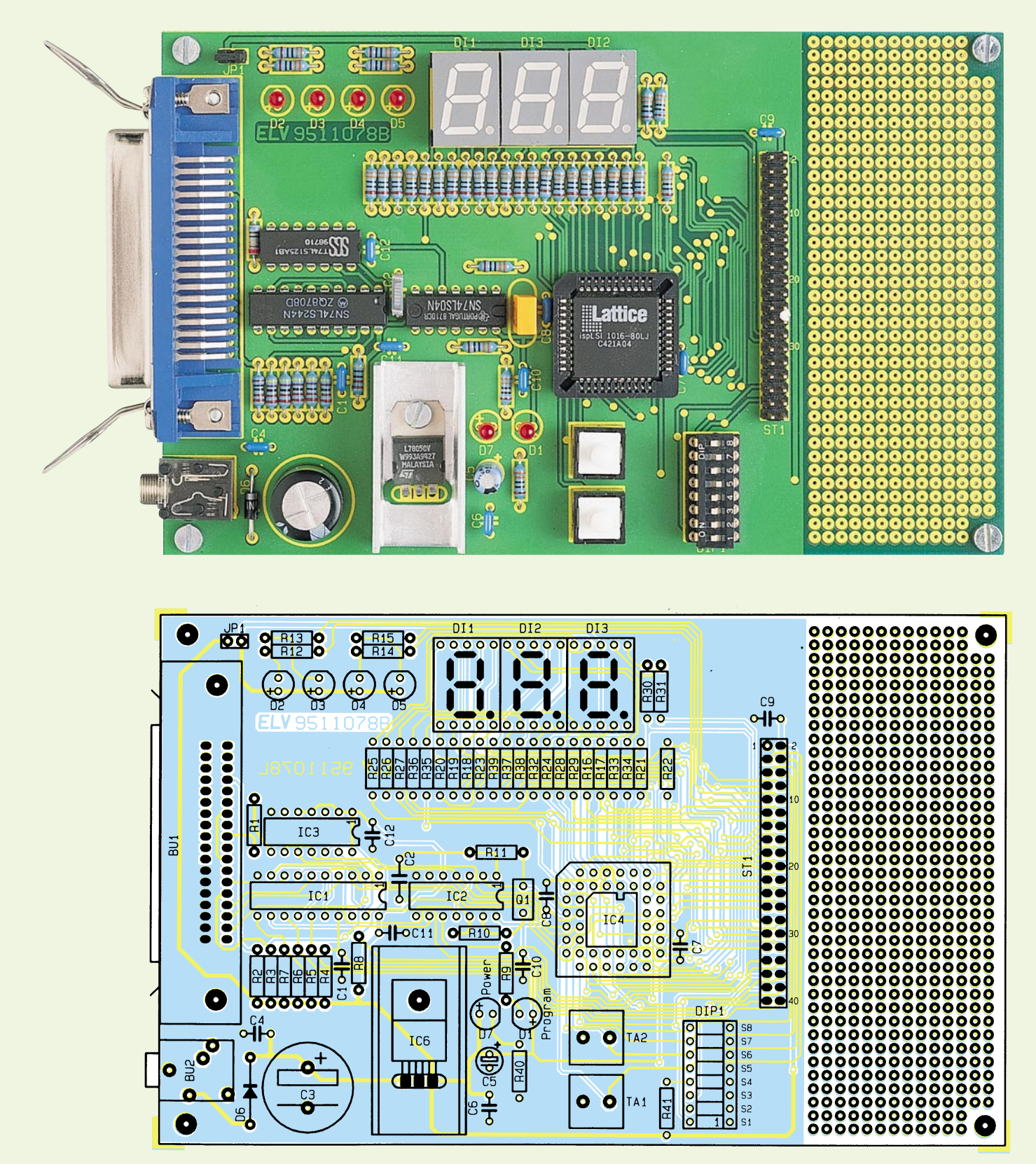

**Ansicht der fertig aufgebauten Europlatine mit zugehörigem Bestückungsplan**

Funktion der Karte zu überprüfen.

Mit dem Beispielprogramm "ispHEX. LIF" ist ein 12-Bit-Hexadezimal-Zähler realisiert. Die LEDs D 2 bis D 5 leuchten nacheinander auf. Mit jedem Durchlauf erhöht sich der Inhalt des 3stelligen Hex-Zählers, dessen Anzeige DI 1 bis DI 3 übernehmen. Bei der Anzeige der hexadezimalen Werte "A" bis "F" ist zur Verdeutlichung

zusätzlich der Dezimalpunkt eingeschaltet.

Mit dem Taster TA 1 kann die Zählgeschwindigkeit um den Faktor 16 erhöht werden, während bei der Betätigung von TA 2 eine 256fache Zählrate erreicht wird. Beim Drücken beider Taster ist sogar die 4096fache Zählgeschwindigkeit zu erreichen. Durch die Parallelschaltung von TA 1 und TA 2 mit den DIP-Schaltern S 5 und

S 6 ist darauf zu achten, daß die betreffenden DIP-Schalter in Stellung "off" gebracht sind.

Mit dem DIP-Schalter S 8 kann die Zählung in Stellung "ON" ganz unterbunden werden, wodurch der momentane Anzeigenzustand erhalten bleibt.

Das Testprogramm "ispDEZ.LIF" realisiert einen einfachen 3stelligen Auf-Ab-

wärts-Dezimalzähler, der durch die Betätigung von TA 2 getaktet wird. Durch das Prellen des Tasters kann sich nach der Betätigung der Zählerstand auch um mehrere Stufen verändert haben. Auch hier ist darauf zu achten, daß wegen der Doppelbelegung der Schalter S 6 auf "off" geschaltet ist. Bei Nichtbetätigung des Tasters kann die Eingangsfrequenz auch über die Stiftleiste Pin 4 (I/01) zugeführt werden.

Je nach Schalterstellung von DIP 8 erfolgt eine Auf- oder Abwärtszählung. Mit S 7 läßt sich die Vornullen-Unterdrückung ein- bzw. ausschalten.

## **Nachbau**

Die gesamte Schaltung des PLD-Entwicklungskits ist auf einer doppelseitigen Europlatine mit den Maßen 100 x 160 mm untergebracht. Für die Bestückung von eigenen Aufbauten ist noch ein Freiverdrahtungsfeld auf der Leiterplatte vorgesehen.

## **Stückliste: PLD-Einsteiger-Set**

## **Widerstände:**

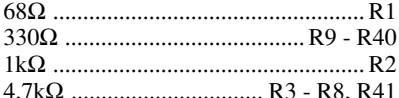

#### **Kondensatoren:**

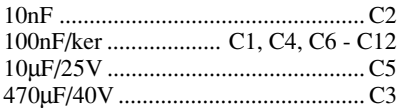

#### **Halbleiter:**

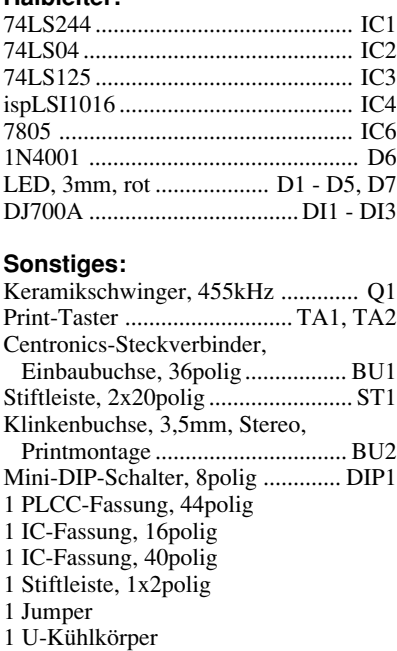

7 Zylinderkopfschrauben, M3 x 6mm

- 1 Mutter, M3
- 4 Haltebolzen, M3
- 1 Steckernetzteil, 12V/500mA

Die Aufbauarbeiten beginnen zunächst mit der Bestückung der passiven gefolgt von den aktiven Bauelementen. Die Anschlußpins des Spannungsreglers IC 6 sind zunächst nach hinten rechtwinklig abzuwinkeln. Anschließend ist der Spannungsregler mit einem U-Kühlkörper und einer M3 x 5mm-Schraube und der dazugehörigen M3-Mutter zu befestigen und festzulöten.

Für die 7-Segment-Anzeigen, den 8fach-DIP-Schalter und den PLD-Baustein IC 4 sind entsprechende Sockel zu verwenden.

Die Leuchtdioden D 1 bis D 5 und D 7 sind in einem Abstand von 5 mm von der Unterseite der LEDs bis zur Platine einzusetzen und festzulöten, wobei auf die richtige Polung der LEDs zu achten ist.

Es folgt das Einsetzen der übrigen Halbleiter, wobei stets auf die richtige Einbaulage zu achten ist.

Nachdem die 4 Abstandsbolzen mit den entsprechenden Schrauben an die Platine geschraubt sind, ist zunächst eine sorgfältige Überprüfung der Schaltung sowie die Inbetriebnahme vorzunehmen.

Der Nachbau des Treiberinterfaces ge-

staltet sich recht einfach. Durch den geringen Platz im Sub-D-Steckergehäuse sind die Widerstände in SMD-Ausführung vorgesehen. Deshalb sind zunächst die SMD-Komponenten zu bestücken und mit einem feinen Lötkolben sorgfältig zu verlöten.

Es folgt die Bestückung der restlichen Bauelemente und die Verbindung mit dem 25poligen Sub-D-Stecker.

Zum Abschluß der Aufbauarbeiten zum Treiber-Interface ist der 8polige Western-Modular-Stecker an das 8polige Kabel anzukrimpen und an der gegenüberliegenden Seite mit den Lötpunkten der Platine zu verbinden. Zur Zugentlastung dient der dafür vorgesehene Kabelbinder.

### **Inbetriebnahme**

Die Grundinbetriebnahme des PLD-Entwicklungsboards gestaltet sich recht einfach. Mit dem Anlegen der Versorgungsspannung über ein entsprechendes Stekkernetzteil sind zunächst die Spannungen an den verschiedenen ICs mit einem Multimeter zu überprüfen.

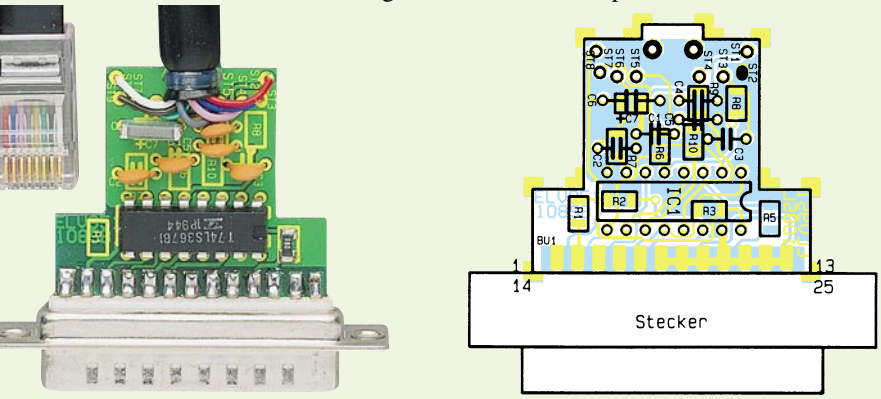

**Fertig aufgebaute Leiterplatte des Treiberinterfaces mit zugehörigem Bestückungsplan**

## **Stückliste: PLD-Programmieradapter**

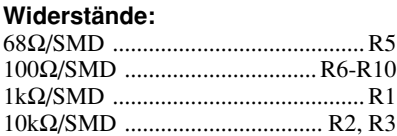

#### **Kondensatoren:**

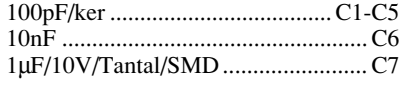

## **Halbleiter:**

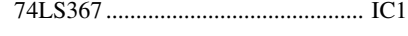

#### **Sonstiges:**

- SUB-D-Stiftleiste, 25polig .............. ST1 1 SUB-D-Standard-Posthaube,
	- 25polig
- 1 Kabelbinder, 90mm
- 1 Western-Modular-Stecker, 8P8C
- 0,5 m Telefonkabel, oval, 8adrig

Nach dem Einschalten der Versorgungsspannung muß zunächst die Betriebsspannungs-Kontroll-LED D 7 aktiviert sein.

Im Anschluß an diese Grundinbetriebnahme ist die Schaltung über ein entsprechendes Druckerkabel mit dem PC zu verbinden. Nach dessen Einschalten ist zunächst mit dem unter DOS laufenden Down-Load-Programm das Testfile "ISPTEST.LIF" in das PLD zu programmieren.

Das Testprogramm erfüllt mehrere Funktionen. Es gibt die Schalterstellungen der 8 DIP-Schalter bzw. der Taster T 1 und T 2 auf die 7-Segmente und den Punkt von DI 3 aus. Die Leuchtdioden D 2 bis D 5 sowie die 8 Segmente von DI 1 und DI 2 leuchten nacheinander auf, so daß sowohl die Funktion der Segmente als auch ein eventueller Kurzschluß zwischen den Segmenten erkannt wird.

Mit diesem PLD-Einsteiger-Set steht nun ein anwenderfreundliches Werkzeug für das<br>Arbeiten mit PLDs zur Verfügung Arbeiten mit PLDs zur Verfügung.

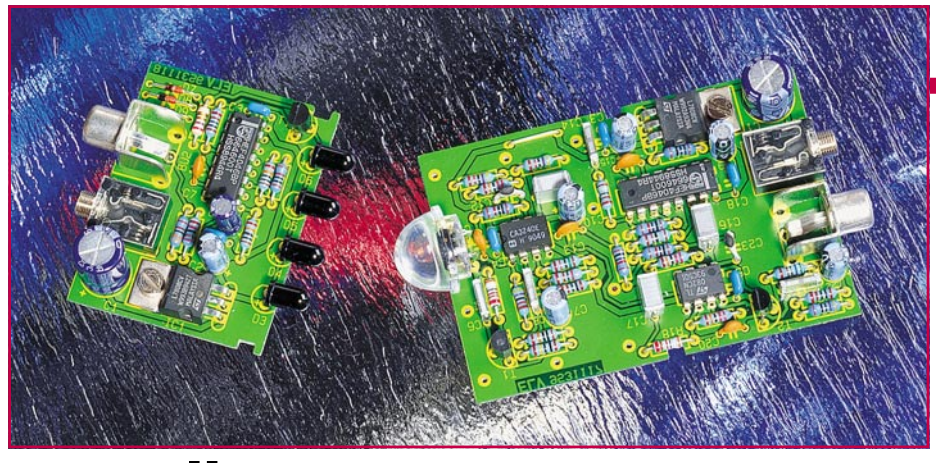

# **NF-Übertragung mit Infrarotlicht**

**Die hier vorgestellte Schaltung zeigt, wie mit wenig Schaltungsaufwand die Übertragung von Audio-Signalen mit frequenzmoduliertem Infrarotlicht möglich ist.**

## **Allgemeines**

Das aus dem täglichen Leben nicht mehr wegzudenkende Medium Infrarotlicht eignet sich nicht nur zur Übertragung von digitalen Impulstelegrammen in Fernbedienungssystemen, Codeschlössern und zur Datenübertragung, sondern auch die Übertragung von Sprache und Musik in guter Qualität ist mittels Infrarotlicht ohne großen Schaltungsaufwand möglich.

Nun führt jedoch die direkte Modulation einer Infrarot-Sendediode mit einem Audio-Signal nicht ohne weiteres zum gewünschten Ziel. Zu groß sind die Störungen durch Fremdlicht und starke Amplitudenschwankungen. Bereits geringe Veränderungen der Übertragungsstrecke hinsicht-

#### **Technische Daten: NF-Übertragung mit Infrarotlicht**

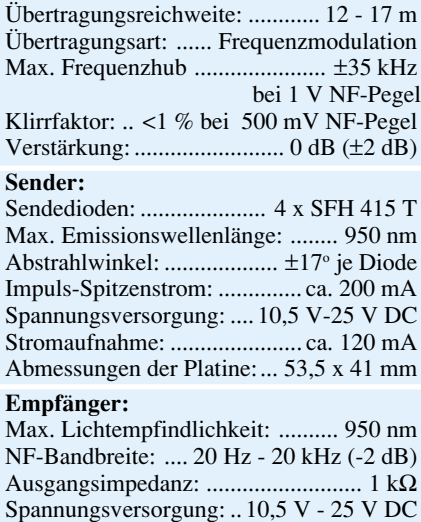

Stromaufnahme: ....................... ca. 30 mA Abmessungen: .................... 78 x 53,5 mm lich Abstand oder Abstrahl/Empfangswinkel können das Signal unbrauchbar machen. Zusätzlich kommt es durch 50Hz-Licht oder durch Leuchtstofflampen zu starken Beeinträchtigungen.

Um trotzdem ein Infrarot-Übertragungssystem für analoge Audiosignale zu verwirklichen, bietet sich der mit kaum mehr Schaltungsaufwand verbundene Weg über die Frequenzmodulation an.

## **Blockschaltbild**

Die prinzipielle Funktionsweise der Audio-Übertragung mit frequenzmoduliertem Infrarotlicht ist im Blockschaltbild (Abbildung 1) zu sehen.

Zur senderseitigen Modulation ist ein spannungsgesteuerter Oszillator erforder-

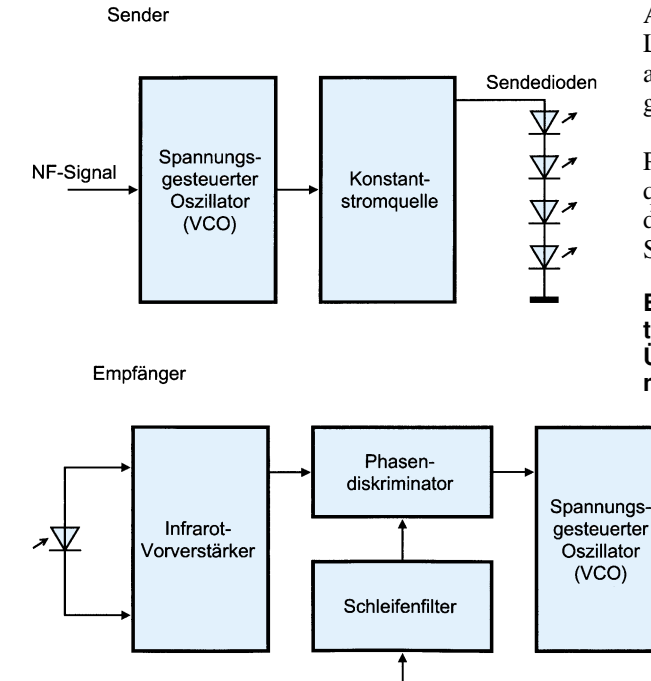

## **Audiotechnik**

lich, dessen Mittenfrequenz weit oberhalb des zu übertragenden Audio-Frequenzbereiches liegt. Am Steuereingang des Oszillators wird das zu übertragende NF-Signal angelegt, wobei die Amplitude den Frequenzhub des Oszillators bestimmt. Ausgangsseitig steuert der Oszillator über eine Konstantstromquelle die in Reihe geschalteten Infrarotlicht emittierenden Sendedioden an.

Empfängerseitig ist zunächst zur Signalaufbereitung ein empfindlicher Vorverstärker erforderlich. Da Amplitudenschwankungen bei der Frequenzmodulation keinen negativen Einfluß auf die Übertragungsqualität haben, ist eine beliebige Übersteuerung des Verstärkers zulässig.

Das verstärkte, frequenzmodulierte Signal wird anschließend dem mit einer PLL (Phase-Locked-Loop) -Schaltung realisierten FM-Demodulator zugeführt.

Der eigentliche Frequenz-Demodulator besteht aus einem Phasendiskriminator, der über einen Schleifenfilter (Tiefpaß) einen spannungsgesteuerten Oszillator ansteuert. Ohne NF-Eingangssignal rastet der VCO (Voltage-Controlled-Oscillator) exakt auf die Mittenfrequenz des Senders ein. Der Phasendiskriminator vergleicht ständig das vom Sender emittierte Signal hinsichtlich der Phase und somit auch der Frequenz mit dem Ausgangssignal des VCOs. Abweichungen erzeugen am Ausgang des Phasendiskriminators eine Fehlerspannung, die der Phasendifferenz zwischen dem Eingangssignal und dem Aussgangssignal des spannungsgesteuerten Oszillators proportional ist.

Über die Zeitkonstante des Schleifenfilters wird der Oszillator langsam nachgesteuert, bis die Frequenzdifferenz zwischen

Eingangssignal und VCO-Ausgang immer kleiner wird. Letztendlich rastet der VCO auf die Frequenz des Eingangssignals ein.

Ist das Eingangssignal des Phasendiskriminators frequenzmoduliert, so schwankt die Ausgangsspannung des Schleifenfilters bzw. die Nach-

**Bild 1: Prinzipielle Funktionsweise der Audio-Übertragung mit frequenzmoduliertem IR-Licht**

Tiefpaßfilter

und

Ausgangs-

verstärker

**NF** 

stimmspannung des VCOs aufgrund der Regelzeitkonstante im Rhythmus der Frequenzmodulation (NF-Signal). Die Nachstimmspannung stellt somit wieder das demodulierte Audiosignal dar.

In einer nachgeschalteten Stufe werden mit Hilfe eines Tiefpaßfilters die trägerfrequenten Signalanteile der Regelspannung ausgefiltert und am Ausgang des Ausgangsverstärkers steht das Audio-Signal wieder mit der gewünschten Amplitude zur Verfügung.

#### **Schaltung des Frequenzmodulators**

Die Schaltung des Frequenzmodulators (Sender) ist in Abbildung 2 dargestellt. Das Audiosignal einer beliebigen Signalquelle wird der Schaltung an BU 2 zugeführt. Über den Spannungsteiler R 1, R 2 sowie den Koppelkondensator C 5 gelangt das Signal auf den Steuereingang des mit IC 3 realisierten spannungsgesteuerten Oszillators.

Der Oszillator ist mit der bekannten, preiswerten CMOS-Phase-Looked-Loop-Schaltung des Typs CD 4046 aufgebaut. Dieser Baustein enthält 2 Phasen-Detektoren und einen spannungsgesteuerten Oszillator (VCO), von dem in unserem Infrarot-Sender jedoch nur der Oszillator genutzt wird. Der CD4046 zeichnet sich durch einen weiten Frequenzbereich von <1 Hz bis 1 MHz, sowie eine geringe Stromaufnahme aus.

Frequenzbestimmend für die Trägerfrequenz (Mittenfrequenz) von ca. 170 kHz ist der Kondensator C 7, während die maximal zu generierende Frequenz durch den Widerstand R 3 an Pin 11 des Bausteins festgelegt ist. Des weiteren ist die an Pin 4

des IC 3 anstehende Ausgangsfrequenz von der Steuerspannung an Pin 9 abhängig.

Durch Anlegen des NF-Signals an Pin 9 erfolgt in dieser Schaltung die Modulation des Oszillators. Der Frequenzhub am Ausgang ist direkt proportional zur Amplitude der NF-Spannung.

Mit dem Darlington-Transistor T 1, den Dioden D 7 bis D 9 und dem Widerstand R 7 ist eine 200mA-Konstantstromquelle aufgebaut, die über den Basisvorwiderstand R 6 direkt vom Oszillatorausgang gesteuert wird.

Da das Oszillatorausgangssignal ein Tastverhältnis von 1 : 1 aufweist, werden die im Kollektorkreis des Transistors liegenden Infrarot-Sendedioden im arithmetischen Mittel mit einem Strom von ca. 100 mA beaufschlagt.

Zur Spannungsversorgung des Senders kann eine beliebige unstabilisierte Gleichspannung zwischen 10,5 V und 25 V dienen, die an der 3,5 mm Klinkenbuchse BU 1 anzulegen ist.

Nach der Pufferung mit C 1 nimmt der Festspannungsregler IC 1 eine Stabilisierung auf 8 V vor. Der Elko C 2 dient zur Schwingneigungsunterdrückung am Ausgang des Stabilisators und die Kondensatoren C 3 und C 4 unterdrücken hochfrequente Störanteile.

## **Schaltung des Empfängers**

Abbildung 3 zeigt die Schaltung des Empfängerbausteins (Demodulator) dieser Infrarot-Tonübertragung.

Das vom Sender abgestrahlte Infrarotlicht gelangt direkt auf die als Element arbeitende Infrarot-Empfängerdiode D 1 (Fotodiode mit integriertem Tageslichtfil-

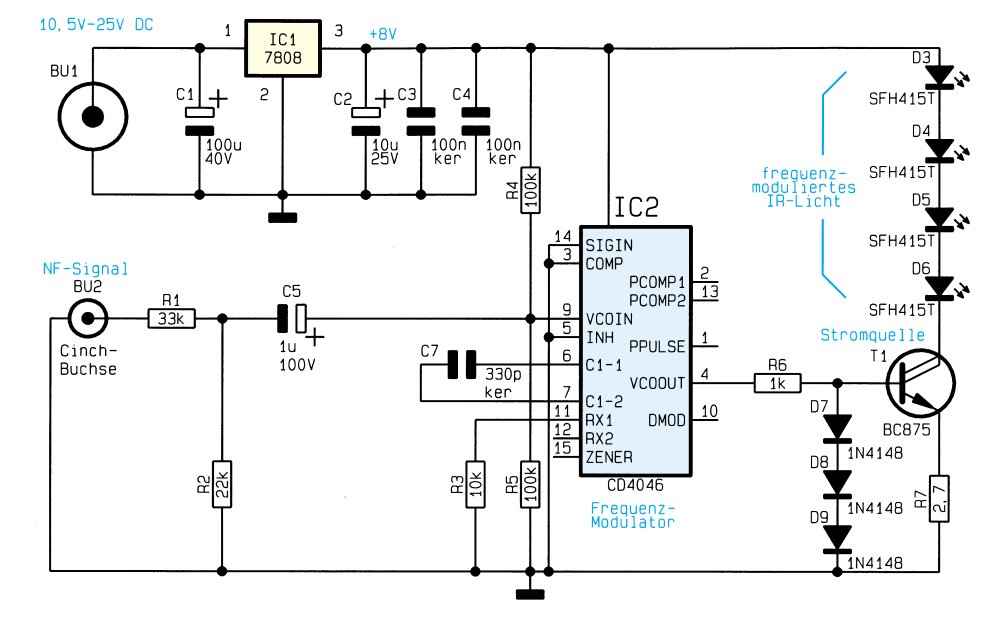

**Bild 2: Schaltbild des Infrarot-Frequenzmodulators (Senders) mit Spannungsversorgung**

ter und vorgesetzter Sammellinse). Der Arbeitspunkt der Diode ist zunächst durch den Transistor T 1, dessen Basisvorwiderstand R 2 sowie die Widerstände R 1 und R 3 festgelegt. Sobald Infrarot-Impulse empfangen werden, werden diese über C 6 auf die Basis des als Impuls-Verstärker arbeitenden Transistors T 1 gekoppelt.

Zur ersten Signalaufbereitung und Verstärkung gelangen die am Emitter des Transistors T 1 anstehenden Infrarot-Signale auf den mit C 8, dem schnellen Operationsverstärker IC 2 A und R 7 aufgebauten Differenzierer.

Niederfrequente Störsignale, wie z. B. Fremdlicht oder Störungen durch Leuchtstofflampen sind am Ausgang des IC 2 A bereits weitestgehend unterdrückt.

Über den Koppelkondensator gelangt das Signal auf den mit IC 2 A aufgebauten invertierenden Verstärker, dessen Verstärkung, festgelegt durch R 8 und den im Rückkopplungszweig liegenden Widerstand R 11, 26,8 dB beträgt. Gleichzeitig bildet R 8 zusammen mit C 9 einen 100kHz-Hochpaß, so daß niederfrequente Störeinflüsse weiter unterdrückt werden.

Der Arbeitspunkt und somit der virtuelle Massepunkt des Verstärkers liegt über den Spannungsteiler R 9, R 10 auf halber Betriebsspannung.

Eine mit IC 3 A identisch aufgebaute Verstärkerstufe dient zur Signalverstärkung um weitere 26,8 dB. Auch hier bilden C 13 und R 12 einen 100kHz-Hochpaß.

Die Kondensatoren C 12 und C 23 dienen zur Schwingneigungsunterdrückung an den Verstärkerstufen.

Über C 16 wird das verstärkte Signal auf den Signaleingang (Pin 14) des in IC 4 integrierten Phasenkomparators gekoppelt. Der zweite Eingang des Phasenkomparators (Pin 3) erhält direkt das vom VCO-Ausgang (Pin 4) gelieferte Signal.

Die am Ausgang des Phasenkomparators Pin 2 proportional zur Phasendifferenz anliegende Fehlerspannung steuert über das mit R 14, R 15 und C 14 realisierte Schleifenfilter den VCO-Eingang (Pin 9) im Rhythmus der Frequenzmodulation nach.

Neben der Nachstimmspannung an Pin 9 ist der Kondensator C 15 für den VCO frequenzbestimmend. Die maximale Oszillatorfrequenz wird durch den an Pin 11 angeschlossenen Widerstand R 16 bestimmt.

Die Auskopplung der mit der Regelspannung an Pin 9 übereinstimmenden Niederfrequenz erfolgt am Demodulatorausgang Pin 10. Der nachgeschaltete, mit IC 3 B aufgebaute invertierende Verstärker nimmt eine Verstärkung um 15 dB vor. Gleichzeitig wird durch die mit R 20 und C 20 realisierte Tiefpaßfunktion (Grenzfrequenz 26,8 kHz) eine Unterdrückung der trägerfrequenten Signalanteile vorgenommen.

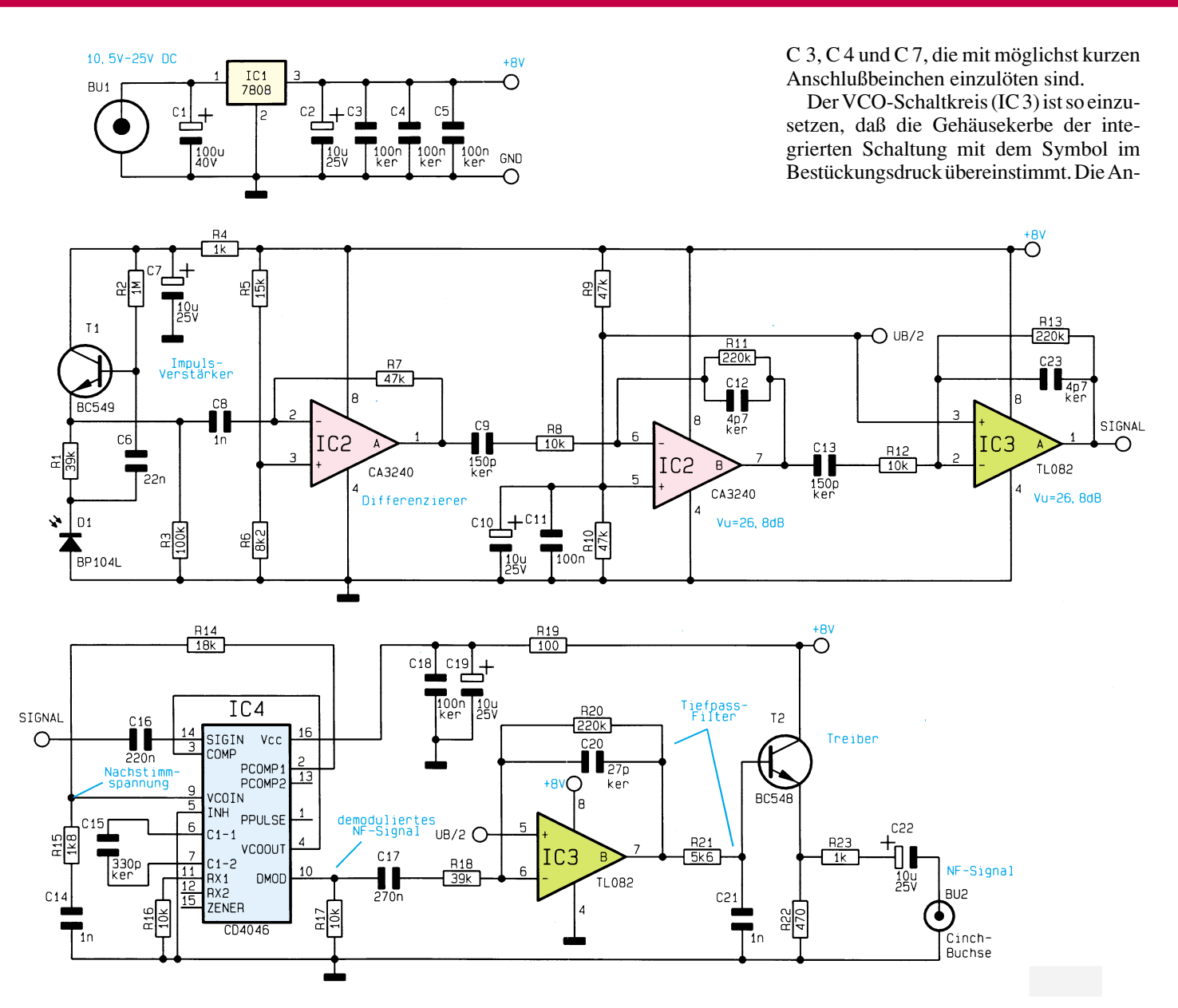

#### **Bild 3: Empfängerschaltung (Demodulator) der Infrarot-Tonübertragung mit zugehöriger Spannungsversorgung**

Über einen weiteren, mit R 21 und C 21 aufgebauten Tiefpaß zur Trägerunterdrükkung und den Emitterfolger T 2 erfolgt die Signalauskopplung an der Cinch-Buchse BU 2 mit 1k $\Omega$ -Ausgangsimpedanz (R 23). Der Elko C 22 dient zur galvanischen Entkopplung.

Zur Spannungsversorgung des Demodulators dient ebenfalls eine unstabilisierte Gleichspannung zwischen 10,5 V und 25 V. Nach der Pufferung der an BU 1 angelegten Versorgungsspannung mit C 1 nimmt der Spannungsregler IC 1 eine Stabilisierung auf 8 V vor. Während C 2 bis C 5 zur allgemeinen Stabilisierung dienen, erhält die PLL-Schaltung (IC 4) die Betriebsspannung über das zusätzliche mit R 19, C 18 und C 19 aufgebaute Siebglied.

## **Nachbau**

Für die praktische Ausführung dieser interessanten kleinen Audioschaltung stehen 2 Leiterplatten mit den Abmessungen 78 mm x 53,5 mm und 41 mm x 53,5 mm zur Verfügung, die sämtliche Komponenten einschließlich Anschlußbuchsen aufnehmen. Da weder der Modulator noch der Demodulator einen Abgleich erfordern, ist der Aufbau denkbar einfach und schnell erledigt.

Wir beginnen die Bestückungsarbeiten mit der Modulatorplatine (Sender), wo entsprechend der Stückliste und des Bestückungsplanes zuerst sieben 1%ige-Metallfilmwiderstände einzulöten sind. Die Anschlußbeinchen der Widerstände sind 1 mm hinter dem Gehäuseaustritt abzuwinkeln, durch die zugehörigen Bohrungen der Platine zu führen, leicht anzuwinkeln und nach dem Umdrehen der Platine in einem Arbeitsgang zu verlöten.

Danach sind 3 Dioden des Typs 1N4148 einzubauen, deren Katoden durch einen Ring gekennzeichnet sind.

Es folgen die Keramikkondensatoren

schlußbeinchen des Transistors sind vor dem Anlöten möglichst weit durch die zugehörigen Bohrungen der Platine zu führen. Danach sind die Elkos unter Beachtung der korrekten Polarität einzulöten.

Die Anschlußbeinchen des 8V-Festspannungsreglers werden 2 mm hinter dem Gehäuseaustritt abgewinkelt, bevor das Bauelement mit einer Schraube M 3 x 5 mm und zugehöriger Mutter auf die Platine geschraubt und verlötet wird.

Nach dem Festsetzen der beiden Print-Buchsen sind die Anschlußbeinchen der 4 Infrarot-Sendedioden 1 bis 2 mm hinter dem Gehäuseaustritt abzuwinkeln, durch die zugehörigen Bohrungen der Platine zu führen und mit Lötzinn festzusetzen. Die Katodenseite der Infrarot-Sendedioden ist am unteren Gehäuserand abgeflacht.

Nach dem Aufbau der Sendeplatine wenden wir uns dem Demodulator zu, wo die Bestückung der Bauelemente in gleicher Weise anhand der Stückliste und des

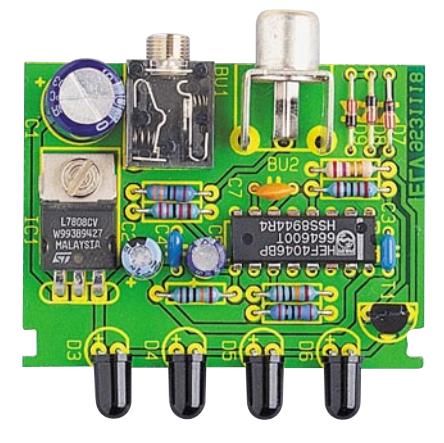

**Fertig aufgebaute Leiterplatte des Senders (Modulator)**

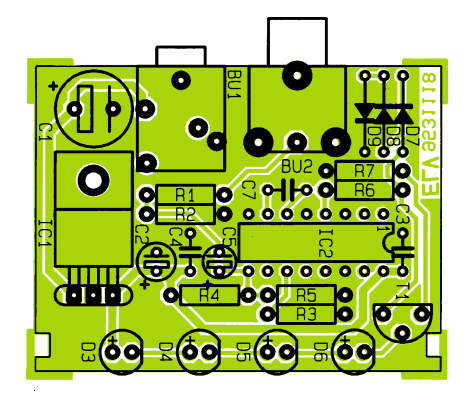

**Bestückungsplan des Infrarot-Audio-Senders**

## **Stückliste: NF - Übertragung mit IR (Sender)**

## **Widerstände:**

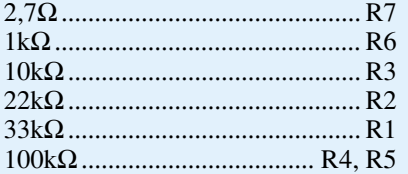

## **Kondensatoren:**

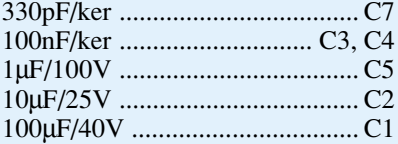

#### **Halbleiter:**

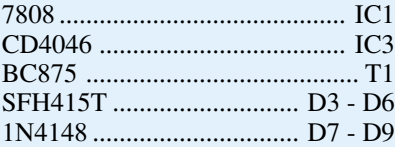

#### **Sonstiges:**

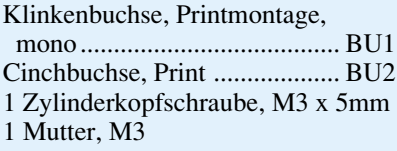

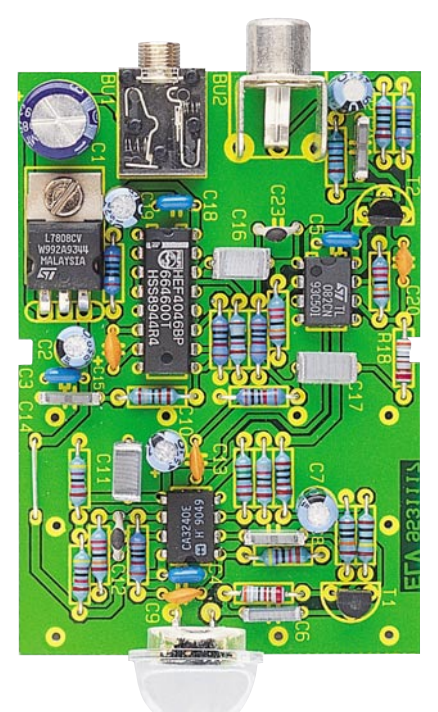

**Fertig aufgebaute Leiterplatte des Empfängerbausteins**

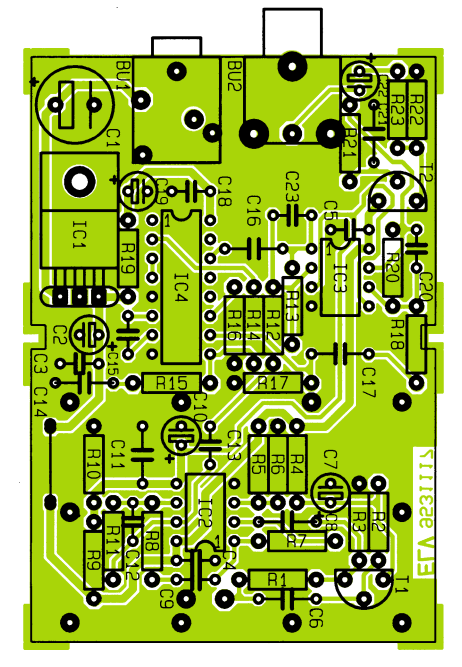

**Bestückungsplan des Infrarot-Empfängerbausteins (Demodulator)**

Bestückungsplans vorgenommen wird.

Die Infrarot-Empfängerdiode des Typs BP104L ist werkseitig bereits mit der entsprechenden Optik verbunden. Die beiden Diodenanschlüsse sind vor dem Einlöten jeweils mit einem 1 cm langen Silberdrahtabschnitt zu verlängern. Zum polaritätsrichtgen Einbau ist die Sammellinse an der Katodenseite (Pfeilspitze) mit einem schwarzen Punkt gekennzeichnet.

Nachdem beide Leiterplatten komplett fertiggestellt sind, wird eine gründliche Überprüfung hinsichtlich Bestückungsfehler, kalter Lötstellen und Lötzinnspritzer

## **Stückliste: NF-Übertragungssystem mit IR (Empfänger)**

## **Widerstände:**

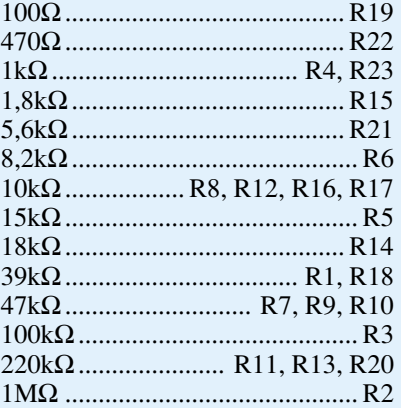

### **Kondensatoren:**

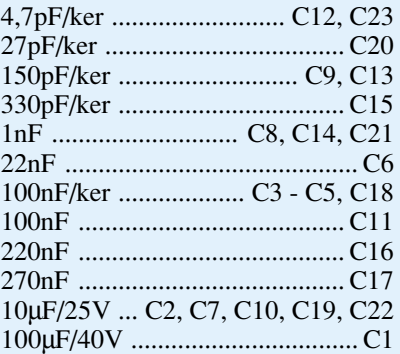

## **Halbleiter:**

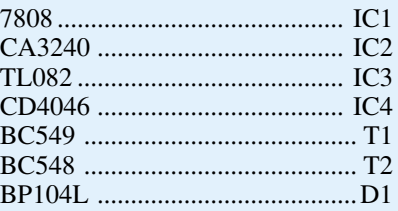

#### **Sonstiges:**

Klinkenbuchse, Printmontage, mono...................................... BU1 Cinchbuchse (Print).................. BU2 1 Zylinderkopfschraube, M3 x 5mm 1 Mutter, M3 3cm Schaltdraht, blank, versilbert

vorgenommen. Ist diese Überprüfung zur Zufriedenheit ausgefallen, erfolgt zum ersten Funktionstest der Anschluß der Versorgungsspannungen und der Audiokomponenten.

Beide Leiterplatten sind für den Einbau in ein 2teiliges, schraubenloses Profilgehäuse vorgesehen. Die Gehäuse sind mit einer Feinsäge auf die erforderliche Länge zu kürzen.

Nach dem Gehäuseeinbau kann die Tonübertragung mit Infrarotlicht in HiFi-Qualität beginnen.

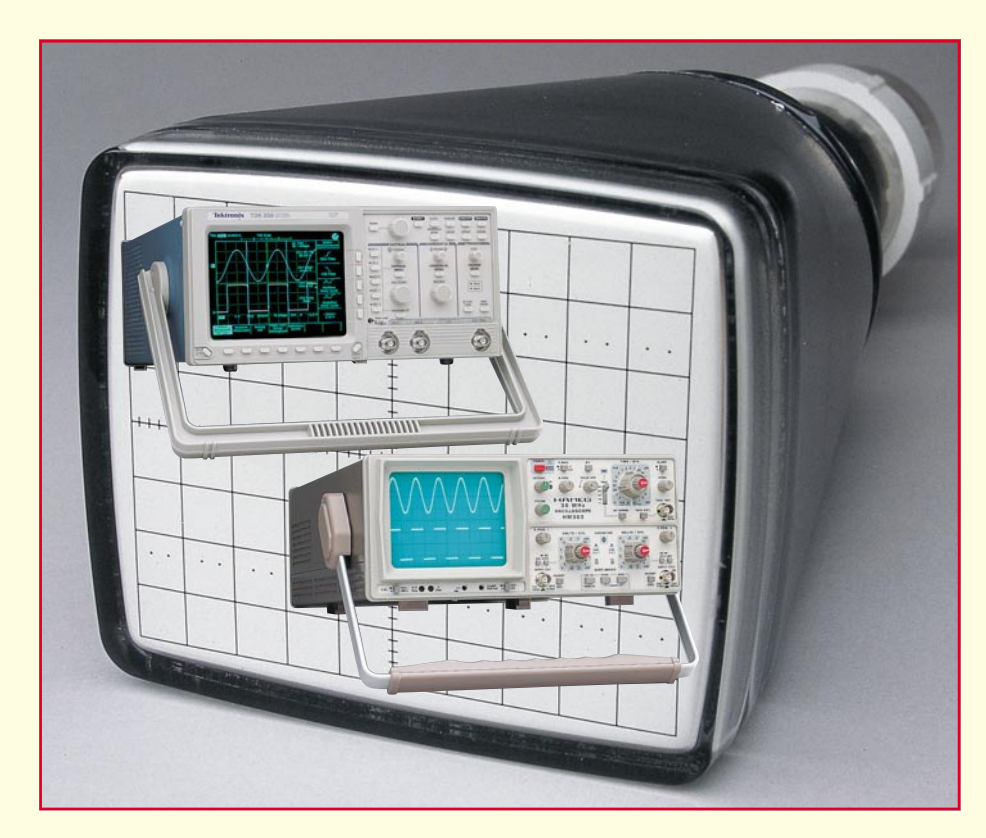

# **Moderne Oszilloskop-Meßtechnik Teil 6**

**Im vorliegenden Teil dieser Artikelserie beschreiben wir die grundlegenden Bedienelemente moderner Analog- und Digitaloszilloskope.**

## **7. Bedienelemente**

Analoge und digitale Oszilloskope weisen bezüglich ihre Meßmöglichkeiten und der Signalverarbeitung grundlegende Unterschiede auf. Neben einigen speziellen Bedienelementen verfügen beide Systeme jedoch über die gleichen Grundbedienelemente, auf die wir nachfolgend näher eingehen.

#### **7.1 Bedienelemente für den Bildschirm**

Während die Signaldarstellung bei Analogoszilloskopen ausschließlich über die klassische, mit elektrostatischer Ablenkung arbeitende Elektronenstrahlröhre erfolgt, kommen bei Digitaloszilloskopen der gehobenen Preisklasse vielfach Video-Bildschirme, ähnlich dem Computermonitor, zum Einsatz. Hieraus ergeben sich bestimmte Unterschiede bezüglich der Bildschirm-Bedienelemente.

- Die Helligkeitssteuerung (Intensität) dient dazu, die Helligkeit des Signalabbildes einzustellen. Wird an einem Analogoszilloskop die Ablenkgeschwindigkeit erhöht, muß auch die Helligkeit erhöht werden. Bei manchen Digitaloszilloskopen ist die Einstellung der Helligkeit erst nach Aktivierung eines bestimmten Menüs möglich und nicht über einen separaten Helligkeitseinsteller.
- Mit der Bildschärfeneinstellung (Focus) wird die Schärfe des Signalabbildes eingestellt. Digitaloszilloskope mit Signaldarstellung auf Video-Bildschirmen weisen oft keine Bildschärfeneinstellung auf.
- Die Strahldrehungs-Steuerung (trace rotation) dient zur Ausrichtung des Signalstrahles nach der Horizontalachse des Bildschirms. Die Lage des Oszillo-

skops im Magnetfeld der Erde wirkt sich auf die Signalausrichtung aus. Moderne Digitaloszilloskope benötigen keine Strahldrehung.

• Manche Oszilloskope verfügen über weitere Bildschirm-Steuerelemente, mit deren Hilfe man die Helligkeit der Rasterbeleuchtung einstellen und jegliche Bildschirminformationen (wie z. B. Menüs) ein- bzw. ausschalten kann.

## **7.2 Bedienelemente zur vertikalen Steuerung**

Mit Hilfe der Bedienelemente zur vertikalen Steuerung können Sie das Signal in vertikaler Richtung positionieren und skalieren. Oszilloskope verfügen im allgemeinen auch über Steuerelemente zur Einstellung der Eingangskopplung und anderer Signalparameter. Abbildung 27 stellt eine typische Frontplatte und ein Bildschirmmenü für die Vertikalsteuerungen dar.

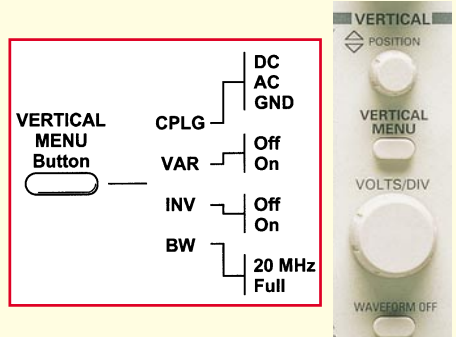

**Bild 27: Bedienelemente und Bildschirmmenü für die Vertikalsteuerung**

## **7.2.1 Position und Volt pro Division**

Mit Hilfe der vertikalen Positionssteuerung können Sie das Signalabbild nach oben oder unten genau an die gewünschte Stelle auf dem Bildschirm schieben.

Die Einstellung der Volt pro Division (normalerweise geschrieben als Volt/Div.) verändert die Größe des Signalabbildes auf dem Bildschirm. Ein Universaloszilloskop sollte den Spannungsbereich von min. 40 mV bis 40 V über den gesamten Bildschirm erfassen und darstellen können.

Bei der Volt/Div.-Einstellung handelt es sich um einen Skalierungsfaktor. Wenn z. B. die Volt/Div.-Einstellung 5 V beträgt, dann verkörpert jede der 8 vertikalen Teilungslinien 5 V, und der gesamte Bildschirm kann von unten bis oben 40 V anzeigen (dies setzt voraus, daß das Raster aus 8 Haupt-Teilungslinien besteht). Beträgt die Einstellung 0,5 Volt/Div., so kann der Bildschirm vom unteren bis zum oberen Rand 4 V darstellen.

Die maximale Spannung, die auf dem Bildschirm dargestellt werden kann, ergibt sich aus der Volt/Div.-Einstellung multipliziert mit der Anzahl der vertikalen Tei-

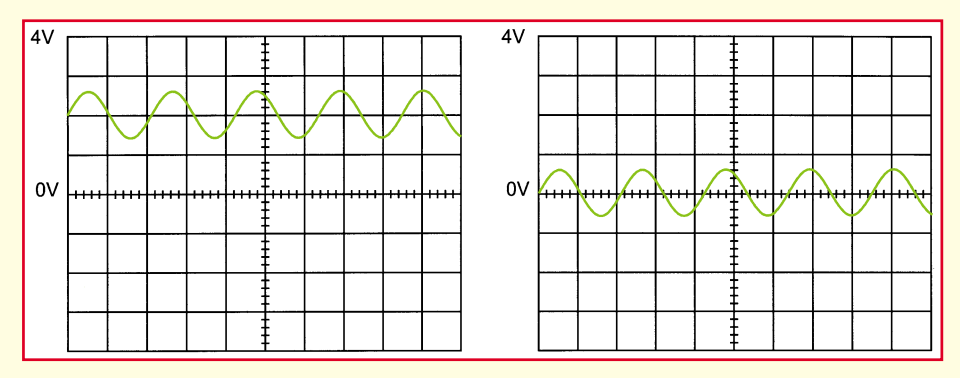

#### **Bild 28: Die linke Darstellung zeigt ein Sinussignal mit einer 2V-DC-Komponente. Rechts ist das gleiche Signal mit AC-Kopplung dargestellt.**

lungslinien. Vergessen Sie jedoch nicht, daß auch der verwendete Tastkopf X1 oder X10 sich auf den Skalierungsfaktor auswirkt. Sie müssen die Volt/Div.-Steuerung durch den Abschwächungsfaktor des Tastkopfes teilen, falls dies nicht automatisch durchgeführt wird.

Nicht selten verfügt die Volt/Div.-Steuerung über eine variable oder eine feine Verstärkungssteuerung, um eine Signaldarstellung auf eine bestimmte Anzahl von Bildschirm-Teilungslinien zu skalieren. Benutzen Sie diese Steuerung, um Anstiegszeitmessungen vorzunehmen.

## **7.2.2 Eingangskopplung**

Als Kopplung wird jeder Vorgang bezeichnet, bei dem ein elektrisches Signal von einem Schaltkreis mit einem anderen Schaltkreis verbunden wird. In unserem Fall ist die Eingangskopplung die Verbindung von Ihrem Testkreis zum Oszilloskop.

Die Kopplung kann auf Gleichstrom, auf Wechselstrom oder auf Erdung eingestellt werden.

Eine Gleichstromkopplung zeigt das gesamte Eingangssignal. Eine Wechselstromkopplung blockiert die Wechselstromkomponente eines Signals, so daß das Signalabbild in der Mitte bei 0 Volt erscheint. In Abbildung 28 wird dieser Unterschied veranschaulicht. Die Wechselstromkopplung ist dann von Vorteil, wenn das gesamte Signal (AC- und DC-Komponenten) für die Volt/Div.-Einstellung zu groß ist.

Durch die Einstellung auf Erdung wird das Eingangssignal vom Vertikalsystem getrennt, wodurch Sie die Nullspannungslinie auf dem Bildschirm erkennen können. Ein Umschalten von Gleichstrom auf Erdung und wieder zurück auf Gleichstrom ist ein praktisches Mittel zur Messung des Signalspannungspegels in bezug auf die Erdung.

## **7.2.3 Bandbreitenbegrenzung**

Einige Oszilloskope, insbesondere Digitaloszilloskope verfügen über eine Schaltung, welche die Bandbreite des Oszilloskops begrenzt. Durch Begrenzen der Band-

breite wird das Rauschen, das sich manchmal in einem Signalabbild widerspiegelt, verringert, wodurch Sie eine schärfere Signaldarstellung erhalten.

#### **7.2.4 Kanalinvertierung**

Die meisten Oszilloskope sind mit einer

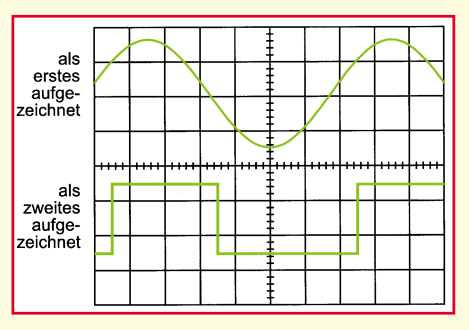

**Bild 29: Alternierender Betrieb: Kanal 1 und Kanal 2 werden hierbei abwechselnd geschrieben.**

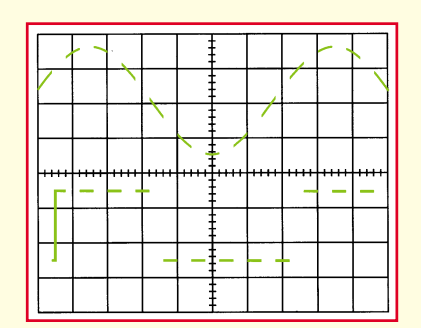

**Bild 30: Chopper-Betrieb: Innerhalb eines Schreibzyklus wird mehrfach abwechselnd Kanal 1 und Kanal 2 geschrieben.**

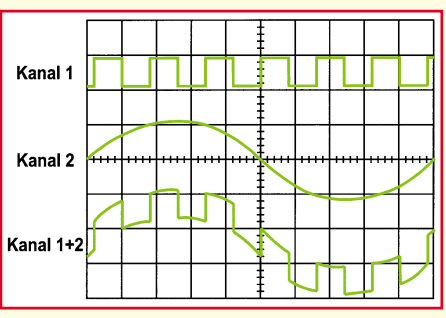

**Bild 31: Oszilloskopbild Kanal 1, Kanal 2 und Kanal 1 + 2**

Invertierfunktion ausgestattet, die es Ihnen ermöglicht, ein Signal "auf den Kopf gestellt" darzustellen. Dies bedeutet, daß die Low-Pegel am oberen Rand, die High-Pegel am unteren Rand des Bildschirms erscheinen.

#### **7.2.5 Alternierende Anzeige und Chopanzeige**

Bei Analogoszilloskopen erfolgt die Mehrkanalanzeige unter Anwendung des alternierenden Modus bzw. des Chopmodus. (Bei Digitaloszilloskopen werden Chopmodus oder alternierender Modus normalerweise nicht angewandt.)

Im alternierenden Modus wird abwechselnd jeder Kanal aufgezeichnet. Das Oszilloskop führt eine Ablenkung auf Kanal 1 durch, dann eine Ablenkung auf Kanal 2, die nächste Ablenkung wieder auf Kanal 1 und so fort. Benutzen Sie diesen Modus bei mittleren bis schnellen Signalen, wenn die Sek./Div.-Skala auf 0,5 ms oder schneller eingestellt ist.

Im Chopmodus zeichnet das Oszilloskop kleine Abschnitte jedes Signals auf und wechselt dabei zwischen den Kanälen hin und her. Dieser Wechsel erfolgt so rasch, daß er mit bloßem Auge nicht erkennbar ist und das Signalabbild somit als ein einheitliches Bild erscheint. Dieser Modus wird bei langsamen Signalen mit einer Ablenkgeschwindigkeit von 1 ms oder weniger verwendet.

In den Abbildungen 29 und 30 wird der Unterschied zwischen diesen beiden Modi veranschaulicht. Oft ist es ganz gut, das Signal auf beide Arten zu betrachten, um sicherzugehen, daß Sie die beste Ansicht haben.

#### **7.2.6 Rechenoperationen**

Viele Oszilloskope können die am Kanal 1 und am Kanal 2 anliegenden Signale addieren und somit neue Signaldarstellungen erzeugen.

Analogoszilloskope kombinieren die Signale, während Digitaloszilloskope neue Kurvenformen mathematisch erstellen. Das Subtrahieren von Signalabbildern ist eine weitere Rechenoperation. Subtraktion wird bei einem Analogoszilloskop dann möglich, wenn man für ein Signal die Kanalumkehrfunktion anwendet und zusätzlich eine Addition beider Signale durchführt. Abbildung 31 zeigt ein Oszilloskopbild, bei dem zusätzlich zu den Grundsignalen der Kanäle 1 und 2 ein Summensignal, gebildet durch Addition der Grundsignale  $(1 + 2)$ , dargestellt ist.

## **7.3 Bedienelemente zur horizontalen Steuerung**

Mit Hilfe der Bedienelemente zur horizontalen Steuerung können Sie das Signal in horizontaler Richtung positionieren und skalieren. Abbildung 32 stellt eine typische Frontplatte und ein Bildschirmmenü für die Horizontalsteuerung dar.

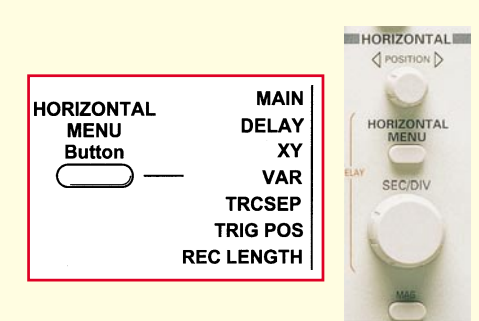

#### **Bild 32: Bedienelemente und Bildschirmmenü für die Horizontalsteuerung**

#### **7.3.1 Position und Sekunden pro Division**

Mit Hilfe der horizontalen Positionssteuerung können Sie das Signalabbild von links nach rechts genau an die gewünschte Stelle auf dem Bildschirm verschieben.

Mit der Sekunden-pro-Division-Einstellung (normalerweise geschrieben als Sek./ Div.) läßt sich die Geschwindigkeit wählen, mit der das Signal auf dem Bildschirm aufgezeichnet wird (auch Zeitbasiseinstellung oder Ablenkgeschwindigkeit genannt).

Die Sek./Div.-Einstellung ist ein Skalierungsfaktor. Wenn z. B. die Sek./Div.- Einstellung 1 ms beträgt, stellt jeder Abstand zwischen den horizontalen Teilungslinien 1 ms dar, und die gesamte Bildschirmbreite stellt 10 ms dar (zehn Divisionen). Durch Verändern der Sek./Div.- Einstellung können Sie längere oder kürzere Zeitabschnitte des Eingangssignals betrachten.

Wie bei der vertikalen Volt/Div.-Skala besteht auch bei der horizontalen Sek./ Div.-Skala die Möglichkeit der variablen Zeitgebung, mit der Sie die horizontale Zeitskala zwischen diesen diskreten Einstellungen festlegen können.

#### **7.3.2 Zeitbasiswahl**

Ihr Oszilloskop verfügt über eine Zeitbasis, die als Hauptzeitbasis bezeichnet wird. Bei vielen Oszilloskopen gibt es jedoch auch eine Verzögerungszeitbasis eine Zeitablenkung, die zu einem vorher festgesetzten Zeitpunkt nach Einsetzen der Hauptzeitbasis erfolgt. Durch die verzögerte Ablenkung können Sie Ereignisse genauer erkennen oder sogar Ereignisse sehen, die mit der Hauptzeitbasis nicht erkennbar wären.

Die Verzögerungszeitbasis erfordert die Einstellung einer Verzögerungszeit und möglicherweise die Anwendung verzögerter Triggermodi und anderer Einstellungen.

**Bild 33: Bedienelemente und** Auto TRIGGER **THE Bildschirmmenü für die Triggersteuerung** ......<br>Auto Level **Normal I FVEL** nomma.<br>Single Sequence Video Line<br>Video Field<br>Video Field<br>odd even both DELAY **Priority Vert MODE** TRIGGER  $\overline{\text{Ch1}}$ **TRIGGER MENU**  $Ch2$ **MENU** SRC. Add **Triggerposition** <u>Button</u> Line Die Triggerpositi-**CPLG** EXT<br>110 onssteuerung befin-MAIN SWP **SLOPE** TRIG'D det sich üblicherwei-DC Noise Reject **HOLDOFF** se im Abschnitt für **READY HF Reject** horizontale Steue-**AC LF Reject** rungen Ihres Oszilloskops. Sie ist dazu **Risina SFT LEVEL RESET** Falling TO 50% S SEO da, die eigentliche "horizontale Position Off (Min) des Triggers in der

Signalaufzeichnung"

**7.3.3**

darzustellen. Die horizontale Triggerposition ist ausschließlich bei modernen Digitaloszilloskopen verfügbar.

Durch Variieren der horizontalen Triggerposition können Sie erfassen, wie sich ein Signal vor einem Triggerereignis verhalten hat (genannt Pretrigger-Ausschnitt).

Digitaloszilloskope bieten die Option des Pretrigger-Ausschnitts, weil sie die Eingangssignale ständig verarbeiten, unabhängig davon, ob ein Triggerimpuls vorhanden ist oder nicht. Ein ständiger Datenstrom fließt durch das Oszilloskop; der Trigger weist das Oszilloskop lediglich an, die gegenwärtigen Daten zu speichern. Dagegen stellen Analogoszilloskope das Signal erst nach Erhalt des Triggers dar.

Der Pretrigger-Ausschnitt ist ein wertvolles Hilfsmittel bei der Fehlersuche. Wenn z. B. ein Problem intermittierend auftritt, können Sie auf eine vorhandene Störung triggern, die vorangegangenen Ereignisse, die dazu führten, aufzeichnen und möglicherweise so der Ursache auf den Grund gehen.

## **7.3.4 Vergrößerung**

Eventuell verfügt Ihr Oszilloskop auch über horizontale Vergrößerungsmöglichkeiten, mit deren Hilfe Sie einen vergrößerten Ausschnitt des Signalabbildes auf dem Bildschirm darstellen können.

#### **7.3.5 XY-Modus**

Fast alle Oszilloskope besitzen die Fähigkeit, ein zweites Kanalsignal an der X-Achse entlang (an Stelle von Zeit) darzustellen. Dies wird XY-Modus genannt, worauf wir im weiteren Verlauf dieser Artikelserie noch näher eingehen.

#### **7.4 Bedienelemente für die Triggerung**

Mit den Bedienelementen für die Triggerung können Sie periodische Signale stabilisieren und Einzelschußsignale erfassen. Abbildung 33 stellt eine typische Frontplatte und ein Bildschirmmenü für die Triggersteuerungen dar.

Der Trigger läßt periodische Signale auf dem Oszilloskop-Bildschirm statisch erscheinen. Man stelle sich das Durcheinander auf dem Bildschirm vor, das sich ergäbe, wenn jede Ablenkung an verschiedener Stelle am Signal beginnen würde.

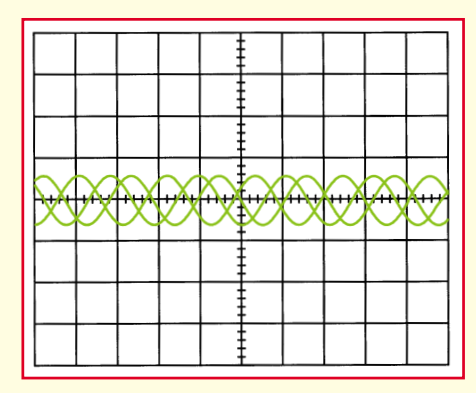

**Bild 34: Oszilloskopdarstellung eines Sinussignals ohne Triggerung.**

#### **7.4.1 Triggerpegel und Flanke**

Je nach Preisklasse und Ausstattung verfügen moderne Oszilloskope heute über verschiedenste Triggerarten. Im Rahmen dieses Artikels beschreiben wir die grundlegende und häufigste Art der Triggerung, die Flankentriggerung.

Bei Flankentriggerung sorgen Triggerpegel- und Flankensteuerung für die Triggerpunktdefinition.

Der Triggerschaltkreis fungiert als Komparator. Sie wählen Flanke und Spannungspegel des Komparators. Sobald das Triggersignal mit Ihren Einstellungen übereinstimmt, generiert das Oszilloskop einen Triggerimpuls.

• Die Flankensteuerung bestimmt, ob sich der Triggerpunkt auf der ansteigenden oder abfallenden Flanke eines Signals

#### **Bild 35: Triggerung auf positive und negative Flanken**

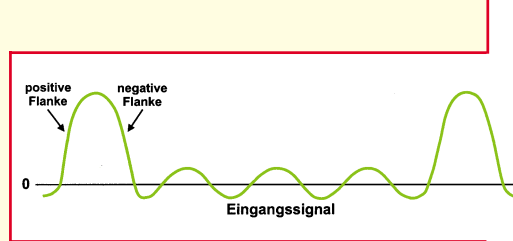

befindet. Eine ansteigende Linie bedeutet eine positive Flanke, eine abfallende Linie hingegen bedeutet eine negative Flanke.

• Die Pegelsteuerung bestimmt, an welcher Stelle der Flanke der Triggerpunkt liegt.

In Abbildung 35 wird veranschaulicht, wie die Triggerflanke und die Pegeleinstellungen die Darstellung eines Signals beeinflussen.

## **7.4.2 Triggerquellen**

Das Oszilloskop muß die Triggerung nicht unbedingt für das zu messende Signal durchführen. Verschiedene Quellen kommen für die Triggerung der Zeitablenkung in Frage:

- jeder beliebige Eingangskanal
- eine externe Quelle
- die Netzfrequenz
- ein Signal, das im Inneren des Oszilloskops erzeugt wird

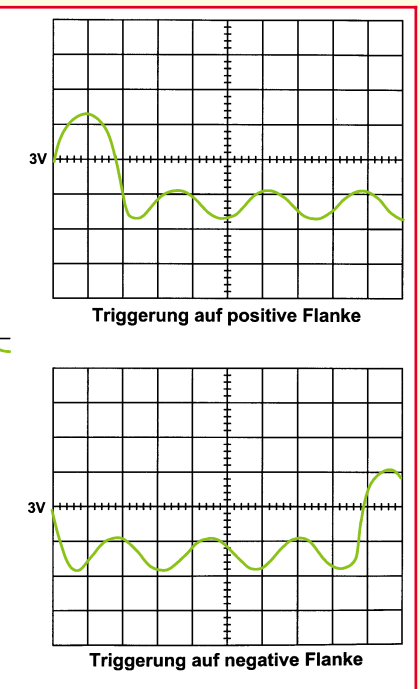

In den meisten Fällen können Sie die Einstellung beibehalten, wenn die Triggerung auf dem angezeigten Kanal erfolgt.

Beachten Sie jedoch, daß das Oszilloskop eine andere Triggerquelle verwenden kann, egal, ob diese angezeigt wird oder nicht. Deshalb müssen Sie darauf achten, daß Sie nicht aus Versehen die Triggerung z. B. auf Kanal 1 durchführen, wenn Kanal 2 angezeigt wird.

## **7.4.3 Triggermodus**

Der Triggermodus bestimmt, ob das

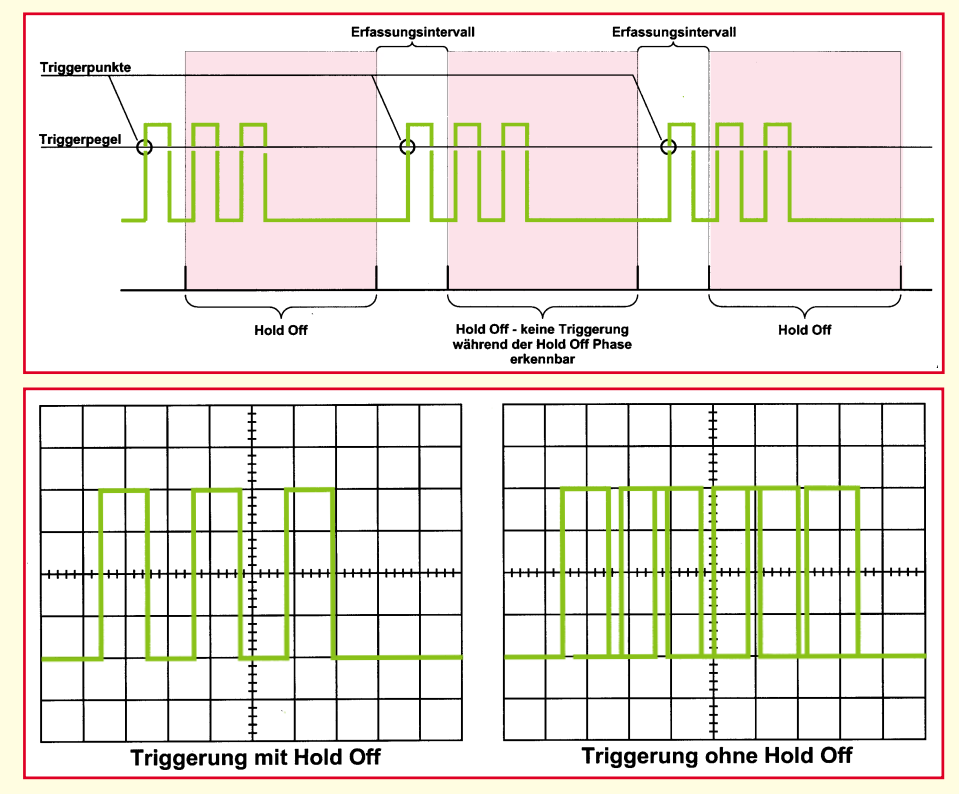

**Bild 36: Signaltriggerung mit Hold-Off-Einstellung**

## Oszilloskop ein Signal aufzeichnet, wenn es keinen Trigger erkennt. Zu den gängigen Triggermodi gehören die Modi "normal" und "automatisch".

Im normalen Modus lenkt das Oszilloskop nur dann ab, wenn das Eingangssignal den eingestellten Triggerpunkt erreicht. Ansonsten bleibt bei einem Analogoszilloskop der Bildschirm leer, während ein Digitaloszilloskop weiterhin die bisherige Abbildung zeigt.

Im automatischen Modus beginnt das Oszilloskop auch ohne Trigger mit der Ablenkung. Wenn kein Signal vorhanden ist, löst ein Timer im Oszilloskop die Ablenkung aus. Dadurch wird sichergestellt, daß die Bildschirmdarstellung auch dann nicht ausgeblendet wird, wenn das Signal auf eine geringe Spannung absinkt.

In der Praxis werden Sie wahrscheinlich beide Modi anwenden: den Normalmodus, weil er vielseitig ist, und den automatischen Modus, weil er weniger Einstellungen erfordert.

Einige Oszilloskope verfügen auch über Spezialmodi für Einzelablenkungen, Triggerung bei Videosignalen oder für die automatische Einstellung des Triggerpegels.

### **7.4.4 Triggerkopplung**

So wie Sie beim Vertikalsystem zwischen einer Wechselstrom- und Gleichstromkopplung wählen können, haben Sie auch beim Triggersignal diese Möglichkeiten.

Zusätzlich zur DC- und zur AC-Kopplung verfügt Ihr Oszilloskop vielleicht auch noch über eine hochfrequenz-, niederfrequenz- und rauschunterdrückende Triggerkopplung. Diese Spezialeinstellungen helfen, das Triggersignal störfrei zu machen und somit eine falsche Triggerung zu verhindern.

#### **7.4.5 Trigger-Hold-Off**

Manchmal erfordert das Triggern an der richtigen Stelle eines Signals einige Geschicklichkeit. Viele Oszilloskope verfügen über besondere Vorrichtungen, die diese Aufgabe erleichtern.

Unter Trigger-Hold-Off versteht man eine veränderliche Zeitdauer, während der das Oszilloskop keine Triggerung durchführen kann. Diese Einrichtung ist dann von Vorteil, wenn man bei komplexen Kurvenformen eine Triggerung durchführt, denn dadurch wird nur der erste geeignete Triggerpunkt angetriggert. In Abbildung 36 sehen Sie, wie man mit Hilfe des Trigger-Hold-Offs zu einer brauchbaren Aufzeichnung gelangen kann.

Nach der Beschreibung der grundlegenden Bedienelemente erläutern wir in der folgenden Ausgabe die speziellen Bedienelemente moderner Digitaloszilloskope.

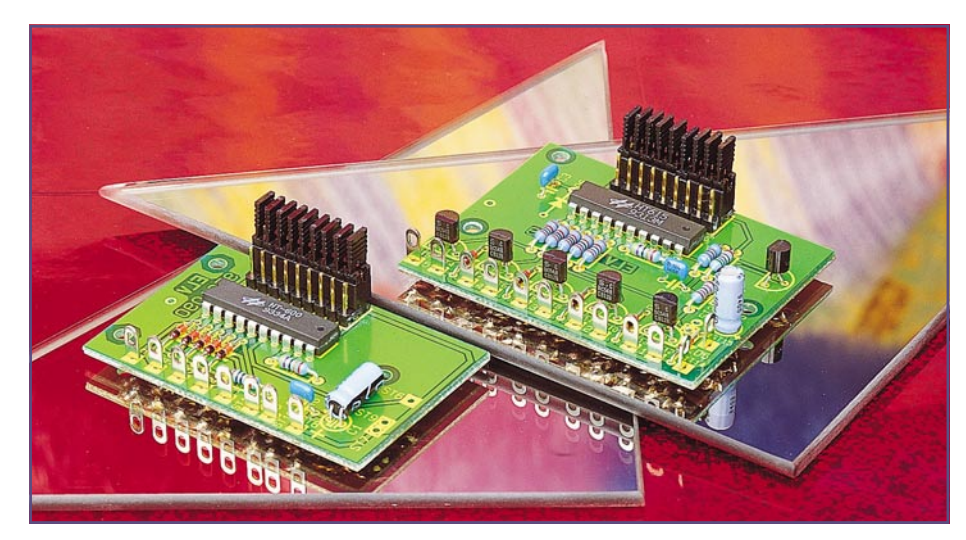

## **5-Kanal-Encoder/Decoder**

**Zur Übertragung von 5 Kanälen inklusive eines 9-Bit-Trinär-Sicherheitscodes mittels des ELV-HF-Datenübertragungssystems sowie zur Decodierung der 5 Kanäle des 5-Kanal-Handsenders dienen die hier vorgestellten Schaltungen. Damit wird eine individuelle Nutzung der HF-Datenübermittlung ermöglicht.**

## **5-Kanal-Encoder-Modul**

Mit Hilfe dieses Moduls können 5 Kanäle codiert und zusätzlich mit einem 9-Bit-Trinärcode (19683 verschiedene Codierungen) versehen werden. Das Modul besitzt Buchsenkontakte für die Aufnahme des ELV-Sende-Moduls.

Wird an einem der 5 Eingangskanäle ein High-Pegel detektiert, so startet das Encoder-Modul die Übertragung der entsprechenden Sendedaten und aktiviert damit den Sender. Als H-Pegel wird eine Spannung interpretiert, die größer als der halbe Wert der Betriebsspannung ist.

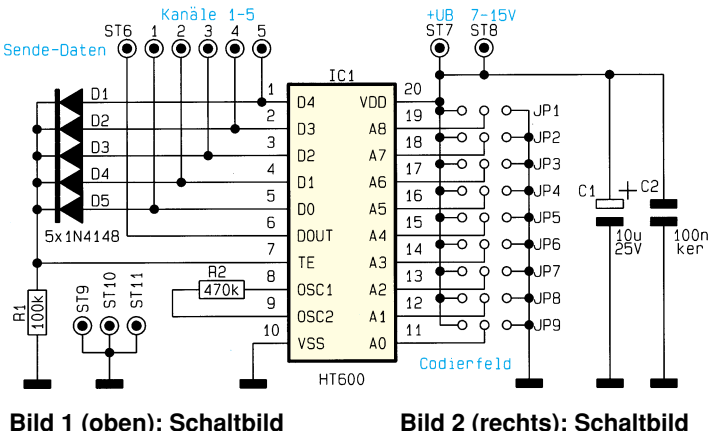

**Bild 1 (oben): Schaltbild des Encoder-Moduls**

Mit 9 Jumpern wird die Codierung zum Schutz vor unbefugter Benutzung eingestellt. Die Versorgungsspannung darf im Bereich von 7 V bis 15 V variieren.

## **Schaltung**

Abbildung 1 zeigt das Schaltbild des Encoder-Moduls. Zentrales Bauelement stellt das Encoder-IC HT 600 dar, das die Codierung der Kanäle sowie des Sicher-

**des 5-Kanal-Decoders**

heitscodes vornimmt.

Mit den Jumpern JP 1 - JP 9 können für die Eingänge des ICs A 0 - A 8 jeweils 3 Zustände codiert werden. Ist kein Jumper gesetzt, entspricht dies dem Zustand "offen". Ein Setzen des Jumpers nach Masse entspricht der Codierung "0", ein Verbinden mit der Betriebsspannung der "1".

Der Widerstand R 2 legt die Arbeitsfrequenz des internen Oszillators fest und muß denselben Wert wie der entsprechende Widerstand im Decoder-Modul aufweisen.

Die Lötstifte 1 - 5 bilden die 5 Eingangskanäle. Führt einer dieser Eingänge High-Pegel, erhält Pin 7 ("TE" = Transmit Enable) über die Dioden D 1 - D 5 ebenfalls High-Pegel, woraufhin das IC die Übertragung der anliegenden Daten startet.

Die Sendedaten werden dem ELV-Sender-Modul über ST 6 zugeführt, ST 8 versorgt das Sender-Modul mit der Betriebsspannung.

## **5-Kanal-Decoder-Modul**

Das 5-Kanal-Decoder-Modul ist für die Aufnahme des ELV-Empfangs-Moduls vorbereitet, das in die vorgesehenen Buchsenkontakte eingesetzt wird.

Es können sowohl die Sendedaten des 5- Kanal-Encoder-Moduls als auch die des 5- Kanal-Handsenders ausgewertet werden. Damit eine Datenübermittlung möglich ist, muß der 9-Bit-Sicherheitscode auf diesem Modul der Sicherheitscodierung der Sendedaten entsprechen.

Der auf der Senderseite aktivierte Kanal

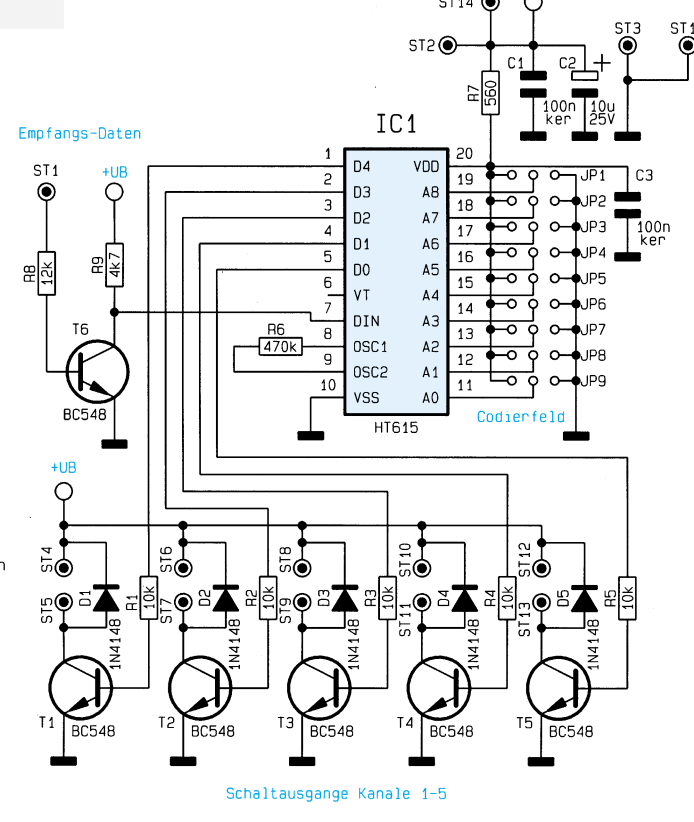

56 ELVjournal 3/95

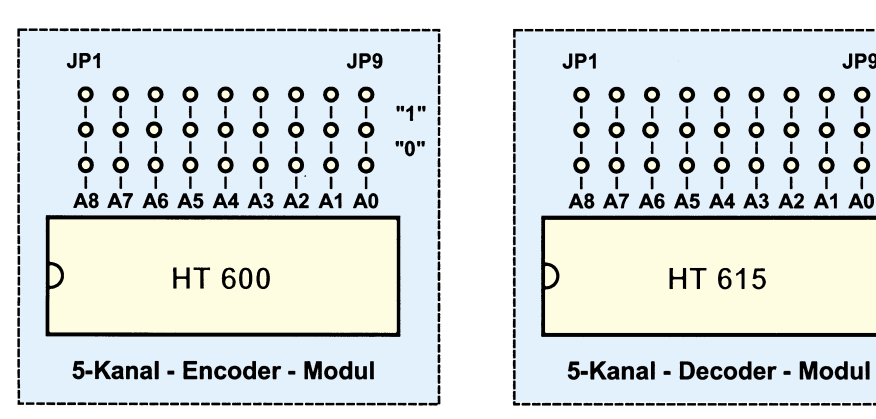

**Bild 3 zeigt das Codierfeld des Encoder- und des Decoder-Moduls**

wird auf dem Decoder-Modul mittels eines Schalttransistors mit Freilaufdiode zur Verfügung gestellt.

Es können ebenfalls mehrere Kanäle gleichzeitig und in beliebiger Kombination aktiviert werden, so daß durch Nachschalten eines Decoders maximal  $2^5 = 32$ Kanäle übertragbar sind.

## **Schaltung**

Die Schaltung des 5-Kanal-Decoders ist in Abbildung 2 dargestellt. Die vom Empfangs-Modul empfangenen Daten gelangen über ST 1 und die mit T 6 realisierte Inverter- und Pufferstufe zum Dateneingang des Decoder-ICs HT 615.

Entspricht die mit den Jumpern JP 1 bis JP 9 gesetzte Codierung der Sendedatencodierung, so wird der aktivierte Kanal D 0 bis D 4 auf High-Potential geschaltet und der jeweilige Schalttransistor durchgesteuert.

Die Transistoren sind mit den Freilaufdioden D 1 bis D 5 ausgestattet, so daß ein Relais direkt angesteuert werden kann. Dabei beträgt der maximal zulässige Schaltstrom 300 mA.

## **Nachbau**

Die beiden Platinen sind in gewohnter Weise anhand des Bestückungsplanes, beginnend mit den passiven Bauelementen wie Widerständen, Dioden und Kondensatoren zu bestücken. Daraufhin sind die Lötstifte, die Buchsenleisten sowie die Stiftleisten für die Jumper einzusetzen und zu verlöten.

Im letzten Arbeitsschritt werden die Transistoren sowie die ICs HT 600 und HT 615 eingebaut.

Damit sind die Module fertiggestellt und können in einem entsprechenden Gehäuse befestigt werden. Dadurch sind sie vor direkter statischer Entladung geschützt, die zu einer Zerstörung von Bauteilen führen könnte.

Die Betriebsspannungen im Bereich von 7 V bis 15 V für das Encoder-Modul und 7 V bis 12 V für das Decoder-Modul sind

gemäß dem Schaltbild an die entsprechenden Versorgungsspannungsanschlüsse zu legen.

Anschließend wird auf beiden Modulen

.IDQ

 $\bullet$ 

 $0 - 0 - 0$ 

 $"1"$ 

"0"

 $\bullet$ 

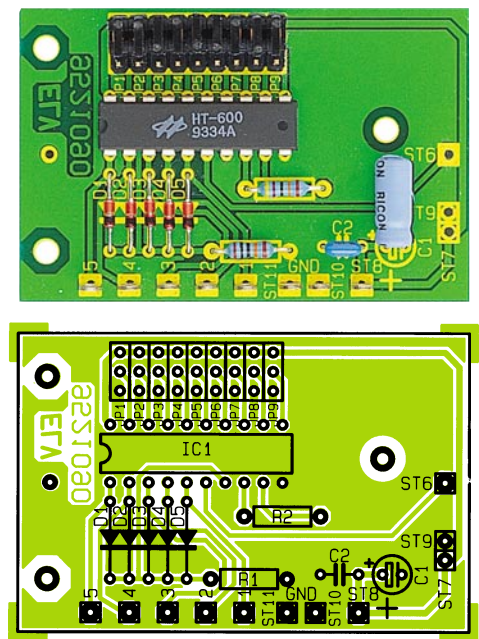

**Fertig aufgebaute Platine des 5-Kanal-Encoders mit zugehörigem Bestückungsplan**

## **Stückliste: 5-Kanal-Encoder**

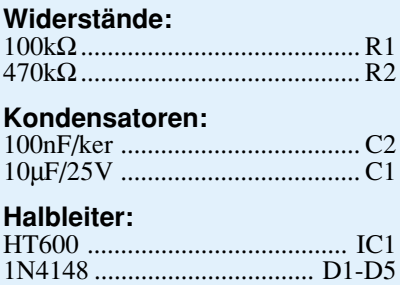

## **Sonstiges:**

Lötstift mit Lötöse .... ST1-ST5, ST8, ST10, ST11 Codierbrücke (Jumper) ......... JP1-J9 3 Stiftleisten, 9polig, 1reihig 2 Buchsenleisten, 1polig

1 Buchsenleiste, 2polig

durch Setzen der Jumper die Sicherheitscodierung vorgenommen. Abbildung 3 zeigt die Position der Jumper für die jeweilige Codierung.

Im letzten Arbeitsschritt sind die beiden Module in die vorgesehenen Buchsenkontakte einzusetzen. Damit ist das HF-Datenübertragungssystem betriebsfertig und kann diverse Schalt- und Steueraufgaben ausführen.

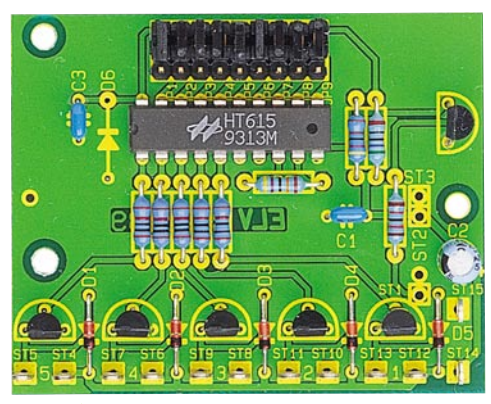

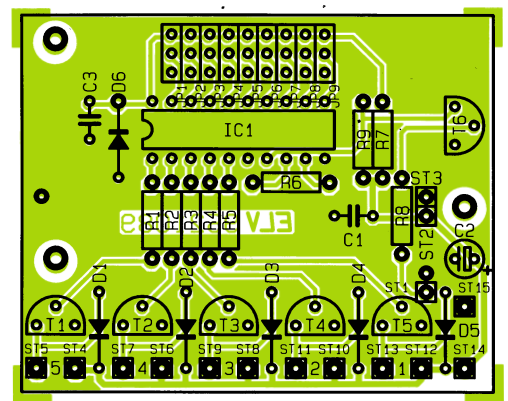

**Ansicht der fertig aufgebauten Leiterplatte des 5-Kanal-Decoder-Moduls mit zugehörigem Bestückungsplan**

## **Stückliste: 5-Kanal-Decoder-Modul**

## **Widerstände:**

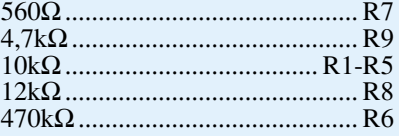

### **Kondensatoren:**

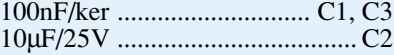

## **Halbleiter:**

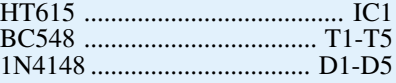

## **Sonstiges:**

Lötstift mit Lötöse ........... ST4-ST15 Codierbrücke (Jumper) ......... JP1-J9 3 Stiftleisten, 9polig, 1reihig 2 Buchsenleisten, 2polig 1 Buchsenleiste, 1polig

# **Gepflegte Power moderne Kleinakkus und ihre Ladetechnik**

**Für die neuen Generationen von Kleinakkus, wie sie uns täglich begegnen, sind immer ausgefeiltere Ladetechniken und viele Umgangsregeln zu beachten. Unser Artikel gibt einen Überblick über den Stand der Akkutechnik sowie der entsprechenden Ladetechnik und vermittelt Kenntnisse zur richtigen Pflege der wertvollen Akkus.**

Batterien sind heute mehr denn je unverzichtbare Stromversorgungen für viele Elektronikgeräte. Dabei reicht die Spanne sehr weit: vom Walkman über das Funktelefon, den Laptop oder Camcorder bis hin zu Hörgeräten und Herzschrittmachern.

Allein diese Aufzählung zeigt, welche hohen Anforderungen an moderne Batterietechnik gestellt werden. Dabei geraten die traditionellen Primärbatterien, die nur einmal verwendbar sind, immer mehr ins Hintertreffen, genauso wie die aus Umweltschutzgründen heute oft schon verpönten herkömmlichen NiCd-Akkus.

## **Nickel-Metall-Hydrid stark im Kommen**

Die wachsenden Müllhalden der Primärbatterien, der Blei- und NiCd-Akkus lösten vor einigen Jahren einen neuen technischen Entwicklungstrend der Batterietechnik aus; es wurde die umweltverträglichere NiMH (Nickel-Metall-Hydrid) -Technologie entwickelt. Hier fällt kein hochgiftiges Blei, Quecksilber oder gar Cadmium mehr an. Dazu kommt die bei dieser Technologie erreichte höhere Energiedichte, die ganz neue Anwendungsgebiete eröffnet. So sind Geräte, die vor Jahren noch vor allem wegen der fehlenden Akkutechnologie unhandlich groß ausfielen oder überhaupt nicht mobil eingesetzt werden konnten, heute dank der auch mechanisch äußerst flexiblen Technologie realisierbar geworden.

Trotz der systembedingten Nachteile der NiMH-Technik wie derzeit noch höherer Preis gegenüber den NiCd-Akkus, Nichteignung für Hochstromabgabe, wie sie etwa im Modellbau gefordert wird und komplizierter Ladeverfahren kommt man auf längere Sicht wohl kaum an dieser Technologie vorbei, da sie derzeit die einzige umweltfreundliche Alternative zu herkömmlichen Akkusystemen darstellt.

Dazu kommt bei standardmäßiger Stromentnahme die gleichmäßigere Energieabgabe über einen wesentlich längeren Zeitraum als bisher.

Parallel dazu arbeiten Hersteller wie Sony an der sogenannten Li-Ion (Lithium-Ion)-Technologie, die eine nochmals gesteigerte Kapazität bei geringem Gewicht und Volumen bietet. Allerdings sind derartige Akkus aufgrund ihres sehr hohen Preises derzeit nur ganz wenigen Anwendungen vorbehalten.

## **Li-Ion - kompakte Power**

Sony zeigte sie bei der diesjährigen CeBit etwa für den speziellen Einsatz in den neuen Mini-Mobilnetztelefonen. Sie werden nahezu ausschließlich für die Nennspannung von 3,6 V bereitgestellt, um die Bedürfnisse der modernen 3V-Halbleitertechnologie zu befriedigen.

Li-Ion-Akkus weisen gegenüber den herkömmlichen Akkus eine nochmals flachere Entladekurve auf, ermöglichen also längeren Betrieb bei prinzipiell gleichbleibender Stromabgabe. Sie decken in geradezu idealer Weise den Strombedarf moderner Mobiltelefone, Notebooks, Notepads, MD-Player usw., die ja gerade mit ihren kompakten Maßen glänzen, denen sich die Batterietechnik rasant anpassen muß.

## **Für die Ewigkeit - Alkali-Mangan**

Wer hier nur Primärbatterien vermutet, irrt. Seit einiger Zeit sind unter dieser Bezeichnung auch wiederaufladbare Akkus zu haben, die sich vor allem durch ihre sehr geringe Selbstentladung auszeichnen. Sie sind ideal geeignet für den selten, meist nur im Urlaub benötigten Weltempfänger, aber nicht als Racing-Pack für das Modellauto.

Denn ähnlich wie die NiMH-Akkus sind sie für geringe Stromentnahme, allerdings über einen langen Zeitraum konzipiert, weisen also eine sehr flache Entladekennlinie auf. Ihre Nominalspannung beträgt gegenüber den NiCd- und NiMH-Akkus 1,5 V. Hier gibt es gewisse Spannungsreserven, ideal also geeignet für Anwendungen, die bisher ausschließlich mit Primärbatterien einwandfrei arbeiten. Sie sind allerdings sehr empfindlich gegen übermäßige Entladung, solch eine Behandlung "danken" sie uns mit verringerter Gesamtlebensdauer.

## **NiCd - Altgedient und ausgereift**

NiCd-Zellen bestehen aus positiven Sinterelektroden und negativen Elektrodeposit-Elektroden. Diese sind hochporöse, bei runden Zellen spiralförmig aufgewickelte Träger mit wirksamen aktiven Massen. Die Elektrolyten befinden sich in dicht verschlossenen Stahlblechgehäusen. Zylindrische Zellen sind mit einer ventilartigen Drucksicherung am Zellendeckel versehen, damit bei einer unzulässigen Überschreitung der Lade-Entladeströme oder bei Falschpolung keine zu hohen Innendrücke in der Zelle entstehen (Bild 1).

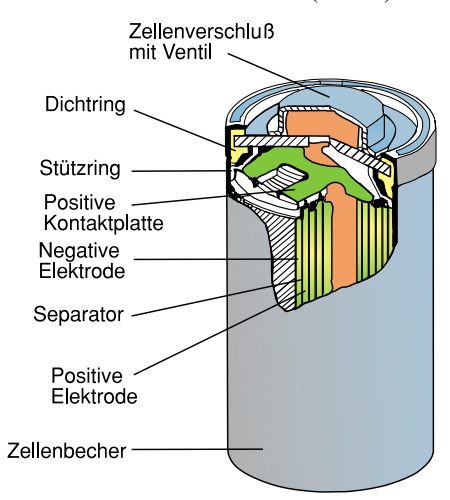

#### **Bild 1: Aufbau einer zylindrischen NiCd-Zelle (Quelle: Varta)**

Für das Verständnis der chemischen Vorgänge innerhalb des Akkus ist es wichtig, sich vor Augen zu halten, daß diese Vorgänge stets reversibel sein müssen.

Voraussetzung für den Betrieb eines gasdichten NiCd-Akkus ist es, die Bildung von Wasserstoffgas zu vermeiden und das gegen Ende der Ladung und beim Überladen entstehende Sauerstoffgas mit Hilfe einer Ladereserve zu verzehren. Generell ist die negative Elektrode gegenüber der positiven Elektrode überdimensioniert. Das ..Mehr" an negativem Elektrodenmaterial steht als Lade- und auch als Entladereserve zur Verfügung (Bild 2).

Durch die negative Ladereserve (in Form

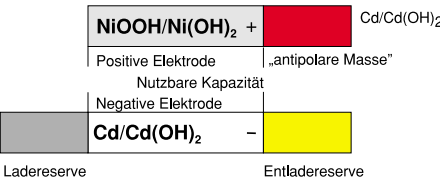

#### **Bild 2: Schematische Darstellung der Elektroden einer NiCd-Zelle (Quelle: Varta)**

von Cd(OH)<sub>2</sub>) wird die Wasserstoffentwicklung an der Cadmiumelektrode verhindert.

Die negative Entladereserve (in Form von Cd) dient bei Hochstromentladungen als leicht ausnutzbare Kapazitätsreserve  $(Cd \rightarrow Cd(OH)_2)$ . Bei NiCd-Knopfzellen für niedrige und mittlere Entladeströme wird eine zusätzliche antipolare Masse  $(APM)$  in Form von  $Cd(OH)$ <sub>2</sub> an der positiven Elektrode vorgesehen. Diese verzehrt bei Umpolung der Zelle den entstehenden Sauerstoff. Die APM wird bei weiterem Stromfluß während der Tiefentladung geladen. Dadurch wird die Masse aus  $\text{Cd(OH)}_{2}$  zu metallischem Cadmium reduziert. Bei NiCd-Rundzellen wird auf die APM zugunsten der nutzbaren Kapazität verzichtet, da die APM bei höheren Entladeströmen nicht genügend wirksam ist.

Als Elektrolyt dient stets Kalilauge (KOH).

## **NiMH - wässerige Lösung**

Für die meisten herkömmlichen Anwendungen bietet jedoch die NiMH-Technik den State of Art. Wie eine solche Batterie ohne die giftigen Schwermetalle funktioniert, soll der folgende Abschnitt zeigen.

Tatsächlich, die Typenbezeichnung sagt es schon, basiert die Wirkung der NiMH-Technologie auf der chemischen Reaktion zwischen Wasserstoff und einer Nickelverbindung. Dabei besteht der wesentliche

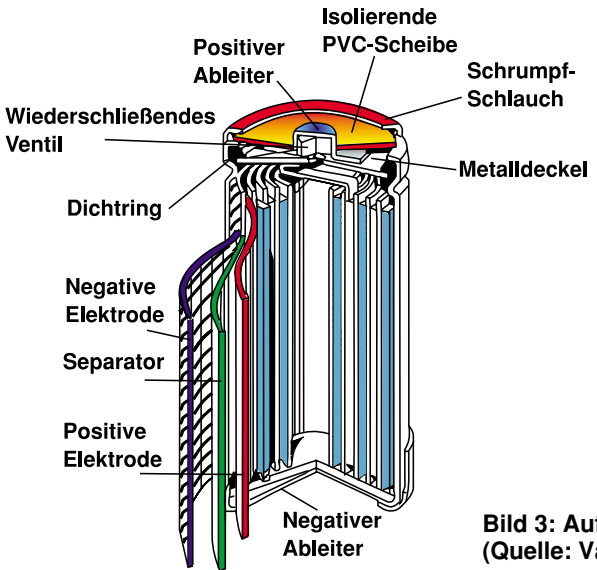

Unterschied zwischen den herkömmlichen NiCd-Zellen und NiMH-Zellen darin, daß das hochgiftige Cadmium durch eine Wasserstoff speichernde Metallegierung in der negativen Elektrode ersetzt wird. Durch die Zusammensetzung der Legierung ergeben sich spezifische Eigenschaften der NiMH-Zellen.

So ist die Wasserstoff-Speicherfähigkeit sehr hoch, wodurch sich die hohe Entladekapazität erklärt. Der Wasserstoff wird drucklos gespeichert, die Handhabung der Zellen bei Ladevorgängen ist also gefahrloser als früher. Und schließlich weisen die Zellen eine hohe Oxydationsstabilität für eine lange Lebensdauer auf.

Im Aufbau der Akkus findet man dann auch die Erklärung für den Begriff "Hydrid" in der Produktbezeichnung. Die negative Elektrode (siehe Bild 3) besteht aus einer Metallegierung, die Wasserstoff aufnehmen kann, ihn gewissermaßen aufsaugt. Dabei bewegen sich die Wasserstoffteilchen frei zwischen den Metallatomen der Legierung.

Bei der Entladung findet eine Art Aufspaltung des Wasserstoffs statt. Während die positiven Teilchen in die alkalische Lösung, die den Elektrolyten bildet, wandern, bleiben die negativen Teilchen in der Metallegierung zurück. Die Zelle ist entladen, wenn sich alle Wasserstoffteilchen im Elektrolyten befinden. Kehrt man den Entladevorgang um, so findet ein Rücktransport der Wasserstoffteilchen in die Metalllegierung statt.

Die im Rahmen des Ladens an der positiven Elektrode erzeugten Sauerstoffteilchen werden bei der gasdichten NiMH-Technik verzehrt, um einen Druckaufbau im Innern der Zelle zu verhindern. Zusätzlich ist eine Entladereserve notwendig, die eine Oxydation der negativen Elektrode gegen Ende der Entladung verhindert. Daher ist die negative Elektrode gegenüber der positiven Elektrode überdimensioniert.

> Die mechanisch kleinere positive Elektrode bestimmt somit die nutzbare Zellenkapazität (Bild 4).

> So einfach dieses Wirkungsprinzip klingt, so schwer ist es in der Anwendung, den komplizierten Prozeß der Wasserstoffrückgewinnung tatsächlich praktisch zu beherrschen. Obwohl man bereits viele Jahre an dieser Technologie arbeitet, ist man in der Anwendung dieser Akkus vor Überraschungen leider

**Bild 3: Aufbau einer NiMH-Rundzelle (Quelle: Varta)**

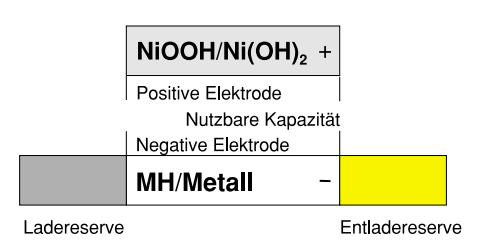

#### **Bild 4: Schematische Darstellung der Elektroden einer NiMH-Zelle (Quelle: Varta)**

nicht ganz sicher, falls man nicht speziell für diese Technologie geeignete Ladegeräte einsetzt. So weisen diese Akkus eine erhöhte bzw. rasche Selbstentladung bei Nichtgebrauch auf, man muß sie also ständig in Erhaltungsladung bzw. Entladung betreiben, um die hohe Lebensdauer zu erreichen.

Durch die beschriebenen Wirkungsprinzipien beim Laden und Entladen von NiMH-Akkus kommt es bei diesen Akkus nicht zum bei NiCd-Akkus oft beobachteten Memory-Effekt: Erfolgt bei NiCd-Akkus mehrfach eine Ladung vor der vollständigen Entladung, so kommt es in der Folge nicht mehr zum kompletten Elektronenaustausch, die Zelle "merkt" sich den Kapazitätsverlust und wird zunehmend unbrauchbarer.

Dagegen sind NiMH-Akkus wesentlich empfindlicher gegen Überladung. Dem muß mit aufwendiger Ladetechnik begegnet werden.

#### **Laden ist nicht gleich Laden**

Diese Zeile würde uns jeder Akku aufsagen, könnte er sich zu den Mißhandlungen äußern, die wir ihm oft genug antun.

Diese beginnen bei monatelangem Nichtgebrauch und enden noch lange nicht bei Falschpolungen und Einsatz von Billigstladegeräten, die Zellen nach Ende der nominellen Ladezeit förmlich glühen lassen. Akkus, die so behandelt werden, danken dies mit baldigem Totalausfall.

Nachdem man die Probleme bei der Aufladung erkannt hatte, entwickelten die Techniker alsbald spezielle Ladeverfahren, die den Lade-/Entladecharakteristiken der Akkus (Bild 5) entsprechen. Die Industrie stellt heute eine große Anzahl spezieller Lade-ICs bereit, die den unterschiedlichsten Anforderungen genügen.

Ziel all dieser Entwicklungen war es, die nominelle Lebensdauer der Akkus optimal auszunutzen, Memoryeffekte zu verhindern bzw. gar zu reparieren, schnell zu laden und eine artgerechte Erhaltungsladung sicherzustellen.

#### **Vom Konstantstrom zum Prozessor**

Die einfachsten NiCd-Ladegeräte arbei-

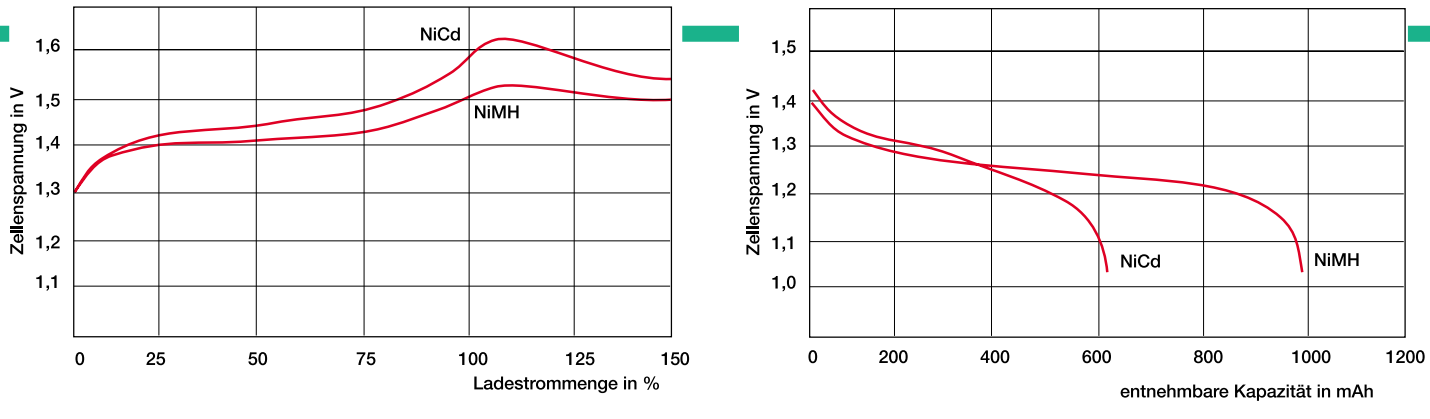

**Bild 5: Ladecharakteristik von NiCd- und NiMH-Akkus (Quelle: Varta)**

**Bild 6: Vergleich der Entladespannungsverläufe von NiCd- und NiMH-Zellen (Quelle: Varta)**

ten auf Konstantstrombasis, d.h., der Akku wird mit einem konstanten Strom, der auf eine Standard-Ladezeit, meist 14 Stunden, ausgelegt ist, geladen (Ladestrom meist 1/10 der aufgedruckten Gesamtkapazität auch mit 0,1 C bezeichnet).

Bei sehr einfachen Geräten muß man diesen Ladevorgang manuell beenden. Wird er insbesondere bei höheren Ladeströmen weitergeführt, führt die überschüssige Sauerstoffproduktion in der Zelle zu starker Erwärmung der selben. Im Extremfall wird hierbei die chemische Struktur der Zelle zerstört.

Bessere Geräte verfügen wenigstens über einen Timer, der nach der fest eingestellten Ladezeit den Ladestrom entweder abschaltet oder ihn zur Erhaltungsladung mit einem weit geringeren Erhaltungsladestrom absenkt (0,01 bis 0,05 C), der in der Größenordnung von einem Zehntel des nominellen Ladestroms liegt.

Das Entladen von Akkus geschieht bei dieser Geräteklasse meist durch eine definierte Belastung des Akkus, bis er die entsprechende Entladeschlußspannung (bei 1,2V-Zellen sind dies 0,8 - 1 V, je nach Herstellerangaben) erreicht hat. Dabei wird die Akkuspannung ständig überwacht und auf Laden umgeschaltet, wenn die Entladeschlußspannung erreicht ist. Das Laden erfolgt in der Regel per Konstantstromladung, bis der Timer entweder abschaltet oder auf Erhaltungsladung (geringer Konstantstrom) umschaltet. Dabei ist der Timer so eingestellt, daß eine etwa 140 bis 150prozentige Kapazität gegenüber der Nennkapazität eingeladen wird.

Die nächste Evolutionsstufe dieser einfachen Ladegeräte besteht in der Möglichkeit der Schnelladung. Dabei wird der Akku mit einem etwa dreimal höheren Strom (0,3 C) wie bei der Normalladung, aber über eine deutlich kürzere Ladezeit, meist 5 Stunden aufgeladen. Hier ist ein installierter Timer unabdingbar, anderenfalls ist ein so überladener Akku schnell unbrauchbar.

Dabei weisen NiCd- und NiMH-Akkus unterschiedliche Ladecharakteristiken auf (Abbildung 5).

kurven beider Akkutypen kann man sehr deutlich entnehmen, wie unterschiedlich die Einsatzgebiete dieser Akkus sind (Abbildung 6).

Um den unterschiedlichsten Charakteristika der Akkus gerecht zu werden, ja sogar einzelne Zellen unterschiedlichen Zustands individuell laden zu können, paßte man bald die Ladeschaltungen an die Ladekurven der Akkus an.

So entstand zunächst das bei Ladegeräten mittlerer Preisklassen recht verbreitete –∆-Peak-Ladeverfahren. Es zieht das charakteristische Spannungsmaximum der Akkuspannung bei etwa 100% der Ladekapazität, den "Buckel" (Peak), zur Auswertung heran, um den Ladevorgang gezielt abzubrechen bzw. umzuschalten.

Der Spannungsabfall nach dem Maximum entsteht durch Erwärmung des Akkus, da der Akku bei Erreichen von 100 % Kapazität keine Energie mehr aufnehmen kann und diese in Wärme umsetzt. Das Delta im Namen des Verfahrens rührt daher, daß die Auswerteschaltung Spannungsdifferenzen zur Beurteilung des Ladezustands heranzieht.

Aber noch immer bleiben bei diesem Verfahren die typischen Schwachstellen des NiCd-Prinzips übrig, insbesondere der gefürchtete Memory-Effekt.

Wird ein NiCd-Akku wiederholt nicht bis zur Entladeschlußspannung entladen, so, erinnert" sich der Akku sozusagen daran, nur eine Teilkapazität abgegeben zu haben. Des weiteren kann der durch mehrere Entlade-/Ladezyklen reversible Speicher-Effekt auch durch Tiefentladung oder Dauerladung mit einem geringen Strom entstehen.

Um diesem zu begegnen, entwickelte man das Reflexladeprinzip. Es beruht vor allem im verbesserten Gasaustausch innerhalb der Zelle durch periodische Lade-/ Entladezyklen. Dabei wird gezielt die verbesserte Ladefähigkeit von NiCd-Akkus bei höheren Ladeströmen ausgenutzt. Man hat erkannt, daß diese Akkus mit weit höherem Wirkungsgrad geladen werden, je höher der Ladestrom ist.

Durch gepulstes Laden mit bis zu 1 C und Entladen mit bis zu 3 C im Zeitverhältnis von etwa 1 : 100 wird erreicht, daß die beim Laden an der Elektrode ständig gebildeten Sauerstoffmoleküle intervallartig abgebaut werden und so gewissermaßen immer wieder Platz für neuen Gasaustausch in der Zelle entsteht. Dabei steigt die Lade-

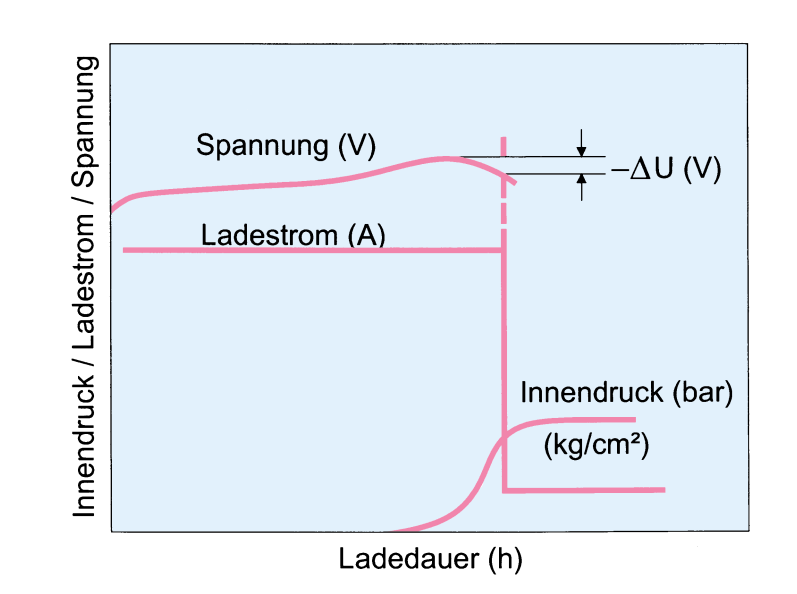

Den ebenfalls verschiedenen Entlade- **Bild 7: So komplex sieht die innere Struktur eines modernen Lade-ICs aus (Philips TEA1101)**

effektivität bis nahe 100 % gegenüber etwa 60 % bei herkömmlichen Ladeverfahren an.

Für dieses Verfahren gibt es, wie fast schon zu vermuten, ein spezielles IC, das einen kompletten Ladeprozessor darstellt, mit der Typenbezeichnung ICS 1700. Die Definition der Ladeendabschaltung funktioniert auch hier ganz ähnlich dem beschriebenen –∆-Peak-Verfahren, ist jedoch durch eingebaute Fehlerprüfalgorithmen weiter optimiert.

Darunter fällt dann auch die Überwachung der Ladecharakteristik des zu ladenden Akkus. Das IC erkennt so auch bereits geladene, überladene und defekte Akkus.

Und schließlich ist hier eine Überwachung der Gehäusetemperatur des Akkus integriert, denn eine Überschreitung einer gewissen Gehäusetemperatur (etwa 50 º C) signalisiert sicher den Beginn einer Überladung.

Dieses IC ermöglicht also eine recht sichere und nahezu perfekte Ladung von NiCd-Akkus und relativiert einige der systembedingten Nachteile der NiCd-Akkus, wie Memory-Effekt und unzureichende Kapazitätsnutzung. Auch die definierte Entladung nicht bis zur Ladeschlußspannung entladener Zellen gehört hier zum Standard.

## **NiMH benötigt High Tech**

Wesentlich genauere Ladeverfahren hingegen erfordert der NiMH-Akku. Wie bereits erwähnt, ist er besonders empfindlich gegen Überladung und weist auch eine andere Lade-/Entladecharakteristik auf. Da diese Akkus zudem noch recht teuer sind, lohnt sich die Investition in ein intelligentes Ladegerät auf jeden Fall, zumal den NiMH-Akkus durch deren Hersteller weitaus höhere Lebenserwartungen als bei der NiCd-Technik prognostiziert werden.

Da man auch hier natürlich Schnellade-

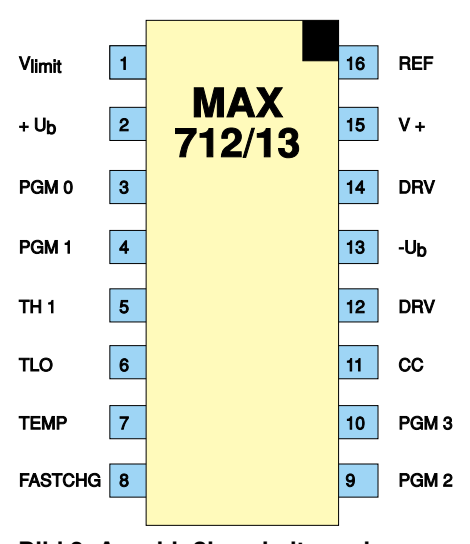

**Bild 8: Anschlußbeschaltung des Schnelladecontrollers MAX 712/713**

möglichkeiten ausschöpfen will, kommen nur spezialisierte IC-Lösungen in Betracht, wie sie etwa Philips mit dem TEA 1101 (Innenschaltung Bild 7), MAXIM mit der Reihe MAX 712/713 (Bild 8) oder ICS mit dem RISC-Prozessor ICS 1720 (Innenschaltung Bild 9) anbieten.

rung von Schmutz, wie es ja im Modellbau oft vorkommt. Regelmäßiges Reinigen vermeidet Kriechströme und Schlüsse.

Der Hersteller liefert Akkus zwar voll geladen aus, durch die unterschiedlich langen Wege bis zum Endverbraucher unterliegen diese jedoch einer Selbstentladung,

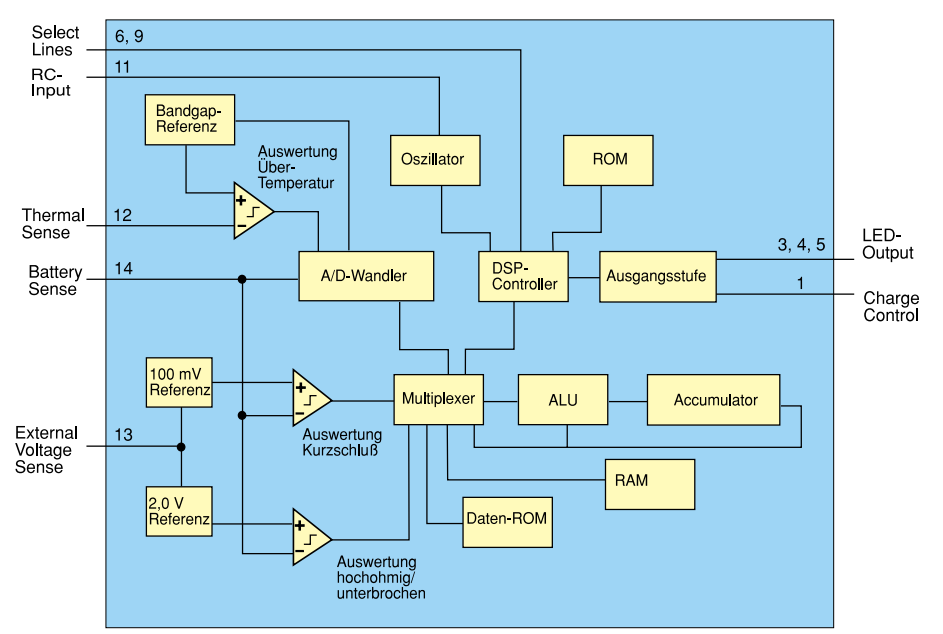

**Bild 9: Ein kompletter Mikrorechner steckt in dem RISC-Ladecontroller ICS 1720**

Darüber hinaus gibt es weitere Speziallösungen, meist mit integrierten Prozessoren ausgestattet, mit dem Ziel des schnellstmöglichen Ladens ohne Schäden für den Akku. Zahlreiche Sensoreingänge sorgen für die ständige Überwachung von Akkuspannung, Temperatur, Kurzschuß, Unterbrechung, Belegung der Akkufächer mit Akkus unterschiedlicher Kapazitäten usw.

Ein Beispiel für ein solch hochintegriertes, aber sehr einfach aufzubauendes System hat unser Artikel in der Ausgabe 6/94 erst unlängst geliefert. Auch die Reihe unserer Prozessor-Multi-Lader zeigt, welch technischen Aufwand hochwertige Ladegeräte heute erfordern.

Die meisten Geräte dieser Art arbeiten heute nicht mehr mit konstanten Ladeströmen, sondern mit Ladeimpulsen hoher Intensität, um erstens sehr schnell aufladen zu können und zweitens den Memory-Effekt bei NiCd-Akkus zu umgehen. Diese intelligenten Ladekonzepte sorgen für einen wenigstens teilweisen Ausgleich der systembedingten Nachteile von NiCd-Akkus und gleichzeitig für absolut schonendes und klar definiertes Laden.

## **Behandle sie gut!**

Beachtet man einige wenige Grundsätze beim Umgang mit Akkus, danken es Ihnen diese durch ein langes Leben. Dazu gehört zu allererst die Vermeidung der Ablageso daß der Hersteller stets eine komplette Erstladung vor der ersten Inbetriebnahme vorschreibt. Erst nach zwei bis drei normalen Lade-/Entladezyklen erreicht ein Akku seine volle Nennkapazität.

Auf jeden Fall sollte man Akkus in regelmäßigen Abständen, d. h. nach jedem 5. bis 10. Ladevorgang, bis zur Entladeschlußspannung entladen, bevor man sie lädt. Die meisten modernen Akkulader tun dies bereits automatisch, um den Memory-Effekt zu vermeiden.

Entladen gelagerte Akkus benötigen nur einen Aufladezyklus bis zum Erreichen der vollen Kapazität.

Auf keinen Fall sollte man direkt an den Akkus löten, in aller Regel weisen diese konfektionierte Anschlüsse auf, die den vorgesehenen Einsatzbedingungen genügen. Eine Ausnahme bilden hier Akkus, die direkt in Leiterplatten eingelötet werden. Hier sollte allerdings eine Lötzeit von max. 10 s nicht überschritten werden.

Selbstverständlich gelten auch für Akkus die Umgangsregeln für normale Batterien wie: nicht kurzschließen, nicht ins Feuer werfen, nicht öffnen oder sonst mechanisch beschädigen.

Aus unserem kleinen Exkurs durch die Welt der wiederaufladbaren Batterien kann man ersehen, daß die unscheinbaren Akkus hinter den Kulissen ein kleines Stück High Tech darstellen, das sorgfältig behandelt werden will, denn von seiner Zuverlässigkeit hängt oft genug viel ab.

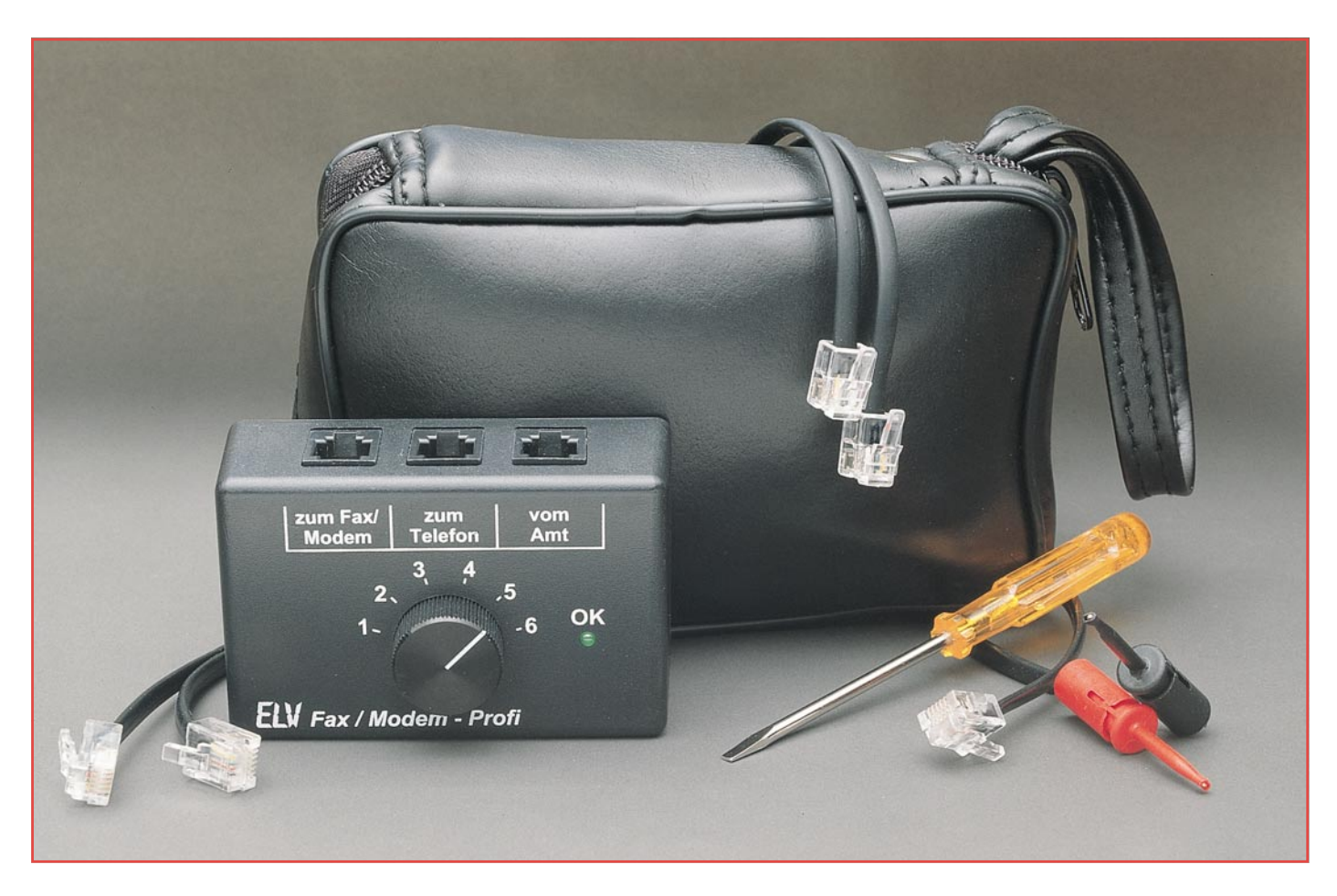

# **Fax-Modem-Profi**

## **Universal-Anschlußset für Fax und Modem an eine Telefonleitung**

**Der PC-Fax-Modem-Profi löst die Anschlußprobleme eines PC-Fax oder PC-Modem an die bei Auslandsreisen vorgefundene Telefonanlage. So kann nun auch unterwegs diese Kommunikationsart aufrechterhalten werden.**

## **Allgemeines**

Bei Auslandsreisen mit dem Laptopoder Notebook-PC mit angeschlossenem PC-Fax oder -Modem steht der Anwender häufig vor einem Anschlußproblem, da die Steckverbindungen international nicht genormt sind und von Land zu Land andere Telefonstecker erfordern.

Abhilfe schafft der Fax-Modem-Profi, dessen Entwicklung von ELV durchgeführt wurde und auf eine Anregung der ZDF-WISO-Redaktion zurückzuführen ist, wobei uns insbesondere Herr Günter D. Alt mit wesentlichen Informationen unterstützte. Eine erste Vorstellung des Fax-Modem-Profis fand anläßlich der CeBit ´95 in Hannover auf dem ELV-Messestand sowie in der 3Sat-Sendung "NEUES - die

Computershow" vom 10. März 1995 statt, während ein ausführlicher Bericht vom ZDF in der Sendung WISO vom 30. März 1995 erfolgte.

Kernstück des Fax-Modem-Profis ist eine Umschaltbox mit einem Kabelsatz, wodurch auf einfache Weise weltweit alle gängigen entsprechenden Anschlußmöglichkeiten abgedeckt werden. Damit ist nun der Anschluß des mobilen Büros an nahezu jeden vorgefundenen Telefonanschluß ohne aufwendige Aktionen möglich.

## **Bedienung und Funktion**

Der Anschluß des Fax-Modem-Profis an die vorgefundene Telefonanlage erfolgt am einfachsten gemäß Abbildung 1. Die meisten Telefone sind über einen 6poligen Western-Modular-Steckverbinder mit dem Anschlußkabel der Haus-Telefonanlage verbunden. Der meist an der Rückseite direkt in den Telefonapparat eingesteckte Western-Modular-Stecker wird nun vom Telefonapparat abgezogen und mit dem Amtsanschluß des Fax-Modem-Profis verbunden. Damit ist der Amtsanschluß des Fax-Modem-Profis bereits hergestellt.

Damit nun auch weiterhin Telefonate möglich sind, erfolgt der Anschluß des Telefonapparates über ein Western-Modular-Anschlußkabel an den dafür vorgesehenen Telefon-Anschluß-Steckverbinder des Fax-Modem-Profis.

Die Verbindung zum PC-Fax bzw. -Modem des Computers wird über ein weiteres Western-Modular-Anschlußkabel hergestellt. Eine separate Spannungsversorgung des Fax-Modem-Profis ist nicht erforderlich.

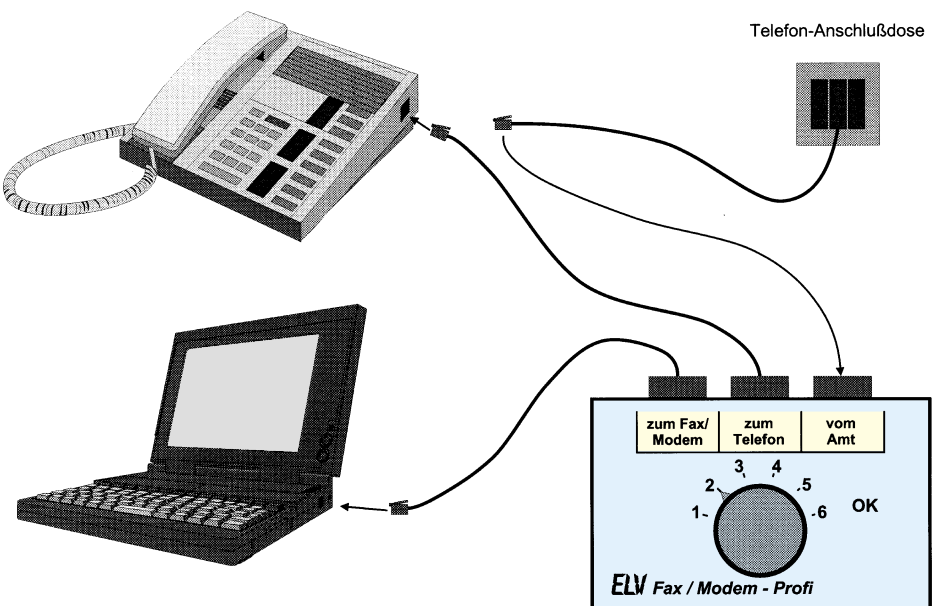

**Bild 1: Anschluß des Fax-Modem-Profis an die vorgefundene Telefonanlage**

Nachdem die 3 Verbindungen vom bzw. zum Fax-Modem-Profi hergestellt sind, muß nur noch die richtige Pin-Belegung der Telefon-Anschlußdose, die in den verschiedenen Ländern differiert, ermittelt werden. Dazu ist der Drehschalter des Fax-Modem-Profis langsam, in Schritten von der Schalterstellung 1 bis 6 zu drehen. Im Normalfall leuchtet bei einer der 6 Stellungen des Schalters die grüne Leuchtdiode auf. Damit ist bereits die richtige Pin-Belegung gefunden, und der Drehschalter verbleibt in dieser Position.

Obwohl eher selten, soll an dieser Stelle der Vollständigkeit halber auf den Sonderfall hingewiesen werden, der darin besteht, daß die grüne LED in mehreren Schalterstellungen leuchtet. Dies ist in einigen Ländern der Fall, in denen mehr als 2 Adern der Telefonanschlußleitung belegt sind. Hier ist dann mit Hilfe des PC-Fax-Modems die richtige Schalterstellung für die Verbindungsherstellung zu ermitteln.

Durch den Fax-Modem-Profi sind das Telefongerät und das PC-Fax/Modem parallel an das Telefonnetz angeschlossen. Im allgemeinen stellt dies eine technisch einwandfrei arbeitende Konstellation dar. Sollte wider Erwarten bei der Datenübertragung Probleme auftreten, so könnte das parallelgeschaltete "Original"-Telefon diese Störungen verursachen. Das einfache Abziehen der Telefon-Anschlußleitung zum Telefongerät schafft hier Gewißheit.

Kommen wir zu einem weiteren Sonderfall des Telefonanschlusses, der darin besteht, daß ein vorhandenes Telefon über das Anschlußkabel direkt mit der Telefonanschlußdose verbunden ist. Hier emp-

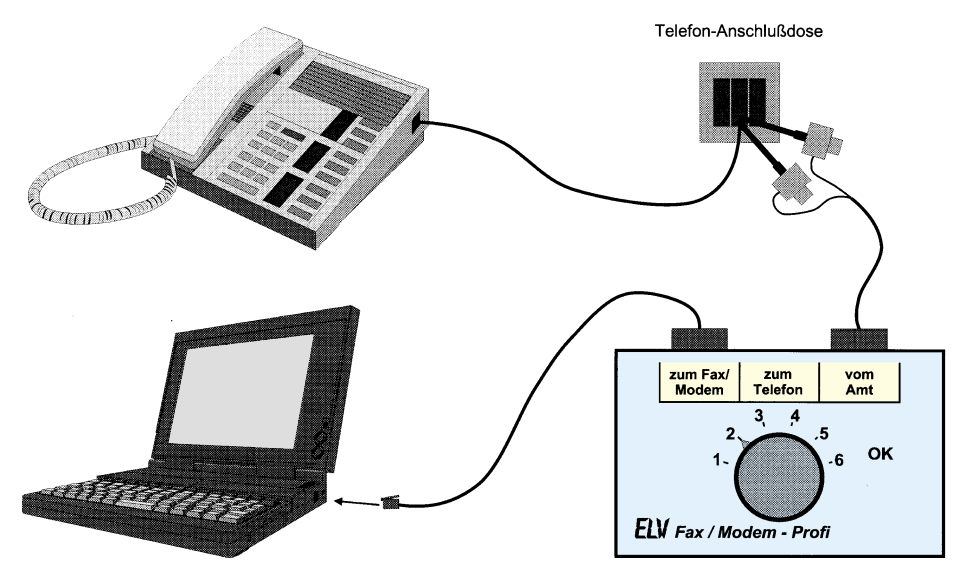

**Bild 2: Anschluß des Fax-Modem-Profis über 2 Prüfklemmen an die vorhandene Telefonanlage**

fiehlt sich die Vorgehensweise wie in Abbildung 2 dargestellt.

Der Drehschalter des Fax-Modem-Profis ist in Stellung 2 zu bringen und die Telefonanschlußdose so weit zu öffnen, daß mit Hilfe des Prüfklemmen-Anschlußkabels die Verbindung zum Postnetz erfolgen kann. Bei mehreren Telefonanschlußadern ist mit Hilfe der Prüfklemmen die richtige Anschlußkombination zu ermitteln, die vorliegt, sobald die grüne LED des Fax-Modem-Profis leuchtet.

Der Steckverbinder für den Telefonanschluß des Fax-Modem-Profis kann entfallen, da die Verbindung zu dem Original-Telefon nicht unterbrochen wird. Der Anschluß des PC-Fax/Modems erfolgt, wie bereits beschrieben, am Fax/Modem-Anschluß des Fax-Modem-Profis.

Bevor Eingriffe an der vorhandenen Telefonanlage vorgenommen werden, ist selbstverständlich das Einverständnis des Betreibers einzuholen. In diesem Zusammenhang weisen wir darauf hin, daß ein Anschluß des Fax-Modem-Profis an das öffentliche Postnetz in der Bundesrepublik Deutschland nicht erlaubt ist, obwohl die einwandfreie technische Funktion der Schaltung gewährleistet ist. Ebenso sind die postalischen und gesetzlichen Vorschriften der jeweiligen Länder, in denen der Fax-Modem-Profi Einsatz finden soll, zu beachten.

## **Schaltung**

Abbildung 3 zeigt die komplette Schaltung des Fax-Modem-Profis. Die 4 mittleren Anschlußleitungen der Buchse BU 2, an der das Telefon angeschlossen wird, und BU 3, welche die Verbindung mit dem Telefonnetz herstellt sind direkt miteinander verbunden. Die scheinbare Kreuzung dieser Anschlußleitungen ist erforderlich, da das verwendete Western-Modular-Anschlußkabel noch einmal die Anschlußleitungen dreht. Daraus ergibt sich eine insgesamt 1 : 1-Verbindung.

Der 2polige 6fach-Umschalter S 1 schaltet nun jeweils 2 Anschlußpins des Amtsanschlusses auf die nachfolgende Schaltung. Dieser Umschalter ist erforderlich, da die a- und b-Anschlußadern der Telefonanlage in beliebiger Kombination an den 4 Adern anliegen können. Die 6 Schalterstellungen ermöglichen die Auswahl der 6 möglichen Anschlußkombinationen der 4 Adern.

Bei aufgelegtem Hörer liegt zwischen den a- und b-Adern des Telefonnetzes eine Gleichspannung von ca. 24 V bis 70 V an. Diese wird durch den nachgeschalteten Gleichrichter, bestehend aus den Dioden D 3 bis D 6, auf die Low-Current-LED D 2 gegeben. Die Gleichrichtung macht diesen Schaltungsteil unabhängig von der Polung

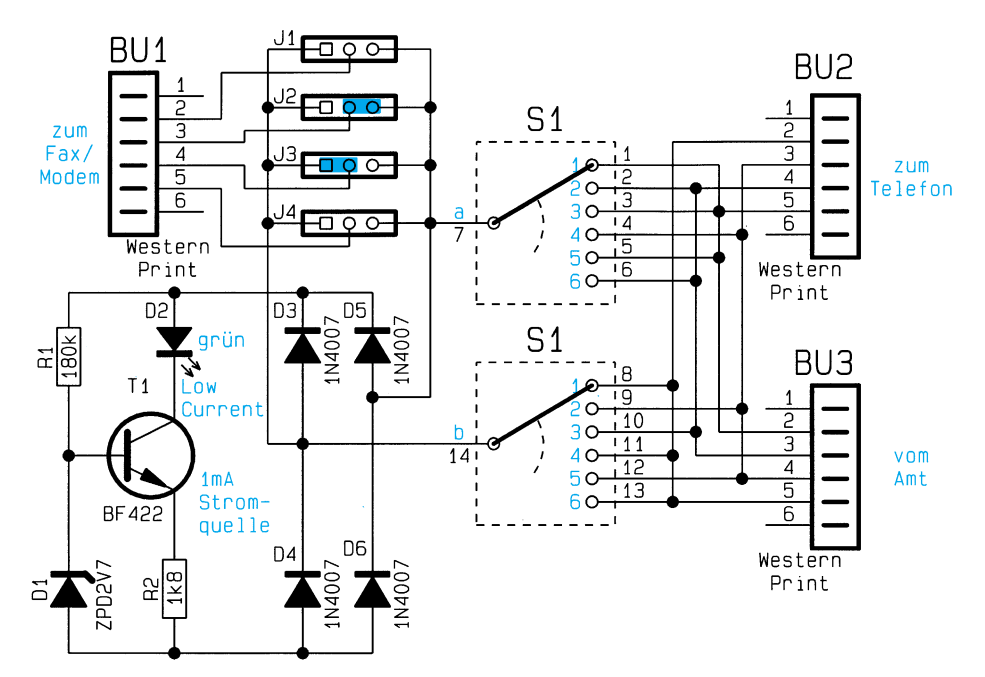

**Bild 3: Schaltbild des Fax-Modem-Profis**

der a- und b-Adern des Telefonnetzes. Die aus R 1, R 2, D 1 und T 1 bestehende Stromquelle begrenzt den Strom für die Low-Current-Leuchtdiode D 2 auf ca. 1 mA. Diese geringe Stromaufnahme belastet zwar das Telefonnetz, allerdings ergeben sich daraus keine negativen Auswirkungen.

Bei den Fax-Modems sind in den meisten Fällen die beiden mittleren Adern für den Anschluß an das Telefonnetz vorgesehen. Die Verbindung erfolgt dann, wie im

Schaltbild gezeigt, über die beiden Jumper J 2 und J 3.

## **Nachbau**

Die Schaltung des Fax-Modem-Profis ist auf einer einseitigen 50 mm x 60 mm messenden Leiterplatte aufgebaut, die für den Einbau in ein passendes Kunststoffgehäuse vorgesehen ist. Die Aufbauarbeiten beginnen zunächst mit der Bestückung der niedrigen Bauelemente wie Brücke, Di-

o

၀ ၀္) $_{\odot}$ 

r

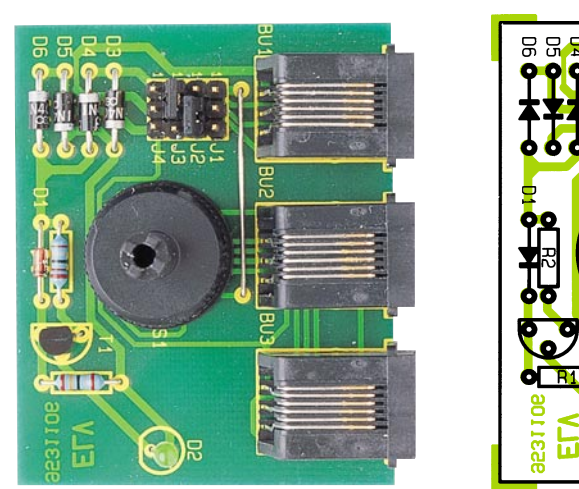

**Ansicht der fertig aufgebauten Leiterplatte des Fax-Modem-Profis mit zugehörigem Bestückungsplan**

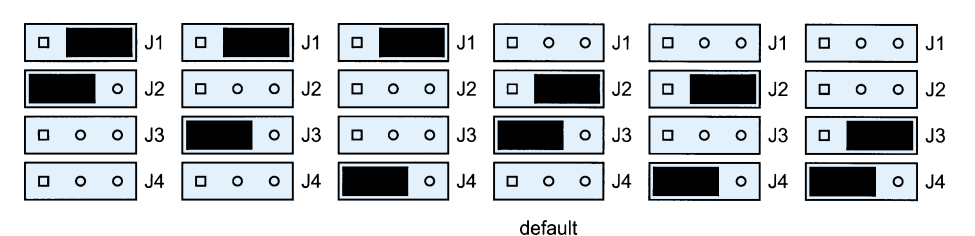

**Tabelle 1: Jumperkombinationen für den Anschluß des PC-Fax-Modems**

oden und Widerstände, gefolgt von den höheren Bauelementen.

Die grüne Low-Current LED D 2 ist mit einer Höhe von 20 mm von der LED-Unterseite bis zur Oberseite der Leiterplatte einzubauen.

Die Montage des Drehknopfes erfolgt nach dem Einbau in das Gehäuse, wobei zuvor die Inbetriebnahme der Schaltung vorzunehmen ist.

#### **Inbetriebnahme**

Zur Inbetriebnahme der Schaltung des Fax-Modem-Profis wird über ein entsprechendes Anschlußkabel (Western-Modular oder Prüfklemmen) die Verbindung zum Telefonnetz hergestellt.

Zunächst ist mit Hilfe des Drehschalters S 1 die richtige Pin-Belegung der a-/b-Adern des Telefonnetzes zu suchen. Nach dem Anschluß des PC-Fax/Modems sollte eine Verbindungsaufnahme zum Telefonnetz ohne weiteres möglich sein. Falls das verwendete Fax bzw. Modem eine andere Pin-Belegung des Western-Modular-Steckverbinders besitzt, sind nacheinander die in Tabelle 1 aufgeführten Jumperkombinationen für J 1 bis J 4 zu setzen und mit Hilfe des Fax/Modems auszutesten. Diese Überprüfung ist nur beim ersten Anschluß eines PC-Fax/Modems erforderlich, da sich im späteren Betrieb diese Belegung nicht ändert.

Nach erfolgreicher Inbetriebnahme kann die Schaltung in das dafür vorgesehene Gehäuse eingebaut und mit 4 Knippingschrauben auf der Unterseite des Gehäuses verschlossen werden. Danach steht dem weltweiten Einsatz dieses nützlichen In-<br>terfaces nichts mehr im Wege terfaces nichts mehr im Wege.

## **Stückliste: Fax-Modem-Profi**

#### **Widerstände:**

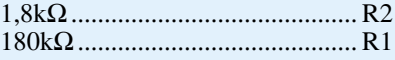

#### **Halbleiter:**

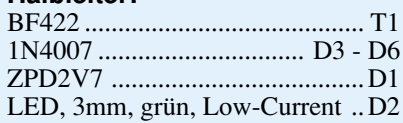

#### **Sonstiges:**

#### Modulare Einbaubuchsen, 6polig ......................... BU1 - BU3 Miniatur-Präzisions- Drehschalter 2/6 ....................... S1

- 2 Codierbrücken (Jumper) 1 Drehknopf
- 
- 1 Stiftleiste, 2 x 6polig
- 1 Universal-Gehäuse, bedruckt und bearbeitet

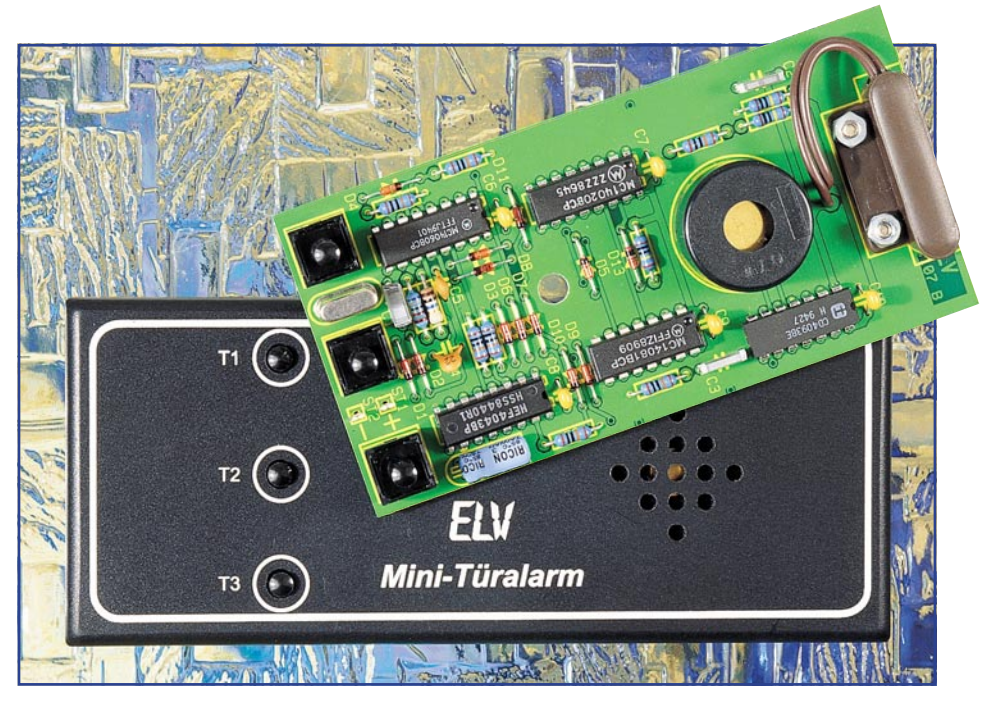

## **Mini-Türalarm**

**Kleine Alarmschaltung zur einfachen und dennoch wirksamen Absicherung von Eingangstüren. Im Alarmfall ertönt für 1 Minute ein lauter Warnton.**

## **Allgemeines**

Aufgrund der hohen Zahl an Einbrüchen finden Alarmanlagen eine stark zunehmende Verbreitung, insbesondere auch in Eigenheimen. Hier bietet sich der Einsatz eines komplexen Alarmsystems mit Zentrale und umfangreichen Meldern besonders an.

Im Bereich der Etagenwohnungen ist je nach Lage und Größe ebenfalls eine den Gegebenheiten angepaßte Alarmanlage sinnvoll, jedoch auch entsprechend kostenintensiv. Als Alternative bietet sich der hier vorgestellte Mini-Türalarm an, als ein wichtiger Schritt zur Absicherung Ihrer Wohnung.

Die Schaltung ist einfach aufzubauen und schnell montiert. Die Funktionsweise basiert auf einem Reed-Kontaktschalter, der durch einen an der Tür montierten Magneten betätigt wird. Im Alarmfall ertönt für die Dauer von ca. 1 Minute ein lauter Signalton.

Durch den sehr geringen Stromverbrauch ist eine Dauerbetriebszeit mit einer 9V-Blockbatterie von mehr als einem Jahr möglich.

## **Schaltung**

In Abbildung 1 ist das komplette Schaltbild der Mini-Türalarmanlage dargestellt.

Über C 1, D 1 und D 2 werden die beiden Flip-Flops IC 3 A, B nach Anlegen der Versorgungsspannung (9V-Blockbatterie) gesetzt. Die beiden Q-Ausgänge führen High-Pegel und infolgedessen auch die Reset-Eingänge von IC 1 und IC 2. Gleichzeitig werden auch die beiden Flip-Flops IC 3 C, D gesetzt. In diesem Zustand befindet sich das Gerät im Betriebsmodus "Aus", d. h. die Anlage ist nicht aktiv.

Durch Betätigen des Tasters TA 1 nimmt der Ausgang von IC 3 A Low-Pegel an. Die Reset-Eingänge von IC 1 und IC 2 werden hierdurch freigegeben und der interne Oszillator von IC  $\overline{1}$  (CD4060) schwingt mit einer Frequenz von 2 MHz.

Am Teilerausgang Pin 3 (IC 1) liegt die durch 214 geteilte Oszillatorfrequenz von 122 Hz an, die wiederum zum Clock-Eingang des Teilers IC 2 (CD4020) führt.

Nach ca. 8 Sek. wechselt der Ausgang Q 11 (Pin 15 von IC 2) von Low- auf High-Pegel und gibt damit den Ausgang des UND-Gatters IC 4 C frei. Die Diode D 8 wird leitend und sperrt den internen Oszillator von IC 1. Ab jetzt ist die Schaltung scharfgeschaltet.

Bei geschlossener Tür ist auch der Reedkontakt RE 1 geschlossen, und der Ausgang vom Schmitt-Trigger IC 5 A führt Low-Pegel.

Wird die Tür geöffnet, d. h. der an der Tür befindliche Magnet entfernt sich vom Reedkontakt, öffnet dieser Kontakt, und der Ausgang von IC 5 (Pin 3) wechselt auf High-Potential. Hierdurch gelangt ein positiver Spannungsimpuls über C 3 an Pin 13 des UND-Gatters IC 4 D. Da nun beide Eingänge von IC 4 D High-Pegel führen, schaltet auch der Ausgang Pin 11 (IC 4) auf High-Potential.

Gleichzeitig wird das Flip-Flop IC 3 C zurückgesetzt, und der Ausgang Pin 10 wechselt auf Low-Pegel. Auch die Ausgänge der UND-Gatter Pin 10 (IC 4 C) und Pin 4 (IC 4 B) nehmen Low-Potential an. Dies bewirkt die Freigabe des Oszillators von IC 1, und über D 9 wird das Flip-Flop IC 3 D zurückgesetzt. Infolgedessen nimmt der Ausgang (Pin 4) des UND-Gatters IC 5 B High-Potential an und gibt damit den Alarm frei.

Mit Hilfe der beiden Dioden D 12, 13 wird ein pulsierendes 3,9kHz-Signal erzeugt, das zur Ansteuerung des Piezo-Summers dient. Nach 52 Sek. wird der Alarm dadurch beendet, daß der Ausgang Q 14 (Pin 3 von IC 2) auf High-Pegel wechselt und über D 11 einen Reset ausführt. Nach weiteren 8 Sek. ist die Schaltung wieder im aktiven Grundzustand, d. h. scharfgeschaltet.

Es besteht auch die Möglichkeit, den Alarm mit einer Verzögerung von 8 Sek. auszulösen. In diesem Fall ist TA 3 zum Aktivieren der Schaltung zu drücken.

Der Unterschied zum vorherigen Ablauf besteht darin, daß nicht der Ausgang von

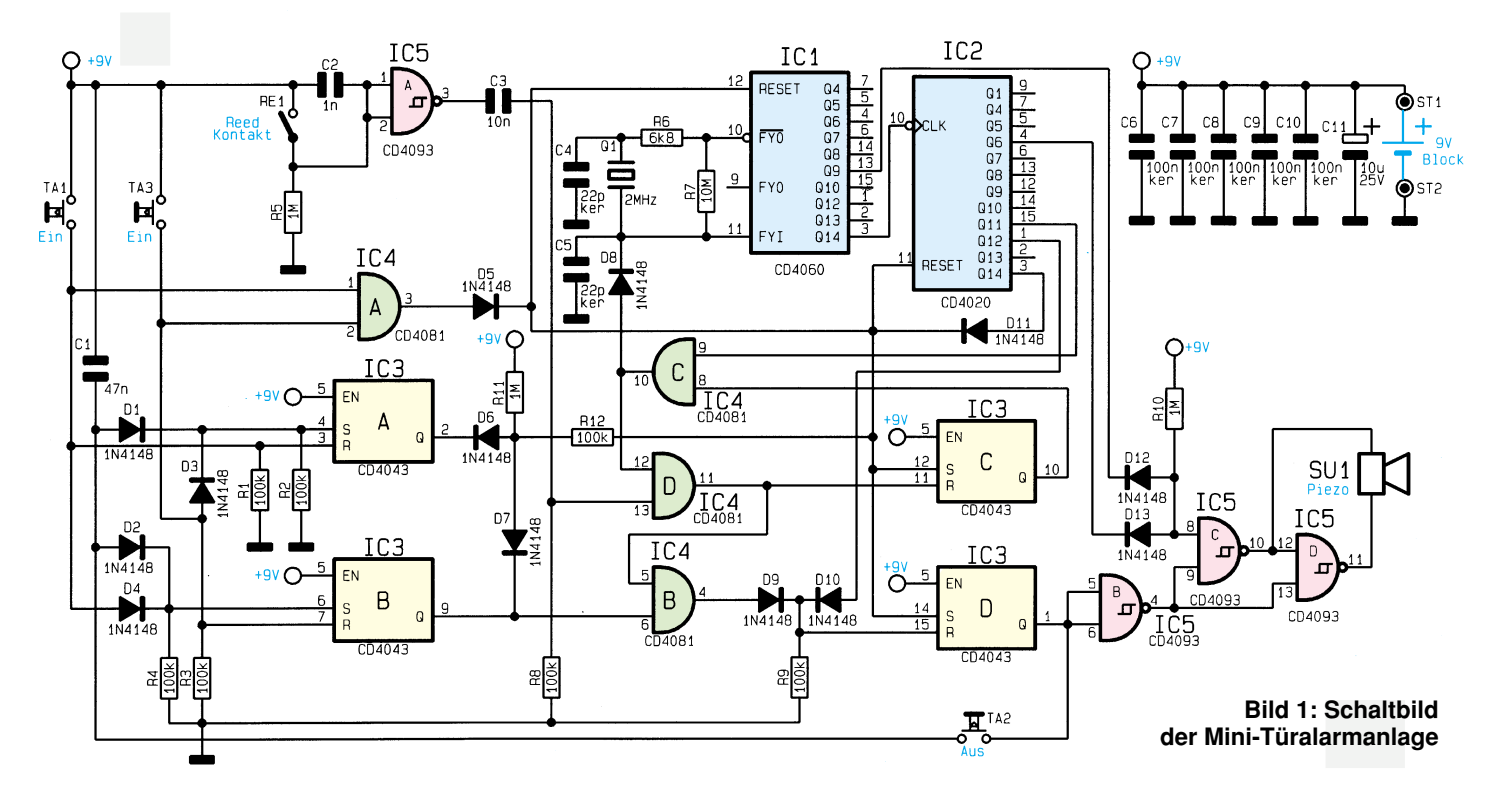

IC 3 A, sondern der Ausgang von IC 3 B (Pin 9) auf Low-Pegel wechselt. Hierdurch wird das UND-Gatter IC 4 B gesperrt, und das Flip-Flop IC 3 D wird nicht mehr durch

## **Stückliste: Mini-Türalarm**

## **Widerstände:**

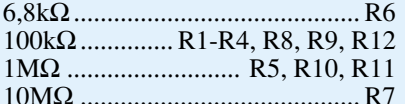

## **Kondensatoren:**

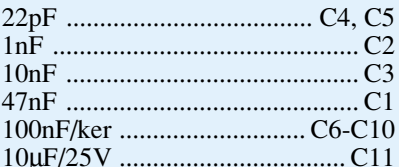

## **Halbleiter:**

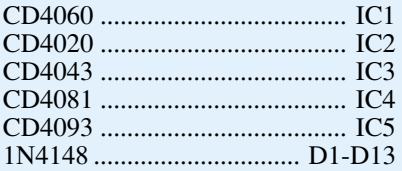

## **Sonstiges:**

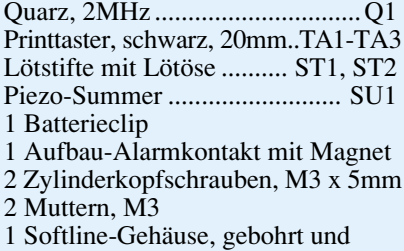

D 9 zurückgesetzt. Ein Rücksetzen kann nur noch über die Diode D 10 erfolgen. Dies geschieht, wenn 8 Sek., nachdem der Reed-Kontakt geöffnet wurde, der Ausgang Q 12 auf High-Pegel wechselt.

Solange der Alarmton nicht aktiviert ist, kann die Schaltung jederzeit durch Drükken der Taste TA 2 in den "Aus"-Zustand versetzt werden.

## **Nachbau**

Der Aufbau erfolgt auf einer doppelseitigen Leiterplatte mit den Abmessungen

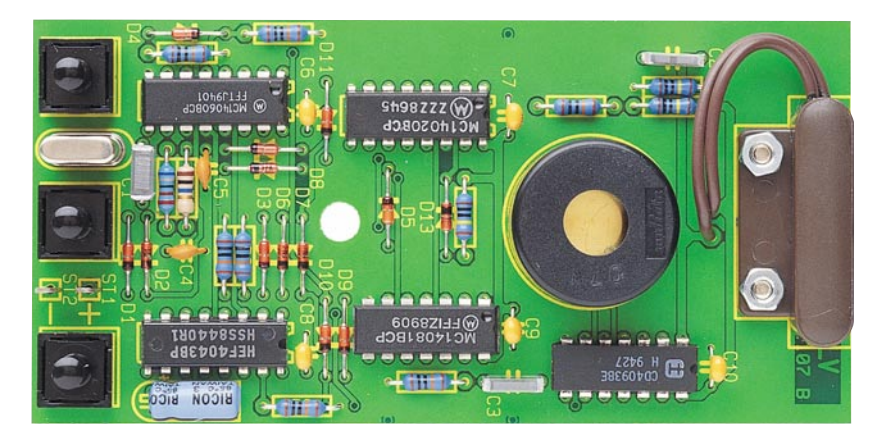

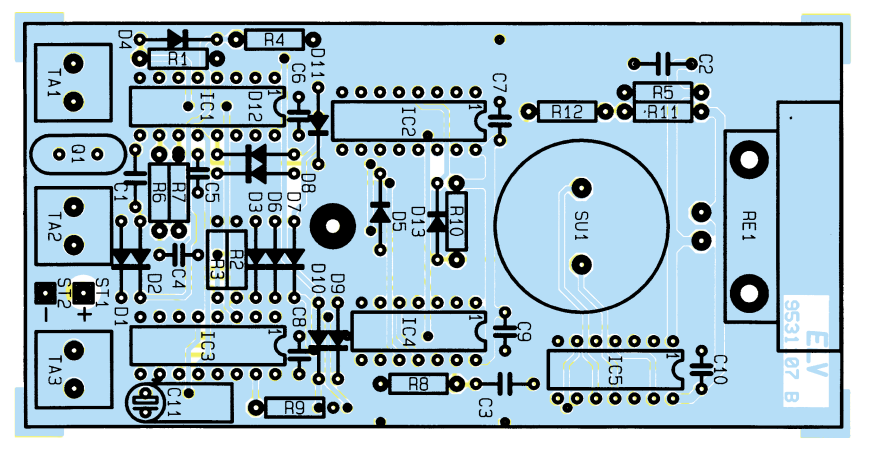

 bedruckt **Ansicht der fertig aufgebauten Leiterplatte der Mini-Türalarmanlage mit zugehörigem Bestückungsplan**

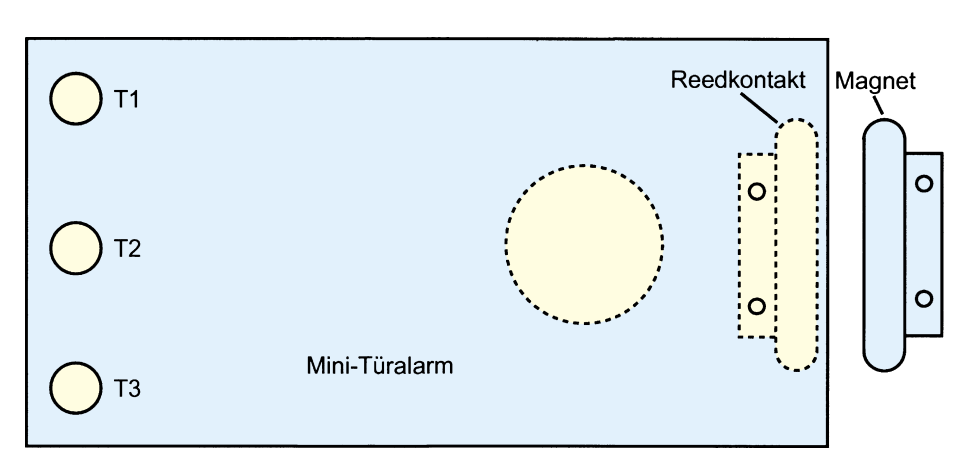

**Bild 2: Anordnung von Gehäuse und Magnet zueinander**

108 x 53 mm. Die Bestückung wird anhand der Stückliste und des Bestückungsplanes durchgeführt, wobei zuerst die niedrigen Bauteile, gefolgt von den höheren zu bestücken sind.

In gewohnter Weise wird mit den Widerständen begonnen, gefolgt von den Kondensatoren, Dioden und ICs. Bei den Halbleitern und den Elkos ist dabei auf die richtige Polung zu achten.

Die Bauteile werden von oben durch die entsprechenden Bohrungen gesteckt und auf der Platinenunterseite verlötet. Zum Schluß sind die größeren Bauteile wie Piezo-Summer, Reed-Kontakt und die Taster zu bestücken.

Die überstehenden Drahtenden werden mit einem Seitenschneider so kurz wie möglich abgeschnitten, ohne dabei die Lötstellen selbst zu beschädigen.

Der Reed-Kontakt ist mit 2 M3x5mm-Schrauben auf der Platinenoberseite zu montieren. Die beiden Anschlußdrähte werden auf 50 mm gekürzt, abisoliert und

an die entsprechenden Punkte auf der Platine angelötet.

Zum Anschluß der 9V-Blockbatterie dient ein Batterieclip, wobei das rote Kabel mit ST 1 und das schwarze Kabel mit ST 2 zu verbinden ist.

Nach dem Einsetzen der Platine in das bedruckte und gebohrte Gehäuse ist dieses zu verschrauben und der Aufbau damit beendet.

#### **Montage und Bedienung**

Zur Befestigung der Mini-Türalarmanlage dient zweckmäßigerweise doppelseitiges Klebeband. Hiermit läßt sich das Gehäuse problemlos am Türrahmen befestigen.

Der Magnet kann wahlweise mit 2 Schrauben oder ebenfalls mit Klebeband an der Tür befestigt werden. Abbildung 2 zeigt die Anordnung von Gehäuse und Magnet zueinander.

Solange sich der Magnet in einem Ab-

stand von weniger als 20 mm zum Reed-Kontakt befindet, wird kein Alarm ausgelöst. Die Auslösung des Alarms erfolgt dynamisch, d. h. es wird nur das Öffnen der Tür erkannt, nicht aber, ob die Tür offen oder geschlossen ist.

Nach dem Einsetzen der Batterie nimmt die Schaltung automatisch den Betriebszustand "Aus" an. Dabei sind 2 Betriebsarten wählbar:

Alarmauslösung sofort nach Öffnen der Tür oder alternativ mit einer Verzögerung von 8 Sek. In diesen 8 Sek. ist es möglich, den Alarmvorgang durch Drücken des Tasters TA 2 abzubrechen. Die Funktion der Taster sieht im einzelnen wie folgt aus:

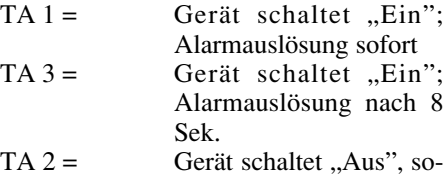

lange kein Alarm ertönt TA  $1 + TA$   $3 = Gerät schaltet, Aus", auch$ bei Alarm.

Wird der Alarm versehentlich ausgelöst, ist es möglich, durch gleichzeitige Betätigung der Taster TA 1 und TA 3 den Alarmvorgang abzubrechen. Wird diese Funktion nicht gewünscht, muß nur die Diode D 5 entfernt werden. Alternativ ist es auch möglich, je nachdem, welche Funktion zur Aktivierung regelmäßig dienen soll, jeweils die andere Taste (TA 1 oder TA 3) im Bereich des Betätigungsknopfes zu kürzen und die gesamte Taste versenkt einzubauen damit eine Betätigung zur Alarmlöschung nur noch mit Hilfe eines dünnen Stiftes (z. B. Kugelschreibermine o. ä.) erfolgen kann.

#### **Belichtungsvorgang**

Zur Erzielung einer optimalen Qualität und Konturenschärfe bei der Herstellung von Leiterplatten mit den ELV-Platinenvorlagen gehen Sie bitte wie folgt vor:

- 1. Die transparente Platinenvorlage so auf die fotopositiv beschichtete Platine legen, daß die bedruckte Seite zur Leiterplatte hin weist, d. h. die auf der Vorlage aufgedruckte Zahl ist lesbar (nicht seitenverkehrt).
- 2. Glasscheibe darüberlegen, damit sich ein direkter Kontakt zwischen Platinenvorlage und Leiterplatte ergibt.
- 3. Belichtungszeit: 3 Minuten (1,5 bis 10 Minuten mit 300W-UV-Lampe bei einem Abstand von 30 cm oder mit einem UV-Belichtungsgerät).

#### **Achtung:**

Bitte beachten Sie beim Aufbau von Bausätzen die Sicherheits- und VDE-Bestimmungen.

Netzspannungen und Spannungen ab 42 V sind lebensgefährlich. Bitte lassen Sie unbedingt die nötige Vorsicht walten, und achten Sie sorgfältig darauf, daß spannungsführende Teile absolut berührungssicher sind.

**12V-Kfz-Spannungstester 9531112 Stereo-Signalquellen-Umschalter 9531117 NF-Übertragung, Sender 9531118 NF-Übertragung, Empfänger 9531119 Infrarot-Sicherheitsschloß IRK 2000 9531120 Infrarot-Sicherheitsschloß IRK 3000 9531121 IRK 2000/IRK 3000 Vorverstärker 935887 IRK 2000/IRK 3000, Sender 9531124 Universeller Kopfhörer-**

**verstärker**

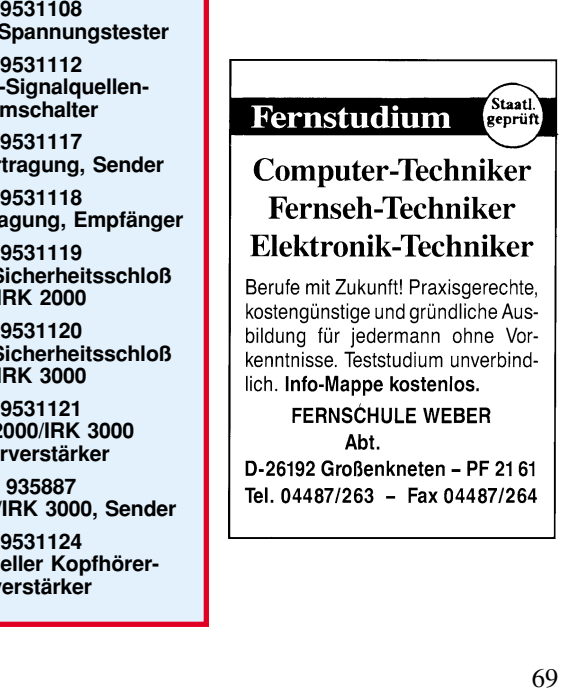

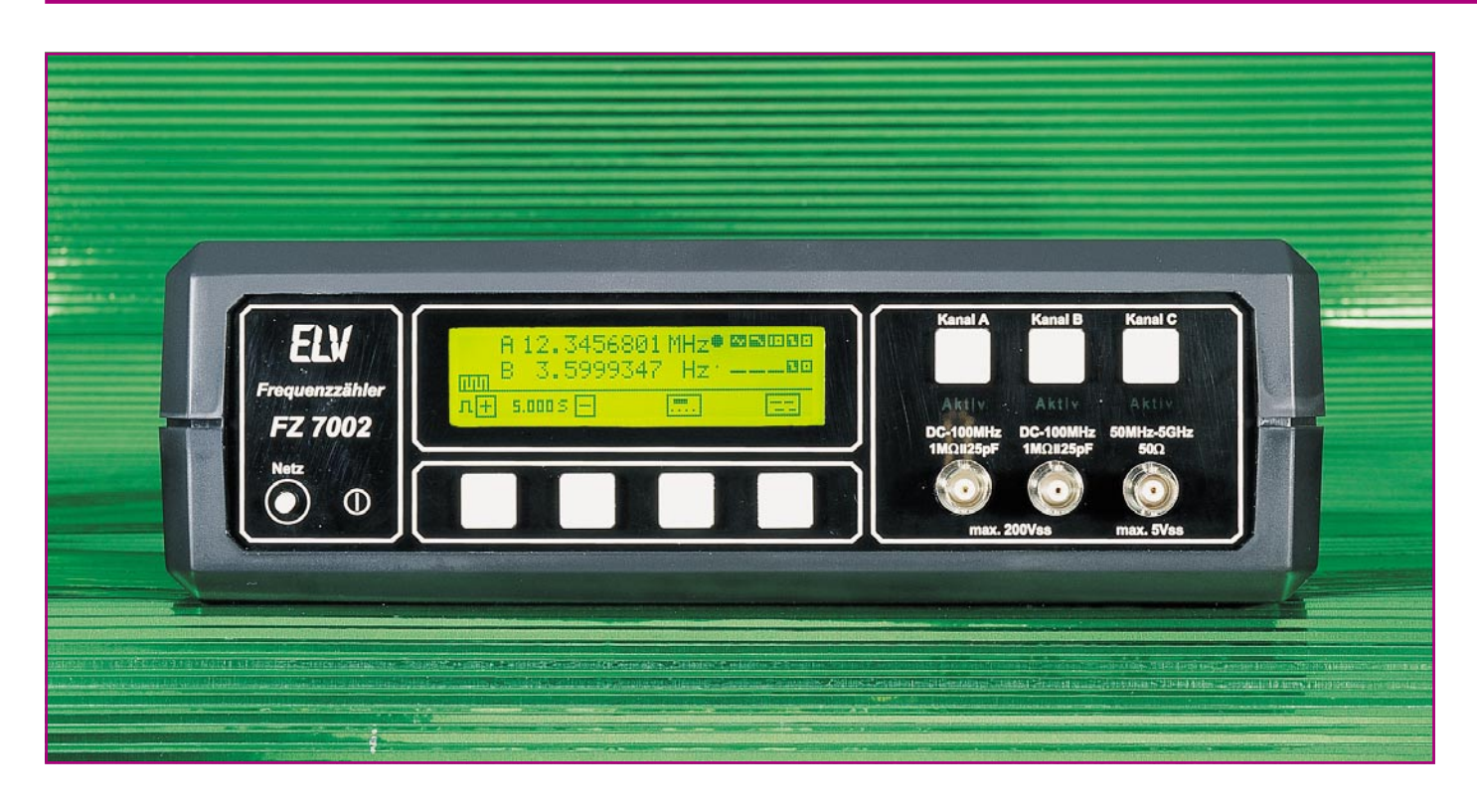

## **Frequenzzähler FZ 7002**

**DC bis 5GHz-Meßbereiche, 3 quasi gleichzeitig nutzbare Eingangsverstärker sowie LED-beleuchtetes, hochauflösendes Grafik-LC-Display mit komfortabler Menüführung sind nur einige der herausragenden Merkmale dieses innovativen Frequenzzählers. Neben den Standardfunktionen: Frequenz, Periode, Puls, Zeit und Ereignis können auch Puls-/Pausenverhältnisse sowie Phasenverschiebungen zwischen 2 Kanälen gemessen werden. Hinzu kommen umfangreiche mathematische Funktionen. Bemerkenswert sind auch die Möglichkeiten durch die neue Multi-Kanalmessung, d. h. es können alle 3 Kanäle gleichzeitig gemessen und angezeigt werden.**

## **Allgemeines**

Durch den Einsatz eines Mikrocontrollers und eines großformatigen LC-Grafikdisplays ist es den ELV-Ingenieuren gelungen, einen Frequenzzähler zu entwikkeln, der an Vielfalt selbst manch professionelle Meßgeräte in den Schatten stellt. Dabei ist die Bedienung, trotz der umfangreichen Möglichkeiten, durch eine intelligente Menüführung so einfach geblieben, daß eine Anleitung bei den Hauptfunktionen eigentlich nicht erforderlich ist. Selbst die komplexen mathematischen Funktionen sind durch die grafische Darstellung intuitiv zu bedienen.

Neben den normalen Funktionen wie Frequenz-, Perioden-, Pulsbreitenmessung und Ereigniszählung war es möglich, noch viele weitere nützliche Funktionen zu implementieren. Zum Beispiel ist die Anzeige der Pulsbreite nicht nur auf Sekunden

beschränkt, sondern kann auch in Grad oder in Prozent zur Gesamtperiode erfolgen. Des weiteren können das Puls-/Pausenverhältnis eines beliebigen Kanals sowie die Phasenverschiebung von Kanal A zu Kanal B in Sekunden oder in Grad ermittelt werden. Außerdem läßt sich bei den Funktionen Pulsbreite, Puls/Pause und Phasenverschiebung ein Mittelwert über mehrere Messungen bilden.

Dazu kommen die komplexen mathematischen Funktionen, die die Möglichkeit bieten, bei den Funktionen Frequenz, Periode und Pulsbreite jeden Kanal oder eine Konstante durch eine der mathematischen Funktionen Plus (+), Minus (-) oder geteilt (/) mit jedem Kanal oder einer Konstanten zu verknüpfen. Somit kann zum Beispiel das Verhältnis von 2 Kanälen gebildet, eine Konstante von einem Kanal subtrahiert, oder ein Kanal von einer Konstanten subtrahiert werden usw. Dabei verhindert die intelligente Menüführung die Eingabe unlogischer Verknüpfungen. Zum Beispiel ist die Eingabe: Kanal A / Kanal A nicht möglich, da dies ja bekanntlich immer 1 ergäbe.

Als besonderes Feature können bei den Funktionen Frequenz, Periode, Pulsbreite und Puls-/Pausenverhältnis 2 oder alle 3 Kanäle gleichzeitig gemessen und angezeigt werden. In diesem Fall werden die 2 oder 3 Kanäle nacheinander bearbeitet und die Meßwerte untereinander auf dem Display dargestellt.

Alle Parameter der Eingangsverstärker wie AC/DC-Umschaltung, 20dB-Abschwächer, 50kHz-Tiefpaß, Invertierung und Offseteinstellung werden digital und menügesteuert eingestellt. Außer den 7 Tasten und dem Netzschalter befinden sich dadurch keine anderen Bedienungs- oder Abgleichelemente an diesem Gerät.

Selbst der Abgleich des internen Referenzoszillators geschieht softwaremäßig durch Messung einer beliebigen Referenz-

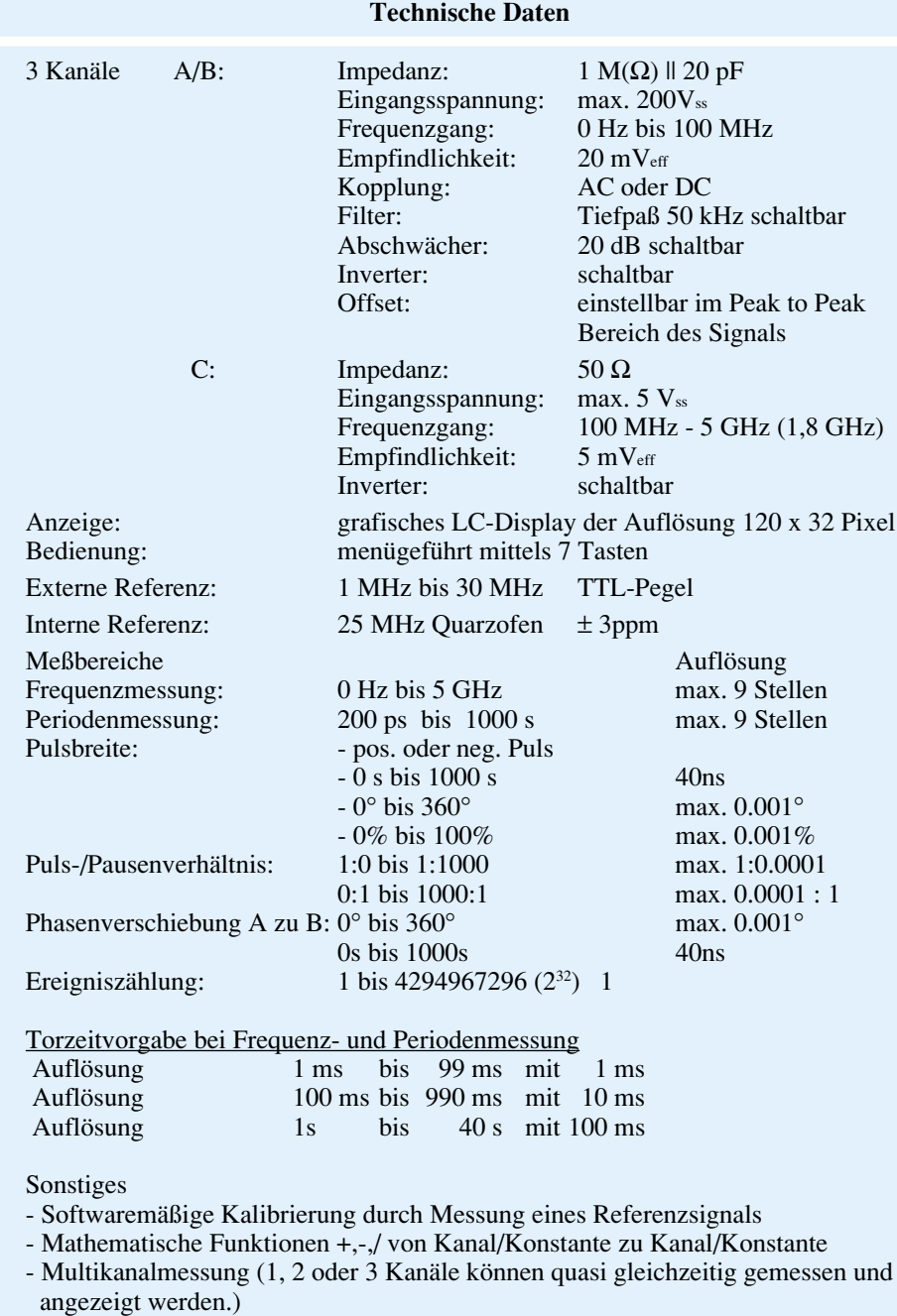

- Anzeigenintervall-Vorgabe von 0 s bis 9,99 s
- Mittelwertbildung
- netzausfallsichere Speicherung aller Parameter

Netz: 230V~, 0,1 A, schutzisoliert Gewicht: 1,94 kg Abmessungen: 272mm x 85mm x 150mm (BxHxT) frequenz im Bereich 1 MHz bis 30 MHz. Aus dieser Messung wird dann die Frequenz des internen Referenzoszillators berechnet und abgespeichert. Es versteht sich von selbst, daß natürlich alle Parameter des Gerätes netzausfallsicher gespeichert werden und nach erneutem Einschalten wieder vorhanden sind. Auch der Anschluß einer externen Referenz wird durch freie Festlegung der Referenzfrequenz im Bereich von 1 MHz bis 30 MHz erheblich vereinfacht.

Daß ein Meßgerät dieser Güte eine serielle V24B-Schnittstelle zum Anschluß eines PCs zur Steuerung des Gerätes besitzt, ist selbstverständlich.

## **Bedienung**

Nach dem Einschalten des Gerätes erscheint auf dem LC-Display die erste Seite des Hauptmenüs zur Auswahl der gewünschten Meßfunktion. Diese beinhaltet die Funktionen: Frequenz, Periode, Pulsbreite sowie die Anwahl der zweiten Seite. Durch einen Druck auf die zugehörige Taste unter dem Display wird die gewünschte Funktion oder die zweite Seite aktiviert. Auf dieser befinden sich dann die restlichen 3 Funktionen: Puls/Pause, Phase A-B, Ereignis sowie der Rücksprung auf die erste Seite. Auch hier wird die gewünschte Funktion durch einen Druck auf die zugehörige Taste aktiviert. Zur Verdeutlichung sind in Abbildung 1 der Bedienungsbaum noch einmal ausführlich dokumentiert und alle Abläufe skizziert.

Im weiteren folgt jetzt erst einmal die Beschreibung der einzelnen 6 Meßarten. Vorab aber noch einige für alle Funktionen gleichsam gültige Beschreibungen.

#### **Displayaufteilung**

Nach Aktivierung einer Funktion ist das Display immer in 4 logische Bereiche aufgeteilt, in denen abhängig von der gegenwärtigen Aufgabe Informationen vorhanden sind oder nicht. In Abbildung 2 ist dazu die Aufteilung noch einmal kurz skizziert.

Der linke, obere Bereich des LC-Displays ist reserviert zur Anzeige des (der) Meßwerte(s). Da er die wichtigste Information (den gemessenen Wert) enthält, ist dies der größte Bereich des Displays.

In der rechten oberen Ecke des Meßwertbereiches befindet sich das Statussymbol für den Meßablauf, welches die folgenden 3 Zustände besitzt :

- Meßintervall noch nicht abgelaufen, dargestellt durch einen kleinen Punkt
- Warten auf Signalflanke, dargestellt durch einen kleinen ungefüllten Kreis
- Tor aktiv, dargestellt durch einen großen gefüllten Kreis

Dieses Symbol erscheint bei allen Mes-

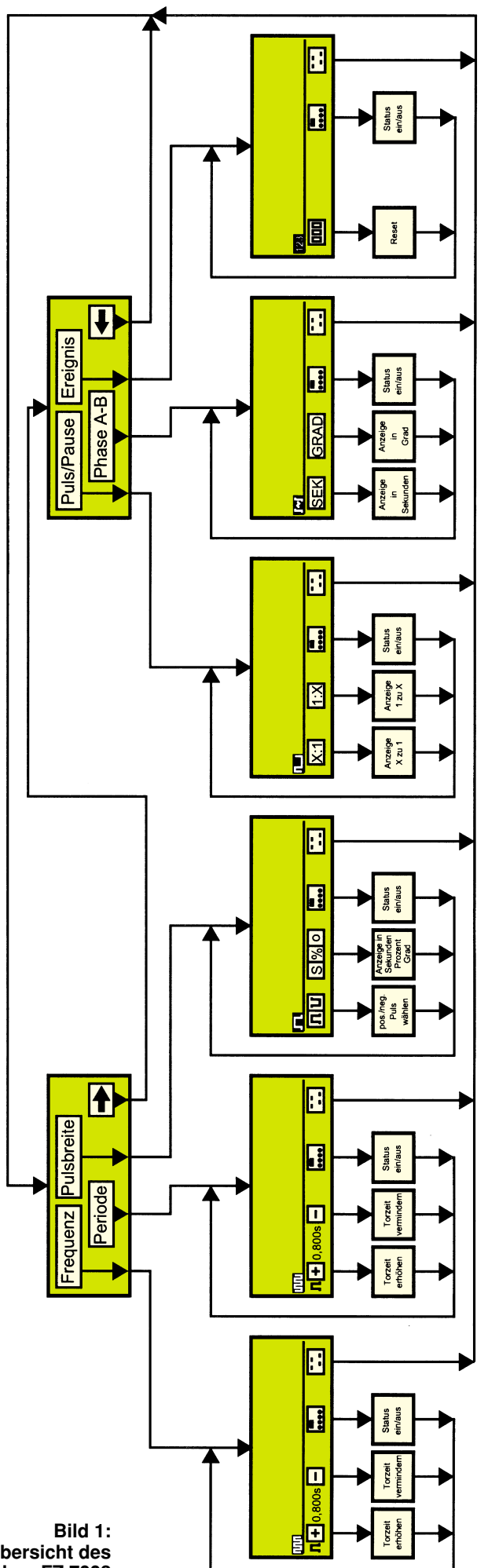

## **Meßtechnik**

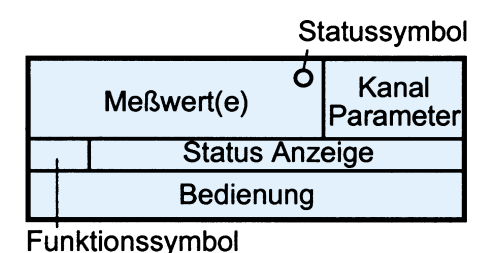

## **Bild 2: Aufteilung der Displayeinheit**

sungen mit Ausnahme der Ereigniszählung.

Rechts daneben befindet sich das Feld der Statusanzeigen für die Eingangsstufen. Hier werden die für den Kanal A sowie die für den Kanal B aktiven Einstellungen: AC/DC-Kopplung, Tiefpaß ein/aus, 20dB-Abschwächer ein/aus, Triggerung auf pos./ neg.-Flanke sowie die Offseteinstellung angezeigt.

Die Zeile im mittleren Bereich beinhaltet links das Symbol der aktiven Funktionen, in der Mitte, bei aktiver mathematischer Funktion, die Funktionsbeschreibung sowie rechts, falls aktiv, die Symbole für Remote und externe Referenz.

Der untere Bereich des Displays (unterhalb der waagerechten Linie) ist für die Bedienung reserviert, wobei die Belegung der beiden linken Tasten abhängig von der momentan aktiven Funktion ist. Mit der zweiten Taste von rechts können die Statusanzeigen ein- bzw. ausgeschaltet und mit der rechten Taste kann ins Hauptmenü zurückgesprungen werden.

#### **Kanalauswahl und Parametrisierung**

Bei allen Funktionen außer der Funktion Phase A-B kann mit der über der Eingangsbuchse befindlichen Taste der gewünschte Eingangskanal ausgewählt werden. Über dem gewählten Eingang leuchtet daraufhin der Text <Aktiv> auf, und auf dem Display erscheint bei Aktivierung des Kanals A oder B im unteren Bereich ein Menü zur Einstellung der Kanalparameter (Abbildung 3). Dieses Menü besteht aus 2 Seiten, die mit der rechten Taste umgeschaltet werden können. Erfolgt 5 Sekunden lang keine Bedienung, so kehrt das Gerät zur normalen Belegung der Tasten zurück.

Tabelle 1 gibt Aufschluß über die möglichen Kanalparameter der Kanäle **A** und **B**. Auf der ersten Seite des Kanalmenüs

## **Tabelle 1: Kanalparameter**

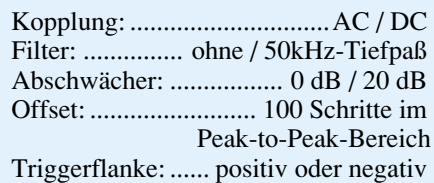

72 ELVjournal 3/95

**Bedienungs übersicht des Frequenzz ählers FZ 7002**

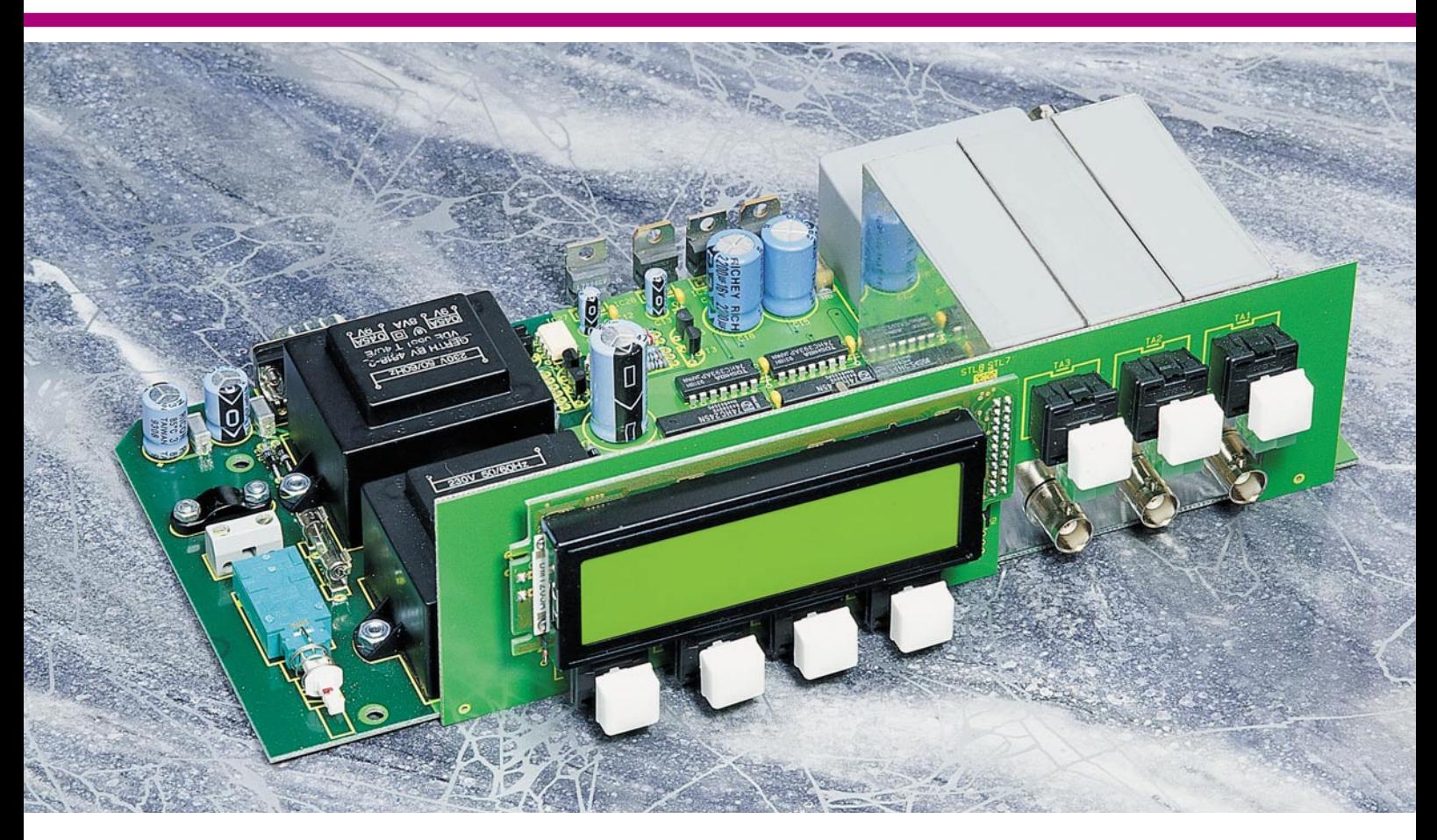

legt die linke Taste die Kopplungsart des Eingangs (AC oder DC) fest. Mit der zweiten Taste von links kann der 50kHz-Tiefpaß und mit der dritten Taste von links der 20dB-Abschwächer ein- oder ausgeschaltet werden.

Auf der zweiten Seite verändern die beiden linken Tasten die Offseteinstellung (+ oder -) und die dritte Taste von links die Flanke, auf die getriggert wird (pos. oder neg.). Zur visuelle Kontrollen werden alle Parameter im oberen rechten Bereich des Displays angezeigt.

Um das Kanalmenü zu verlassen, genügt es, entweder 5 Sekunden lang keine Bedienung vorzunehmen oder eine Taste der Kanalaktivierung zu drücken, wobei allerdings kein Kanal aktiviert, sondern nur das Kanalmenü verlassen wird.

**Ansicht der fertig montierten Leiterplatten des Frequenzzählers FZ 7002**

#### **Frequenz-/Periodenmessung**

Nach Aktivierung eines der Menüpunkte "Frequenz" oder "Periode" auf der ersten Seite des Hauptmenüs erscheint auf dem Display die Oberfläche der Frequenzbzw. der Periodenmessung.

Der Ablauf einer Messung gestaltet sich folgendermaßen:

Das Gerät wartet auf eine positive oder negative Flanke des Meßsignals (abhängig von der Einstellung im Kanalmenü). Durch das Eintreffen besagter Flanke wird die Messung gestartet und nach Ablauf der

**Kanal Parameter Bild 3: Einstellmöglichkeiten der verschiedenen Kanalparameter**  $1:1$  $\overline{\mathbf{r}}$ ஈ FÜ F ⇱ Filte Offse altu. ain/ou erhöhe AC/D ein/aus

Torzeit und der Meßperiode wieder beendet. Es folgen nun die Berechnung und die Anzeige des Meßwertes, dessen Stellenanzahl abhängig von der Torzeit und dem Referenzsignal ist.

Zur Einstellung der Torzeit dienen die beiden linken Tasten unter dem Display. Mit ihnen kann die Torzeit im Bereich von 1 ms bis 40 s eingestellt werden, wobei die Schrittweite abhängig vom Bereich 1 ms, 10 ms oder 100 ms beträgt (siehe Tabelle 2). Die Torzeit wird auf dem Display zwischen den beiden Symbolen für die Tasten angezeigt.

Um die Torzeit schnell ändern zu kön-

#### **Tabelle 2: Schrittweite bei Torzeit**

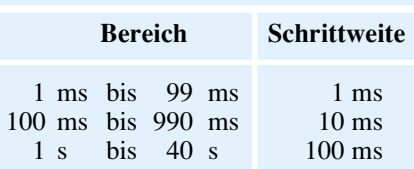

#### **Tabelle 3: Sonderfunktionen**

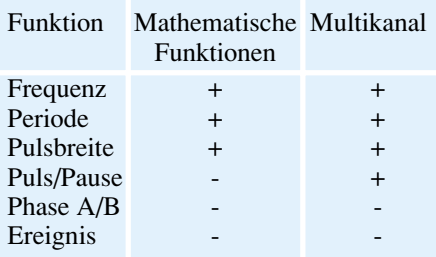

nen, haben die beiden Tasten eine Repeatfunktion, die, sofern die Taste gedrückt gehalten wird, nach 1 s einsetzt und deren Repeat-Rate sich ständig erhöht. Das heißt, je länger die Taste gedrückt gehalten wird, desto schneller ändert sich der Wert.

Zusätzlich besteht die Möglichkeit, einen Mittelwert über mehrere Messungen zu bilden. Die genaue Funktion ist unter dem Kapitel "Anzeigenintervall" beschrieben.

#### **Pulsbreitenmessung**

Nach Auswahl des Menüpunktes Pulsbreite auf der ersten Seite des Hauptmenüs, wird auf dem Display die Oberfläche der Pulsbreitenmessung angezeigt. Es kann sowohl die Breite des positiven als auch des negativen Pulses gemessen werden. Die Umschaltung dazu geschieht mit der linken Taste unter dem Display. Zu beachten ist hierbei allerdings, daß die mögliche Invertierung des Signals im Kanalmenü die Lage des Pulses umdreht.

Mit der zweiten Taste von links kann die Art der Anzeige gewählt werden. Hierbei gibt es 3 Formen der Darstellung, die nacheinander anwählbar sind:

- 1.Ausgabe der Pulsbreite in Sekunden
- 2.Ausgabe der Pulsbreite in Prozent bezüglich der gesamten Periode
- 3.Ausgabe der Pulsbreite in Grad (0°-360°) bezogen auf die gesamte Periode.

Die Anzahl der angezeigten Stellen ist hierbei abhängig von der Referenzfrequenz und der Meßfrequenz. Wie bei der Frequenz-/Periodenmessung ist auch hier eine Mittelwertbildung möglich (siehe Kapitel Anzeigenintervall).

#### **Puls-/Pausenverhältnismessung**

Durch Aktivierung des Menüpunktes Puls/Pause auf der zweiten Seite des Hauptmenüs, erscheint auf dem Display die Oberfläche der Puls-/Pausenverhältnismessung. Gemessen wird das Verhältnis vom Puls zur Pause, und zwar entweder als "Faktor :  $1$ " oder als  $.1$  : Faktor" angezeigt.

Die Auswahl, in welcher Form der Meßwert angezeigt werden soll, geschieht mit den beiden linken Tasten unterhalb des Displays. Die Anzahl der angezeigten Stellen ist abhängig von der Referenzfrequenz und der Meßfrequenz. Auch hier ist eine Mittelwertbildung möglich (siehe Kapitel Anzeigenintervall).

## **Phasenverschiebung A zu B**

Nach Aktivierung des Menüpunktes Phase A-B auf der zweiten Seite des Hauptmenüs, wird auf dem Display die Oberfläche der Phasenverschiebung A zu B angezeigt. Bei dieser Funktion ist eine Kanalauswahl nicht möglich, da ausschließlich die Phasenverschiebung von Kanal A zu Kanal B gemessen werden kann. Die Ka-

nalparameter für Kanal A sowie Kanal B erscheinen gleichzeitig untereinander im Display.

Die Phasenverschiebung kann sowohl in Sekunden als auch in Grad bezogen auf die gesamte Periode angezeigt werden. Die Umschaltung erfolgt durch die beiden linken Tasten unterhalb des Displays. Eine Mittelwertbildung ist auch hier möglich (siehe Kapitel Anzeigenintervall).

#### **Ereigniszählung**

Spezialmenü

Mathematische Funktionen Multikanal

Als letzte Funktion steht der Menüpunkt Ereignis auf der zweiten Seite des Hauptmenüs zur Verfügung. Auf dem Display erscheint dazu die Oberfläche der Ereigniszählung.

Nach Aktivierung dieser Funktion ist der Zähler zuerst auf 0 gesetzt und fängt sofort damit an, Eingangsimpulse des aktivierten Kanals zu zählen. Mit der linken

Abbruch

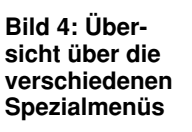

Taste unter dem Display kann der Zähler zu jeder Zeit auf 0 gesetzt werden.

Nach der Beschreibung der Hauptfunktionen wenden wir uns nun den Spezialitäten des FZ 7002 zu.

#### **Anzeigenintervall**

Mit der Einstellung des Anzeigenintervalls stehen gleichzeitig 2 nützliche und wichtige Funktionsmerkmale zur Verfügung. Zum einen ist damit eine Mittelwertbildung über mehrere Meßzyklen möglich und zum anderen die Beruhigung der Anzeige bei kurzen Torzeiten. Nachfolgend gehen wir auf diese Features im einzelnen ein:

Eine Mittelwertbildung über mehrere Meßzyklen ist immer dann günstig, wenn das Meßsignal nur eine eingeschränkte Stabilität aufweist (Jitter). Wird z. B. das Anzeigenintervall deutlich länger als die Torzeit gewählt, so fallen entsprechend viele Meßzyklen in einen Anzeigenintervall, und die Einzelergebnisse der Meßzyklen werden gemittelt, bevor das Ergebnis jeweils auf dem Display erscheint.

Die zweite Funktion des Anzeigenintervalls besteht in einer Beruhigung des Displays. Da sich bei kleinen Torzeiten, z. B. 20 ms, der Meßwert so schnell auf dem

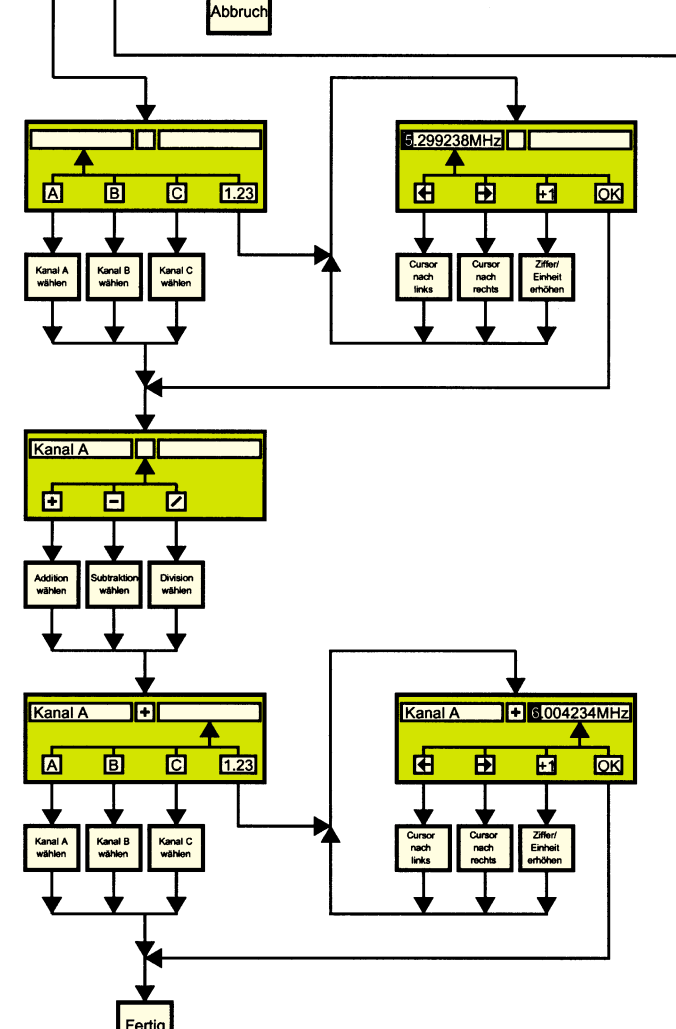

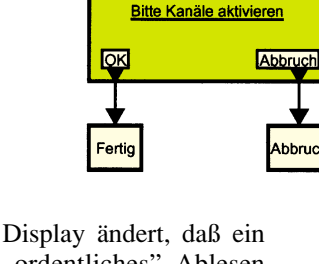

"ordentliches" Ablesen nicht gewährleistet ist, kann das Anzeigenintervall, d. h. die Wiederholfrequenz, bei der ein neuer Wert auf dem Display erscheint, eingestellt werden. Für ein "ruhiges" Display bei angenehmem Ablesen empfiehlt sich die Einstellung des Anzeigenintervalls auf ca. 0,3 Sek.

Die Einstellung des Anzeigenintervalls erfolgt über das Servicemenü und ist im Bereich von 0 Sek. bis 9,99 Sek. möglich.

#### **Spezialmenü**

Nach dem Anwählen einer Funktion wird

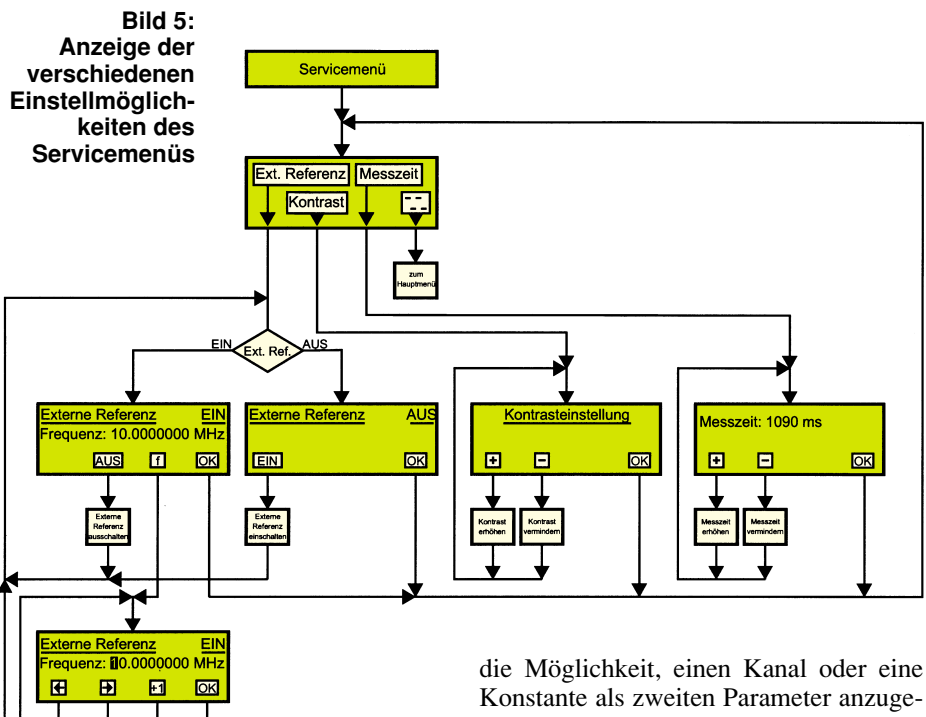

durch Betätigen und Festhalten einer Kanalauswahltaste bei den Funktionen Frequenz, Periode und Pulsbreite das Spezialmenü aktiviert (Abbildung 4). Es besteht sodann die Möglichkeit, eine mathematische Funktion zu wählen oder mehrere Kanäle gleichzeitig auf die Anzeige zu bringen.

Bei den mathematischen Funktionen erscheint nach Drücken der zugehörigen Taste sodann die Auswahl des ersten Parameters auf dem Display. Hier kann nun zwischen Kanal A, Kanal B, Kanal C oder einer Konstanten gewählt werden.

Bei Wahl der Konstanten erscheint deren bisheriger Wert im linken Rahmen der Anzeige. Dieser Wert ist nun mit den 3 linken Tasten einstellbar (Cursor links, Cursor rechts und Ziffer/Einheit erhöhen). Im Anschluß an die Einstellung des gewünschten Wertes wird die Eingabe durch Betätigen der OK-Taste (rechts) mit der Wahl der mathematischen Funktion (+, oder /) fortgesetzt.

Im Anschluß an die Auswahl der mathematischen Funktion besteht

**Bild 6: Im Abgleichmenü kann sowohl die Frequenz des internen Referenzoszillators manuell eingestellt als auch automatisch ermittelt werden.**

Konstante als zweiten Parameter anzugeben. Bei der Auflistung entfällt dabei automatisch der als erster Parameter gewählte Kanal bzw. die Konstante zur Vermeidung einer Fehlbedienung.

Nach Wahl des zweiten Parameters und eventueller Eingabe der Konstanten ist die Eingabe der mathematischen Funktion abgeschlossen, und das Gerät kehrt zur normalen Anzeige zurück. Hierbei wird zur Verdeutlichung der mathematischen Funktion in der Statuszeile die Funktionsbeschreibung invertiert angezeigt.

Wurde nach Aktivierung des Spezialmenüs die Funktion Multikanal gewählt, so erscheint auf dem Display die Aufforderung, alle gewünschten Kanäle zu aktivieren. Jetzt können mit den Kanaltasten die gewünschten Kanäle aktiviert oder deaktiviert werden.

Ist die Auswahl abgeschlossen und die

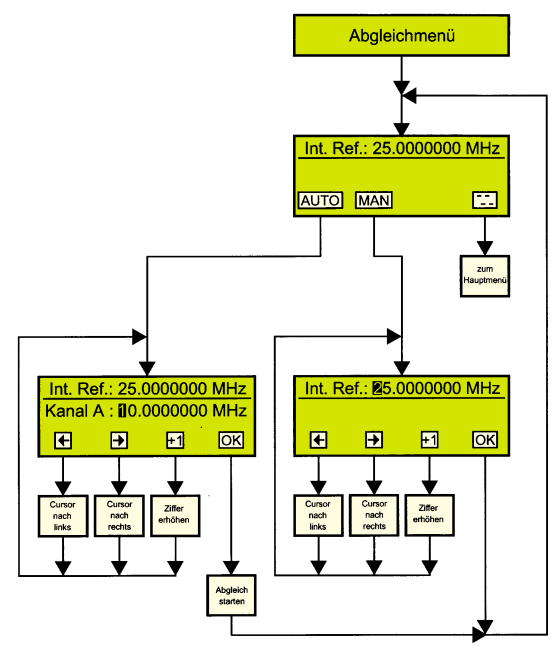

OK-Taste (links) betätigt, erscheint wieder die reguläre Anzeige auf dem Display, jedoch mit dem Unterschied, daß nun auf dem Display nicht allein 1 Meßwert, sondern 2 oder 3 Meßwerte gleichzeitig erscheinen. Zur eindeutigen Zuordnung des jeweiligen Meßwertes zu dem entsprechenden Kanal steht vor jedem Wert der Buchstabe des Kanals (A, B oder C).

Um die Bedienung auch dieser komplexen Funktionen zu vereinfachen und übersichtlich zu gestalten, erfolgt beim Wechsel der Betriebsfunktion des Gerätes eine automatische Deaktivierung der mathematischen Funktionen sowie der Multikanalfunktion.

#### **Servicemenü**

Um in das Servicemenü zu gelangen, sind im Hauptmenü die rechte Taste sowie zusätzlich die linke Taste zu betätigen und für ca. 3 Sek. zu halten. Es erscheint sodann die Maske des Servicemenüs, in der ein externes Referenzsignal aktivert, der Kontrast eingestellt sowie das Anzeigenintervall eingegeben werden können (Abbildung 5).

Da die Vorgehensweise der Einstellung identisch mit der vorher beschriebenen ist, wird hierauf nicht weiter eingegangen. Erwähnt sei nur, daß die Frequenz der externen Referenz im Bereich 1 MHz bis 30MHz und das Anzeigenintervall im Bereich von 0 s bis 10 s einstellbar sind.

#### **Abgleich**

Auch beim Abgleich geht ELV beim Frequenzzähler FZ 7002 einen besonders innovativen Weg. Es sind weder langwierige Drehprozeduren an Spindeltrimmern erforderlich, noch ist ein Öffnen des Gerätes nötig.

Um in das Abgleichmenü (Abbildung 6) zu gelangen, sind während des Einschaltvorgangs und ca. 3 Sek. danach die beiden linken Tasten unter dem Display zu betätigen und festzuhalten.

Nun kann sowohl die Frequenz des internen Referenzoszillators manuell eingestellt als auch automatisch ermittelt werden. Nach Wahl der automatischen Ermittlung besteht die Möglichkeit, eine genau bekannte Frequenz auf Kanal A einzuspeisen, deren Wert auf dem Display mittels der zugehörigen Tasten eingestellt werden muß.

Nach Betätigen der OK-Taste ermittelt der FZ 7002 unter der Voraussetzung, daß das eingespeiste Signal hinreichend exakt ist, die Frequenz des internen Oszillators und speichert diese als Referenz ab, womit der Abgleich bereits abgeschlossen ist.

Im zweiten Teil dieses Artikels folgt die ausführliche Beschreibung der interessanten Schaltungstechnik des Frequenzzählers FZ 7002 lers FZ 7002.
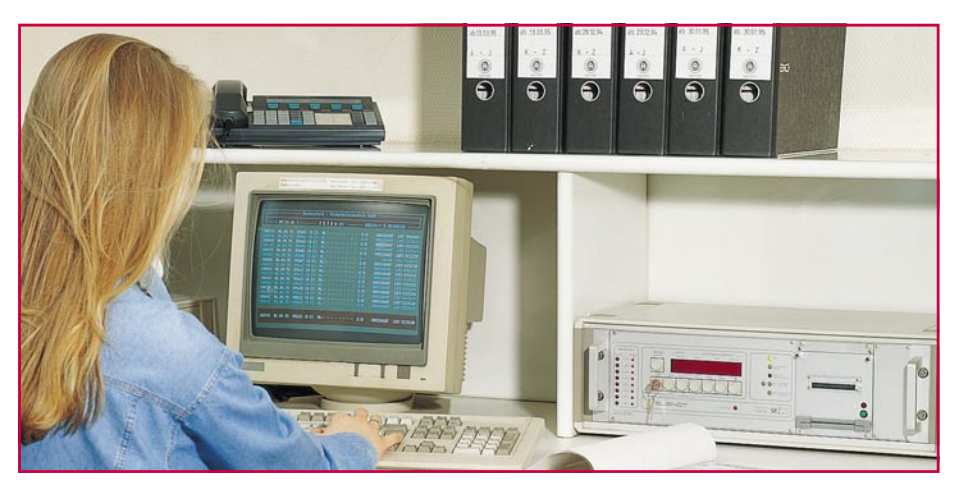

# **Sicherheit rund um die Uhr**

**Alarmanlagen im Wohnbereich sind zur Absicherung weit verbreitet. Doch wer kümmert sich im Alarmfall schnell und wirkungsvoll um die Wahrung Ihrer Interessen?**

#### **Allgemeines**

Sie sitzen zu Hause gemütlich im Kreise Ihrer Familie und hören plötzlich die Alarmsirene auf dem Dach des Hauses Ihres Nachbarn. Pflichtbewußt greifen Sie zum Telefonhörer und alarmieren sofort die Polizei.

Kurz darauf verstummt der Alarm, und wenige Minuten später ist auch bereits die Polizei zur Stelle.

Nun stellt sich heraus, daß es sich um einen Fehlalarm gehandelt hat und erfreulicherweise kein Einbruchsversuch zu verzeichnen war.

Die Freude bleibt jedoch nur von kurzer Dauer, und zwar bis zu dem Zeitpunkt, bis Ihr Nachbar eine Rechnung in der Größenordnung von DM 140,- für den Polizeieinsatz zugestellt bekommt. Der reicht diese Rechnung an Sie weiter, mit der Begründung, daß er ja diesen Auftrag an die Polizei nicht gegeben hat und Sie ja annehmen konnten, daß er wohl zu Hause sei und von einem Einbruch nicht ausgegangen werden konnte. Das ursprünglich gute nachbarschaftliche Verhältnis beginnt sich zu trüben.

Das vorstehend beschriebene fiktive Szenario ist durchaus realitätsnah, denn erfahrungsgemäß werden Einbrüche keinesfalls nur im Dunkel der Nacht ausgeführt - die Einbruchsgefahr besteht rund um die Uhr.

Doch wie sichert man sich zuverlässig

und effektiv ab, und wie verhält man sich im Falle einer Alarmauslösung richtig?

#### **Verhaltensweisen im Alarmfall**

Zurückkommend auf unser einleitendes Beispiel kann grundsätzlich dem Nachbarn, der unverzüglich die Polizei alarmiert hat, richtiges Handeln attestiert werden. Jede Verzögerung bei der Benachrichtigung der Polizei gibt einem eventuellen Einbrecher die Möglichkeit, seine ungesetzmäßigen Taten zu vollziehen, Schaden anzurichten und anschließend unerkannt das Weite zu suchen.

Betrachten wir doch einmal kurz die Interessen eines Eigenheimbesitzers, der eine Alarmanlage installiert hat:

Die Alarmanlage soll dazu beitragen, sein Hab und Gut zu schützen und im Gefahrenfalle Hilfe herbeiholen. Dringt tatsächlich ein Einbrecher in den gesicherten Bereich ein, sollte die Auslösung des Alarms unmittelbar erfolgen.

Wenn sich nun die Nachbarn gar nicht oder erst stark verzögert um den Alarm kümmern und auch sonst keine automatisch ablaufenden Maßnahmen ergriffen werden, kann es durchaus sein, daß der Eindringling seine "Arbeiten" verrichtet hat, bevor ihn jemand davon abzuhalten versucht. In diesem Fall hätte die Alarmanlage ihren Sinn verfehlt.

Im allgemeinen wenig hilfreich ist es auch, wenn ein Nachbar bei Wahrung aller Vorsichtsmaßnahmen versucht, der Ursache des Alarms auf den Grund zu gehen. Sicherlich kann hierdurch ein Fehlalarm schnell erkannt werden, jedoch im Falle eines tatsächlichen Einbruchs würde sich nicht nur der Nachbar in Gefahr begeben, sondern wertvolle Zeit könnte verstreichen.

Von Ausnahmen einmal abgesehen, bei denen vor einer Alarmierung der Polizei ein Nachbar eine Erkundigungspflicht haben könnte, empfiehlt es sich daher im allgemeinen, im Falle einer Alarmauslösung unverzüglich die Polizei zu alarmieren, denn nur so kann bei einem tatsächlichen Einbruch ein möglicher Schaden wirksam eingegrenzt bzw. ganz vermieden werden.

#### **Rechtliche Situation**

Bezüglich unseres eingangs beschriebenen Fallbeispiels, wird die Rechnung für den Polizeieinsatz vom Alarmanlagenbetreiber auszugleichen sein und nicht von dem pflichtbewußt handelnden Nachbarn. Letzterer hat im wohlverstandenen Interesse des Alarmanlagenbetreibers gehandelt, wobei der guten Ordnung halber an dieser Stelle auf Sondersituationen hinzuweisen ist, bei denen eine vorherige Erkundigungspflicht bestehen könnte (z. B. wenn mit hinreichender Wahrscheinlichkeit anzunehmen ist, daß der Alarmanlagenbetreiber zu Hause ist und es sich vermutlich um einen Fehlalarm handelt).

Die Erfahrung mit sachgerecht installierten, professionellen Alarmanlagen zeigt, daß im Durchschnitt einmal jährlich mit einem Fehlalarm gerechnet werden muß. Die Ursachen hierfür können vielschichtig sein:

Angefangen von einem Wackelkontakt bei einem Magnetkontakt über eine Maus im Naherfassungsbereich eines PIR-Melders bis hin zum Kieselsteinchen, das bei Sturm den Glasbruchmelder auslöste, reichen die Auslöser für Fehlalarme, einmal ganz abgesehen von den tatsächlichen Defekten an Sensoren und Zentrale selbst.

Bei der Installation einer Alarmanlage sollte man daher von vornherein entsprechende "Betriebskosten" in Form von auftretenden Kosten bei Fehlalarmen mit einplanen, wobei diese, wie bereits erwähnt, hinreichend selten sind.

Und genau an diesem Punkt sollte man sich die Wirksamkeit einer Alarmanlage genau betrachten:

Treten Fehlalarme zu häufig auf, werden diese entweder nur eingeschränkt oder überhaupt nicht mehr beachtet, bzw. Maßnahmen zum Schutz des Eigentums werden erst nach hinreichender Prüfung und damit eventuell viel zu spät eingeleitet.

Vielfach auf dem Markt angebotene .Billig-Alarmanlagen" können daher letztendlich sehr teuer werden, und zwar zum einen durch Kosten bei Fehlalarmen und zum anderen durch Nichtbeachtung aufgrund ihrer "Unglaubwürdigkeit".

#### **Alarmwählgeräte**

Zur Erhöhung der Effizienz einer Alarmanlage bietet sich vielfach der Einsatz eines Telefon-Alarm-Wählgerätes an. Es stehen sowohl Geräte mit Sprachansage zur Verfügung als auch einfachere, besonders preiswerte Versionen, die dem Angerufenen Alarm durch einen Signalton signalisieren.

Diese Geräte können sinnvollerweise nach vorheriger Absprache auf Nachbarn oder in der Nähe wohnende Freunde geschaltet werden.

Eine weitere, recht günstige Variante stellt das Anwählen eines Cityruf-Empfängers dar, den z. B. der Anlagenbetreiber ständig mit sich führt und so jederzeit selbst über mögliche Maßnahmen im Alarmfall befinden kann.

Doch was machen Sie im Urlaub? Gerade in der Urlaubszeit sind Wohnungen und Eigenheime besonders gefährdet. Ist die fachlich einwandfrei installierte professionelle Alarmzentrale eine wesentliche Voraussetzung zur wirkungsvollen Eigentumsabsicherung, so spielt der Maßnahmenkatalog im Falle einer Alarmauslösung eine gleichfalls extrem wichtige Rolle. Es lohnt sich in jedem Fall, hierüber sorgfältig nachzudenken und die einzuleitenden Maßnahmen exakt abzustimmen, auch auf die Gefahr hin, daß im Falle eines Fehlalarms einmal "unnötiger" Aufwand entsteht.

#### **24h-Alarm-Überwachungsservice**

Erhöhen Sie die Effektivität und Sicherheit Ihrer Alarm-, Notruf- oder Brandmeldeanlage durch die Einbeziehung eines ..Rund-um-die-Uhr"-Überwachungsdienstes, der im Gefahrenfall automatisch alarmiert wird und die entsprechenden vorher einmal festgelegten Maßnahmen ergreift.

Wir stellen Ihnen nachfolgend die Möglichkeiten einer bundesweit operierenden, vom VdS anerkannten Wachzentrale vor, die mit ELV im Bereich der "Rund-umdie-Uhr"-Absicherung zusammenarbeitet.

Der Dreh- und Angelpunkt dieses Überwachungsdienstes wird durch eine computergesteuerte Wachzentrale gebildet, die 24 h täglich und 365 Tage im Jahr, d. h. wirklich rund um die Uhr personell ausreichend besetzt ist.

Ein digitales Wählgerät stellt das Bindeglied zwischen der Wachzentrale und Ihrer Gefahrenmeldeanlage dar. An dieses Wählgerät können bis zu 8 verschiedene Meldeanlagen angeschlossen werden, wie z. B. Alarmanlage zur Einbruchmeldung, Brandund Notrufmelder sowie Geräte zur Signalisierung eines Ausfalls von Kühl- und Heizungsanlagen.

Im einfachsten und wohl auch häufigsten Anwendungsfall wird das vollautomatisch arbeitende digitale Wählgerät an seinem ersten Eingang mit dem entsprechenden Steuerausgang Ihrer Alarmanlage verbunden und zum anderen mit dem Postnetz (über einen TAE-Stecker).

Sobald nun z. B. Ihre Einbruchmeldeanlage einen Alarm absetzt, wird das bei Ihnen installierte digitale Wählgerät über das Telefonnetz die Wachzentrale anwählen und die Information an den Vorrechner dieser Wachzentrale abgeben. An diesen Vorrechner sind weitere Computer gekoppelt. Das Wachpersonal wertet die Informationen sofort aus und leitet dann die geeigneten Maßnahmen ein.

Bei einem Feuer- oder Einbruchalarm wird dies vom Computer neben der entsprechenden Bildschirmanzeige auch akustisch signalisiert. Auf dem Bildschirm erscheint unter Eingabe eines Codes die entsprechende Alarmmeldung. Hier ist u. a. anweisung wünschen, teilen Sie dies per Fax der Wachzentrale mit, die nur bei schriftlichem Auftrag entsprechende Änderungen vornimmt.

Neben dem Anschluß einer Einbruchmeldeanlage besteht die Möglichkeit, bis zu 8 verschiedene Meldungen über das digitale Wählgerät abzusetzen für unterschiedlichste Einsatzfälle, d. h. neben der Alarmzentrale können Sie gleichzeitig an weitere Eingänge eine Brandmeldeanlage, einen Eilnotruf oder auch einen Melder für den Ausfall Ihrer Gefriertruhe oder Ihrer Heizungsanlage anschließen.

Im Auslösefall wird die Wachzentrale für jeden der einprogrammierten Fälle exakt gemäß Ihren Vorgaben die erforderlichen Maßnahmen einleiten.

Damit Sie den Dienst der Wachzentrale in Anspruch nehmen können, benötigen Sie als Ergänzung zu Ihrer Gefahrenmeldeanlage bzw. den entsprechenden Sensoren ein VdS- und postzugelassenes digitales Wählgerät, das werksseitig gemäß den von Ihnen mit der Wachzentrale abgespro-

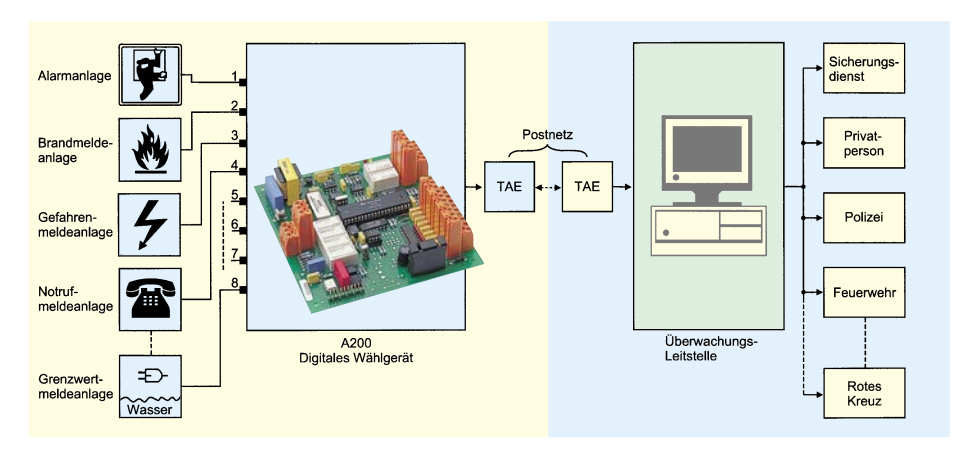

festgelegt, in welcher Reihenfolge die vorgegebenen Ansprechpartner oder aber auch die Polizei oder sonstige Institutionen zu benachrichtigen sind.

Zusätzlich zur Festlegung der zu treffenden Maßnahmen im Alarmfall können Sie als Kunde festlegen, zu welcher Zeit z. B. eine Alarmanlage scharfgeschaltet sein soll. Sollte während der vorgegebenen Scharfschaltzeiten die Einbruchmeldeanlage trotzdem nicht aktiviert sein, wird auch in diesem Fall der von Ihnen ausgewählte Personenkreis informiert.

Selbstverständlich können Sie auch vor oder direkt nach einer Meldung das Wachpersonal unter Nennung des Codewortes benachrichtigen, um die Sofortmaßnahmen abzubrechen.

Am Monatsende erhalten Sie ein Protokoll über alle Übertragungen. An diesem Protokoll ist exakt nachvollziehbar, zu welchen Zeiten die Einbruchmeldeanlage von den schlüsselberechtigten Mitarbeitern oder Partnern ein- oder ausgeschaltet wurde.

Im Falle, daß Sie Änderungen der Alarm-

#### **Bis zu 8 verschiedene Meldeanlagen können über das digitale Wählgerät mit dem Überwachungsdienst verbunden werden**

chenen Leistungsmerkmalen vorprogrammiert ist.

Näheres hierzu und zu den anfallenden Kosten insbesondere auch für die Leistungen der Wachzentrale lesen Sie bitte das entsprechende Angebot von ELV zu diesem Service.

Darüber hinaus sei erwähnt, daß in den meisten größeren Städten in der Bundesrepublik Deutschland entsprechende Wachzentralen etabliert sind, so daß Sie sich auch mit einer Wachzentrale Ihres Vertrauens in Verbindung setzen können, wobei grundsätzlich der Standort der Wachzentrale zweitrangig ist, zumindest sofern deren Tätigwerden telefonisch erfolgt.

Durch die Einschaltung einer Wachzentrale können Sie den Sicherheitsstandard deutlich erhöhen und gleichzeitig ein gutes Gefühl im Hinblick auf die von Ihnen getroffenen Sicherheitsmaßnahmen haben.

# **Der Synchro-Trainer und das Finger-Tapping**

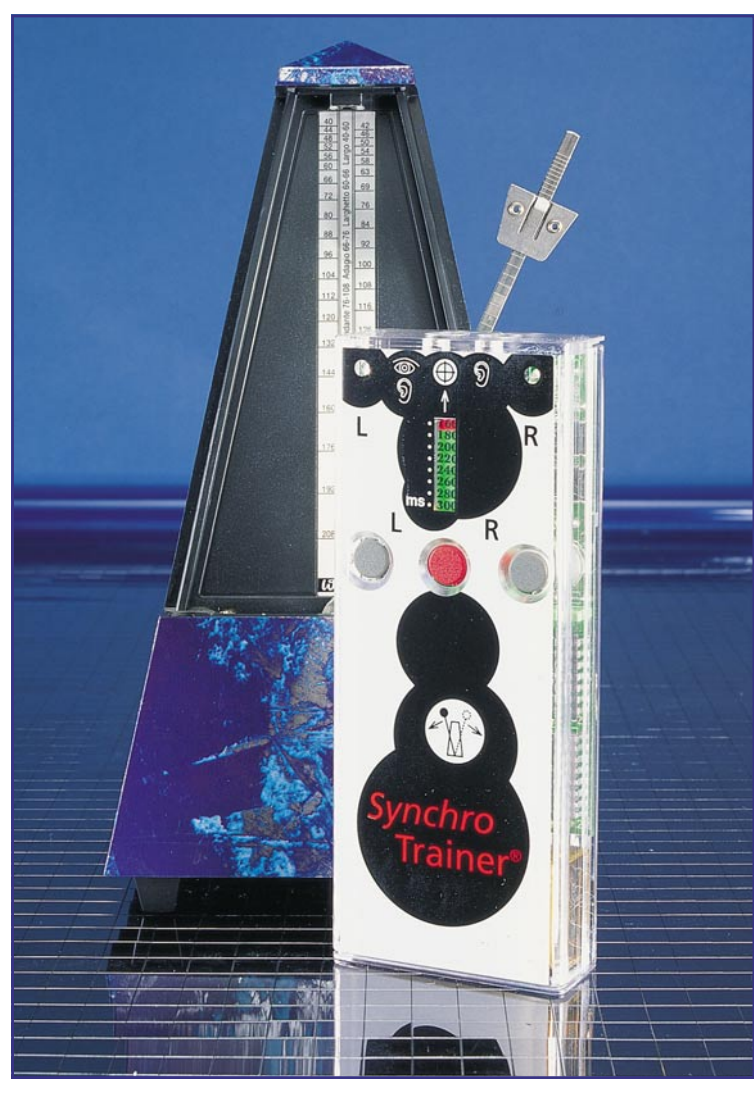

**Professor Peter H. Wolff von der Universität Harvard hat im Verlaufe mehrerer Jahre in zahlreichen wissenschaftlichen Arbeiten nachgewiesen, daß ein enger Zusammenhang zwischen dem Umgang eines Menschen mit Sprache und seiner Fähigkeit besteht, rhythmische Sinnesreize in synchrone Fingerbewegungen umzusetzen. Er führt diese Tatsache auf die mehr oder weniger gute Zusammenarbeit zwischen den beiden Hirnhälften zurück, die bekanntlich nur durch ein oft unzureichend trainier**tes Nervenkabel, das "Corpus **callosum", miteinander verbunden sind. Als Weltneuheit stellt ELV ein Gerät vor, mit dem jeder ELV-Leser seine Koordination zwischen auditiven und visuellen Sinnesreizen einerseits sowie seinen motorischen Reaktionen andererseits testen und trainieren kann, um so seine gesamte Handlungs- und Reaktionsfähigkeit zu verbessern.**

#### **Allgemeines**

An der Akademie der Wissenschaften in New York fand vom 12. bis 15. September 1992 ein denkwürdiges internationales Symposium über die zeitliche Verarbeitung in unseren Gehirnen statt.

Einen wichtigen Beitrag zu diesem Thema<sup>1</sup> lieferte dort der in der Einleitung bereits kurz erwähnte Professor Peter H. Wolff von der Medizinischen Fakultät der Universität Harvard. In seiner Arbeit wies er nach, daß die Zeitauflösung unseres Gehirns vor allem im Zusammenwirken zwischen den beiden Hirnhälften eine bedeutende Rolle für unser Denken und viele unserer Handlungen spielt.

Zu diesem Nachweis bediente er sich einer geradezu genial einfachen Methode, nämlich einer Variante des im Prinzip schon

grundsätzlich bekannten gesteuerten rhythmischen Fingerklopfens:

Der Proband hört über einen Kopfhörer ganz präzise rhythmisch aufeinanderfolgende kurze Klickgeräusche mit einer Dauer von einer Millisekunde. Genau im Rhythmus dieser Klickgeräusche betätigt er nach vorgegebenen Instruktionen mit seinem linken und/oder rechten Zeigefinger eine Taste. Die Testvorrichtung stellt fest, wie exakt die Fingerbewegungen zeitlich mit den Klicks übereinstimmen.

#### **Abwechselndes Fingerklopfen ist schwieriger**

In einer der Versuchsreihen<sup>2</sup> von Prof. Wolff wurden leserechtschreibschwache Jungen aufgefordert, auf zwei mechanische Tasten synchron zu dem Schlagen eines Metronoms zu klopfen, und zwar erst

einzeln mit der linken und der rechten Hand und dann abwechselnd mit beiden Händen.

Bei den einhändigen Versuchen klopften diese Jungen mit der linken und der rechten Hand ebenso gut wie gutschreibende Jungen; aber als sie abwechselnd klopfen sollten, verschlechterte sich die Genauigkeit ihres Klopfens - und zwar speziell mit der linken Hand - erheblich und war schlechter als das von viel jüngeren "normalen" Jungen.

Die Ergebnisse der Untersuchungen von Prof. Wolff lassen sich somit wie folgt zusammenfassen:

Solange die Versuchspersonen bei diesem synchronen Fingerklopfen entweder nur *eine Hand zur Zeit* oder *beide Hände genau gleichzeitig* benutzen sollten, hatten sie auch bei höheren Taktfrequenzen wenig Mühe. Sobald sie aber aufgefordert

wurden, beide Hände *abwechselnd* zu benutzen, zeigten sich erhebliche Unterschiede zwischen solchen Versuchspersonen, deren Umgang mit Sprache unbeeinträchtigt war, und denjenigen Versuchspersonen, die unterschiedliche Auffälligkeiten vor allem im sprachlichen Bereich aufwiesen.

Die *abwechselnde* Benutzung beider Hände bezieht zwangsläufig das Corpus callosum in den Datenfluß ein. Das Maß der Übereinstimmung zwischen den Klicks und dem Einsatzpunkt des abwechselnden Fingerklopfens lieferte damit bei zunehmender Geschwindigkeit der Klickabfolge eine klare Aussage über die Genauigkeit der zeitlichen Verarbeitung zwischen den beiden Gehirnhälften dieses Menschen im Hörbereich und in der Motorik.

Aus seinen Untersuchungen<sup>3</sup> mit Heranwachsenden zieht Prof. Wolff auch den Schluß, daß die motorischen Einschränkungen sprachschwacher Kinder bei komplexen Fähigkeiten offenbar bis ins Erwachsenenalter bestehen bleiben.

#### **Die Hirnhälften-Koordination ist schuld**

Daran knüpft er die Aussage, daß ein Hauptgrund für die Schwierigkeiten bei diesen motorischen Funktionen in der *raschen Kommunikation zwischen den Hemisphären* zu suchen ist. Dabei bezieht er sich auf Messungen an Patienten mit Commissurotomien (Durchtrennung des Corpus callosum).

In Deutschland bisher wenig bekannt ist die Tatsache, daß in den frühen vierziger Jahren, also gegen Ende des ersten Weltkrieges, in den USA durch Dr. William van Wagenen bei einer Reihe von Epileptikern - natürlich mit deren Zustimmung - das Corpus callosum durchtrennt wurde, um deren epileptischen Anfälle zu verringern.

Dies war nicht in allen Fällen hinreichend erfolgreich, so daß diese Methode sehr bald eingestellt wurde. Aber die betreffenden Patienten wurden später durch Dr. R Myers und Dr. R. W. Sperry<sup>4</sup> daraufhin untersucht, ob sich in ihren Hirnfunktionen etwas verändert hatte.

Vordergründig schienen diese Operationen die Wahrnehmungsfunktionen des Gehirns und auch die motorischen Fähigkeiten wenig beeinflußt zu haben. Unter den wenigen im täglichen Leben bedeutsamen Funktionen, die von diesen Patienten mit durchtrenntem Corpus callosum nicht mehr beherrscht wurden, war jedoch das wechselseitige Fingerklopfen.

Mit diesem Wissenshintergrund begründet Prof. Wolff seine Annahme, daß auch bei Menschen mit Leserechtschreibschwäche die motorischen Defizite bei der Synchronisierung zwischen linker und rechter Hand die Folge einer Störung der interhe-

misphärischen Kooperation sind, daß somit auch die Leserechtschreibprobleme dieser Menschen das Ergebnis einer Entwicklungsverzögerung der interhemisphärischen Kooperation sind.

#### **Man kann sogar voreilend synchronisieren**

Bei der Entwicklung des *Synchro-*Trainers wurde noch ein weiterer wichtiger Schritt getan, wobei wir uns ebenfalls auf wissenschaftliche Ergebnisse abstützen können:

In einer Untersuchung mit gesunden Erwachsenen haben Prof. E. Pöppel, Dr. J. Ilmberger und zwei weitere Wissenschaftler<sup>5</sup> ebenfalls unter Benutzung von rhythmischem Fingerklopfen festgestellt, daß bei auditiven Reizen der Einsatz des Klopfens etwa 30 Millisekunden vor dem Ertönen des zugehörigen Klicks erfolgte. Wohlgemerkt: Der Finger fuhr schon 30 Millisekunden vor dem Ertönen des Klicks hernieder. Das entspricht ziemlich genau der typischen Ordnungsschwelle.

Es liegt also nahe, daß Menschen mit ungestörter zentraler Zeitverarbeitung das Fingerklopfen so synchronisieren, daß es um ein Zeitfenster, sprich um die Dauer einer Ordnungsschwelle, dem Klick vorauseilt! Dies gilt natürlich nur für periodische, d. h. sich fortlaufend wiederholende Vorgänge und hat mit "Vorhersehen" nichts zu tun.

Die Ordnungsschwelle, also die kleinste Zeiteinheit, die von unserer inneren Uhr noch erfaßt werden kann, ist bekanntlich nicht bei allen Menschen gleich schnell. Üblicherweise liegt ihr Takt im Bereich zwischen 20 und 40 Millisekunden<sup>6</sup>.

Es leuchtet sicher ein, daß ein Mensch mit einer Ordnungsschwelle von nur 20 Millisekunden die Reaktion auf einen Reiz, also beispielsweise die synchrone Fingerbewegung mit einem Klick, präziser ausführen kann als ein Mensch mit einer deutlich längeren Ordnungsschwelle. Also müßte die Erfassung der Synchronität zwischen einer rhythmischen Klickfolge und synchronem, zwischen beiden Händen abwechselnden Fingerklopfen gleichzeitig eine gute Aussage über die Ordnungsschwelle und die Hemisphären-Koordination liefern.

#### **... und so arbeitet der Synchro-Trainer**

ELV bietet seinen Lesern jetzt mit dem *Synchro*-Trainer als echte Weltneuheit ergänzend zum *Brain*-Boy die Möglichkeit, zunächst ihre eigene Fähigkeit zum synchronen Fingerklopfen im Bereich von 300 Millisekunden (3,33 Hertz) bis 160 Millisekunden (6,25 Hetz) festzustellen. Grundsätzlich besteht dabei eine klare Chance, vom Anfangsabstand von 300 Millisekunden auf 160 Millisekunden zu kommen.

Gestartet wird ein Durchlauf von jeweils 40 Sekunden Gesamtdauer durch Betätigen der mittig am Gerät angebrachten roten Tasten. Im angeschlossenen Kopfhörer ertönen nach dem Loslassen dieser Taste rhythmisch abwechselnd links und rechts kurze Klickgeräusche zunächst im Abstand von 300 Millisekunden.

Genau im Takt dieser Klicks betätigt der Benutzer nun die beiden symmetrisch links und rechts von der Starttaste angebrachten weißen Tasten. Trifft er dabei in das mit 25 % der Taktdauer hinreichend lang bemessene Zeitfenster, so leuchtet jeweils eine grüne Leuchtdiode auf. Nach 16, Treffern" verringert sich der zeitliche Abstand zwischen den beiden Klicks um 20 Millisekunden auf 280 Millisekunden, so daß der Benutzer sich auf diesen leicht veränderten Rhythmus neu einstellen muß.

Nach jeweils weiteren 16 Treffern verringert sich der Zeitabstand immer wieder um 20 Millisekunden, bis schließlich - und das ist von gut Hemisphären-koordinierten Menschen mit geringer Mühe bald erreichbar - der Abstand von 160 Millisekunden erreicht ist, der durch die letzte rote Leuchtdiode signalisiert wird.

Erreicht der Benutzer anfänglich diesen Idealwert nicht, so leuchtet nach Ablauf der 40 Sekunden die zuletzt erreichte Diode noch einmal einige Sekunden auf, um die erreichte Schwelle anzuzeigen.

Durch Umstecken des Kopfhörerstekkers kann der Benutzer auch auf die visuelle Koordination umstellen, er synchronisiert dann sein Fingerklopfen mit rhythmischen Lichtblitzen. Die Elektronik des *Synchro-*Trainers berücksichtigt dabei sogar die bei visuellen Sinnesreizen um 40 Millisekunden gegenüber auditiven Sinnesreizen längere innere Verarbeitungszeit des menschlichen Gehirns.

Nach insgesamt 40 Sekunden signalisiert das Gerät noch einmal deutlich den zuletzt erreichten Klickabstand und schaltet sich dann ab. Aus schutzrechtlichen Gründen ist der *Synchro*-Trainer allerdings<br>nur als Fertiggerät erhältlich. nur als Fertiggerät erhältlich.

#### **Literatur**

- 1. Wolff, P. H.; "Impaired Temporal Resolution in Developmental Dyslexia", ANNALS OF THE NEW YORK ACADEMY OF SCIENCES, Volume 682, 1993
- 2. Wolff, P.H.; Badian, N.A.; "Manual asymmetries of motor sequen-<br>cing in Boys with reading disability", CORTEX, 13 (4) 343-349<br>(1977 Dec)
- 3. Wolff, P.H.; Klicpera, C.;Drake, C.: "Bimanual co-ordination in adolescent boys with reading retardation", DEVELOPMENTAL MEDICINE AND CHILD NEUROLOGY, 23 (5) 617-625 (1981 Oct)
- 4. Sperry, R.W.; "Brain Bisection and Consciousness", in: Eccles, J. "BRAIN AND CONSCIOUS EXPERIENCE", Ney York (Springer), 1966
- 5. Pöppel, E.; Ilmberger, J.; et al., "Stimulus Anticipation in Following Thythmic Acoustical Patterns by Tapping", EXPERIENTIA, 1990 Jul 15; 46 (/), S. 762-763
- 6. Pöppel, E.; "Grenzen des Bewußtseins", DVA Stuttgart (1985), ISBN 3421027358, S. 9-42

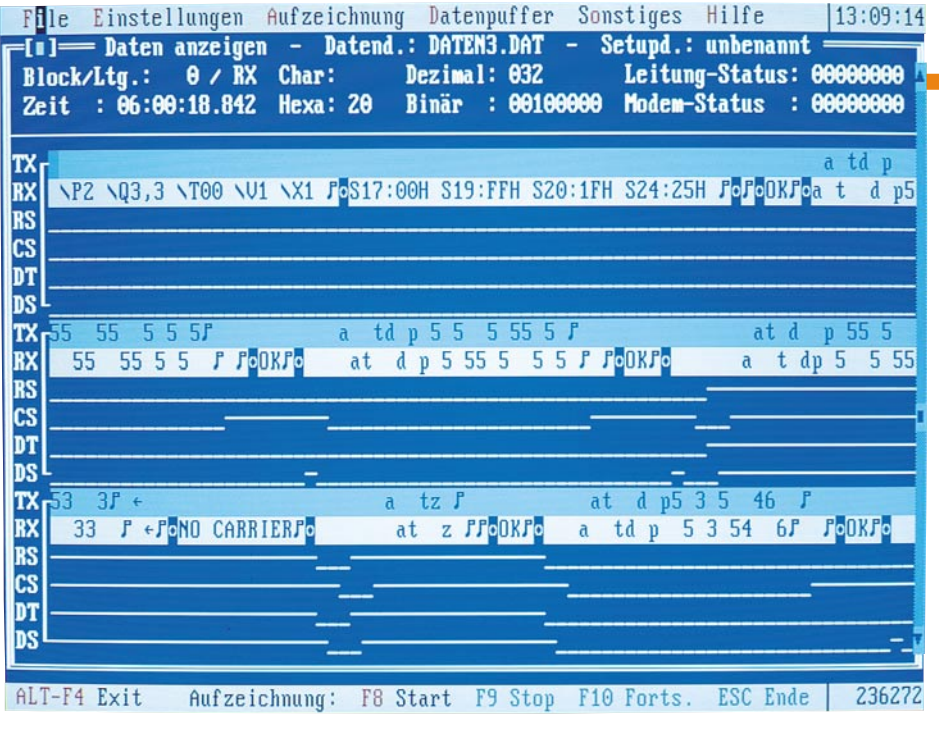

# **sioCHECK**

#### **Störungsdiagnose, Überwachung, Protokoll- und Datenanalyse für RS232-, RS485- und TTY(20mA)-Verbindungen.**

#### **Übersicht**

sioCHECK ist ein Softwaresystem zur Datenanalyse und Registrierung von Daten auf asynchronen seriellen Kommunikationsstrecken. sioCHECK "hört" den Datenverkehr zwischen 2 miteinander seriell kommunizierenden Geräten ab, wobei die Daten fortlaufend angezeigt und abgespeichert werden können. Das Programm wird z. B. zur Störungsdiagnose bei Übertragungsfehlern oder zur Analyse unbekannter Übertragungsprotokolle genutzt.

Zielsetzung bei der Entwicklung von sioCHECK war es, Anwender aus den Bereichen Entwicklung, Prüffeld, Inbetriebnahme und Service ein Werkzeug zur Verfügung zu stellen, das alle wichtigen Möglichkeiten zur Untersuchung serieller Verbindungen bietet. Im Gegensatz zu anderen Lösungen benötigt sioCHECK lediglich einen handelsüblichen PC, dessen serielle Schnittstellen mit der abzuhörenden Datenstrecke verbunden werden.

Mit Hilfe der umfangreichen Auswertungsmöglichkeiten ist der Anwender in der Lage, die mitgelesenen Daten im Hinblick auf Art und Zeitverhalten genau zu analysieren. Dank SAA-Oberfläche und Mausbedienung ist der Umgang mit sioCHECK leicht erlernbar.

#### **Systemvoraussetzungen**

Für die Verwendung von sioCHECK benötigen Sie einen IBM-kompatiblen PC bzw. ein Notebook oder Laptop. Der PC muß über 512k freien Hauptspeicher ver-

fügen und Hercules-, EGA- oder VGA-Grafik unterstützen. Wenn bidirektionaler Datenverkehr "mitgehört" werden soll, so sind 2 serielle Schnittstellen erforderlich. sioCHECK ist lauffähig ab MS-DOS 3.1.

Zum Abhören einer seriellen Kommunikationsstrecke ist ein Mithöradapterkabel erforderlich. Für das Mitlesen von 20mAund RS485-Verbindungen benötigen Sie spezielle Schnittstellenwandler, die eine elektrische Anpassung der Signale zum Anschluß an den PC vornehmen.

Das Mithöradapterkabel können Sie gemäß der Beschreibung im Manual leicht selbst anfertigen oder aber separat bestellen.

#### **Datenerfassung und Analyse**

Nach der Installation des Programms

#### **Software**

auf Ihrem Computer stellen Sie die Verbindung zur abzuhörenden Datenstrecke her. Bei einer RS232-Verbindung liefert das Mithöradapterkabel die interessierenden Signale zur seriellen Schnittstelle des Diagnose-PCs (Abbildung 1).

Eine Besonderheit von sioCHECK liegt darin, daß neben den normalen Datenleitungen auch die Handshake- bzw. Statusleitungen (z. B. RTS, CTS, DTR, DSR) abgehört und am Bildschirm dargestellt werden können (siehe Titelbild: Rechner-Modemkommunikation mit Anzeige der Statusleitungen).

Je nach Art der zu analysierenden Daten wählen Sie eine geeignete Darstellungsform (HEX, ASCII oder ASCII + Statusleitungen) für die Anzeige. Durch Anpassung des VGA-Zeichensatzes ist sio-CHECK in der Lage, die ASCII-Steuerzeichen 0 bis 31 (CR, LF, ACK...) als einzelne Zeichen auf dem Bildschirm darzustellen (siehe Abbildung 2 und 3). Dies erhöht die Übersichtlichkeit und erleichtert so die Datenanalyse in erheblichem Maße.

Die Übertragungsparameter für Sender (TX) und Empfänger (RX) sind getrennt einstellbar. Wenn die Baudrate, die Anzahl der Daten-, Start- und Stopbits sowie die Parität bekannt sind, so können Sie diese im Setup direkt einstellen. Alternativ kann sioCHECK durch seine besondere Autosetup-Funktion diese Werte auch automatisch für Sie ermitteln, d. h. sioCHECK analysiert sämtliche Übertragungsparameter einer unbekannten Datenstrecke innerhalb weniger Sekunden. Neben den standardisierten Datenraten sind auch beliebige exotische Einstellungen bis zu 115200 Baud wählbar.

Neben der Möglichkeit zum manuellen Start bietet sioCHECK die Option der triggergesteuerten Erfassung. In diesem Fall geben Sie eine Datenfolge vor, nach deren Eintreffen die Erfassung gestartet werden soll. Somit können auch extrem selten auftretende Störungen gezielt auf-

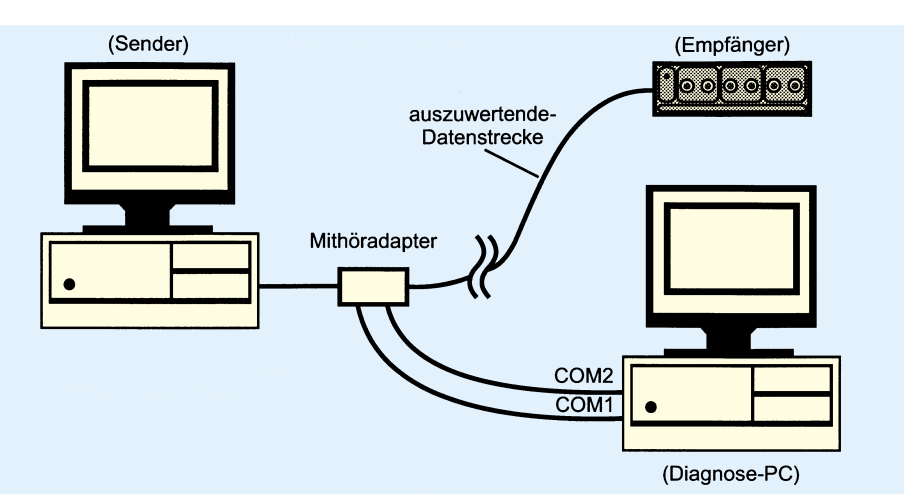

**Bild 1: Grundsätzlicher Anschluß des Diagnose-PCs und Mikroadapters an eine serielle Datenleitung**

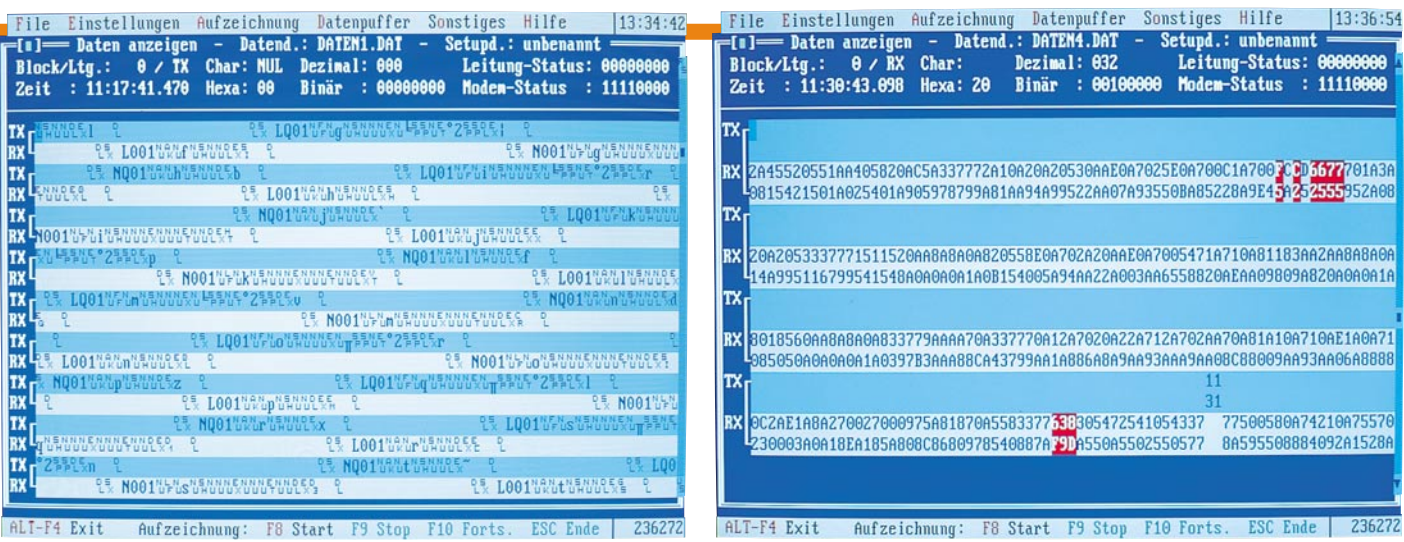

#### **Bild 2: Übertragung mit 3964R-Protokoll und Anzeige der Sonderzeichen**

gezeichnet und später analysiert werden.

Während der Datenaufzeichnung werden die eintreffenden Daten in Echtzeit angezeigt. Bei Langzeitaufzeichnungen werden alle eintreffenden Daten auf der Festplatte gespeichert. Andernfalls erfolgt die Aufzeichnung in einem Ringpuffer einstellbarer Größe. Die Daten werden bei der Aufzeichnung mit einem Zeitstempel versehen. Übertragungsfehler, die in der Kommunikation zwischen den abgehörten Geräten auftreten - z. B. Paritätsfehler - werden von sioCHECK farbig markiert dargestellt. Außerdem wird eine entsprechende Statusmeldung ausgegeben.

Nach der Aufzeichnung können die Daten analysiert werden. Wenn Sie den Cursor über die aufgezeichneten Daten bewegen, liefert Ihnen sioCHECK für jedes Zeichen alle gängigen Darstellungsarten auf einen Blick. Dazu gehört die Interpretation als ASCII-Zeichen, Hexadezimal-, Dezimal- und Binärwert. Das Programm zeigt ferner für jedes Zeichen die Datenzeit auf 1 ms genau an.

Anhand des Registers "Leitung-Status" sind diverse Fehler und Ereignisse ablesbar, die bei der Übertragung aufgetreten

#### **Tabelle 1: Verdrahtungstabelle für den Mithöradapter**

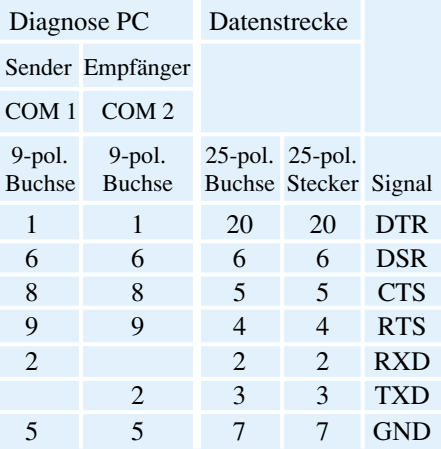

sind, beispielsweise Paritäts- und Stopbitfehler, Zeichenverlust oder Break. Das Register "Modem-Status" informiert Sie zusätzlich über aufgetretene Status- und Pegeländerungen auf den Handshakeleitungen.

Mit Hilfe der umfangreichen Suchfunktion ist es möglich, bestimmte Datenfolgen in der Aufzeichnung ausfindig zu machen. Das Suchmuster kann als Zeichenkette oder Hexadezimalwert eingegeben werden. Ferner können Sie sioCHECK mitteilen, auf welchen Datenleitungen (RXD, TXD) gesucht werden soll.

Zur Aufspürung von Timingproblemen besitzt sioCHECK eine Zeitdifferenz-Meßfunktion, die es erlaubt, die Zeit zwischen beliebigen Zeichen auf 1 ms genau zu messen.

Zur Dokumentation von Meßergebnissen können Ausdrucke angefertigt werden. Das Aussehen eines Ausdrucks ist mittels diverser Parameter an die individuellen Bedürfnisse anpaßbar.

Neben der normalen Hilfefunktion bietet sioCHECK die Möglichkeit, eine eigene Benutzerhilfe zu erzeugen. Damit kann ein erfahrener Benutzer z. B. eine spezielle Hilfedatei für Wartungspersonal erstellen, um auf Besonderheiten von Maschinen und Anlagen hinzuweisen.

#### **Mithöradapter**

Der V24-Mithöradapter wird in die zu messende Datenstrecke eingeschleift, wobei keine Beeinflussung der Signale erfolgt. Alle Daten- und Statusleitungen werden hier parallel abgegriffen und auf die Schnittstellen des Diagnose-PCs gegeben.

Die Verbindung mit dem Diagnose-PC erfolgt über 2 serielle Schnittstellen, wobei die erste Schnittstelle die gesendeten Daten (TXD) und die zweite Schnittstelle die empfangenen Daten (RXD) aufnimmt.

Zur Realisierung des Mithöradapters bietet sich ein Modulgehäuse an, in das ein

#### **Bild 3: Übertragung mit Parity-Fehlern in HEX-Darstellung**

SUB-D-Stecker und eine SUB-D-Buchse montiert wird. Die Verdrahtung erfolgt anhand der Tabelle 1.

Damit alle Leitungen durch den Mithöradapter geschleift werden, sind zuerst alle Pins der Stecker und der Buchse miteinander zu verbinden.

Ebenso sind die Gehäuse der SUB-D-Buchse und des SUB-D-Steckers miteinander zu verbinden, damit die Abschirmung der Datenleitungen nicht unterbrochen wird.

Im Normalfall reicht es aus, nur die Daten- und Signal-Leitungen, entsprechend der Tabelle 1 durchzuverbinden. Um auch eventuelle Zusatzsignale durch den Mithöradapter zu schleifen, sollten auch alle anderen Leitungen durchverbunden werden.

Der Anschluß des Diagnose-PCs erfolgt über 2 abgeschirmte Leitungen mit SUB-D-Buchse, die mit den Schnittstellen verbunden werden.

Die Leitungen werden im Modulgehäuse, entsprechend der Tabelle 1 angelötet. Auch hier sind die Leitungsabschirmungen beidseitig mit den Gehäusen der SUB-D-Stecker/-Buchsen zu verlöten.

Zur Anpassung an die vorhandene Hardware sind eventuell 25pol./9pol. Adapter notwendig, die fertig erhältlich sind, oder anhand der Tabelle 2 selber angefertigt<br>werden können werden können.

#### **Tabelle 2: Adapter 25-pol. auf 9-pol.**

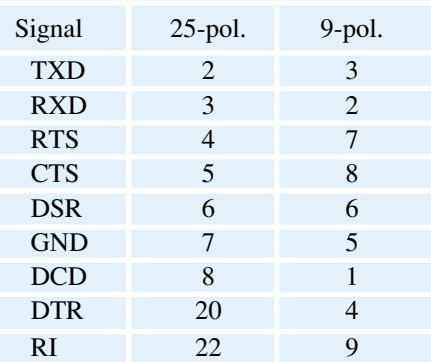

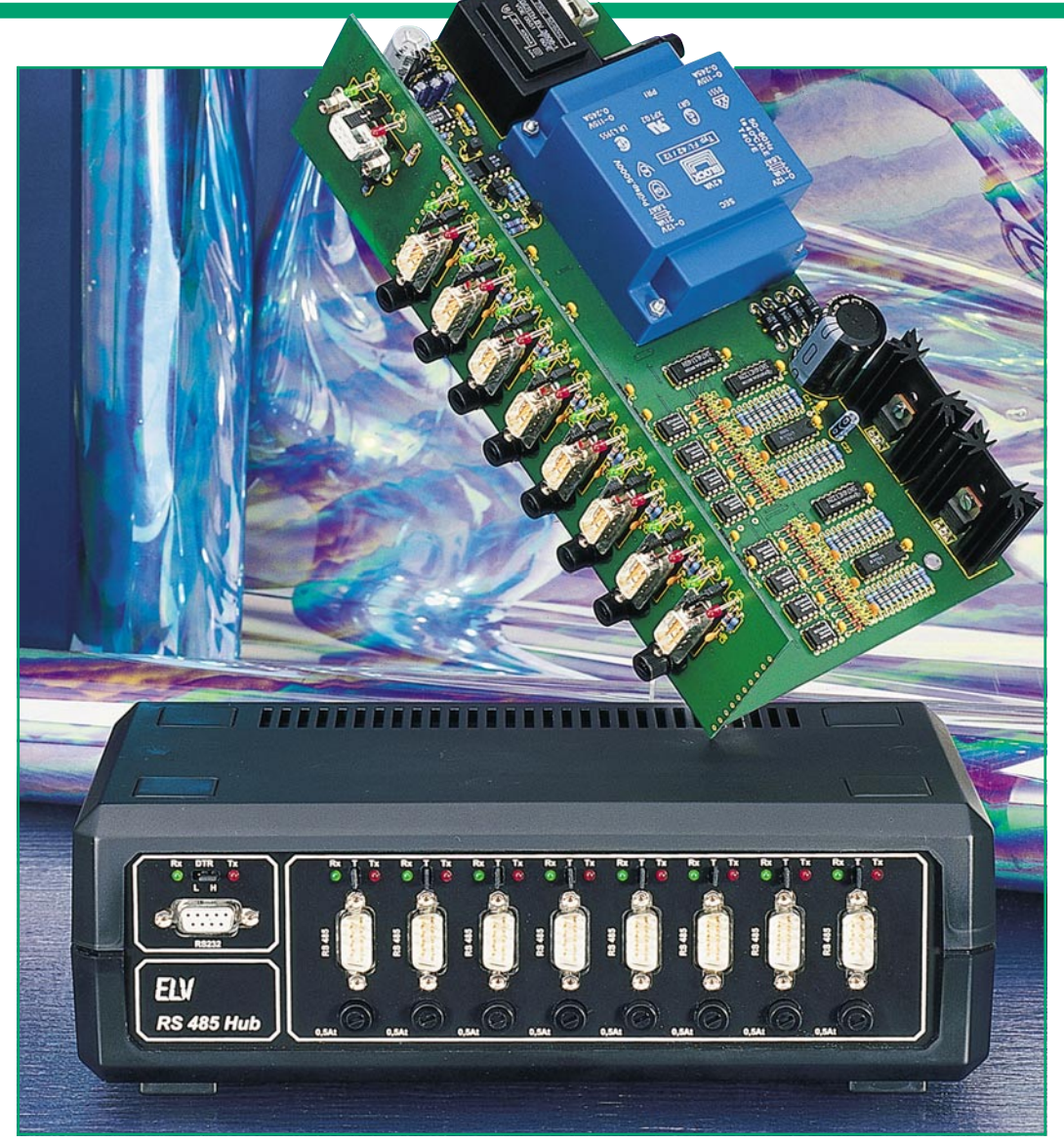

# **RS485-Hub**

## **Aktiver Sternkoppler für Netzwerkeinsatz**

**Zur sternförmigen Verbindung einzelner Busse innerhalb eines RS485-Netzes dient der hier vorgestellte aktive Sternkoppler. Der ELV-RS485-Hub besitzt dazu 8 separate RS485-Ports sowie einen RS232-Port z. B. für den PC-Anschluß.**

#### **Allgemeines**

Aktive Sternkoppler, auch Hub genannt, gehören in großen Netzwerken heutzutage fast schon zum Standard. Bei RS485-Netzwerken jedoch sind solche Komponenten bisher kaum anzutreffen. Der ELV-RS485- Hub, hilft diese Lücke zu schließen und bietet neben der aktiven Verteilung noch einige weitere nützliche Features.

Ursprünglich entwickelt für den Einsatz beim ELV-TimeMaster-System, das in einer größeren Ausbaustufe über ein RS485Netzwerk mit dem Host-Rechner kommuniziert, ist der ELV-RS485-Hub auch in anderen RS485-Netzwerken ein sinnvolles und oft sogar unverzichtbares Gerät.

Normalerweise sind an einen RS485- Bus nur maximal 32 Teilnehmer anschließbar (von einigen Ausnahmen, wie speziellen Treiberbausteinen einmal abgesehen), so daß bei einer größeren Teilnehmerzahl ein aktiver Verteiler erforderlich wird.

Beim ELV-RS485-Hub können bei einstufiger Anwendung 8 x 31 entsprechend 248 Teilnehmer miteinander verbunden werden (Abbildung 1), jedoch sind auch

noch größere Teilnehmerzahlen durch Kaskadierung mehrerer Hubs möglich (Abbildung 2 und 3).

Aber auch in konventionellen Anwendungen bietet der Einsatz eines Hub Vorteile gegenüber dem Einsatz eines Standard-Busses. Sind z. B. Baumstrukturen vorhanden, so können die Äste nicht einfach miteinander verbunden, sondern müssen aktiv mittels eines Hubs verkoppelt werden.

Zum direkten Anschluß eines PCs an das RS485-Netz ohne Verwendung einer speziellen Einsteckkarte besitzt der Hub einen galvanisch getrennten RS232-Port. Hieran kann die serielle Schnittstelle eines PCs durch eine 9polige Sub-D-Verlängerungsleitung angeschlossen werden, wodurch ein Einbau einer speziellen Einsteckkarte in den PC nicht mehr erforderlich ist.

Des weiteren besteht die Möglichkeit, 2 Hubs über ihre RS232-Ports miteinander zu verbinden und sie somit galvanisch voneinander zu trennen. Erforderlich ist dies z. B. bei Potentialunterschieden in Teilnetzen.

#### **Funktion**

Im Normalfall sind alle 8 RS485-Ports inaktiv. Empfängt nun ein Port Daten, so

schaltet dieser Port auf Empfang und alle anderen auf Sendung. Die Daten gelangen somit verstärkt auf alle anderen Ports.

Zusätzlich nimmt die DSR-Leitung des galvanisch getrennten RS232-Ports den logischen Zustand 0 an, wodurch entweder ein zweiter Hub auf Senden oder aber ein PC auf Empfang geschaltet werden kann. Nach Beendigung der Datenübermittlung schalten alle Ports wieder auf inaktiv.

Zur Verdeutlichung der Betriebszustän- **Bild 4: Anschlußbelegung der**

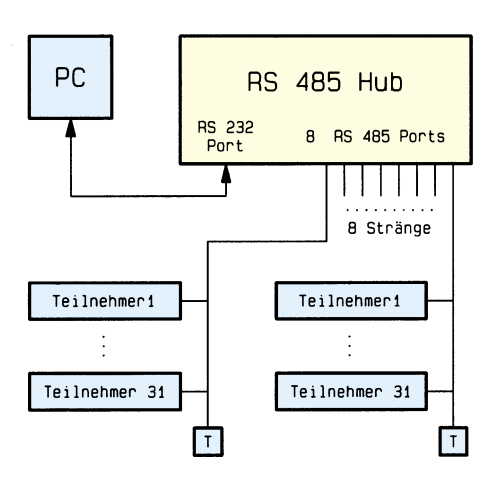

**Bild 1: Insgesamt 248 Teilnehmer können in der einstufigen Ausführung verbunden werden.**

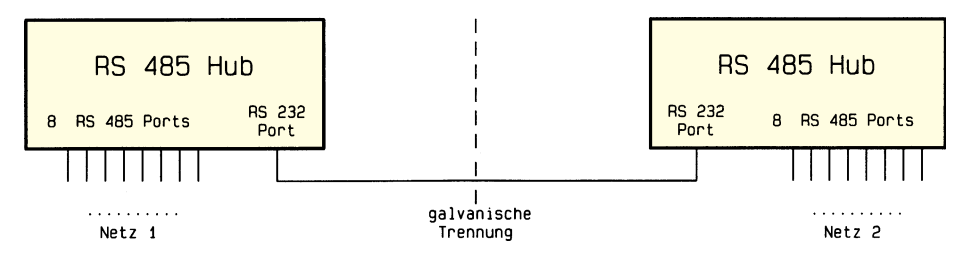

#### **Bild 2 und 3: Durch die Kaskadierung der RS485-Hubs sind noch größere Teilnehmerzahlen möglich.**

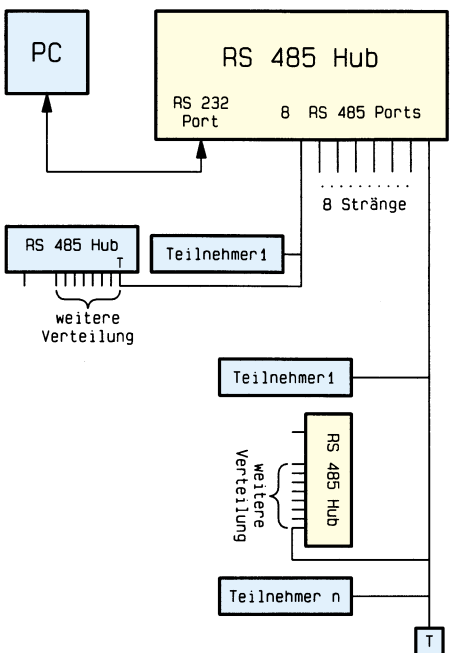

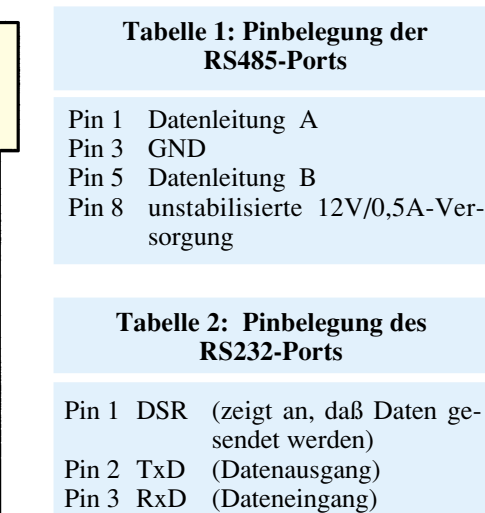

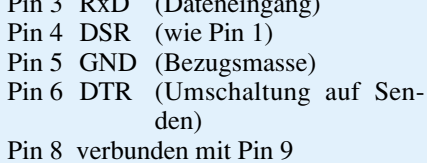

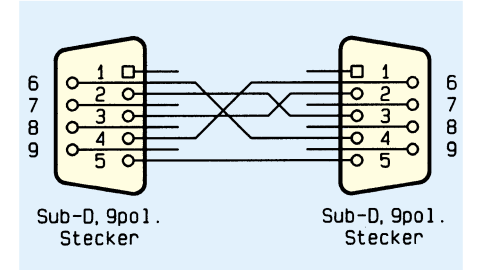

## **9poligen Verbindungsleitung**

de der einzelnen Ports besitzen diese je eine rote und eine grüne LED. Diese signalisieren der zugehörigen Schnittstelle den Empfang (grüne LED leuchtet auf) bzw. die Sendung (rote LED leuchtet auf).

Eine Ausnahme in der Priorität bildet der RS232-Port. Durch die Aktivierung seiner DTR-Leitung schalten alle RS485- Ports auf Sendung, und zwar unabhängig von ihrem momentanen Zustand. Der zur Aktivierung erforderliche logische Zustand wird mittels eines Jumpers auf der Frontplatte gewählt.

Oberhalb jedes RS485-Ports befindet sich zwischen den LEDs jeweils ein Jumper, mit dem ein 100Ω-Abschluß der Leitung gesetzt werden kann.

Zusätzlich ist an jedem Port eine 500mA-Sicherung plaziert, zur Absicherung der unstabilisierten 12V-Versorgungsspannung, die an Pin 8 an dem jeweiligen Stekker zur Verfügung steht.

#### **Schaltung**

Da alle 8 RS485-Ports identisch aufgebaut sind, können wir uns bei der Beschreibung auf den ersten Port konzentrieren.

Sobald die Auswerteschaltung, bestehend aus IC 22, R 30, R 31, R 46, R 47, R 62, C 5 sowie D 20 bis D 23, eine Spannungsdifferenz zwischen den Datenleitungen A und B größer als ca. 1 mV detektiert, schaltet das Schmitt-Trigger-Gatter IC 20 A auf "low", sofern dieser Port nicht bereits auf "senden" steht. Dieses Signal wird vom Prioritätsencoder IC 7 ausgewertet, der daraufhin über den Demultiplexer IC 6 den Port auf Empfang schaltet. Anschließend wird dadurch, daß der GS-Pin des IC 7 nun Low-Pegel führt, an allen Ports die Sperrung der Sendefreigabe durch IC 10, IC 11 aufgehoben.

Ca. 5 µs später (bedingt durch das Zeitglied IC 26, R 83,C 48) werden alle Ports, mit Ausnahme des empfangenden über IC 8, 9 auf Senden geschaltet. Dieser Zustand bleibt solange beibehalten, bis der Empfang am empfangenden Port beendet ist.

Über den Optokoppler IC 4 und den RS232-Wandler IC 1 gelangt die Sendesignalisierung auch an den RS232-Port

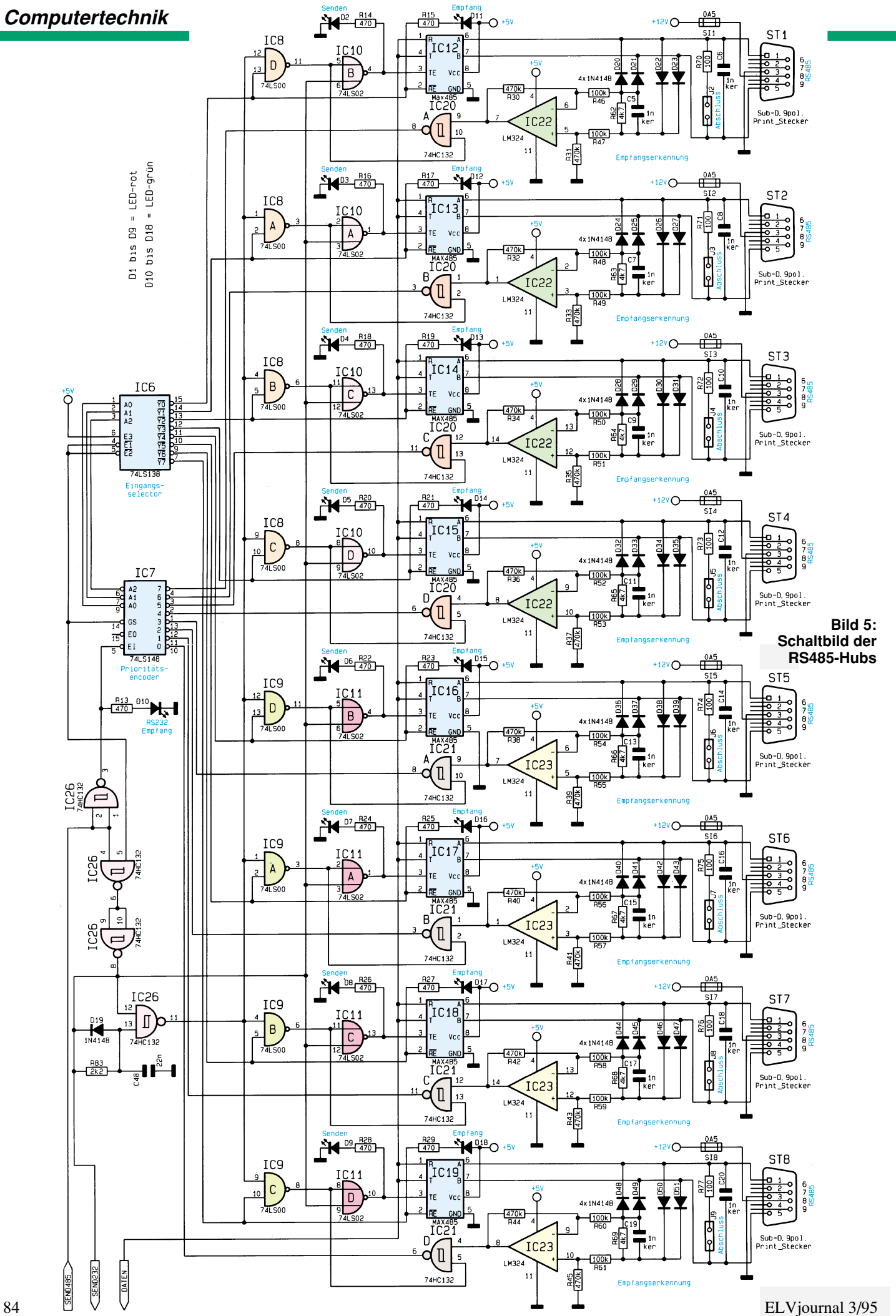

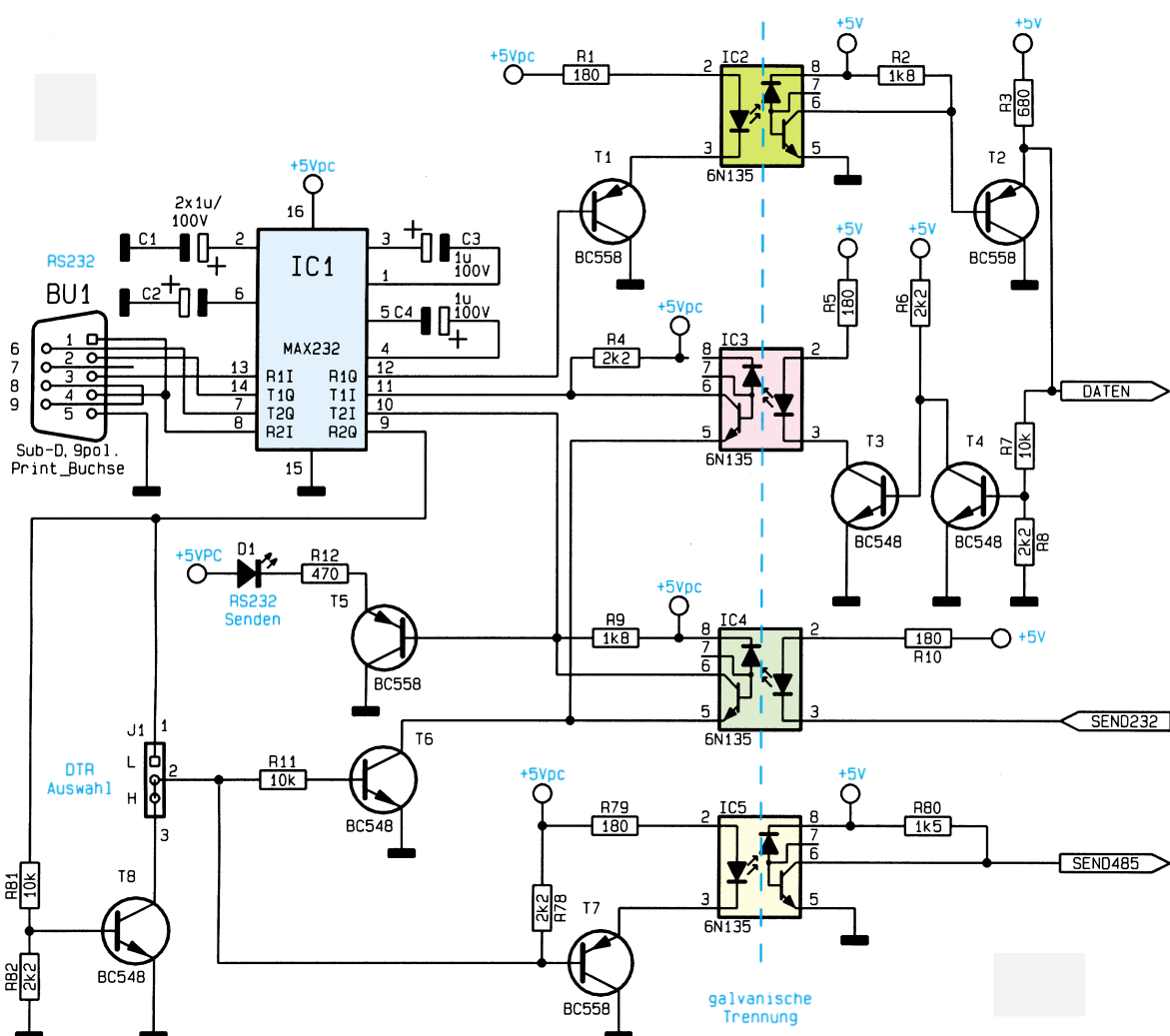

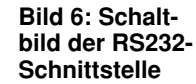

(BU 1, Pin 6) und kann damit einem angeschlossenen Gerät (PC, weiterer Hub, o.ä.) mitteilen, daß Daten am TxD-Pin anliegen.

Die vom Schnittstellenbaustein an Pin 1 ankommenden Daten liegen über eine Sammelleitung an allen anderen Bausteinen (Pin 4) und über die Transitoren T 4, T 3, dem Optokoppler IC 3 und dem RS232- Wandler IC 1 auch am Pin 2 des RS232-Port BU1 an.

Abhängig von der Stellung des Jumpers J 1 aktivert ein logisches "high" oder ein logisches "low" am DTR-Eingang des RS232-Ports die Sendeleitung der RS485- Ports über den Wandler IC 1, den Treiber T 7 sowie den Optokoppler IC 5 .

Gleichfalls gelangen die Daten an Pin 3 des RS232-Ports BU 1 über den Wandler IC 1, den Treiber T 1, den Optokoppler IC 2 und einen weiteren Treiber T 2 auf die Datensammelleitung der Schnittstellenbausteine IC 12 bis IC 19.

In Abbildung 7 werden das 230V-Netzteil und die 5V-Spannungserzeugung gezeigt.

In nächsten Teil dieser Artikelserie beschreiben wir ausführlich den Nachbau.

**Bild 7: Netzteil des RS485-Hubs**

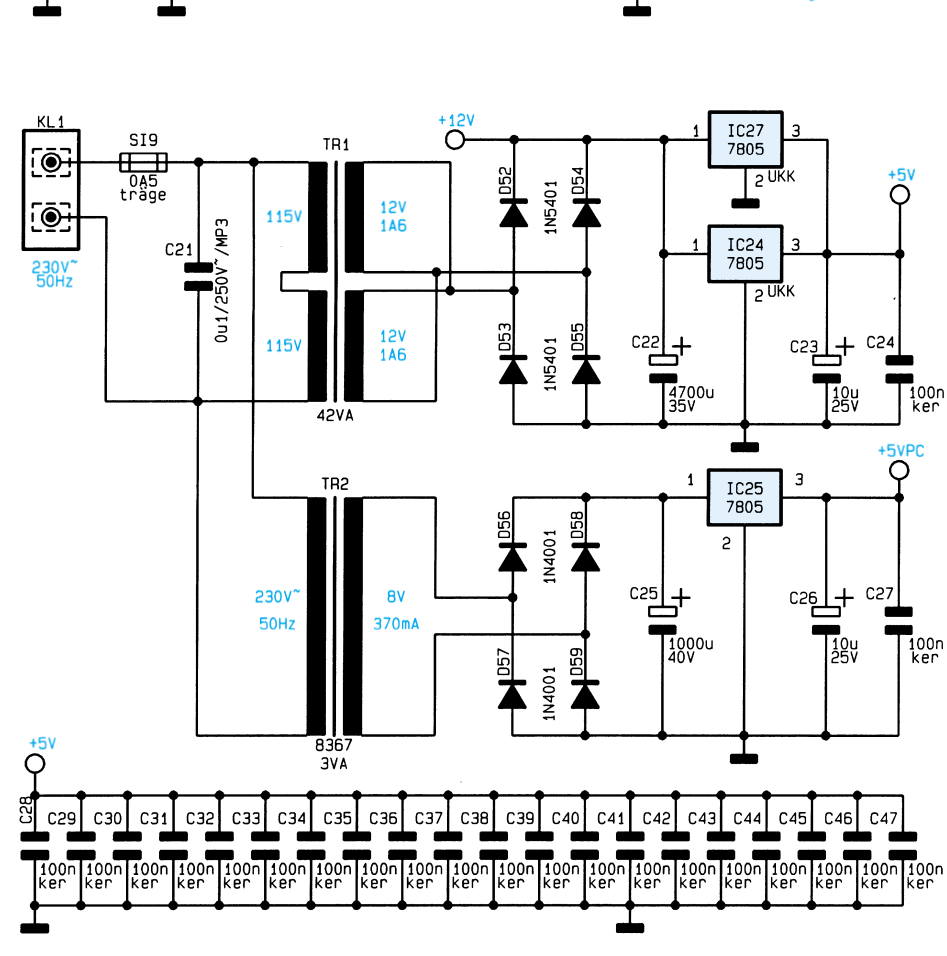

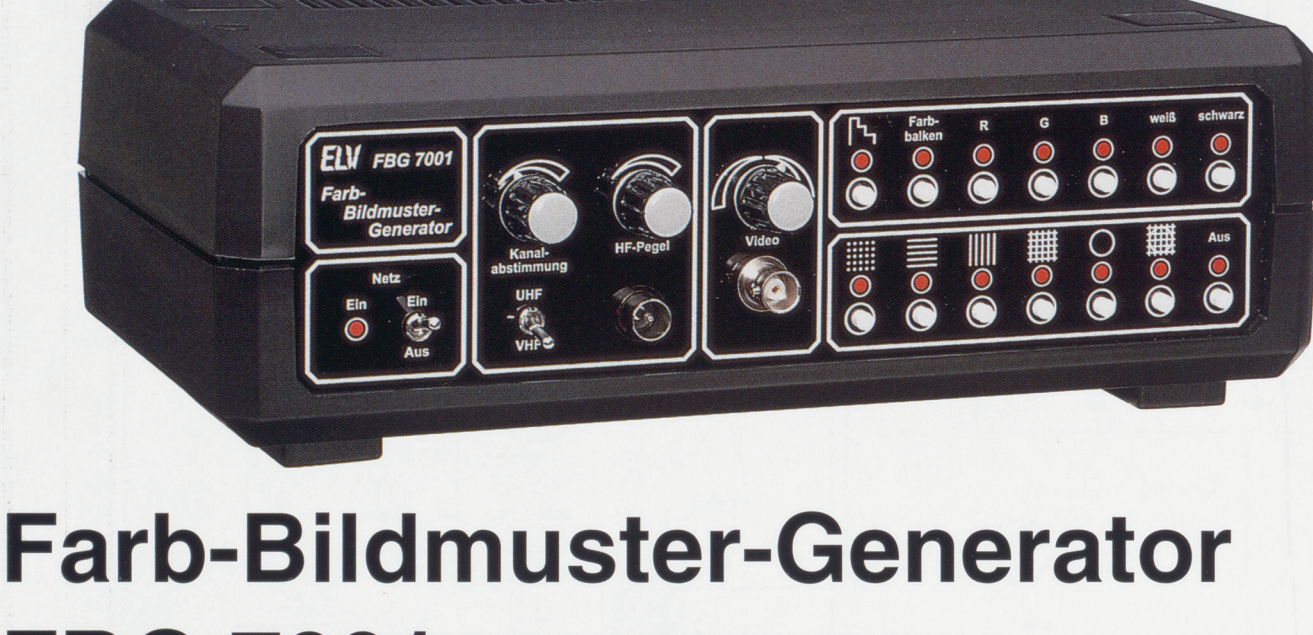

## **FBG 7001** Teil 2

**Im zweiten Teil dieses Artikels stellen wir Ihnen die interessante, auf neuester Technologie basierende Schaltungstechnik vor.**

#### **Schaltung**

Ein Farb-Bildmuster-Generator mit den Funktionen des FBG 7001 erfordert eine verhältnismäßig komplexe Schaltungstechnologie. Zur besseren Übersicht ist daher die Technik des FBG 7001 in 3 logisch zusammengehörende Teilschaltbilder unterteilt, die wir der Reihe nach ausführlich beschreiben.

- 1. Testbildauswahl (Bild 3)
- 2. Hauptschaltbild mit Netzteil (Bild 4)
- 3. HF-Modulatorbaugruppe mit PIN-
- Dioden-Abschwächer (Bild 5)

#### **Testbildauswahl**

Wir beginnen die detaillierte Beschreibung mit der in Abbildung 3 dargestellten Testbildauswahl, wo über insgesamt 14 Drucktasten, aufgeteilt in 2 übereinanderliegenden Tastenreihen, die einzelnen Funktionen des Generators steuerbar sind.

Während die oberen 7 Drucktasten (TA 101 bis TA 107) zur Symbolauswahl wie z. B. Gittermuster oder Kreis dienen. können mit den Tasten TA 109 bis TA 115 bildschirmfüllende FlächendarsteIlungen, die Grautreppe oder das Farbbalkentestbild aktiviert werden. Alle weiteren Bedienelemente des FBG 7001 sind zur besseren Übersicht im Hauptschaltbild sowie im Schaltbild des HF-Modulators direkt in den entsprechenden Baugruppen eingezeichnet.

Doch nun zurück zu Abbildung 3, wo wir zunächst den oberen Schaltungsteil zur Symbolauswahl betrachten. Sämtliche Signaleingänge des binären 8: 3- Prioritätscodierers IC 101 liegen über die Widerstände R 101 bis R 108 auf High-Potential. Solange alle Eingänge High-Pegel führen oder ein Low-Signal am Eingang 0 (Pin 10) anliegt, verbleiben die Ausgänge A 0 bis A 2 auf High-Pegel. Durch eine Tastenbetätigung nehmen die Ausgänge den Binärcode für diesen Eingang an.

Bei jederTastenbetätigung wechselt das Freigabe-Signal EO (Pin 15) von "low" nach "high".

ZurZwischenspeicherung der Ausgangsinformation dient das 4-Bit-D-Register IC 102. Die zu speichernden Daten werden den D-Eingängen zugeführt und beim Low-High-Übergang (positive Flanke) des Taktes am Clock-Eingang intern gespeichert. Gleichzeitig steht die 3-Bit-Binär-Information an den Q-Ausgängen an und bleibt auch nach Loslassen der betreffenden Taste erhalten.

Die Bauelemente R 119 und C 121 dienen zur Verzögerung der Taktflanke. und der Kondensator C 101 sorgt im Einschaltmoment für definierte Anfangsbedingungen  $($ "Aus" $)$ .

Zur Selektion der zu jedem Tastendruck gehörenden Kontroll-LED (D 101 bis D 107) dient der CMOS-Analog-Schalter IC 103. Die eigentliche Symbol-Auswahl

erfolgt über die Steuerleitungen DS 6 bis DS 8.

Der untere, ebenfalls aus 7 Tasten bestehende Tastenblock dient zur Selektion der unterschiedlichen Bildflächen, der Grautreppe und des Farbbalkens. Da hier die Generierung der Ausgangsinformation etwas komplizierter ist, wurde mit Hilfe eines GALs vom Typ 22VlO (lC 104) eine State-Machine realisiert.

Die Eingänge des GALs liegen im Ruhezustand über die Widerstände R 111 bis R 117 auf High-Potential und sind "aktivlow", Eine Tastenbetätigung zieht den betreffenden Eingang auf Low-Pegel. Daraufhin wird die zugehörige Ausgangs-Bit-Kombination generiert und intern gespeichert.

3 binär-gewichtete Ausgänge (Pin 21 bis Pin 23) steuern den CMOS-Analog-Multiplexer IC 105 an, der die zur jeweiligen Taste gehörende Kontroll-LED selektiert. Die an DS 1 bis DS 5 anliegende Bit-Kombination bestimmt die Auswahl des Grundtestbildes.

Getaktet wird das GAL mit einem horizontalfrequenten Signal am Clock-Eingang (Pin 1). Im Einschaltmoment sorgt C 109 fürdie automatische Aktivierung des Farbbalken-Testbildes.

#### **Hauptschaltbild**

Das Hauptschaltbild mit allen wesentlichen Funktionsgruppen ist in Abbildung 4 dargestellt. Zentrales Bauelement des FBG 7001 ist der Timing-Generator des Typs SAA 1001 von Philips, der im Hauptschaltbild oben links mit den zugehörigen externen Komponenten zu sehen ist.

Der hochintegrierte Baustein liefert normgerechte Synchron- und Austast-Signale, sorgt für eine exakte Farbträger-Zeilenfrequenzverkopplung und ist in der Lage, sämtliche Synchronisations- und Austast-Signale synchron zu einem ex-

ternen Videosignal zu generieren. Die externe Beschaltung des Bausteins ist gemessen an den umfangreichen

Funktionen sehr gering.

Sämtliche zum Bildaufbau benötigten Signale werden genaugenommen von der 4,433619MHz-Farbträgerfrequenz abgeleitet. Der an Pin 1 und Pin 2 zugängliche Farbträgeroszillator des Bausteins ist extern mit dem Quarz Q 201, den Widerständen R 214, R 215 und den Kondensatoren C 21l , C 212 sowiedem C-Trimmer C 2 13 zum exakten Farbträgerabgleich beschaltet.

Ein weiterer im Baustein integrierter Oszillator ist an den Pins 5 und 6 extern zugänglich. Die Frequenz dieses Oszillators ist zunächst einmal von den externen Bauelementen D 201 (Varicapdiode), C 203, L 201, C 204, C 205 und dem an Pin 3 und Pin 4 eingestellten Teilungsfaktor abhängig. Des weiteren ist die Frequenz von der vom Phasendetektor-Ausgang (Pin 8) über das mit R 201 bis R 204 sowie C 201, C 202 aufgebaute Schleifenfilter zur Verfügung gestellten Regelspannung abhängig.

senen Video-Signal generiert. Dazu wird an die "Genlock-In"-Buchse das FBASoder BAS-Signal einer beliebigen Video-Signalquelle angeschlossen.

Mit Hilfe der mit T 201 und externer Beschaltung aufgebauten Amplitudensieb-Schaltung erfolgt die Abtrennung der Synchronimpulse vom Video-Signal.

Die positiv gerichteten Synchronimpulse am Kollektor des Transistors T 201

*Sämtliche Testbilder sind spalten- und zeilensynchron zu einer* gelangen zum einen direkt zum Pin II (External-Composite-Sync) des IC 201 und werden zusätzlich mit Hilfe ei-

*extern angeschlossenen Video-Signalquelle generierbar* Im FBG 7001 ist der Teilungsfaktor an

Pin 3 und Pin 4 so eingestellt, daß eine Oszillatorfrequenz von 15 MHz (960fache Zeilenfrequenz) generiert wird. DieseTaktfrequenz steht an Pin 24 (CLO) in gepufferter Form zur Verfügung, so daß durch entsprechende Teilung sämtliche für den Bildaufbau benötigten Timing-Signale direkt ableitbar sind.

Über ein an Pin II zugeführtes externes Composite-Sync-Signal ist der SAA1101 extern synchronisierbar, d. h. sämtliche Testbilder werden dann zeilen- und spaltensynchron zu einem extern angeschlosner Spitzenwert-Gleichrichtung (D 203, C 209, R 212) gleichgerichtet. Sobald der Logik-Pegel an Pin 9 und Pin 10 (LM 0, LM 1) von "low" nach "high" wechselt, schaltet der Baustein in den Genlock-Mode (Sync-Lock with External-Reference) um.

Da im Genlock-Betrieb die interne und externe Zeilenfrequenz über den Phasendetektorder Farbträgerfrequenz verglichen wird, ist indieser Betriebsart keine Farbträger-Zeilenfrequenzverkopplung möglich.

Liegt am Norm-Eingang (Pin 23) ein Low-Signal an, so erfolgt die Testbild-Generierung im 625-Zeilen-Modus (Inter-

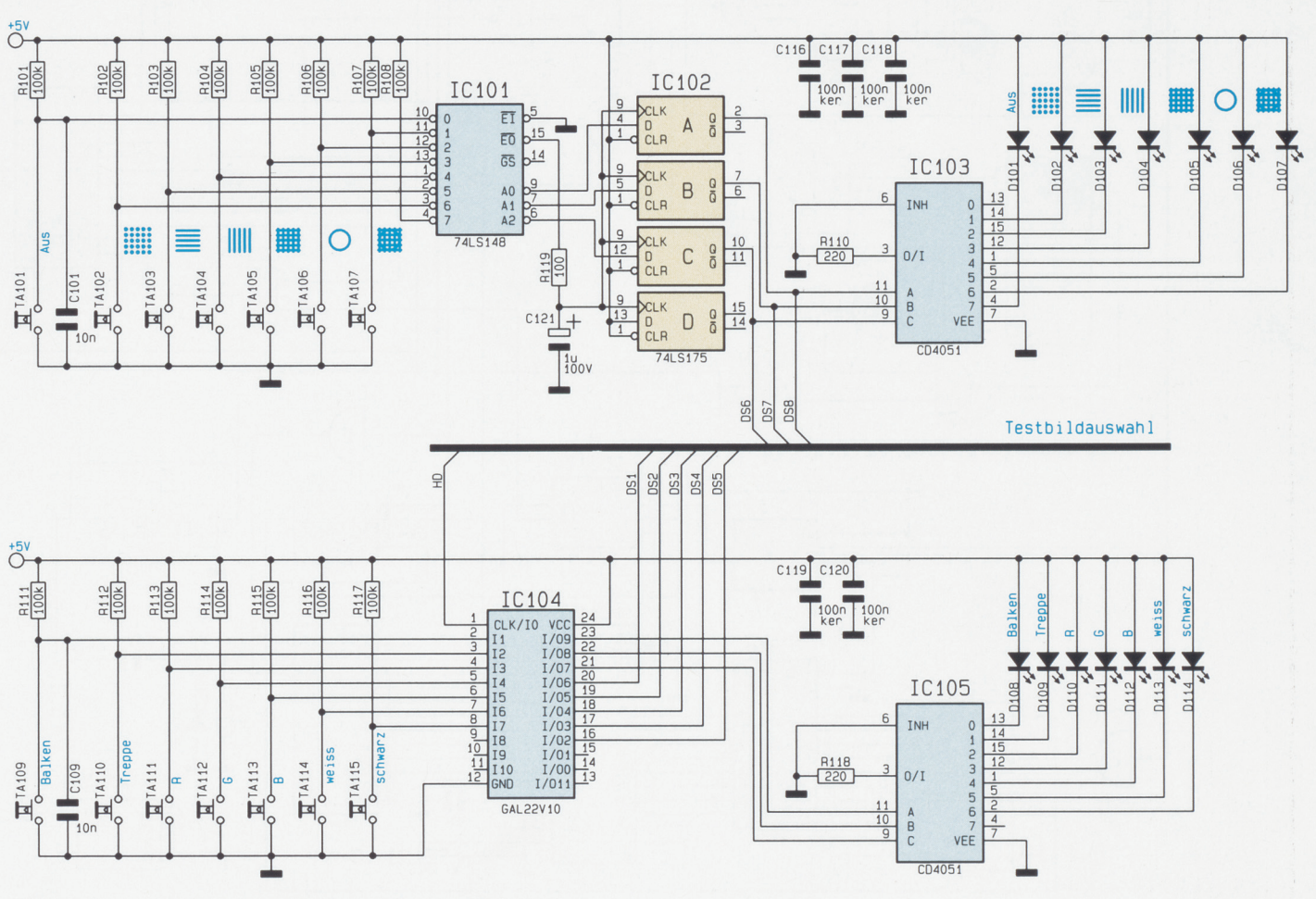

Bild 3: Schaltbild der Testbildauswahl des FBG 7001

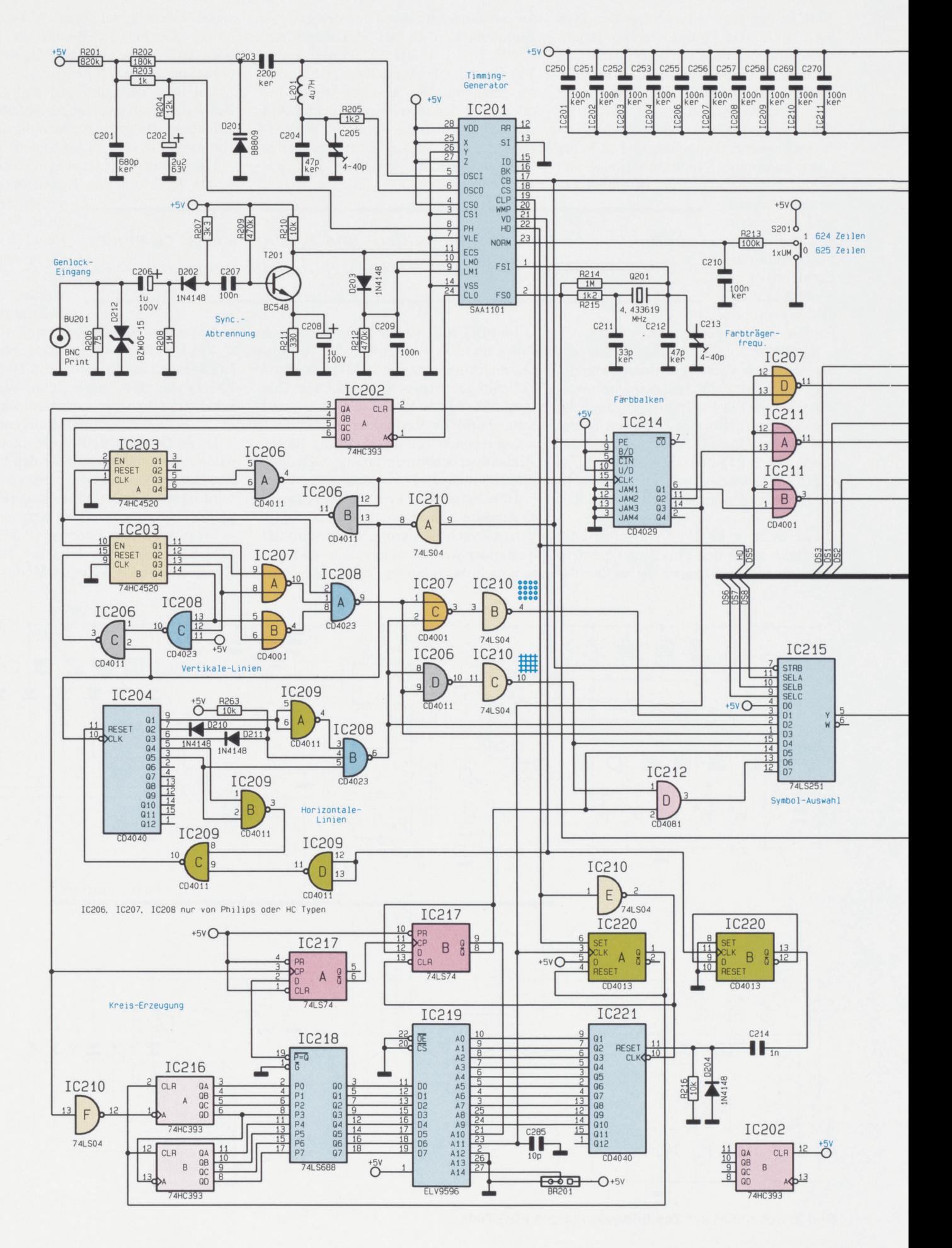

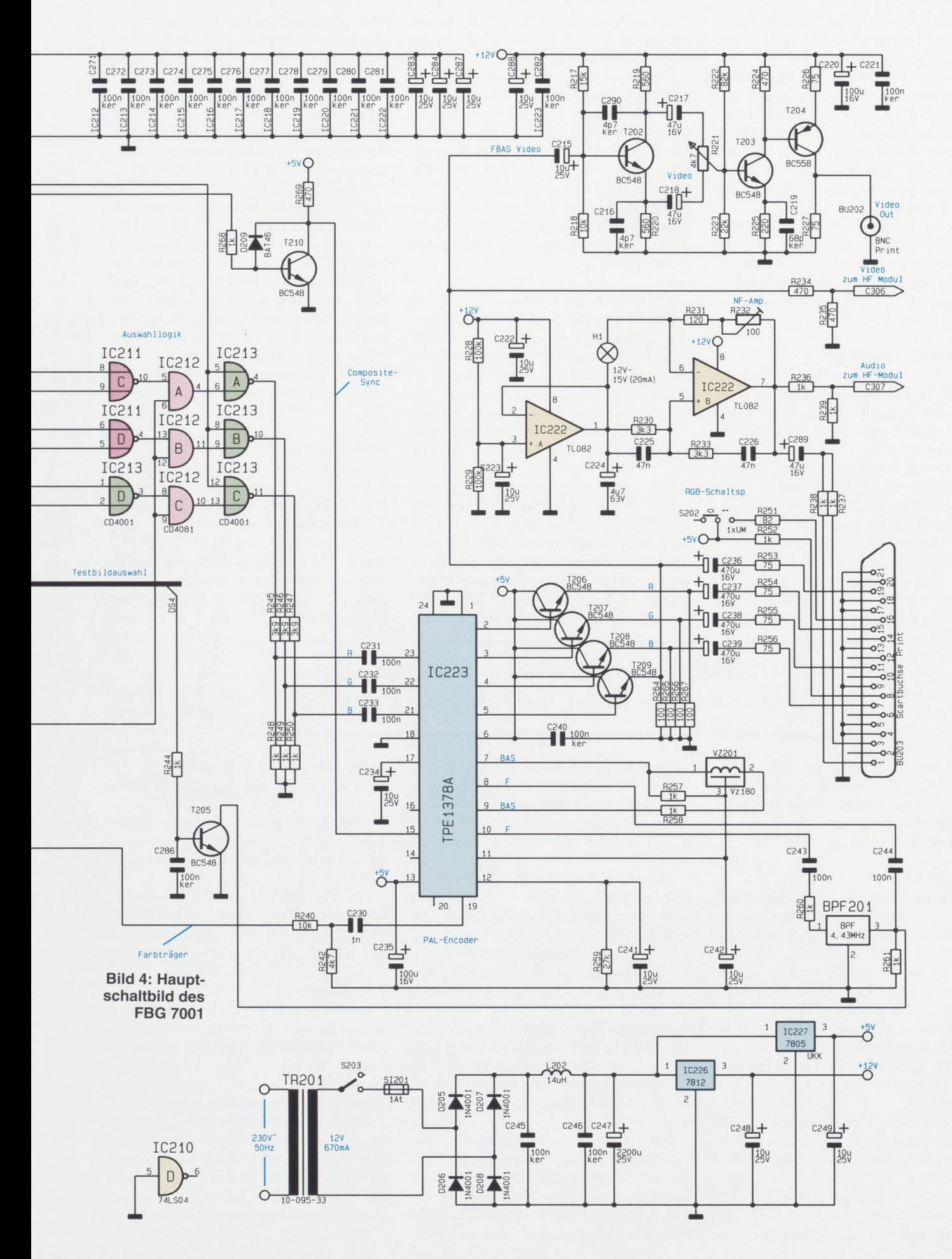

lace), während bei einem High-Signal an Pin 23 die Testbilder mit 624 Zeilen (Non-Interlace) ausgegeben werden.

Ausgangsseitig liefert der Chip normgerechte Austast- und Synchronisier-Signale mit Vor- und Nachtrabanten.ImFBG 7001 werden das Composite-Sync an Pin 18, das Composite-Blank an Pin 17, der CLP-Impuls an Pin 19 und die vertikal- und horizontalfrequenten Signale an Pin 21 und Pin 22 genutzt.

Durch Teilung der vom Ausgang Pin 24 des IC 201 gelieferten Taktfrequenz mit Hilfe des 4-Bit-Binär-Zählers IC 202 erfolgt die Erzeugung der für den Bildaufbau benötigten Taktfrequenzen von 7,5 MHz, 3,75 MHz und 1,875 MHz.

#### Farbbalken. Grautreppe

Für die Generierung des Farbbalkens und die Grautreppe sind der Zähler IC 203 A, die Gatter IC 206 A, B, IC 210 A und der Synchronzähler IC 214 zuständig.

Die von IC 202 A, Pin 5 gelieferte Taktfrequenz von 1,875 MHz steuert den Enable-Eingang (Pin 2) des ZählersIC 203 A. Sobald der Zählerstand 12 erreicht ist, erfolgt über IC 206 A, Bein Reset, wobei der Zähler für die Zeit der horizontalen Austastlücke zusätzlich über das Gatter IC 210 A gestoppt wird. Dadurch erhält der nachfolgende Synchronzähler IC 214 nach dem Ende des Composite-Blank-Signals

alle  $12,8$   $\mu$ Sek. ein Taktsignal. Auch dieser Zähler wird am PE-Eingang für die Zeit des horizontalen Strahlrück-

laufs (Composite-Blank) gestoppt.

Die für die Erzeugung der Farb- und Grautreppe erforderlichen RGB-Signale stehen direkt an den Ausgangs-Pins 6, 11 und 14 des IC 214 an.

#### Vertikale Linien

Zuständig für die vertikalen (senkrechten), d. h. horizontalfrequenten Linien sind der 4-Bit-Binär-ZählerIC 203 B sowie die Gatter IC 206 C, IC 207 A, Bund IC 208 A, C.

Der Zähler IC 203 B wird an seinem Enable-Eingang (Pin 10) mit 3,75 MHz getaktet. Mit der positiven Flanke des Taktsignals nimmt das Gatter IC 208 A für die Zeit des Zählerstandes 0 (266 ns) Low-Pegel an, während dieses Gatter bei allen übrigen Zählerständen über IC 207 A, B gesperrt ist.

Bei jedem zwölften Taktimpuls sowie während der Zeit des Composite-Blank-Signals erfolgt ein Zurücksetzen des Zählers IC 203 B.

#### Horizontale Linie

Die Generierung der horizontalen (waa-

gerechten), d. h. vertikalfrequenten Linien erfolgt mit IC 204, IC 209, IC 208 Bund externer Beschaltung.

Der Zeilenzähler IC 204 erhält an seinem Takteingang das invertierte Composite-Blank-Signal. Beim Zählerstand 22 wechselt der Ausgang des NAND-Gatters IC 208 B für eine Taktperiode, d. h. für die DauereinerZeile, aufLow-Potential, während bei Erreichen des Zählerstandes 24 IC 204 wieder zurückgesetzt wird. Des weiteren erhält der Zähler über IC 209 D für die Zeit der vertikalen Austastlücke einen Reset-Impuls.

#### Gittermuster, Punktraster

Die Erzeugung des Gittermusters und des Punktrasters ist ausgesprochen einfach. Durch eine UND-Verknüpfung der horizontalen und vertikalen Linien mit IC 206 D und IC 210 C erhalten wir das Gittermuster. Das Punktraster wird durch eine ODER-Verknüpfung der gleichen Signale mit IC 207 C und IC 210 B erreicht.

#### Kreis

Der unten links eingezeichnete, mit IC 216 bis IC 221 sowie IC 210 E, F aufgebaute Schaltungsteil ist für die Generierung des Kreises zuständig. Der Kreis wird beim FBG 7001 vollkommen digital erzeugt, wobei die einzelnen Bildpunkte im Speicherbaustein IC 219 abgelegt sind.

wort aus dem Speicher übereinstimmen, wechselt der Ausgang auf Low-Pegel.

Die Information wird nun synchron zum 7,5MHz-Takt in das D-Flip-Flop IC 217 A geschrieben. Über den Teiler durch 2 schaltet daraufhin das elfte Adreßbit des Speichers auf High-Pegel um. Nun steht am Ausgang des Speicherbausteins das Datenwort für den Wechsel auf Schwarz.

Sobald der Zählerstand von IC 216 und das Datenwort des Speichers wieder übereinstimmen, schaltet IC 217 A zurück.

Wird die Bildmitte erreicht, so wechselt mit dem Grünsignal der Pegel am zwölften Adreßbit des Speichers (A 11) von .Jow" nach "high". Daraufhin liegen am Datenbus des Speichers nacheinander die Einund Ausschaltpunkte für die rechte Bildhälfte der jeweiligen Zeile an.

Ausgekoppelt wird die einzublendende Kreisinformation am  $\overline{Q}$ -Ausgang des IC 217 B.

#### Auswahllogik

Die Auswahllogik der unterschiedlichen Flächen- und Symboldarstellungen wird über die Steuerleitungen DS 1bis DS 8 der Testbildauswahl angesteuert.

ÜberdieNOR-GatterIC207D,IC 211 A und IC 211 B sind das Farbbalkentestbild und die Grautreppe aktivierbar (DS 5 = .Jow"). Liegt an DS 5 ein High-Pegel an, so kann über DS 1 bis DS 3 die Auswahl

der Primärfarben Rot, Grün und Blau erfolgen.

Während für die Selektion der unterschiedlichen Symboldar-

Getaktet mit den von IC 201, Pin 22

*Große Testbildvielfalt, vollkommen digitaler Bildaujbau mit*

kommenden horizontalen Synchron-Signalen, erhöht der für die unteren 10 Adreß-Bits des Speichers zuständige Zeilenzähler IC 221 seinen Zählerstand jeweils um eine Zeile.

Über das D-Flip-Flop IC 220 B und den Kondensator C 214 wird der Zeilenzähler nach jedem zweiten Halbbild (beim Zählerstand 625) zurückgesetzt.

Der mit IC 216 aufgebaute 8-Bit-Pixel-Zähler wird über das Gatter IC 210 F mit 7,5 MHz getaktet. Über das D-Flip-Flop IC 220 A erhält der Zähler mit jedem horizontalen Synchron-Impuls und zusätzlich genau in der Bildmitte ein von IC 214 (Pin 14) kommendes Reset-Signal. Dadurch zählt IC 216 jeweils in der linken und rechten Bildhälfte bis zum Zählerstand 192 hoch.

Nach einem horizontalen Synchronimpuls wird an den Datenausgängen des Speichers (IC 219) der Zählerstand vorgegeben, bei dem der erste Bildpunkt hell sein soll. Sobald am 8-Bit-Vergleicher(JC 218) der Zählerstand von IC 216 und das Datenstellungen der 8 : l-Datenselektor IC 215 zuständig ist, erfolgt deren Einblendung über die UND-Gatter IC 212 Abis C.

Über die Steuerleitung DS 4 sowie den Transistor T 205 ist die Farbkomponente beim Grautreppen-Testbild abschaltbar (BAS).

Die Verknüpfung der Bildinformation mit dem Austast-Signal "Composite-Blank" erfolgt über die NOR-Gatter IC 213 Abis IC 213 C.

#### PAL-Encoder

Über die mit R 245 bis R 250 aufgebauten Spannungsteiler sowie die zur galvanischen Entkopplung dienenden Kondensatoren C 231 bis C 233 werden dem PAL-Encoder des Typs TPE 1378 A die Primärfarben Rot, Grün und Blau zugeführt.

Zusammen mit dem an Pin 15 zugeführten Composite-Sync-Signal generiert der Chip ein komplettes FBAS- Video-Signal. Des weiteren steht an den Pins 2, 3 und 4 das RGB-Signal in gepufferter und verstärkter Form wieder zur Verfügung.

Entgegen der sonst üblichen Praxis ist

*exakter Kreisgenerierung und hohe Langzeitstabilität*

der an Pin 19 und Pin 20 extern zugängliche Farbträger-Oszillator nicht mit einem Quarz beschaltet. Die4,433619MHz-Farbträgerfrequenz wird im FBG 7001 vom SAA 1101 (IC 201) erzeugt, mit der Zeilenfrequenz verkoppelt und über den Spannungsteiler R 240, R 242 sowie den KoppelkondensatorC 230, dem EncoderIC 223 an Pin 19 zugeführt.

Im Farbsignalweg des Encoders befindet sich ein 4,43MHz-Bandpaßfilter (BPF 201). Die durch die Einengung der Übertragungsbandbreite auf I bis 1,5 MHz entstehende Gruppenlaufzeit von ca. 180 ns wird durch die Verzögerungsleitung VC 201 im Y-Signalzweig wieder ausgeglichen.

Ausgekoppelt werden sowohl dieRGB-Komponenten als auch das FBAS-Signal jeweils über einen

Emitterfolger (T 206 bis T 209). Über die Koppelkondensatoren C 236 bis C 239 sowie die zur Impedanzanpassung dienenden Widerstände R 252 bis R 256 gelangen diese Signale auf die entsprechenden Pins der Scart-Ausgangsbuchse BU 203.

Die RGB-Schaltspannung an Pin 16 der Scart-Buchse ist mit S 202 aktivierbar.

#### Videoverstärker

Im Hauptschaltbild oben rechts ist der Videoverstärker des FBG 7001 zu sehen. Das vom Encoder kommende FBAS-Signal gelangt über C 215 auf die Basis des Transistors T 202. Die mit T 202 aufgebaute Stufe ist so dimensioniert, daß am Emitter und am Kollektor das Video-Signal jeweils mit gleicher Amplitude, jedoch zueinander um 180° phasenverschoben anliegt.

Je nach Stellung des Einstellpotis R 221 wird nun das nicht-invertierte oder das invertierte Video-Signal abgegriffen, wobei in Mittelstellung die Video-Ausgangsamplitude gleich 0 ist.

Ausgekoppelt wird das FBAS-Video-Signal über den mit T 203 und T 204 aufgebauten 2stufigen Videoverstärker an der BNC-Ausgangsbuchse BU 202. Die Ausgangsimpedanz des Video-Verstärkers beträgt 75  $\Omega$ .

#### lkHz-Pegelton -Generator

Der mit wenig Aufwand realisierte Pegelton-Generator des FBG 7001 ist als Wien-Robinson-Generator ausgeführt.Der eigentliche Oszillator ist mit IC 222 ß aufgebaut, während IC 222 A in Verbindung mit R 228 und R 229 zur Erzeugung eines Bezugspotentials dient, das der halben Betriebsspannung entspricht.

Im Mitkopplungszweig des Oszillators liegt der Hochpaß, bestehend aus R 233 und C 226. Der dazu in Reihe geschaltete

und signal mäßig auf Masse liegende Tiefpaß wird durch R 230 und C 225 realisiert.

Die Signalamplitude am Ausgang kann mit Hilfe des Trimmers R 232 angepaßt werden. Die Glühlampe H 1 (12 V, 20 mA) bildet mit R 231, R 232 einen Spannungsteiler und dient zur Arbeitspunktstabilisierung.

#### Netzteil

Im Hauptschaltbild unten rechts ist das einfach gehaltene Netzteil des FBG 7001 dargestellt. Der FBG 7001 arbeitet mit den Betriebsspannungen +12 V und +5 V.

Die von der Sekundärwicklung des vollvergossenen Netztransformators mit angeModulatorchips für den UHF- und VHF-Bereich sind, bis auf die Komponenten des an Pin 3 bis Pin 7 zugänglichen symmetrischen Colpitts-Oszillators, identisch aufgebaut.

Die Oszillatorfrequenz des UHF-Bereiches wird in erster Linie durch die Spule L 301 und die beiden Varicap-Dioden D 300, D 301 bestimmt. D 302 und L 303 bilden die frequenzbestimmenden Bauelemente des für den VHF- und SonderkanaIbereich zuständigen Modulators.

Sowohl für den HF-Ausgang als auch für den Oszillator besitzt der Baustein verschiedene Masseanschlüsse, die im Layout entsprechend zu berücksichtigen sind.

*Der FBG 7001 liefert Testbilder mit normgerechten Synchron-*Um die geforderte Schirmdämpfung von 80 dB zwischen den Oszillator-Pins 3 bis 7 und dem symmetri-

*und Austastsignalen nach der lA.UCCIR-Norm*

spritztem Netzkabel kommende Wechselspannung gelangt über den Netzschalter und die Feinsicherung SI 201 auf den mit D 205 bis D 208 aufgebauten Brückengleichrichter.

Über die Entstördrossel L 202 gelangt die unstabilisierte Gleichspannung aufden Pufferelko C 247 und die Eingänge der beiden Festspannungsregler IC 226 und IC 227 . Während der Ausgang des IC 226 die +12V-Versorgungsspannung bereitstellt, liefert der Stabilisator IC 227 an seinem Ausgang die benötigte 5V-Spannung .

#### **HF-Modulator (Bild 5)**

Entwicklungstechnisch gesehen gehört der HF-Modulator mit PIN-Dioden-Abschwächer(Abbildung 5) zu den anspruchsvollsten und am schwierigsten zu realisierenden Baugruppen des FBG 7001.

Nicht nur die Schaltung, sondern ganz besonders auch die Anordnung der Bauelemente auf der Leiterplatte und die Leiterbahnführung spielen bei den sehr hohen Bildträgerfrequenzen eine entscheidende Rolle.

Aufgrund der günstigeren Leiterbahnführung und aus Platzgründen wurde die genaugenommen aus 2 getrennten Modulatoren bestehende Baugruppe in SMD-Technologie realisiert.

Der mit IC 300 aufgebaute Modulator überstreicht im UHF-Bereich die Fernsehkanäle 21 bis 45 (470 MHz bis 665 MHz), und der zweite mit IC 301 realisierte Modulator ist für den VHF-Bereich Band III und die Sonderkanäle II bis 20 zuständig.

Als Modulatorchip kommt sowohl für den UHF-Bereich als für den VHF-Bereich der Siemens-Baustein TDA5670X zum Einsatz.

Die externe Beschaltung der beiden

schen HF-Mischer-Ausgang zu erreichen, ist der periphere Aufbau sehr wichtig, und es sind entsprechend aufwendige Abschirmmaßnahmen erforderlich.

Die beiden Modulatorschaltungen werden in allen wesentlichen Punkten parallel angesteuert, wobei die Versorgungsspannung über den VHF/UHF-Umschalter (S 301) entweder am UHF- oder am VHF-Modulator angelegt wird.

Das Video-Signal mit negativ gerichtetem Synchronpegel erhalten die Bausteine kapazitiv jeweils an Pin 12. Chipintern wird das Video-Signal dann auf Synchronpegel geklemmt.

Das Audio-Signal wird an Pin I jeweils dem integrierten FM-Modulator zugeführt. Der an den Anschluß-Pins 19 und 20 angeschlossene Parallelschwingkreis bildet mit den internen Komponenten den Tonträgeroszillator, wobei der Bedämpfungswiderstand den Bild-/Tonträger-Amplitudenabstand von 12,5 dB gewährleistet.

Letztendlich wird das FM-modulierte Ton-Signal zum Video-Signal addiert und in dem HF-Mischer zusammen mit dem Oszillator-Signal gemischt.

An den Anschlüssen Pin l5 bis Pin 17 befindet sich der symmetrische HF-Ausgang des Bausteins. Der Ausgang wird für eine gute Rest-Trägerunterdrückung mit einem Breitband-Symmetrietrafo mit sehr guter Phasengenauigkeit bei 0° und 180° beschaltet. Gleichzeitig wird durch das Windungsverhältnis von 2 : I des mit eineni Doppellochkern aufgebauten Übertragers die Impedanz von 300  $\Omega$  symmetrisch auf 75  $\Omega$  unsymmetrisch umgesetzt.

Ausgekoppelt wird das HF-Signal kapazitiv, wobei der mit L 304, C 342 und L 305 aufgebaute Tiefpaßfilter am Ausgang des VHF-Modulators die Oberwellen im UHF-Bereich unterdrückt.

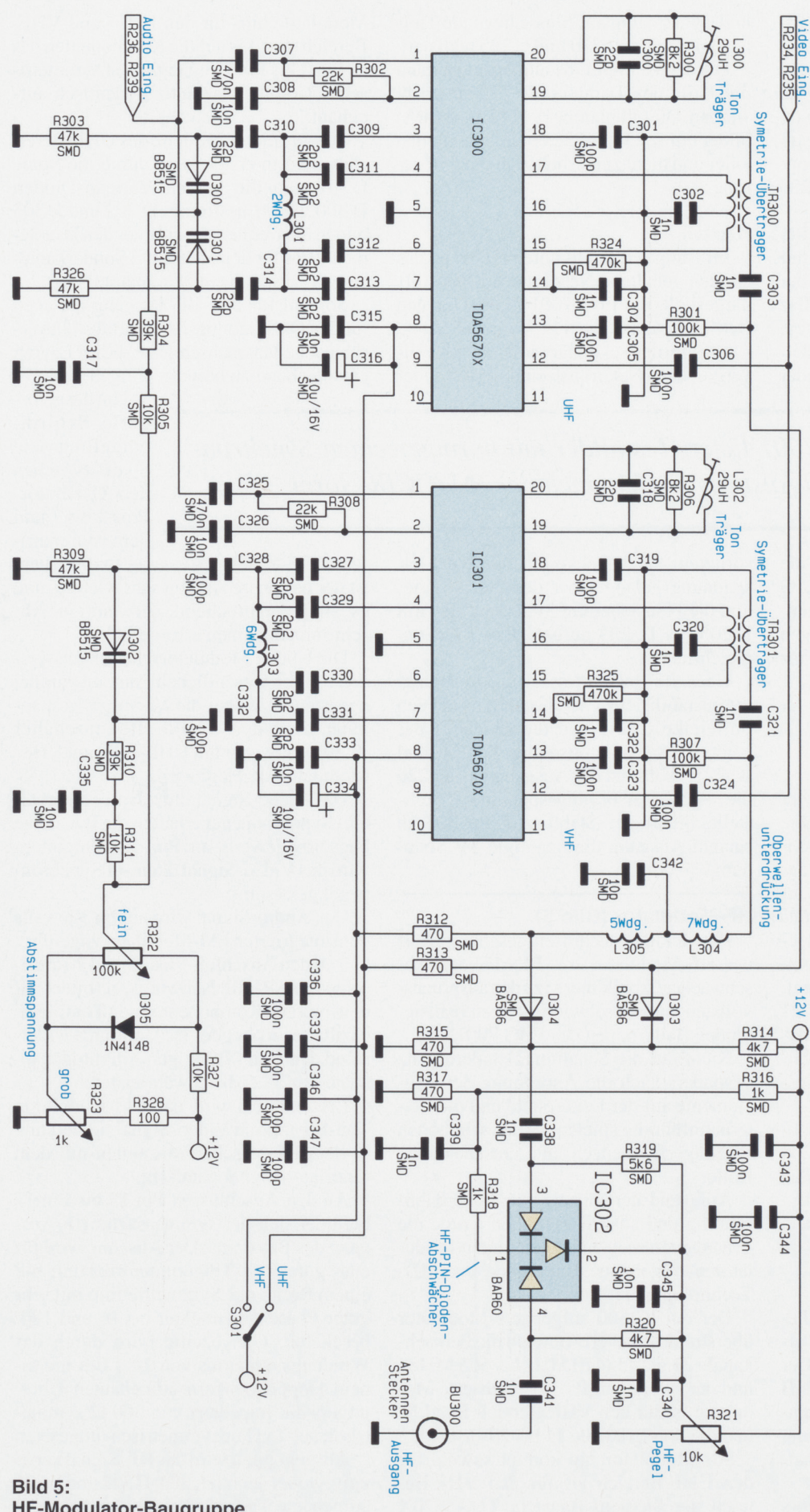

**HF-Modulator-Baugruppe** mit PIN-Dioden-Abschwächer des FBG 7001

Die Bereichsselektion erfolgt stromgesteuert über die beiden PIN-(P-Intrinsic [eigenleitfähig] -N) Dioden D 303 und D 304.

PIN-Dioden verhalten sich oberhalb einer Frequenz von ca. 1 MHz wie ohmsche Widerstände, deren Widerstandswert sich über einen variablen Gleichstrom steuern läßt.

Während in unserer Schaltung die beiden PIN-Dioden D 303 und D 304 als reine HF-Schalter eingesetzt sind, dient das aus 3 PIN-Dioden bestehende T-Glied (IC 302) zur stufenlosen Einstellung der HF-Ausgangsamplitude.

Die Funktionsweise des mit IC 302 realisierten PIN-Dioden-HF-Abschwächers sieht wie folgt aus:

Befindet sich der Schleifer von R 321 am oberen Anschlag, so fließt ein relativ großer Gleichstrom über R 319, R 320, die beiden in Längsrichtung geschalteten PIN-Dioden sowie R 318 und R 317 zur Schaltungsmasse.

Hierdurch werden die zwischen Pin 3 und Pin 4 liegenden Dioden niederohmig (maximal leitend), und der Signalweg für das HF-Ausgangssignal wird über C 338 und C 341 freigegeben. Gleichzeitig fließt über die mit der Katode an Pin 2 angeschlossene PIN-Diode kein Strom, so daß diese für das HF-Signal maximal hochohmig (ca.  $3 k\Omega$ ) wird.

Je weiter der Schleifer des Potis R 321 in Richtung Schaltungsmasse bewegt wird, desto geringer wird der Stromfluß durch die beiden in Längsrichtung liegenden PIN-Dioden, d. h. diese Dioden werden langsam hochohmiger. Ungefähr bei Schleifermittelstellung tritt zusätzlich ein Stromfluß über die an Pin 2 angeschlossene PIN-Diode auf, so daß der Innenwiderstand dieser Diode langsam sinkt und das HF-Signal zusätzlich über C 340, C345 nach Masse kurzgeschlossen wird.

Befindet sich der Schleifer von R 321 am Masseanschluß, so sind die beiden in Längsrichtung geschalteten PIN-Dioden maximal hochohmig und die an Pin 2 des IC 302 zugängliche Diode maximal niederohmig. Die maximale HF-Signaldämpfung ist somit erreicht.

Ausgekoppelt wird sowohl das VHF- als auch das UHF-Antennensignal an der HF-Ausgangsbuchse BU 300.

Im nächsten und abschließenden Teil dieser Artikelserie beschreiben wir ausführlich den Nachbau und **ELV** Abgleich.

# **Produktangebote**

**Meßtechnik 115 Funktions- und Prüfgeneratoren \* Stromversorgungen 118 Computertechnik 111 Software 108 Video- und Fernsehtechnik 121 Audiotechnik \* Laser- und Showtechnik \* Beleuchtungstechnik \* Haustechnik 123 Telefon- und Kommunikationstechnik 124 Sicherheitstechnik 125 Hobby und Freizeit \* Kfz-Elektronik 127 Umwelttechnik \* Medizintechnik \* Spezialgeräte \* Lötgeräte und Zubehör \* Werkstattzubehör 129 Einzelteile \* Fachliteratur \* Bestellhinweis 131**

**Die mit Sternchen gekennzeichneten Positionen und weitere Angebote aus allen Bereichen finden Sie im großen ELV-Katalog 1995**

**ELV • 26787 Leer • Tel.: 04 91/600 888**

# **Die Neuen**

#### **Multi-Funktions-Generator MFG 9000 (ELV 2, 3 und 4/95)**

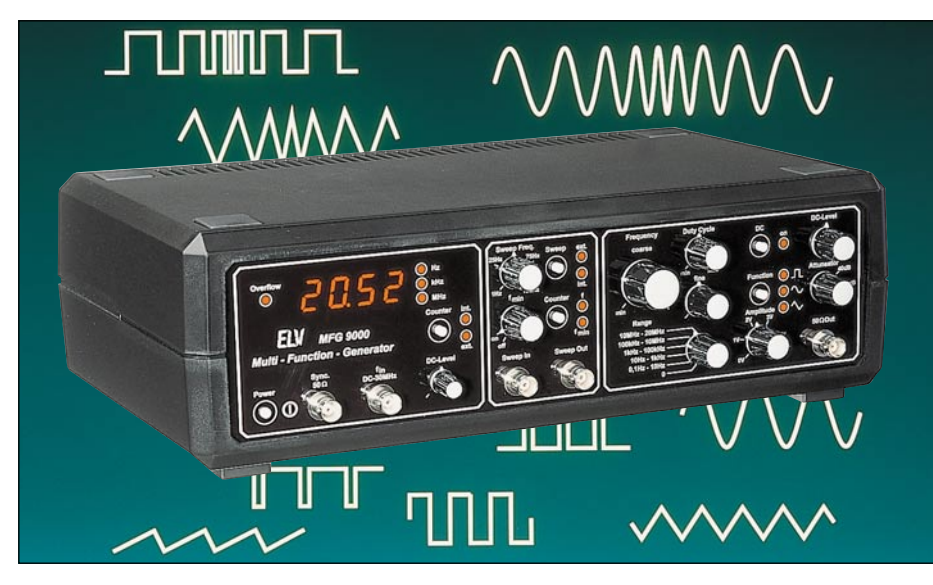

**0,1 Hz bis 20 MHz (!) umfaßt der Frequenzbereich dieses neuen universellen Funktions-Generators mit besonders günstigem Preis-/Leistungsverhältnis. Es sind alle gängigen Kurvenformen wie Sinus, Dreieck, Sägezahn, Rechteck und Impuls einstellbar, bei Ausgangsspannungen bis zu 10 Vss.**

**Ein integrierter Frequenzzähler zeigt die Ausgangsfrequenz auf einem 4stelligen LED-Display an. Mit Hilfe des integrierten Vorverstärkers steht somit ein vollwertiger Frequenzzähler auch für externe Signale bis 30 MHz zur Verfügung. Der interne Wobbel-Generator mit einstellbarer Wobbel-Frequenz und vorwählbarem Wobbel-Bereich vervollständigt die Funktionen dieses hochwertigen Labor-Generators.**

In nebenstehender Tabelle sind die herausragenden technischen Daten des MFG 9000 übersichtlich dargestellt. Besonders hervorzuheben sind der große Frequenzbereich von 0,1 Hz bis 20 MHz sowie die Amplitudenstabilität des Ausgangssignals. Selbst bei Frequenzen von 20 MHz entsteht aufgrund der

extrem schnellen Anstiegszeit der Endstufe von 12 ns (!) nur eine minimale Amplitudenabweichung.

Die Bedienung dieses mit komplexen Funktionen ausgestatteten Generators ist vergleichsweise übersichtlich und erfolgt über 7 Potentiometer, 2 Drehschalter und 5 Tipptasten. Damit sind alle gewünschten Parameter schnell und einfach einstellbar.

#### **MFG 9000 Komplettbausatz Best.Nr.:13-187-11** .... **MFG 9000 Fertiggerät**

**Best.Nr.: 13-188-74 .... DM 798,-**

#### **Technische Daten MFG 9000**

#### **Ausgangs-Kenndaten**

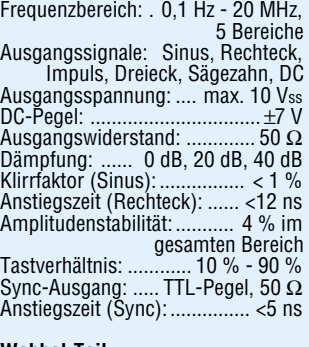

#### **Wobbel-Teil**

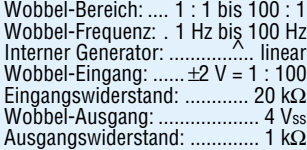

#### **Frequenzzähler (int./ext.)**

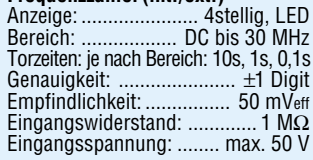

#### **Allgemeine Daten** Spannungsversorgung: ......... 230 V

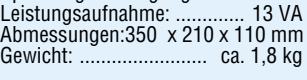

#### **Betriebsstundenzähler BZ 95**

**Die Erfassung von Betriebszeiten elektrischer Geräte ist mit dem neuen ELV Betriebsstundenzähler BZ 95 so einfach wie noch nie, bei einer Vielzahl an weiteren nützlichen Informationen:**

- **Einschaltzeit des angeschlossenen Verbrauchers**
- **Gesamtmeßzeit**
- **Verhältnis von Einschalt- zu Meßzeit**
- **Minimal-Einschaltzeit**
- **Maximal-Einschaltzeit**
- **Programmierung des Ansprechstro-mes (Ruhestromunterdrückung)**

Die Bedienung des BZ 95 ist denkbar einfach. Über 5 Tasten lassen sich die Werte für die Einschaltzeit des angeschlossenen Verbrauchers, die minimale Einschaltzeit, die maximale Einschaltzeit, die Meßzeit sowie das Verhältnis von Einschalt- zu Meßzeit auf einem kontrastreichen LC-Display ausgeben.

Um die Bedienung und Übersichtlichkeit zu optimieren wurde bewußt auf ein umfangreiches Display verzichtet, d. h. es wird jeweils nur der gewählte Wert angezeigt, mit der zugehörigen gültigen Einheit.

Bemerkenswert ist die programmierbare Ruhestromunterdrückung, die z. B. bei der Ermittlung der Betriebszeit von Geräten erforderlich ist, die auch im Stand-by-Modus einen gewissen Ruhestrom aufnehmen (z. B. Fernsehgerät, Videorecorder o. ä.). So kann im Programmiermodus der Ansprechstrom eingegeben werden, bei dessen Überschreitung der Betriebsstundenzähler mit der Zeitzählung der Einschaltdauer beginnt - ein ebenso wichtiges wie nützliches Feature.

Die Handhabung ist denkbar einfach, da sich der BZ 95 in einem Stecker- Steckdosengehäuse befindet zum direkten Einstecken in eine Netzsteckdose, während der Verbraucher wiederum an die im BZ 95 integrierte Steckdose angeschlossen wird.

**Betriebsstundenzähler BZ 95 Fertiggerät Best.Nr.: 13-177-90 ...... DM 98,-**

#### **Erfassungszeit bis 65.000 Stunden**

#### **Technische Daten: Betriebsstundenzähler BZ 95**

**Meßzeit:** 0 sek - 65.000 Stunden ±0.1% **Einschaltzeit:** 0 sek - 65000 Stunden ±0.1% **Verhältnis von Einschalt- zu Meßzeit:** 0.0% - 100.0%

Anzeige der minimalen sowie der maximalen Einschaltzeit

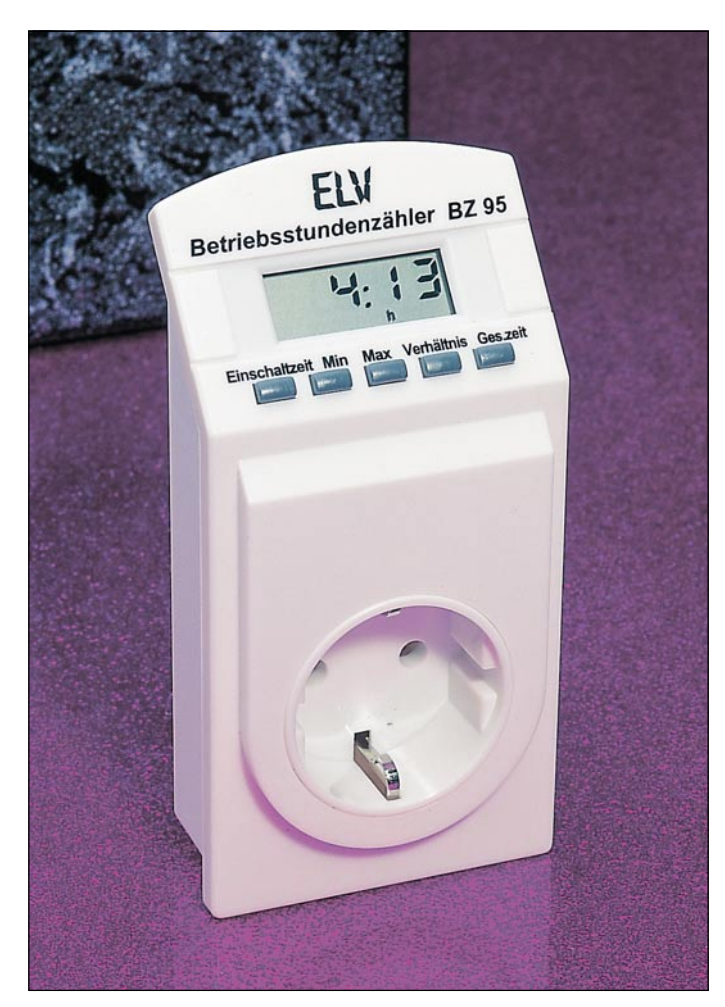

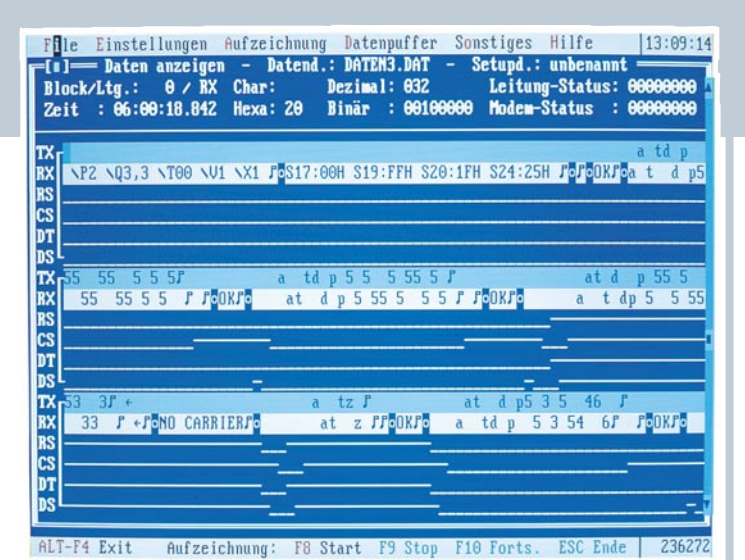

#### **sioCHECK** (ELV 3/95)

**Störungsdiagnose, Überwachung, Protokoll- und Datenanalyse für RS232-, RS485- und TTY(20mA)-Verbindungen.**

sioCHECK ist ein Softwaresystem zur Datenanalyse und Registrierung von Daten auf asynchronen seriellen Kommunikationsstrecken. sioCHECK "hört" den Datenverkehr zwischen 2 miteinander seriell kommunizierenden Geräten ab, wobei die Daten fortlaufend angezeigt und abgespeichert werden können. Das Programm wird z. B. zur Störungsdiagnose bei Übertragungsfehlern oder zur Analyse unbekannter Übertragungsprotokolle genutzt.

Zielsetzung bei der Entwicklung von sioCHECK war es, Anwender aus den Bereichen Entwicklung, Prüffeld, Inbetriebnahme und Service ein Werkzeug zur Verfügung zu stellen, das alle wich-tigen Möglichkeiten zur Untersuchung serieller Verbindungen bietet. Im Gegensatz zu anderen Lösungen benötigt sioCHECK lediglich einen handelsüblichen PC, dessen serielle Schnittstellen mit der abzuhörenden Datenstrecke verbunden werden.

Mit Hilfe der umfangreichen Auswertungsmöglichkeiten ist der Anwender in der Lage, die mitgelesenen Daten im Hinblick auf Art und Zeitverhalten genau zu analysieren. Dank SAA-Oberfläche und Mausbedienung ist der Umgang mit sioCHECK leicht erlernbar.

Zum Abhören einer seriellen Kommunikationsstrecke ist ein Mithöradapterkabel erforderlich. Für das Mitlesen von 20mA- und RS485-Verbindungen benötigen Sie spezielle Schnittstellenwandler, die eine elektrische Anpassung der Signale zum Anschluß an den PC vornehmen.

**sioCHECK 2,0, Lizenz auf 3,5"-Diskette mit Bedienungsanleitung Best.Nr.: 13-188-23 .... DM 399,- Demo-Version SioCHECK 2,0 Best.Nr.: 13-188-91 .... DM 10,- Mithöradapter (Triport-Adapter) Best.Nr.: 13-188-92 .... DM 89,-**

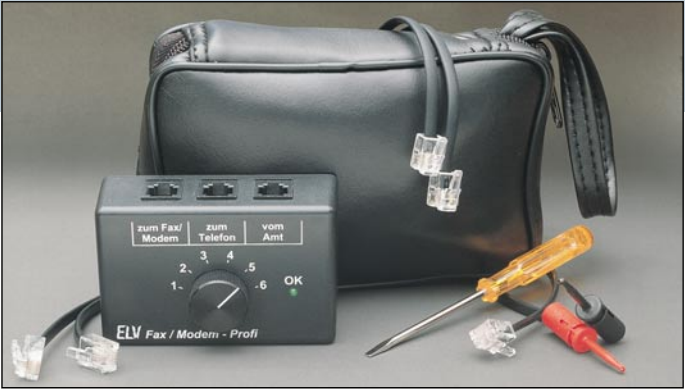

#### **Fax-Modem-Profi** (ELV 3/95) **Universal-Anschlußset für Fax und Modem an eine Telefonleitung**

**Der PC-Fax-Modem-Profi löst die Anschlußprobleme eines PC-Fax oder PC-Modem an die bei Auslandsreisen vor-gefundene Telefonanlage. So kann nun auch unterwegs diese Kommunikationsart aufrecht erhalten werden.**

Bei Auslandsreisen mit dem Laptopoder Notebook-PC mit angeschlossenem PC-Fax oder -Modem steht der Anwender häufig vor einem Anschluß-problem, da die Steckverbindungen international nicht genormt sind und von Land zu Land andere Telefonstecker erfordern.

Abhilfe schafft der Fax-Modem-Profi, dessen Entwicklung von ELV durchgeführt wurde und auf eine Anregung der ZDF-WISO-Redaktion zurückzuführen ist, wobei uns insbesondere Herr Günter D. Alt mit wesentlichen Informationen unterstützte. Eine erste Vorstellung des Fax-Modem-Profis fand anläßlich der CeBit ´95 in Hannover auf dem ELV-Messestand sowie in der 3Sat-Sendung ..NEUES - die Computershow" vom 10. März 1995 statt, während ein ausführlicher Bericht vom ZDF in der Sendung WISO vom 30. März 1995 erfolgte. Kernstück des Fax-Modem-Profis ist

eine Umschaltbox mit einem Kabelsatz, wodurch auf einfache Weise weltweit alle gängigen entsprechenden An-schlußmöglichkeiten abgedeckt werden. Damit ist nun der Anschluß des mobilen Büros an nahezu jeden vorgefundenen Telefonanschluß ohne aufwendige Aktionen möglich.

Am einfachsten ist der Fax-Modem-Profi in eine Telefon-Anschlußleitung einschleifbar, wenn, wie bei den meisten Telefonen weltweit üblich, der Telefonapparat über eine Western-Modular-Steckverbindung mit der Zuleitung verbunden ist. Hier wird einfach die Steckverbindung aus dem Telefonapparat herausgezogen und der Fax-Modem-Profi zwischengeschaltet. Die korrekte Anschlußfolge signalisiert beim Drehen des 6stufigen Schalters eine grüne LED. Zusätzlich stehen 2 Meßklemmen zur Verfügung, die in "schwierigen Fällen" für eine Anschlußmöglichkeit sorgen, wenn keine entsprechende Steckverbindung verfügbar ist.

**Fax-Modem-Profi**

schirm

möglich

für Bild

etc.)

te

**Komplettbausatz Best.Nr.: 13-187-59 ...... DM 59,- Fertiggerät Best.Nr.: 13-187-93 ...... DM 79,-**

sequenzen auf dem gleichen Bild-

- Vorschaufunktion vor dem Öffnen einer Videosequenz - jederzeit Abbruch der Wiedergabe

**-** Veränderung der Geschwindigkeit durch frei wählbare Bildrate **Video- und Audio-Bearbeitung** - Darstellung in Form eines Filmstreifens zur einfachen Bearbeitung Bild

**-** leistungsstarke Bildkonvertierung von 24-Bit- auf 8-Bit-Farbtiefe zum Spa-

- Speichern von Videosequenzen im 8- Bit-, 16-Bit- und 24-Bit-Format - alle erforderlichen Editierfunktionen zur Erstellung von Video-Präsentationen aus beliebigen Videoquellen (Videorecorder, Laserdisc, Camcorder

- gleichzeitiges Editieren mehrerer AVI-Dateien - gleichzeitiges Editieren im Wiederga-

zahlreiche professionelle Videoeffek-

ren von Speicherplatz

be- und Film-Modus

- Speichern ohne Qualitätsverlust **-** frei definierbare Größe

#### **VideoWorks für Windows**

(ELV 3/95)

#### **Komfortables Editieren von Video-Sequenzen in allen Variationen und die Aufnahme von Videos inkl. Audiosignalen über Capture-Boards mit Ihrem PC ermöglicht Ihnen dieses neue Programm für Windows.**

VideoWork ist ein äußerst leistungsfähiges Multimedia Editier-Programm. Es ermöglicht die Verwaltung und das Editieren von AVI-Dateien oder Video- und Audio-Fragmenten, die von Videogerä-ten (Videorecorder, Laserdisc, Camcorder etc.) über ein Capture-Board eingespeist werden. Es lassen sich auch sehr einfach neue AVI-Dateien erstellen.

VideoWork unterstützt alle Komprimie-rer, die mit Microsoft Video für Windows zusammenarbeiten und spart somit wertvollen Speicherplatz. Die Größe der Videos läßt sich vollkommen frei festlegen. Eine Vielzahl an speziellen Videoeffekten wie Ein- und Ausblenden, Mosaik, Zoom, Veränderung von Farbsättigung, Kontrast, Helligkeit, Spiegeln, Invertieren, Rotieren etc. ermöglicht die optimale Gestaltung der Videos. Der Ton

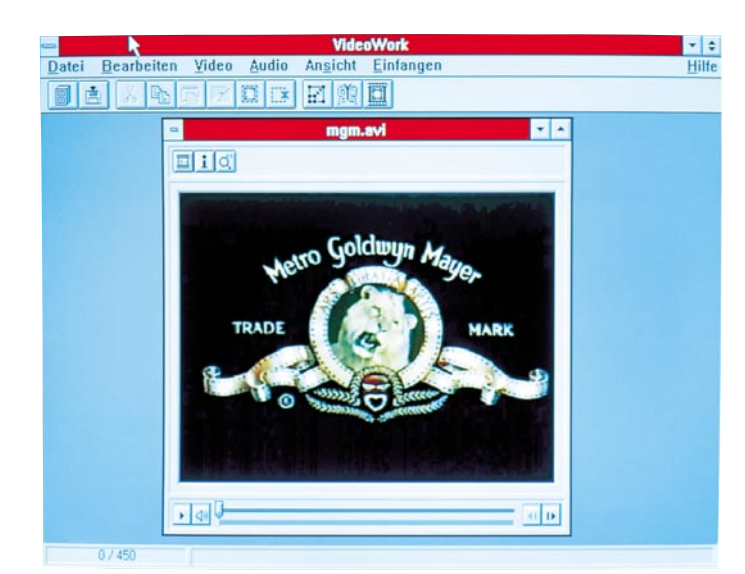

läßt sich durch weitere Effekte ebenfalls ein- und ausblenden, mit Echo versehen und in der Amplitude anpassen.

Editierfunktionen ermöglichen schließlich das Schneiden, Einfügen, Überschreiben etc. von Videosequenzen.

Durch die grafische Benutzeroberfläche von Windows ist die Bedienung des Programms sehr einfach und in kürzester Zeit zu erlernen. Sie werden so zum eigenen Regisseur Ihrer Präsentationen, Animationen oder Filme.

Für den Einsatz von VideoWork werden ein IBM PC 386, 486 oder kompatibler Computer und MS Windows 3.1 benötigt.

Das Programm bietet u.a. folgende Funktionen:

#### **Video- und Audio-Aufzeichnung**

- **-** Direkte Aufzeichnung von Videos im AVI-Format in Verbindung mit Capture-Boards und beliebigen Videoquellen
- Aufzeichnung einzelner oder mehrerer Bilder zur schrittweisen Bearbeitung
- Preview- und Overlay-Ausgabe zur einfachen Festlegung der Bildgröße und Bildgröße
- Frei wählbare Bildrate, Bildrate und Zeitbegrenzung
- Unterstützt 256 Farben, 16-Bit und 24-Bit Farbtiefe - Steuerung der Videoquelle
- 

#### **Video- und Audio-Wiedergabe -** Editieren der aufgezeichneten Video-

**VideoWork für Windows** auf 3,5 "-Diskette **Best.Nr.: 13-177-84 .. DM 248,-**

# **Die Neuen**

#### **24h-Alarm-Überwachungsservice**

**Erhöhen Sie die Effektivität und Sicherheit Ihrer Alarm-, Notruf- oder Brandmeldeanlage durch die Einbeziehung eines "Rund-um-die-Uhr"- Überwachungsdienstes, der im Gefah-renfall alarmiert wird und die entsprechenden, von Ihnen einmal vorgegebenen Maßnahmen ergreift.**

Ein digitales Wählgerät (mit VdS-Zulas-sung) stellt das Bindeglied zwischen Überwachungs-Leitstelle und Ihrer Gefahrenmeldeanlage dar. An dieses Wählgerät können bis zu 8 verschiedene Meldeanlagen angeschlossen werden, wie<br>z. B. Alarmanlage zur Einbruchmeldung, z. B. Alarmanlage zur Einbruchmeldung, Brand- und Notrufmelder sowie Geräte zur Signalisierung eines Ausfalls von

Kühl- und Heizungsanlagen. Im einfachsten und wohl auch häufigsten Anwendungsfall wird das vollautomatisch arbeitende digitale Wählgerät an seinem ersten Eingang mit dem entsprechenden Steuerausgang Ihrer Alarmanlage verbunden und zum ande-ren mit dem Postnetz (über einen TAE-Stecker).

Beim Auslösen Ihrer Alarmanlage wird die entsprechende Information vom digitalen Wählgerät über das Postnetz der computergeführten Überwachungsleitstelle mitgeteilt. Bei den Leitstellenmitarbeitern erscheint in Sekundenbruchteilen auf deren Bildschirm der zugehörige Alarmplan der von Ihnen, dem Kunden, zuvor festgelegt wurde (Anruf bei Ihren Freunden, der Polizei o. ä.).

Für die entsprechenden Dienstleistungen der Überwachungs-Leitstelle fallen einmalige Anschluß- und Einrichtungs-gebühren von DM 85,- an sowie monatliche Aufschaltegebühren von DM 39,- (bei einem Aufschaltkriterium). Die Ab-

# **Sicherheit rund um die Uhr**

rechnung erfolgt dabei direkt mit der Überwachungs-Leitstelle. Zusätzlich benötigen Sie das VdS- und

postzugelassene digitale Wählgerät des Typs A200. Dieses Wählgerät wird dann werksseitig gemäß den von Ihnen mit der Überwachungs-Leitstelle abgesprochenen Leistungsmerkmalen program-miert und im anschlußfertigen Zustand an Sie versandt. Von dem digitalen Wählgerät A 200 ste-

hen 3 Versionen mit jeweils 8 Meldelinien zur Verfügung:

**A200-1:** eigenständiges Gerät im lak-kierten Stahlblechgehäuse, mit Netzteil **A200-2:** wie vorstehend, jedoch ohne Netzteil (Stromversorgung erfolgt durch die vorhandene Alarmzentrale).

**A200-3:** wie vorstehend, jedoch ohne Gehäuse, Netzteil. Diese Version (betriebsfertige Leiterplatte) ist zum Einbau in eine vorhandene Alarmzentrale geeignet.

**Digitales Wählgerät A200-1\***

Komplettgerät **Best.Nr.: 13-182-09 .. DM 688,- Digitales Wählgerät A200-2\***

ohne Netzteil **Best.Nr.: 13-171-30 .. DM 598,- Digitales Wählgerät A200-3**\*

ohne Gehäuse , Netzteil **Best.Nr.: 13-171-31 .... DM 548,- Notstromakku 12V/1,2 Ah,** VdS-zuge-

lassen **Best.Nr.: 13-180-61 ...... DM 44,-**

\* Das digitale Wählgerät ist nur in Verbindung mit dem Überwachungsservice lieferbar, der nur für die Bundesrepublik Deutschland angeboten wird.

### **von Eingangstüren. Im Alarmfall er-tönt für 1 Minute ein lauter Warnton.**

**Kleine Alarmschaltung zur einfachen und dennoch wirksamen Absicherung**

**Mini-Türalarm** (ELV 3/95)

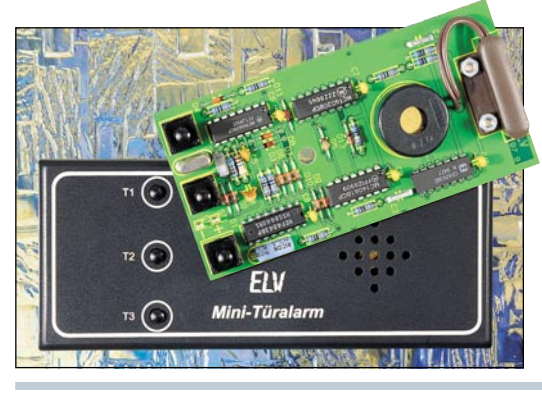

Die Funktionsweise der Schaltung basiert auf einem Reed-Kontaktschalter,

der durch einen an der Tür montierten Magneten betätigt wird. Durch den sehr geringen Stromverbrauch ist eine Dauerbetriebs-zeit mit einer 9V-Blockbatterie von mehr als einem Jahr möglich.

**Komplettbausatz Best.Nr.: 13-188-07 DM 39,95**

**liger Leuchtpunkt-Anzeige für den Kfz-Bereich.**

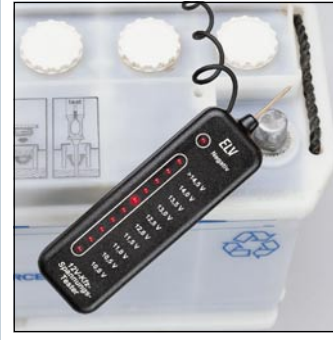

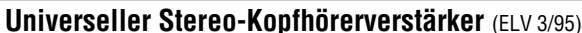

#### **Technische Daten:**

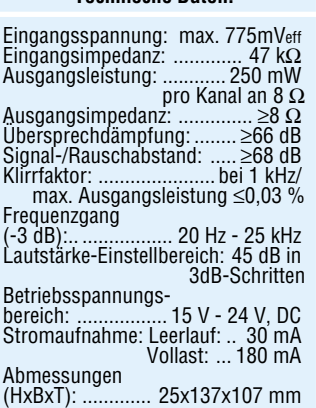

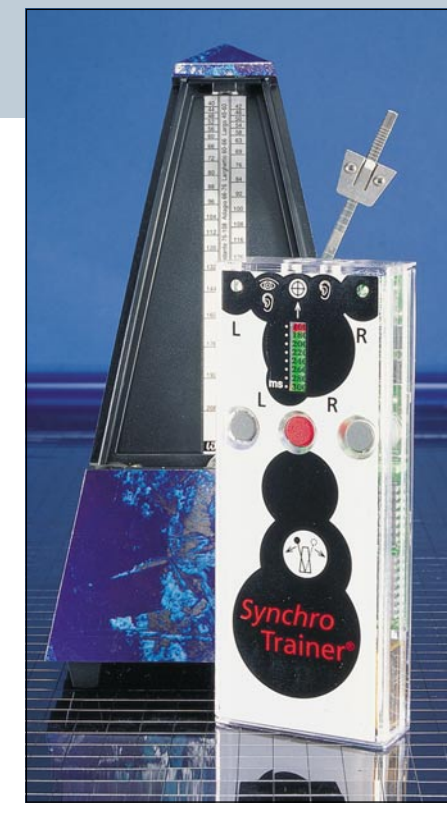

ren und - zum Zwecke des Trainings auditiv und visuell durch gleichzeitige Klicks im Kopfhörer und aufblitzende Leuchtdioden kombinieren. Die Elektronik des *Synchro*-Trainers berücksich-<br>tigt dabei sogar die bei visuellen Sinnesreizen um 40 Millisekunden gegenüber auditiven Sinnesreizen längere innere Verarbeitungszeit des menschlichen Gehirns.

**Synchro-Trainer, Fertiggerät Best.Nr.: 13-181-57 .... DM 150,-**

Speziell konzipiert für den Einsatz im Kfz-Bereich können mit diesem einfachen Spannungsprüfer Messungen zwischen 10 V und 15 V bei einer Auflösung von 0,5 V vorgenommen werden. Negative Spannungen signalisiert der Prüfer durch eine weitere Leuchtdiode. Darüber hinaus zeichnet sich dieser Spannungsprüfer durch außerordentlich robusten Aufbau sowie den Verzicht auf eine eigene Stromversorgung (Batterie) aus, bei einer Auflösung von 0,5 V. Den Versorgungsstrom von ca. 10 mA liefert dabei das Meßsignal. Somit kann dieses Gerät ohne Bedenken langfristig in der Werkzeugkiste verbleiben und ist stets einsatzbereit.

**Best.Nr.: 13-188-04 ... DM 29,50**

#### **Stereo-Signalquellen-Umschalter SSU 1000** (ELV 3/95)

#### **Hochwertiger Stereo-Signalquellen-Umschalter ohne aktive Komponenten.**

Wer kennt nicht das Problem? Die Stereoanlage soll um ein weiteres Audiogerät erweitert werden, doch der Verstärker hat keinen Eingang mehr frei. Abhilfe schafft hier der SSU 1000 mit 4 Stereo-Eingängen, die über einen Tastensatz auf den Ausgang und somit auf den

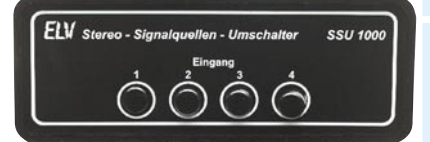

Eingang des angeschlossenen Verstärkers geschaltet werden, und zwar ohne zusätzliche aktive Komponenten. Beim Einsatz des SSU 1000 sind somit weder ein zusätzliches Rauschen noch ein zusätzlicher Klirrfaktor zu befürchten, und die hochwertige Signalqualität bleibt voll erhalten.

**Komplettbausatz, ohne Gehäuse Best.Nr.: 13-188-26** ... **microline-Gehäuse, bearbeitet und bedruckt**

**Best.Nr.: 13-188-90 ... DM 24,90**

**Tabelle: Stereo-Signalquellen-Umschalter**

Eingangskanäle: . 4 x Stereo (Cinch) Signalausgang:... 1 x Stereo (Cinch) Übersprechdämpfung: ......... >73 dB (bei 1 kHz) Kanalauswahl: ..... 4fach-Tastensatz

#### **Synchro-Trainer**

Professor Peter H. Wolff von der Universität Harvard hat im Verlaufe mehrerer Jahre in zahlreichen wissenschaftlichen Arbeiten nachgewiesen, daß ein enger Zusammenhang zwischen dem Umgang eines Menschen mit Sprache und seiner Fähigkeit besteht, rhythmische Sinnesreize in synchrone Fingerbewegungen umzusetzen. Er führt diese Tatsache auf die mehr oder weniger gute Zusammenarbeit zwischen den beiden Hirnhälften zurück, die bekanntlich nur durch ein oft unzureichend programmiertes Nervenkabel, das "corpus callosum", miteinander verbunden sind. ELV bietet seinen Lesern jetzt mit dem Synchro-Trainer als echte Weltneuheit die Möglichkeit, zunächst ihre eigene Fähigkeit zum synchronen Fingerklopfen im Bereich von 300 Millisekunden (3,33 Hz) bis 160 Millisekunden (6,25 Hz) festzustellen. Dazu hört der Benutzer im Kopfhörer abwechselnd von links und von rechts ein quarzgenau gesteuertes rhythmisches Klicken. Genau synchron dazu soll er eine linke und eine rechte Taste niederdrücken. Nach jeweils 16 wirklich synchronen Tastenbetätigungen, die auf einer Leuchtdiodenzeile bestätigt werden, verringert sich der zeitliche Abstand zwischen den beiden Klicks um 20 Millisekunden. Grundsätzlich besteht so eine klare Chance, vom Anfangsabstand von 300 Millisekunden auf 160 Millisekunden zu kommen.

Nach insgesamt 40 Sekunden signalisiert das Gerät noch einmal deutlich den zuletzt erreichten Klickabstand und schaltet sich dann ab. Dasselbe läßt sich in weiteren Durchläufen auch visuell mit zwei rhythmisch abwechselnd aufblitzenden Leuchtdioden durchfüh-

#### **Kfz-Spannungstester** (ELV 3/95)

**Einfacher Spannungsprüfer mit 10stel-**

**Komplettbausatz**

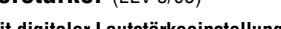

#### **mit digitaler Lautstärkeeinstellung**

Zum Nachrüsten bestehender HiFi-Komponenten oder für den Einsatz in Eigenbau-Systemen wurde dieser universelle Kopfhörerverstärker konzipiert. Als Besonderheit ermöglicht die Schal-

tung eine digitale Lautstärkeeinstellung über Up-/Down-Tasten. **Komplettbausatz**

**Best.Nr.: 13-188-24 ... DM 49,95**

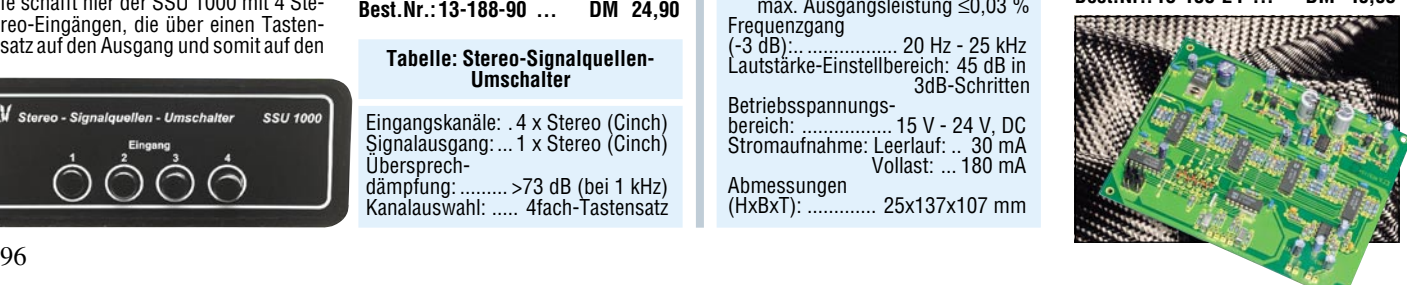

#### **Infrarot-Sicherheitsschloß IRK 1000 IRK 2000 IRK 3000**

#### **Technische Daten:**

Reichweite: .................... 10 - 15 m Übertragungsart: ..... Infrarot-Licht Kombinationsmöglichkeiten:59047 Senderdaten:<br>Versorgung: ....

12V-Mini-Batterie (für eine lange Lebensdauer der Batterie schaltet der Sender automatisch nach 3 Codedurchläufen ab bis zur nächsten Tastenbetätigung) Abmessungen: 65 x 35 mm **Empfängerdaten:**

#### **IRK 1000:**

Softline-Gehäuse (Abmessungen

140 x 60 x 26 mm), integrierter IR-Sensor, 1250VA-Leistungsrelais und Miniaturrelais für Kleinspannungsaufgaben, Spannungsversorgung mit einer 9V-Blockbatterie, einem Stekkernetzteil oder aus dem 12V-Kfz-Bordnetz.

#### **IRK 2000:**

Kunststoff-Gehäuse (Abmessungen 131x69x44 mm), Wandmontage über zusätzliche Montageplatte möglich, IR-Sensor in einem abgesetzten Miniaturgehäuse, 1250VA-Lei-stungsrelais, eingebautes 230V-Netzteil.

#### **IRK 3000:**

Leiterplatte zum universellen Einbau mit IR-Sensor in ein abgesetztes Miniaturgehäuse, 1250VA-Lei-stungsrelais, Spannungsversorgung 8 V- 16 V.

#### **5-Kanal-Decoder-Modul**

**5 Schaltausgänge stellt dieses Modul zur Verfügung, das die Signale deco-diert, die entweder vom 5-Kanal-Handsender oder vom 5-Kanal-Encoder-Modul generiert wurden.**

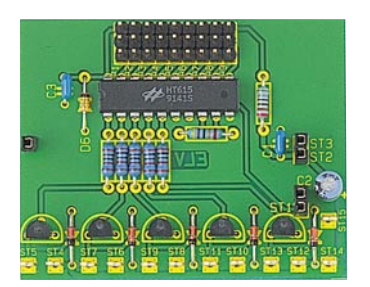

#### **5-Kanal-Encoder-Modul**

**Dieses Modul dient dazu, die Codierung von 5 Kanälen für das ELV-Sender-Modul vorzunehmen.**

Das Modul ist mit Buchsenkontakten ausgestattet, in die von oben das ELV-Sender-Modul gesteckt werden kann. Liegt an einem der 5 Eingänge H-Pegel, so startet das Encoder-Modul die Übertragung des entsprechenden Kanals und aktiviert damit den Sender. Mit 9 Jum-pern wird eine Codierung zum Schutz vor unbefugter Benutzung eingestellt. Es ergeben sich aufgrund des 9-Bit-Trinärcodes 19683 verschiedene Co-diermöglichkeiten. Die Versorgungsspannung kann im Bereich von 7 - 15 V liegen

Abmessungen mit aufgesetztem Empfangsmodul (BxHxT): 59x39x21 mm.

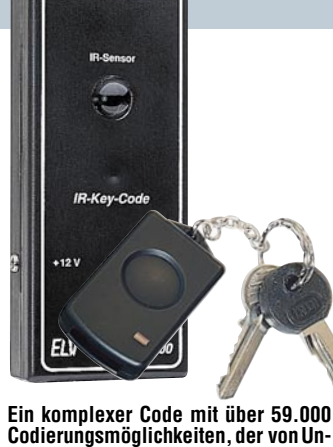

**Codierungsmöglichkeiten, der von Unbefugten kaum "geknackt" werden kann sowie eine hohe Übertragungssicherheit zeichnen das Infrarot-Sicherheitsschloß-System aus. Das Codeschloß steht in 3 Versionen zur Verfü- gung.**

#### **IRK 1000**

Empfänger mit Infrarot-Sensor eingebaut in einem Softline-Gehäuse. Spannungsversorgung aus einem Steckernetzteil oder aus dem 12V-Kfz-Bordnetz.

#### **IRK 2000**

Empfänger eingebaut in einem form-schönen Kunststoff-Gehäuse mit abgesetztem IR-Sensor. Eingebautes 230V-**Netzteil** 

#### **IRK 3000**

Leiterplatte zum universellen Einbau z. B. in einem Softline-Gehäuse. Spannungs-versorgung 8-16 V DC.

Mit diesem neuen, elektronischen Sicherheits-Codeschloß, dessen kleiner Miniatursender am Schlüsselbund Platz findet, öffnen und schließen Sie Türen

Eingangsseitig besitzt dieses 5-Kanal-Decoder-Modul Buchsenkontakte zur Aufnahme des 433MHz-Empfangsmoduls. Die empfangenen Daten gelangen zur Entschlüsselung auf das Decoder-IC. Entspricht die 9-Bit-Grundcodierung, die mit Hilfe von 9 Jumpern eingestellt wird, der Codierung des empfangenen Signals, so wird der entsprechende Kanal geschaltet.

Die Schaltausgänge sind als Open-Kol-lektor-Ausgänge mit integrierter Freilaufdiode ausgeführt. Der maximale Schaltstrom beträgt 300 mA. Zur Versorgung dient eine Betriebsspannung von 7 V bis 15 V.

Abmessungen mit aufgesetztem Emp-fangsmodul (BxHxT): 62x50x21mm.

**5-Kanal-Decoder-Modul Best.Nr.: 13-183-49 ... DM 26,50**

**5-Kanal-Encoder-Modul**

**Best.Nr.: 13-183-48 ... DM 19,95**

**ART T**<br>Crainneo

**STILLE** 

**Die Neuen** \*\*\*\*\*\*\*\*\*\*\*\*\*\*\*\*\*\*\*\*\*\*\*\*\*\*\*\*\*\*\*\*\*\* 锦  $\begin{array}{c} 1010 - 20008 & - \\ -250024 & - \end{array}$ 42424242424242424242 <u> 154545454545454545</u><br>154545454545454545 Adadadadadadadada. **b41** 1444

häuse.

sammengefaßt.

seinen Schaltzustand (erste Betätigung ein, zweite Betätigung aus, dritte Betätigung ein ...). Während beim IRK 1000 der Infrarot-Sensor direkt im mattschwarzen Softline-Gehäuse untergebracht ist, befindet sich der Sensor beim IRK 2000 und 3000 in einem abgesetzten Miniaturge-

 $\triangle$  EV

 $14141$ 

 Die technischen Daten des Senders und der verschiedenen Empfänger-Versionen sind in nebenstehender Tabelle zu-

**IRK 1000**, Komplettbausatz o. Sender **Best.Nr.: 13-144-62 ... DM 53,45 IRK 2000**, Komplettbausatz o. Sender<br>**Best.Nr.: 13-183-20** ... DM 69.95 **Best.Nr.: 13-183-20 ...** 

**IRK 2000**, Fertiggerät ohne Sender<br>**Best.Nr.: 13-183-21 ... DM 99.95** 

**IRK 3000**, Komplettbausatz o. Sender

**Best.Nr.: 13-144-60 ... DM 26,50**

**Best.Nr.: 13-152-36 ... DM 39,75**

**Best.Nr.: 13-183-21 ...** 

**Best.Nr.: 13-183-22 ... IR-Miniatur-Handsender IRS 1000**

**Komplettbausatz**

**Fertiggerät**

und Tore, oder Sie regeln den Zugang zu Sicherheitsbereichen. Auch der Einsatz im Zusammenhang mit einer Kfz-Zen-tralverriegelung ist damit auf einfache Weise möglich.

**IFL** BOO

re de la de la de la de la de la de la de la de la de la de la de la de la de la de la de

 $4 - 4 - 4$  $-4 - 4 - 4$ 

 $4 - 4 - 4$ 121212

 $1.111$ **STATISTICS** 

Das von ELV entwickelte IR-Key-Code-System stellt ein professionelles Codeschloß dar, das einen komplexen Code mit über 59.000 Möglichkeiten bei ho-her Übertragungssicherheit bietet. Durch die automatische Sperre nach jedem dritten Codedurchlauf bietet das System ein hohes Maß an Sicherheit.

Der Sender wird mit einer Miniatur-12V-Batterie betrieben, während die Empfängerschaltung je nach Geräte-Version mit 230V-Netz-Wechselspannung, einem Steckernetzteil oder aus dem 12V-Kfz-Bordnetz zu betreiben ist. Ausgangsseitig steht bei allen 3 Empfänger-Versionen ein 1250VA-Leistungsrelais zum Schalten der 230V-Netz-Wechselspannung oder einer beliebigen Niederspannung zur Verfügung. Je nach Stellung der internen Codierbrücke, ziehen die Relais bei jeder Tastenbetätigung am Sender für ca. 2 sek. an, oder der Relaisausgang ändert bei jeder Tastenbetätigung des Senders

#### **NF-Übertragung mit Infrarotlicht** (ELV 3/95)

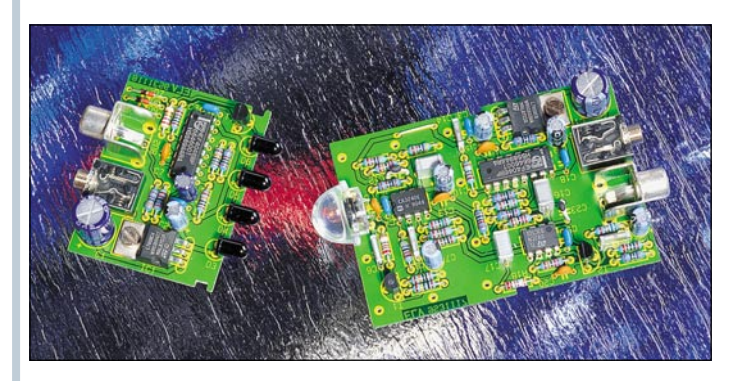

Die Übertragung von Audio-Signalen in HiFi-Qualität mit frequenzmoduliertem Infrarotlicht bei einer Reichweite von rund 15 m ermöglicht die hier vorgestellte Schaltung, bestehend aus einem Sende- und einem Empfangsmodul. **Komplettbausatz Best.Nr.: 13-188-25 ... DM 46,40**

#### **Technische Daten: NF-Übertragung mit Infrarotlicht**

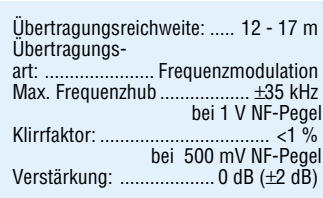

#### **Sender:**

Sendedioden: ................ 4 x SFH 415 T Max. Emissionswellenlänge: ... 950 nm Abstrahlwinkel: ...............±17º je Diode Impuls-Spitzenstrom: ....... ca. 200 mA

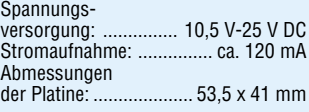

#### **Empfänger:**

Max. Lichtempfindlichkeit: ...... 950 nm NF-Bandbreite: 20 Hz - 20 kHz (-2 dB) Ausgangsimpedanz: .................... 1 kΩ Spannungs-<br>versorgung: .. ........ 10,5 V-25 V DC Stromaufnahme: ................ ca. 30 mA Abmessungen: ............. 78 x 53,5 mm

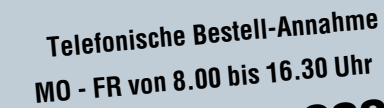

 **0491 / 600 888**

**Bitte nennen Sie uns Kundennummer,**<br>Bitte nennen Sie und Bestellnummerr  **Zahlungswunsch und Bestellnummern**

Wir reservieren Ihnen gerne die gewünschten Artikel, informie-ren Sie gleich, ob die Ware sofort lieferbar ist und beraten Sie in allgemeinen Fragen zu Angebot und Lieferung. Für weitergehende angennemen i ragen zu Angeboc und Lielerung. Lar weitergeneitige<br>technische Auskünfte nutzen Sie bitte die qualifizierte Fachberatung usermische Kushamme marzen die die die genunziellen die<br>Unseres technischen Kundendienstes. Ein Brief genügt.

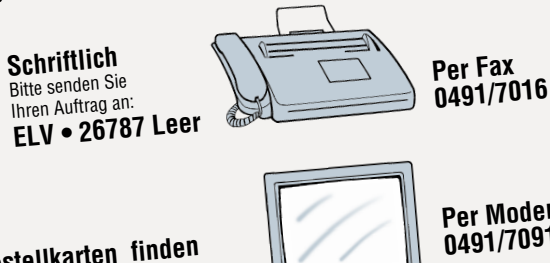

**Bestellkarten finden Sie am Heftende**

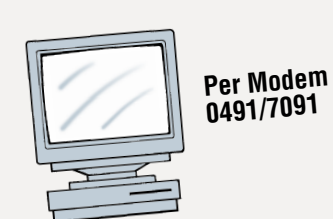

**Rücksendegarantie:**<br>Wenn einmal ein Artikel nicht Ihren Vorstellungen entspricht, können Sie ihn innerhalb von 14<br>Wenn einmal ein Artikel nicht aufgebenen in der Originalverpackung zurücksenden. Bitte Wenn einmar ein Aruker mont miten vorstenungen emspricht, kommen die um minernalb von 14<br>Tagen nach Erhalt ohne Gebrauchsspuren in der Originalverpackung zurücksenden. Bitte benagen nach Ernan onne Georauchsspuren in der Originalverpackung zurücksehren. Drue der<br>nutzen Sie hierfür den vorbereiteten Rücksendeschein auf der Rückseite Ihres Lieferscheines. **Die Gutschrift erfolgt ganz nach Ihrem Wunsch:** Geld zurück oder Tutzen Sie hierfür den vorbetender und **Rach Ihrem Wunsern.**<br>Die Gutschrift erfolgt Danz nach ausgenommen sind Zeitschriften, Bücher,<br>Verrechnung mit Neukauf. Vom Rückgaberecht ausgenommen sind Zeitschriften, Bücher, Die Gutschriff erforgt generecht ausgenommen sind zur genandt waren.<br>Verrechnung mit Neukauf. Vom Rückgaberecht ausgenommen sind zur eingebaut waren.<br>Software, Platinen, Batterien, Einzelteile sowie Bausätze und Teile, die

**Service leistungsstar<sup>k</sup> und kompeten<sup>t</sup>**

Für spezielle technische Fragen nutzen Sie bitte unseren **Technischen Kunden**dienst, der Ihnen gerne umfassende und qualifizierte Auskünfte erteilt. Bitte haben Sie Für spezielle technische Free unfassende und qualifizierte Auskünfte<br>dienst, der Ihnen gerne umfassende und qualifizierte Auskünfte nicht telefonisch geben können. Schildern<br>jedoch Verständnis, daß wir solche Auskünfte nic

## **ELV • Herrn Trotte • 26789 Leer**

Wir antworten schnellstmöglich.

Für Geräte, die Sie aus ELV-Bausätzen herstellen, bieten wir Ihnen einen kostengünstigen

**Reparatur-Service** an. Im Sinne einer schnellen Abwicklung führen wir an, my omne einer somenen zowenenig runten vm<br>eine Reparatur sofort durch, wenn die Reparaturkosten den halben Komplettbausatzpreis nicht übersten den natioen Komplettbausatzpreis nicht über-<br>schreiten. Bei einem größeren Defekt erhalten Sie vorab einen unverbindlichen Kostenvoran-

schlag. Bitte senden Sie Ihr Gerät an den

## **ELV-Reparatur-Service • 26789 Leer**

 $499$ 

Komplettbausätze von ELV beinhalten sämtliche zum Auflippermansarte von EEV beminden sammene zum<br>Aufbau erforderlichen elektronischen und mechanischen Teile einschließlich Platinen, Gehäuse mit gebohrter un<sup>d</sup> bedruckter Frontplatte, Netztrafos, Schrauben, Muttern ueuruckier Frompiane, werzoanos, oomaaoon, waterm<br>usw. Es finden ausschließlich hochwertige Markenbaubouteens inden ausschließlich nochwerus in Gehäuse be-<br>usw. Es finden ausschließlich werden mit Gehäuse be-<br>triebsfertig und kom-

## **Wichtige Hinweise zu Qualität und Sicherheit**

plett abgeglichen geliefert. Sämtliche ELV-Bausätze und ELV-Fertiggeräte sind mit 1%-Metallfilmwider-

ständen ausgerüstet. Technische Änderungen voralahten. Bitte beachten Sie beim Aufbau von Bausätzen<br>behalten. Bitte beachten Sie beim Aufbau von Bausätzen die Sicherheits- und VDE-Bestimmungen. Netzspannunure Sicherheits- und VDL-Desummungen neuspann<br>gen und Spannungen ab 42 V sind lebensgefährlich. Bitte lassen Sie unbedingt die nötige Vorsicht walten und achten Sie sorgfältig darauf, daß spannungs-<br>und achten Sie sorgfältig darauf, daß spannungsführende Teile absolut berührungssicher sind. Zahlrumenue reins ausonar poramangoussischer Bei denen<br>reiche ELV-Bausätze, insbesondere solche, bei denen reiche ELV-Bausatze, insbesonerate Netzspannung er-<br>für den Betrieb der fertigen Geräte Netzspannung er-<br>forderlich ist, dürfen ausschließlich von Profis aufgeur worderlich ist, dürfen ausschlieblich von Einsildung dazu befugt<br>baut werden, die aufgrund ihrer Ausbildung dazu befugt<br>und hinreichend mit den einschlägigen Sicherheits- und<br>und hinreichend mit an wartraut sind. ung murendrend mit den einschlag<br>VDE-Bestimmungen vertraut sind.

#### **Impressum**

**Herausgeber:**<br>Elektronik-Literatur-Verlag GmbH, 26787 Leer<br>Telefon 0491 / 60080, Telefax 0491 / 70 16, Modem 04 91 / 70 91

▼

▼

▼

**Verlagsleitung und Chefredaktion:** Dipl.-Ing. H.-G. Redeker, verantw.

**Technische Leitung:** Heinz Wiemers **Anzeigen-Redaktion:** Carola Albrecht, verantw.

**Technisches Layout:**<br>William Helling, Sylvia Lindemann, Wolfgang Meyer,<br>Annette Schulte, Günter Slink **Satz und Layout:** Elke Elling, Axel Gerun<sup>d</sup>

**Tedaktion:**<br>**Redaktion:**<br>Dipl.-Ing. Harald Albers, Wilhelm Brückmann, Dipl.-Ing. Heinz<br>Dipl.-Ing. Ling. Gödiker, Volkmar Hellmers, Dipl.-Ing. Heinz **Fachard Gatemard Gatemary, Wilhelmer Bruckmann, Pers. Dipl.-Ing. Heinz**<br>Gerhard Gatema, Heinz Gödiker, Volkmar Hellmers, Dipl.-Ing.<br>Hotze, Dipl.-Ing. Wilfried Martens, Dipl.-Ing. Ernst Richter, Dipl.-Ing.<br>Lothar Schäfer,

**Grafikdesign:**

Marion Schilberth, 70619 Stuttgart<br>**Foto:**<br>Foto: **Foto:** WIP Fotografie, <sup>70176</sup> Stuttgart, Telefon 07 11 / 63 98 63

**Lithografie:** Litriografie:<br>Kruse Reproduktion, Vreden, Telefon: 02564-862

**Druck:** Westermann Druck GmbH, 38104 Braunschweig westernamen**sweise:**<br>Erscheinungsweise:<br>"ELVjournal" erscheint zweimonatlich, jeweils zu Beginn der Monate "ՀՀ» յստուցի, «ռչայալու zwennonamicn, jewens zu<br>Februar, April, Juni, August, Oktober, Dezember.

**land noch am selben Tag.** Eil-Service-Aufschlag DM 35,- bei maximal 15 Bestellpositionen pro Auftrag Kein Mindestbestellwert.

## **Liefern schnell und sicher**

Ist ein bestellter Artikel nicht sofort lieferbar, informieren wir Sie über den voraussichtlichen Liefertermin.

Teillieferungen erfolgen kostenfrei.<br>Für Aufträge ab DM 250,- übernehmen wir alle Verpackungs- und Versandkosten bis zu ihrem Bestim-<br>Für Aufträge ab DM 250,- übernehmen wir alle Verpackungs- und Nachnahme-Gebühren. Ledigl Teillieferungen erfolgen Kostenirei.<br>Für Aufträge ab DM 250,- übernehmen wir alle Verpackungs- und Versandkosten bis zu ihrem Bestim-<br>Für Aufträge ab DM 250,- übernehmen wir alle Verpackungs- und Nachnahme-Gebühren. Ledigl Sonderwunschen (Luntpost, bannexprep, Schnempaker) berechnen wir die amaliene<br>Aufträge unter DM 250,- berechnen wir eine Versandkostenpauschale von DM 5,90. Auftrage unter DM 250,- berechnen wir eine versandkostenpauschale von DM 5,30.<br>Wir übernehmen das gesamte Risiko für Beschädigungen oder Verlust Ihrer Ware auf dem Transportweg.<br>Auf dem Transportweg.

Für dovingmingli das gesamte monte un beschaangungen oder verlust it.<br>Für diese Leistung berechnen wir jeweils nur 0,85 % des Bestellwertes.

## **Zahlen einfach und bequem**

**AM GHELL CHELL CHELL**<br>The günstigsten per **Bankeinzug**. So sparen Sie Nachnahmegebühren und Zeitaufwand. Sie<br>The günstigsten und alleren Abbuchungsauftrag zu erteilen (Karte am Katalogende), wir bucher Am günstigsten per **Bankeinzug**. So sparen Sie Nachnahmegetaum.<br>Am günstigsten per **Bankeinzug** Abbuchungsauftrag zu erteilen (Karte am Katalogende), wir buchen<br>brauchen uns <u>nur einzugsche</u>tzag dann automatisch von Ihrem Am günstigsten per **Barikerilzug:**<br>brauchen uns nur einmal Ihren Abbuchungsauftrag zu erteilen (Karte am Robstverständlich können<br>den jeweiligen Rechnungsbetrag dann automatisch von Ihrem Konto ab. Selbstverständlich könne uen jewenigen rechnamgsbeu ag uann automatisch von mienn romto ab, seibstverstandilch kommen.<br>Sie einen Abbuchungsauftrag jederzeit widerrufen und haben auch hier volles Rückgaberecht mit

Sie einen Abbuchungsauftrag Jeuck-Garantie!<br>Verrechnungs- oder Geld-Zurück-Garantie!<br>Sofern Sie den Bankeinzugs-Service nicht nutzen möchten, erfolgt die Lieferung **per la**r oder per Euro-<br>Sofern Sie den Bankeinzugs-Servic

pulern die den Bankelinzugs-dervice nicht nurzen mochten, erlogt die Lieferung **pei Nachnahme**<br>**me.** Den Nachnahmebetrag begleichen Sie dann direkt bei Lieferungsannahme bar oder per Euro-<br>Det direkt begreppen 116. Den wachmanmebeu ag begielchen Sie dahn direkt bei Elererungsannanme bar oder per Euro-<br>Scheck/Scheckkarte an die Post oder Spedition. Diese erheben zusätzlich eine Einzahlungsgebühr. Unier Communister and der Rechten Communister and der Rechten Mehrwertsteuer (wird auf der Rechten Scheckkarte an die Post oder Spedition. Diese erheben Zusatzlichen Mehrwertsteuer (wird auf der Rechten Scheck/Scheckkarte Consider the Post of the Post of the Post of the Scheck/Scheckkarte an die Post of the Indentiate in Metallon Preisbindung müssen<br>Die Katalogpreise sind Endpreise inkl. der gesetzlichen Mehrhard Preisbindung müssen<br>August VII "Frühaungen, Abmessungen und derwihldahen preisliche Anderungen bauberiteren alle früheren<br>Druckfehler und Irrtümer sowie technische und preisliche KLV-Kataloges verlieren alle früheren<br>Druckfehler und Irrtümer Sowie d erscneinen einer neuen Ausgabe des "ELvjournar, dzw. des ELV-Kataloges verneren alle fruheren.<br>Angebote ihre Gültigkeit. Die gelieferte Ware bleibt bis zur vollständigen Bezahlung Eigentum von Angebote inre wulligken. Die gelieferte ware bleibt bis zur vollstandigen bezanlung Eigentum von<br>ELV. Im übrigen gelten unsere allgemeinen Geschäftsbedingungen, die auf der Rückseite einer jeden

> **Schweiz** : ELV GmbH, Postfach 1000, 4452 Itingen Tel.: 061-9711344 Fax: 061-9711341 **Hong Kong:** ELV HK LTD, Unit 14, 15/f., Block A Veristrong Ind. Centre 34-36 Au Pui Street Fotan, N. T. Tel.: 609 5499 Fax: 609 5166

Rechnung abgedruckt sind. **Wiederverkäufern senden wir gerne unsere Händlerinformationen**

- ▼ Kunden aus der Europäischen Union zahlen die in unseren Katalogpreisen enthaltene deutsche Mehrwertsteuer von zur Zeit 15 %.
	- Für Firmenkunden aus der EU mit UST-ID-Nr. und für Kunden aus alanderen Ländern ziehen wir die Jen anderen Ländern ziehen wir die deutsche Mehrwertsteuer automa-<br>deutsche Mehrwertsteuer automa-<br>tisch ab.

tisch ab. Sie zahlen per Vorauskasse. Wir beore zamen per vor ausmasse. Wit 50 und Versicherungskosten und wähund versionen die versandart<br>Jen die kostengünstigste Versandart<br>für Sie.

für Sie. Bitte beachten Sie, daß wg. jeweils Bitte beachten die, dab war jowender<br>geltender Bestimmungen und Normen ggf. nur ein Teilprogramm lie-<br>ferbar ist.

ferbar ist. **Rücksendungen richten Sie bitte ebenfalls an die jeweilige Bestelladresse Ihres Landes.**

**Abonnementpreis:** 6 Ausgaben DM 39,80 (inkl. Ver-sandkostenanteil). Ausland DM 69,80. **Postscheck- und Bankverbindungen:** Postscheckamt Han-

mo**rtscheck- und Bankverbindum**ger.<br>**Postscheck- und Bankverbinder 335816308, Sparkasse Leer<br>nover, BLZ 28550000, Kto.-Nr. 528513<br>Weener, BLZ 28550000, Kto.-Nr. 528513** 

**Frankreich:** K.W.-Electronique, B.P. 40, F-57480 Sierck-Les-Bains Tel.: 82837213 Fax: 82838180

**Urheberrechte:** Die in diesem Magazin veröffentlichten Beiträweiter einstellich der Platinen sind urheberrechtlich geschützt.<br>Eine einschließlich der Platinen sind urheberrechtlich geschützt.<br>Eine auch auszugsweise Veröffentlichung und Verbreitung des<br>grundsätzlich nur mit vorherige

Herausgebers gestattet. **Patente und Warenzeichen:** Sämtliche Veröffentlichungen Machine und Warenzeichen: Sammenwerbuellen Patent- oder<br>erfolgen ohne Berücksichtigung eines eventuellen Patent- oder<br>erfolgen ohne Berücksichtigung eines eventuellen Warenbezeichen<br>nungen kann es sich um geschützte Warenz

werden dürfen.<br>**Eingesandte Beiträge:** Der Herausgeber ist nicht verpflichtet,<br>unverlangt eingesandte Manuskripte oder Geräte zurückzusen-<br>den. Eine Haftung wird für diese Gegenstände nicht übernom-<br>den. Eine Haftung wird

men.<br>
Gesetzliche und postalische Bestimmungen: Die gelten-<br>
Gesetzliche und postalischen Bestimmungen hinsichtlich<br>
Erwerb, Herstellung und Inbatriebhahne von Sende-<br>
Empfangseinrichtungen sind zu beachten.<br>
Empfangseinri unig iur alle michigken der veröffentlichten Schaufgen und<br>sonstigen Anordnungen sowie für die Richtigkeit des techni-<br>schen Inhalts der veröffentlichten Aufsätze und sonstigen Beiträ-

#### **Österreich**: Wien-Schall Krichbaumgasse 25 A 1120 Wien

Tel.: 0222-81155DW150 Fax: 0222-81155DW180

#### **China:**

 **ELV Elektronik weltweit**

ELV China Co., LTD, 6/Fl., 1 Section 207 Factory Bld. Nanyou 2nd, Indistrial Estate Nanshan District Shenzhen 518054 Tel.: (0755) 664-9048 Fax: (0755) 668-9404

#### **USA :**

ELV USA, Iinc., 2476 Palma Drive, Siute A Ventura, CA 93003 Tel.: (805) 644-1797 Fax: (805) 644-1814

#### **Niederlande :**

BINELL Postbus 83 7440AB Nijverdal Tel.: 05486-17475 Fax: 05486-12678

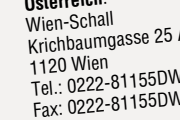

## **24 Stunden Eilservice**

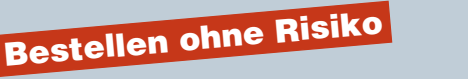

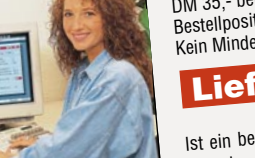

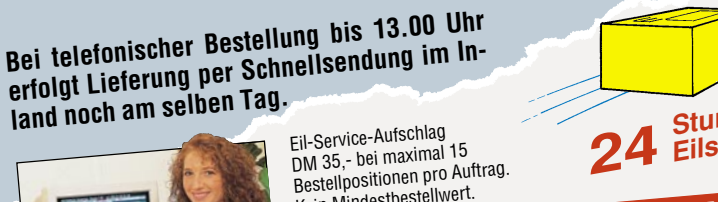

# **Vorschau** Das "ELVjournal" 4/95 erscheint am 03.08.1995

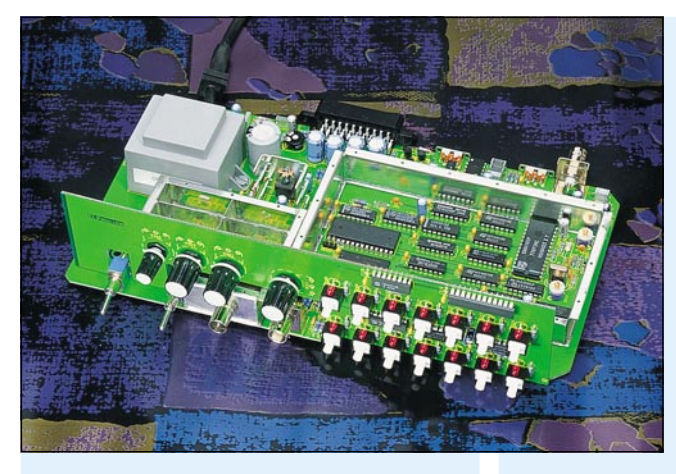

#### **5GHz-Frequenzzähler FZ 7002**

Im zweiten Teil dieses Artikels folgt die ausführliche Beschreibung der interessanten Schaltungstechnik.

#### **So funktioniert´s:**

**Leiterplattenherstellung umweltschonend** Die meisten gebräuchlichen Verfahren zur Herstellung gedruckter Schaltungen produzieren mehr oder weniger umweltbelastende Abwässer. Ein besonders umweltschonendes Recycling-Verfahren, das auch für Einzelstück- und Kleinserienherstellung geeignet ist, beschreibt der vorliegende Artikel.

#### **Technik mobil:**

#### **Die Informanten fahren mit - moderne Fahrzeuginformationssysteme**

Die Informationsflut, die heute auf Autofahrer einstürzt, wird immer komplexer und umfangreicher. Daher spielen ergonomische und intelligente Anzeigesysteme im Fahrzeug eine bedeutende Rolle. Was die Autoindustrie auf dem Gebiet der Anzeigetechnik erforscht, entwickelt und bereits heute einsetzen kann, berichtet unser Artikel.

#### **Elektronik-Grundlagen**

#### **Moderne Oszilloskop-Meßtechnik, Teil 7**

Im siebten Teil dieses Artikels erläutern wir die speziellen Bedienelemente moderner Digitaloszilloskope.

#### **EMV-Grundlagen, Teil 12**

Messung von Funkstörungen mit Funkstörmeßempfängern:

- 1. Beeinträchtigung des Rundfunk- und Fernsehempfanges durch Funkstörungen.
- 2. Aufbau eines Funkstörmeßempfängers.
- 3. Beschreibung einer Funkstörmessung.

#### **Mikrocontroller-Grundlagen, Teil 12**

Im zwölften Teil dieser Artikelserie beschreiben wir den Timer 2 des 8032/52.

#### **Praktische Schaltungstechnik**

#### **Quarzoszillatoren**

Dieser Artikel erläutert die Funktionsweise von Quarzoszillator-Schaltungen. Zusätzlich werden nützliche Applikationsschaltungen für die Erzeugung quarzgenauer Frequenzen im Bereich von wenigen Hz bis zu 75 MHz vorgestellt, so daß für die jeweilige Anwendung die richtige Schaltung zur Verfügung steht.

#### **Earb-Bildmuster-Ge-**

**nerator FBG 7001** Nachbau und Abgleich des Farb-Bildmuster-Generators FBG 7001 beschreibt der dritte und zugleich abschließende Teil dieses Artikels.

#### **Funkschalter**

Als weitere Anwendung für das ELV-HF-Datenübertragungssystem werden Funkschalter vorgestellt, die sowohl im Stecker-Steckdosengehäuse für den mobilen Einsatz als auch im Wandgehäuse für die feste Installation ver-

fügbar sind. Damit lassen sich vielfältige Steuer- und Schaltaufgaben in Verbindung mit dem 5-Kanal-Handsender von ELV vornehmen.

#### **ELV-Serien Mini-Schaltungen**

#### **Intelligenter Durchgangstester** ▼

Schnelles und genaues Orten von Kurzschlüssen, die z. B. durch Leiterbahnfehler oder defekte Bauteile entstanden sind, ermöglicht dieser Kurzschluß-Detektor. Eine optische und akustische Signalisierung erlaubt auch den Einsatz als Durchgangstester.

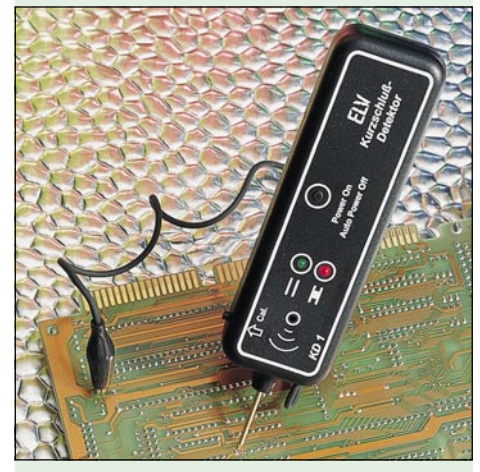

#### **Akku-Monitor für Solar-Akkus**

Der Akku-Monitor ermittelt aus der zugeführten und entnommenen Energie die Ladungsbilanz Ihres 12V-Solar-Akkus und zeigt diese mit 0,1Ah-Auflösung auf einem großen, gut ablesbaren LC-Dispaly an. Der aktuelle Ladungsinhalt des Akkus ist damit jederzeit ablesbar.

#### **Optischer Trennverstärker**

Alterungs- und temperaturkompensierter Linear-Optokoppler zur isolierten Übertragung von Analog-Signalen.

#### **5-Kanal-Stereo-Equalizer**

Zur optimalen Klanganpassung eines Audiosignals an die Akustik des Raumes stellen wir einen mit wenig Schaltungsaufwand zu realisierenden 5-Kanal-Stereo-Equalizer mit getrennter Einstellung für den rechten und linken Kanal vor.

#### **Infrarot-Tester**

Kleine Schaltung zur Detektierung von Infrarotlicht.

#### **Kfz-Geschwindigkeitswarner**

Das Gerät überwacht die Geschwindigkeit eines Autos. Es können bis zu 3 Geschwindigkeitswerte vorgegeben werden, bei deren Überschreitung das Gerät ein akustisches und optisches Warnsignal ausgibt.

#### **Telefon-Türstation**

Bausatzversion der bewährten Türstation LT 200. Direkter Anschluß an die Telefonzentralen EM 105, 205, 208, 212, 308 und 312 möglich

#### **Multi-Funktions-Generator MFG 9000**

Nachbau, Inbetriebnahme und Abgleich dieses innovativen Funktions-Generators beschreibt der dritte, abschließende Teil dieses Artikels.

#### **PC-Technik**

#### **PC-Audioverstärker**

2x20W-HiFi-Verstärker, mit Anschlußmöglichkeit für Soundkarte oder CD-ROM-Laufwerk. Das 3,5"-Gehäuse ermöglicht den Einbau in ein PC-Gehäuse. Auf der Frontseite befinden sich Einstellmöglichkeiten für Lautstärke, Balance, Höhen und Tiefen.

#### **EPROM-Programmiergerät**

Die ausführliche Beschreibung von Aufbau und Inbetriebnahme dieses universellen EPROM-Programmiergerätes lesen Sie im "ELVjournal" 4/95.

#### **POST-Karte**

PC-Einsteckkarte zur Fehlerdiagnose in Rechnern. Der Computer führt direkt nach dem Einschalten einen Test der einzelnen Hardwarekomponenten durch. Dabei gibt er Diagnose-Meldungen aus, die über die Karte angezeigt werden.

Zusätzlich erfolgt die Überwachung der Betriebsspannungen des Prozessorboards, wodurch auch kurzzeitige Spannungseinbrüche erkennbar sind.

#### **RS485-Hub**

Nachbau und Inbetriebnahme dieses aktiven Sternkopplers für Netzwerkeinsatz beschreibt der zweite und abschließende Teil des Artikels.

#### **Simulationssoftware** ▼

Die Simulation von Systemen, die aus verschiedenen Komponenten der Elektronik sowie Steuer- und Regelungstechnik bestehen, ermöglicht dieses komfortable Softwarepaket. Das Programm arbeitet unter Windows und bietet eine grafische, anwenderfreundliche Bedienoberfläche.

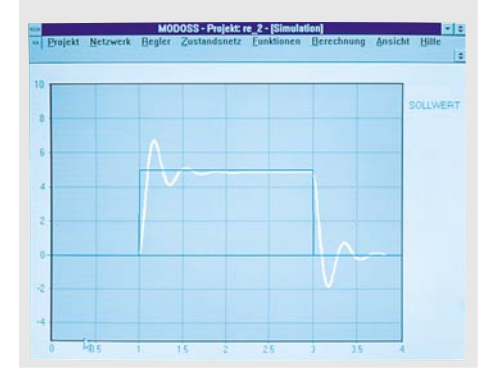

# **Sammeln lohnt sich!**

Ca. 100 nachbausichere Schaltungen im Jahr

ELV Info-Serien

EMV - Was ist das eigentlich?

6/94 Dez./Jan. Fachmagazin füh

scher-Technik

**TATION** 

Speicherprogra Steuerungen ( Von der Schaltung zur Leiterplatte Teil 1

Aktuelle Themen und Trends

Qualifizierte Fachinformationen

Die ELV-Info-Serien:

#### Jetzt abonnieren und profitieren:

Sie sparen 15 %, verpassen garantiert kein Heft und haben so bald eine wertvolle Sammlung. Kein Risiko: Sie können jederzeit kündigen.

## **1 Jahr ELVjournal**

## nur 39,80 DM

#### **Edle Acrylkassette** für Ihre Sammlung

Pro Kassette findet ein Jahrgang gleich 6 Hefte Platz. Bis Heft 60 gleich 2 Jahrgänge.

nur 9,95 DM

Einfach anrufen: Telefon 0491 / 600 888 oder die Abo-Karte noch heute absenden

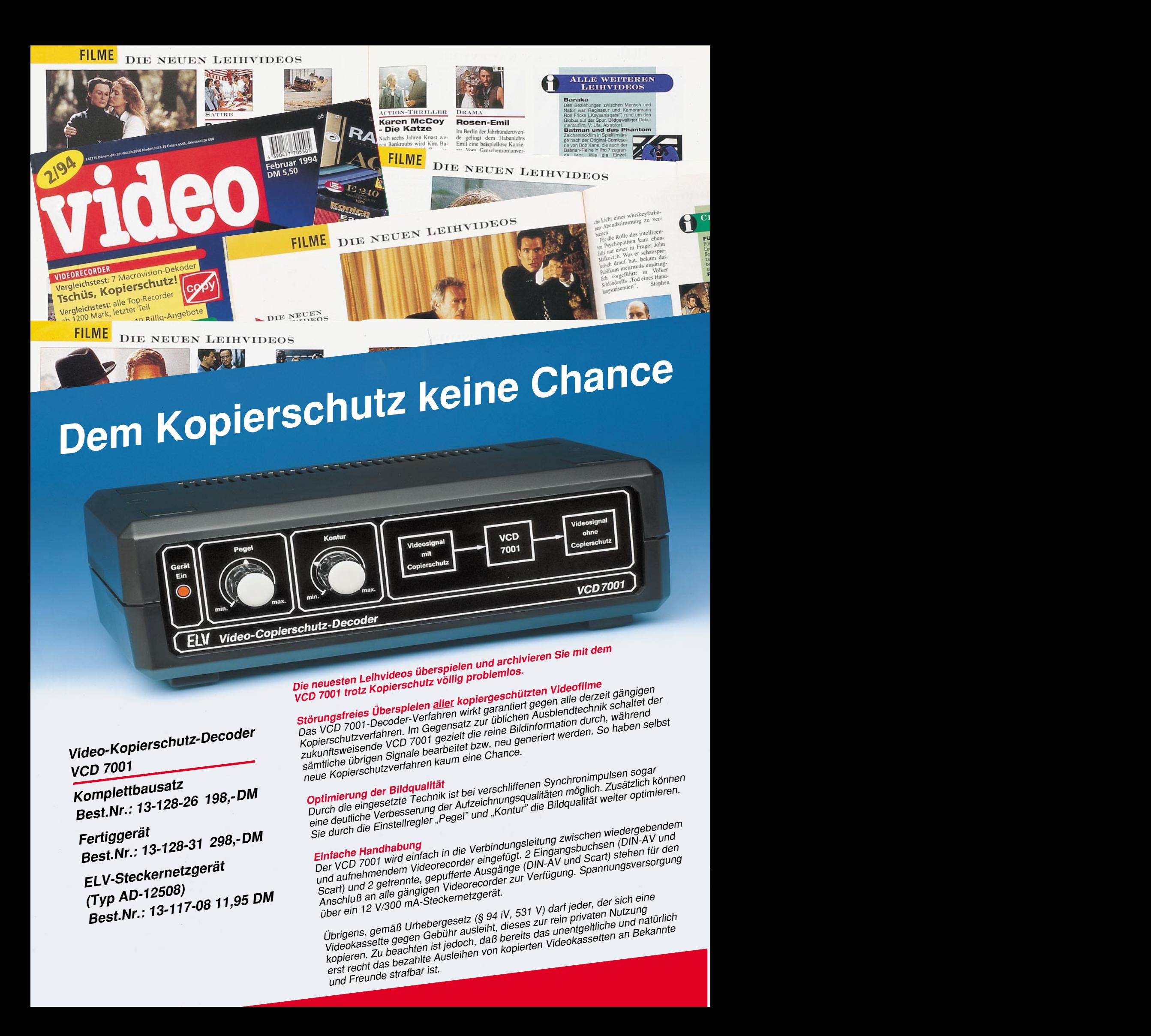